<span id="page-0-0"></span>[Справочное руководство](#page-0-0)

Цифровой фотоаппарат DSC-RX0M2

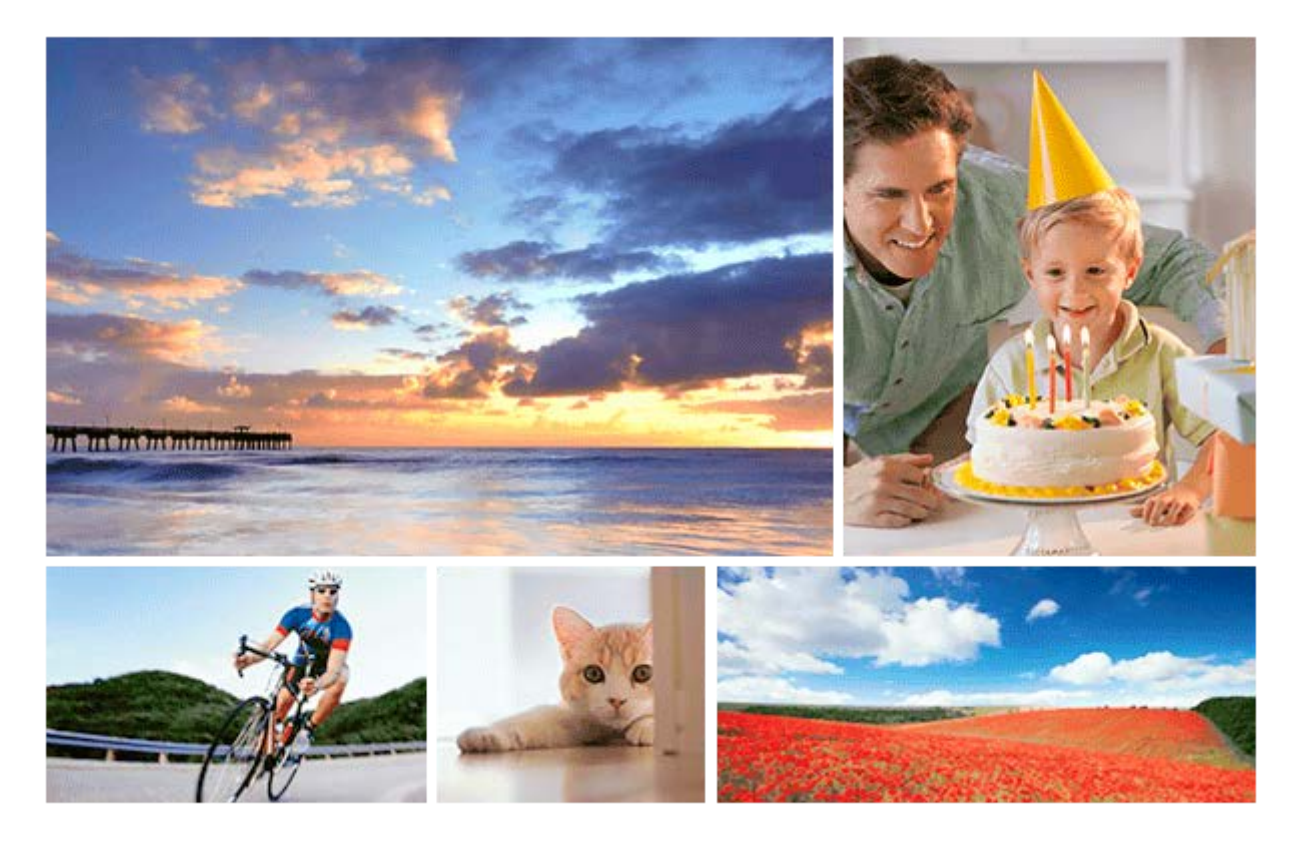

Используйте данное руководство в случае возникновения каких-либо проблем или каких-либо вопросов относительно вашего изделия.

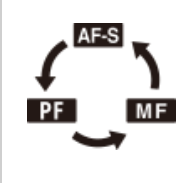

#### **Изменение режима фокусировки**

[Вы можете выбрать \[Покадровый AF\], \[Предустанов. фокус\] или \[Ручной фокус\] в качестве](#page-70-0) режима фокусировки во время фотосъемки или видеосъемки.

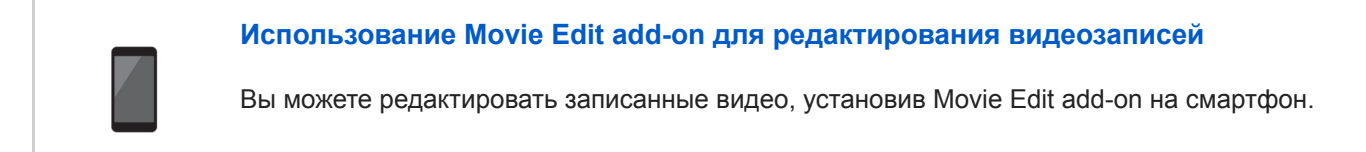

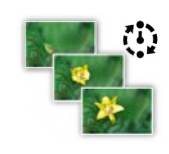

#### **Интервальная съемка**

[Вы можете автоматически выполнить съемку серии фотоснимков с заранее установленным](#page-118-0) интервалом съемки и количеством снимков.

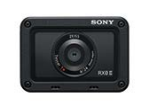

#### **DSC-RX0M2 Информация о совместимости аксессуаров**

[На этом веб-сайте приведена информация о совместимости аксессуаров. \(Откроется другое](https://support.d-imaging.sony.co.jp/www/r/dsc/1910/index.php?id=hg_stl) окно.)

#### [Обозначение частей](#page-11-0)

#### Проверка способа управления

[Использование верхней/нижней/левой/правой кнопок и кнопки ввода](#page-15-0)

- [Использование пунктов MENU](#page-16-0)

[Использование кнопки Fn \(Функция\)](#page-17-0)

#### Значки и индикаторы

[Список значков на экране](#page-18-0)

– [Переключение экранной индикации \(во время съемки/воспроизведения\)](#page-23-0)

[Кнопка DISP](#page-25-0)

Подготовка камеры

[Проверка камеры и комплектации](#page-26-0)

Зарядка аккумулятора

[Вставка аккумулятора в камеру](#page-27-0)

[Зарядка аккумулятора в то время, когда он вставлен в камеру](#page-28-0)

[Зарядка путем подключения к компьютеру](#page-30-0)

[Время работы аккумулятора и количество доступных для записи снимков](#page-31-0)

[Подача питания от сетевой розетки](#page-32-0)

[Извлечение аккумулятора](#page-33-0)

[Примечание об аккумуляторе](#page-34-0)

[Зарядка аккумулятора](#page-36-0)

Установка карты памяти (продается отдельно)

[Вставка карты памяти](#page-37-0)

[Извлечение карты памяти](#page-39-0)

[Используемые карты памяти](#page-40-0)

[Примечания относительно карты памяти](#page-42-0)

[Установка языка, даты и времени](#page-43-0)

Съемка

[Фотосъемка](#page-44-0)

[Видеосъемка](#page-46-0)

[Видеосъемка со сверхзамедленным движением \(Высок. част. кадров\)](#page-49-0)

Выбор режима съемки

[Выбор режима съемки](#page-53-0)

[Преимущества автоматической съемки](#page-55-0)

[Интеллект. Авто \(фотоснимок\)](#page-56-0)

[Интеллект. Авто \(видеосъемка\)](#page-57-0)

[Супер авторежим \(фотоснимок\)](#page-58-0)

[О распознавании сцен](#page-59-0)

[Программное авто \(фотосъемка/видеосъемка\)](#page-60-0)

[Ручной экспозиция \(фотосъемка/видеосъемка\)](#page-61-0)

[Вызов памяти \(Настройки съемки1/Настройки съемки2\)](#page-63-0)

**[HFR \(Высок. част. кадров\): Режим экспозиц.](#page-64-0)** 

[Фотосъемка под водой](#page-65-0)

#### Выбор размера фотоснимка/качества изображения

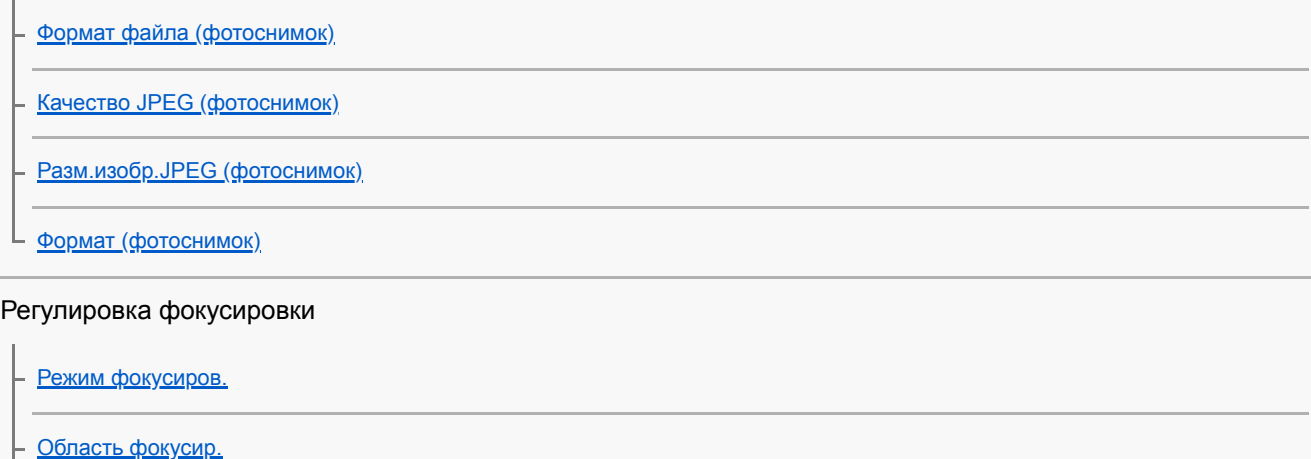

[Предел обл. фокус.](#page-73-0)

[Регулировка настроек области фокусировки в соответствии с ориентацией камеры \(горизонтально/вертикально\)](#page-74-0) (Перекл.В/Г о.AF)

[Отслеж. кнопки ●](#page-76-0)

[Наст. AF лицо/глаз](#page-78-0)

[Авт.очистка обл.AF](#page-81-0)

[Круг.движ. тчк фок.](#page-82-0)

[Режим NEAR в PF](#page-83-0)

[Блокировка фокуса](#page-84-0)

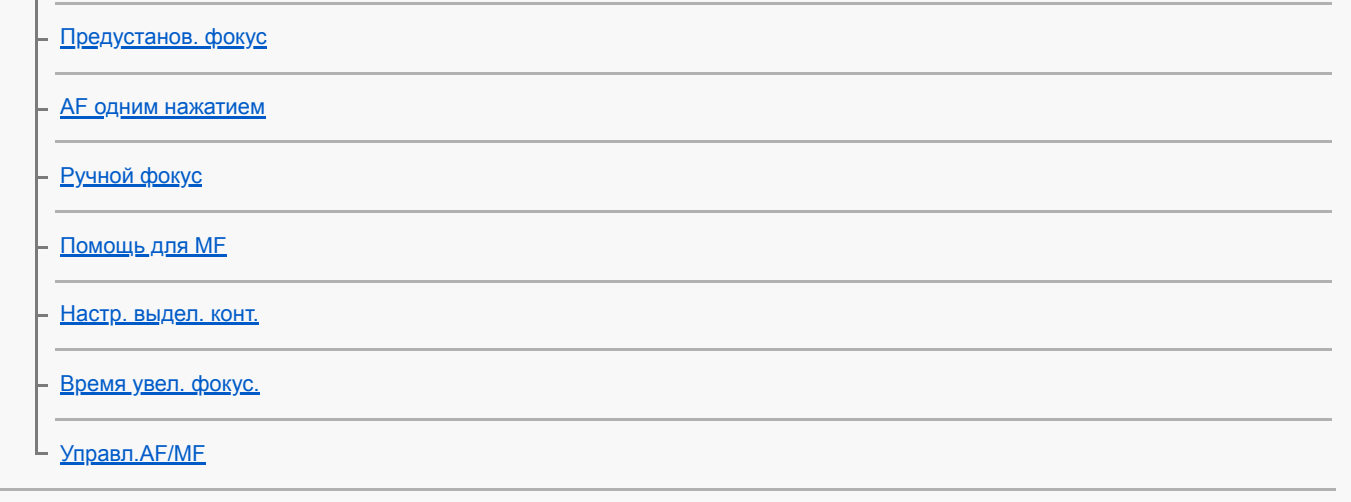

### Использование зума

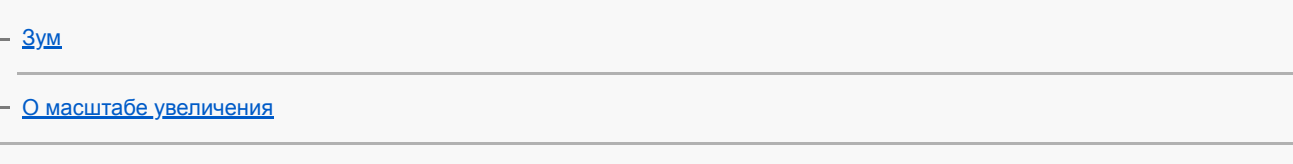

### Регулировка экспозиции

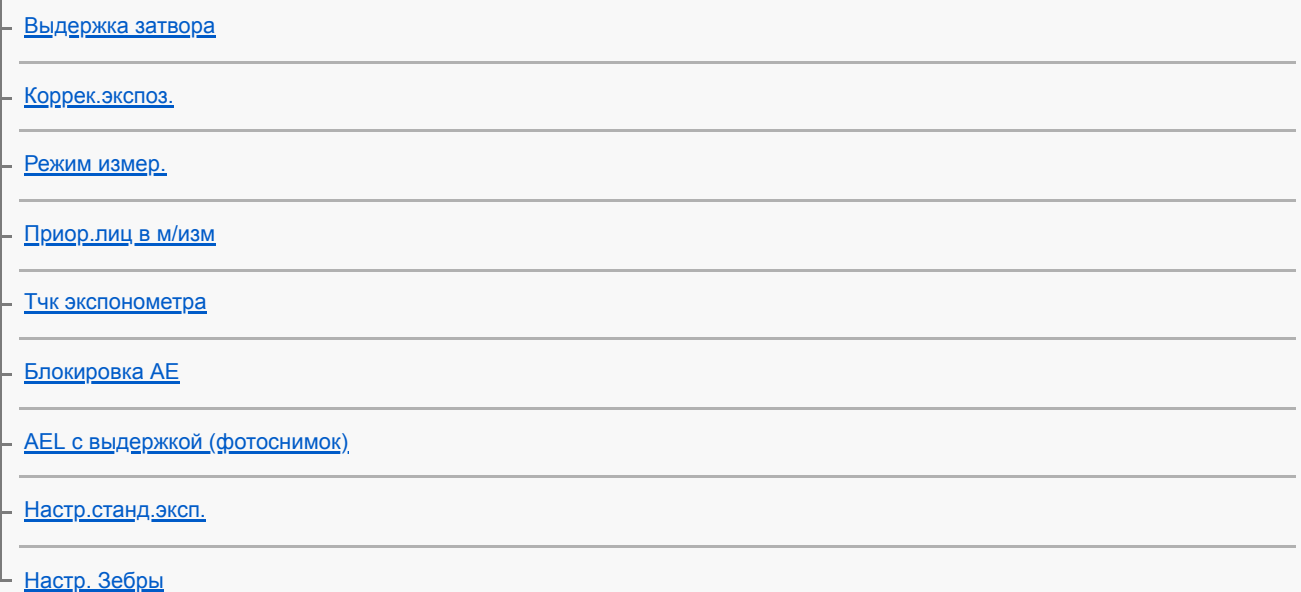

### Выбор режима протяжки (непрерывная съемка/таймер автоспуска)

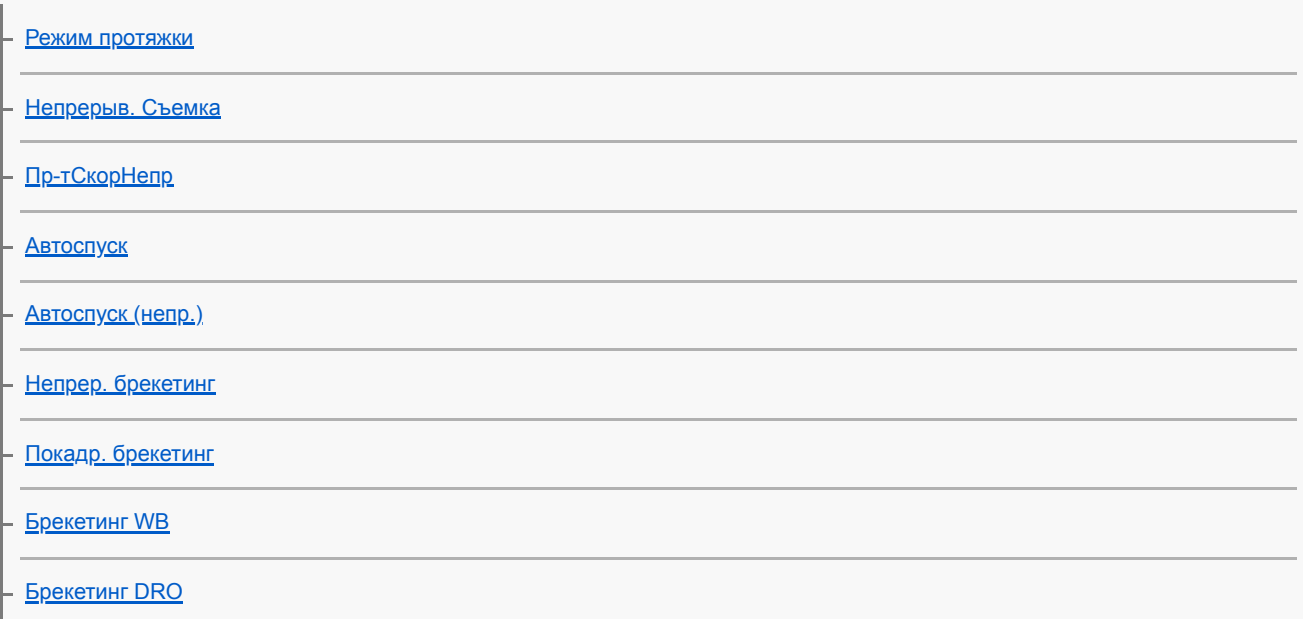

[Настройки для серийной съемки](#page-116-0)

[Индикатор во время серийной съемки](#page-117-0)

[Фун. интер.съем.](#page-118-0)

Выбор чувствительности ISO

[Настройка ISO: ISO](#page-120-0)

- [Настройка ISO: Предел диапаз. ISO](#page-122-0)

[Настройка ISO: ISO AUTO мин. выд.](#page-123-0)

Коррекция яркости или контрастности

[Опт.Д-диап. \(DRO\)](#page-124-0)

[Авто HDR](#page-125-0)

Баланс белого

[Баланс белого](#page-126-0)

[Устан.приор.в AWB](#page-127-0)

– [Регистрация стандартного белого цвета для установки баланса белого \(пользовательский баланс белого\)](#page-128-0)

L <u>[Блок.спускаAWB \(фотоснимок\)](#page-129-0)</u>

#### Выбор режима эффекта

[Творческ. стиль](#page-130-0)

[Эффект рисунка](#page-133-0)

[Эфф. мягк. кожи \(фотоснимок\)](#page-135-0)

#### Установки для видеозаписей

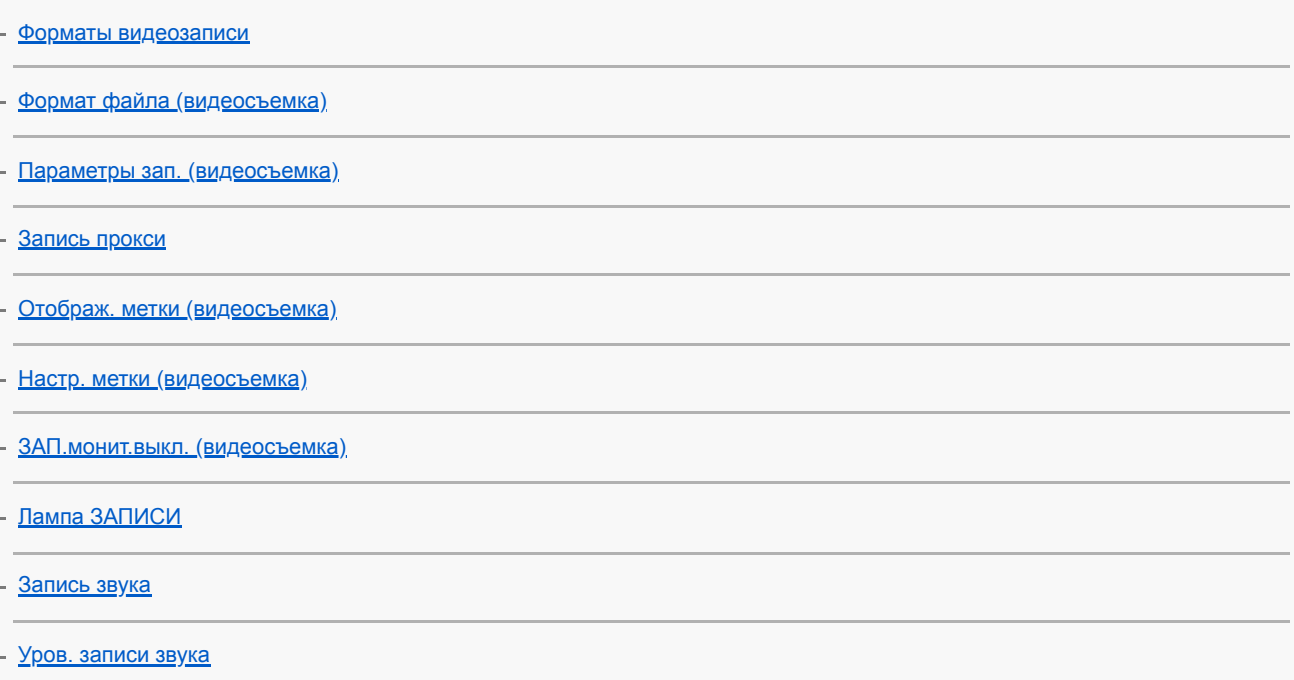

[Отобр. ур. звука](#page-147-0) [Умен. шума ветра](#page-148-0) [SteadyShot \(видеосъемка\)](#page-149-0) [Авто медл. затв. \(видеосъемка\)](#page-150-0) [Кнопка MOVIE](#page-151-0) [Профиль изображ.](#page-152-0)

Настройка функций съемки для удобства использования

[Память \(Настройки съемки1/Настройки съемки2\)](#page-156-0)

- [Настр. меню функ.](#page-157-0)

[Назначение часто используемых функций кнопкам \(Польз. клав.\)](#page-158-0)

#### Настройка MENU (Мое меню)

[Добавить пункт](#page-159-0)

[Сортировать пункт](#page-160-0)

[Удалить пункт](#page-161-0)

– <u>[Удалить страницу](#page-162-0)</u>

[Удалить все](#page-163-0)

#### Установка других функций данного изделия

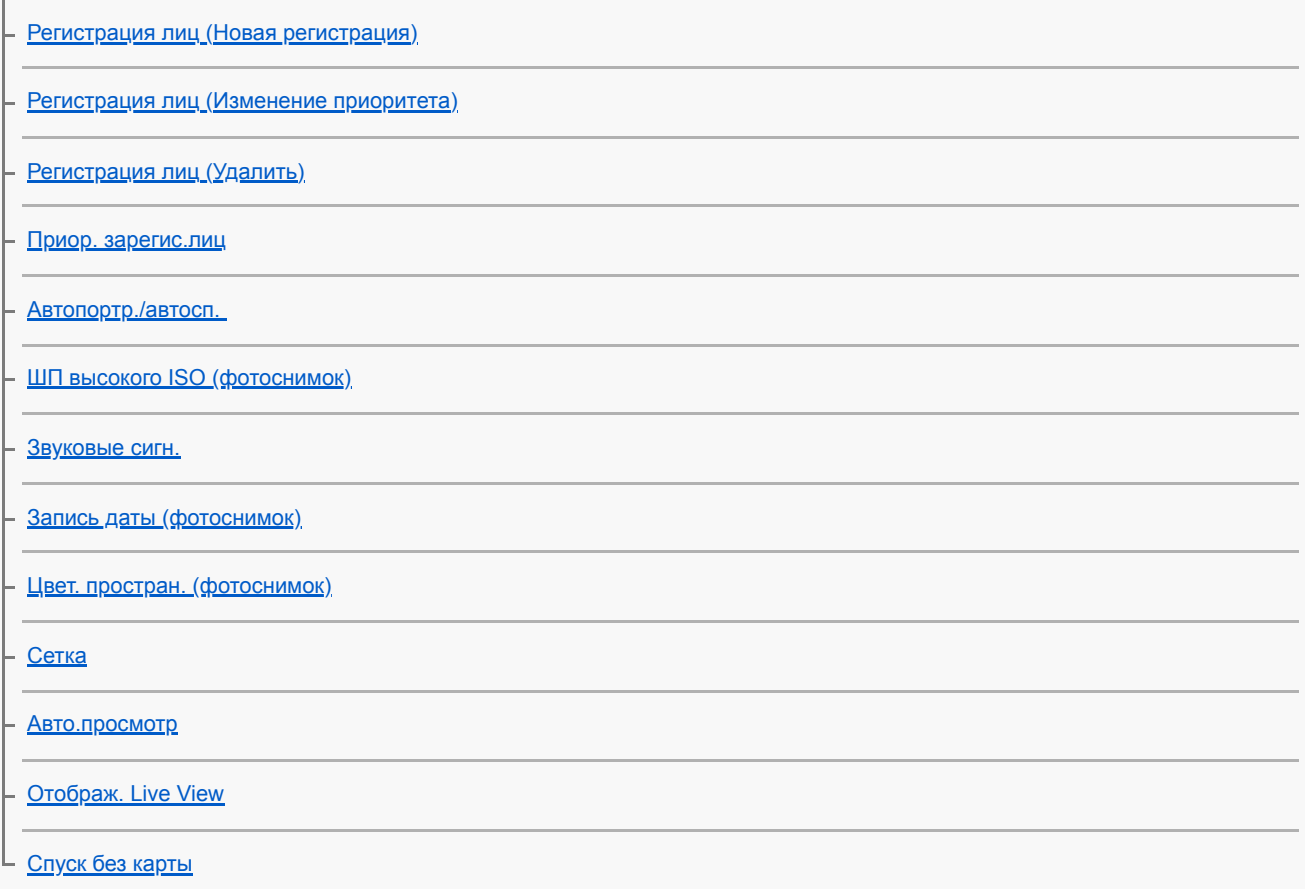

Просмотр фотоснимков

[Воспроизведение фотоснимков](#page-177-0)

[Увеличение воспроизводимого снимка \(Увеличить\)](#page-178-0)

- <u>[Индекс изображ.](#page-179-0)</u>

[Отобр. как группу](#page-180-0)

#### Воспроизведение видеозаписей

[Воспроизведение видеозаписей](#page-181-0)

[Удалить](#page-182-0)

[Укажите печать](#page-183-0)

Использование функций просмотра

[Режим просмотра](#page-184-0)

[Слайд-шоу](#page-185-0)

[Поворот изображения \(Повернуть\)](#page-186-0)

[Автоматический поворот записанных снимков \(Поворот отображ.\)](#page-187-0)

[Увел. исх. полож.](#page-188-0)

[Защита](#page-189-0)

[Оценка](#page-190-0)

[Непр. воспр. инт.](#page-191-0)

[Скор. воспр. инт.](#page-192-0)

[Просмотр снимков на телевизоре с помощью кабеля HDMI](#page-193-0)

Изменение установок

[Яркость монитора](#page-195-0)

[Поддержка Gamma](#page-196-0)

[Параметры громк.](#page-197-0)

[Мозаичное меню](#page-198-0)

[Время нач. энергоз.](#page-199-0)

[Темп. авт.выкл.пит.](#page-200-0)

[Поворот](#page-201-0)

[Перекл. NTSC/PAL](#page-202-0)

[Демонстр. режим](#page-203-0)

[Настройки TC/UB](#page-204-0)

[Настройки HDMI: Разрешение HDMI](#page-206-0)

[Настройки HDMI: Вывод 24p/60p \(видеозапись\) \(Только для 1080 60i-совместимых моделей\)](#page-207-0)

[Настройки HDMI: Показ инф. о HDMI](#page-208-0)

[Настройки HDMI: Вывод TC \(видеосъемка\)](#page-209-0)

[Настройки HDMI: Управление REC \(видеосъемка\)](#page-210-0)

[Настройки HDMI: КОНТР. ПО HDMI](#page-211-0)

[Выб. вывода 4K \(видеосъемка\)](#page-212-0)

[USB-соединение](#page-214-0)

[Настройка USB LUN](#page-215-0)

[USB питание](#page-216-0)

[Настр. "Удален. ПК": Место сохр. снимка](#page-217-0)

[Настр. "Удален. ПК": RAW+JСох.изоб.ПК](#page-218-0)

[Язык](#page-219-0) 

[Настр. даты/врем.](#page-220-0)

[Часовой пояс](#page-221-0)

[Инф. об авт. правах](#page-222-0)

[Форматировать](#page-224-0)

[Номер файла](#page-225-0)

[Устан. имя файла](#page-226-0)

[Выбор папк. записи](#page-227-0)

[Создать папку](#page-228-0)

[Название папки](#page-229-0)

[Восстан. БД изобр.](#page-230-0)

[Показ. инф. о носит](#page-231-0)

[Модель](#page-232-0)

[Заводск. настройка](#page-233-0)

Использование сетевых функций

Управление данным изделием с помощью смартфона

[Imaging Edge Mobile](#page-234-0)

[Управл. со смартф.](#page-235-0)

[Управление камерой с помощью смартфона через Wi-Fi \(Одиночное подключение\)](#page-236-0)

[Управление несколькими камерами со смартфона посредством Wi-Fi \(множественные подключения\)](#page-238-0)

[Управление несколькими камерами со смартфона посредством Wi-Fi с помощью точки доступа \(множественные](#page-241-0) подключения)

[Включение/выключение камеры со смартфона с помощью функции Bluetooth](#page-244-0)

Передача изображений на смартфон

[Фун.Отпр.на смарт.: Отправ. на смартф.](#page-246-0)

[Фун.Отпр.на смарт.: Отправка цели \(вспомогательные видеоролики\)](#page-248-0)

Считывание информации о местоположении со смартфона

[Настр. связ. с пол.](#page-249-0)

Передача изображений на компьютер

[Отправить на комп.](#page-252-0)

Передача изображений на телевизор

[Просмотр на ТВ](#page-253-0)

Изменение сетевых настроек

[Режим полета](#page-255-0)

[Настройки Wi-Fi: Нажать WPS](#page-256-0)

[Настройки Wi-Fi: Руч. настр. тчк дост.](#page-257-0)

[Настройки Wi-Fi: Отобр. MAC-адрес](#page-260-0)

[Настройки Wi-Fi: Сбр. SSID/Пароль](#page-261-0)

[Настр-ки Bluetooth](#page-262-0)

[Настр. пит. отдал.](#page-263-0)

[Редакт. назв. устр.](#page-264-0)

[Сброс. настр. сети](#page-265-0)

Использование компьютера

[Рекомендуемая конфигурация компьютера](#page-266-0)

[Программное обеспечение для компьютеров Mac](#page-267-0)

Импортирование изображений для использования на компьютере

[PlayMemories Home](#page-268-0)

[Установка PlayMemories Home](#page-269-0)

[Подключение изделия к компьютеру](#page-271-0)

[Импортирование изображений в компьютер без использования PlayMemories Home](#page-272-0)

[Отключение изделия от компьютера](#page-273-0)

Обработка изображений RAW/Дистанционная съемка (Imaging Edge)

[Imaging Edge](#page-274-0)

Создание диска с видеозаписями

[Выбор диска для создания](#page-275-0)

[Создание дисков Blu-ray из видеозаписей с качеством изображения высокой четкости](#page-277-0)

[Создание дисков DVD \(диски с записью AVCHD\) из видеозаписей с качеством изображения высокой четкости](#page-278-0)

[Создание дисков DVD из видеозаписей с качеством изображения стандартной четкости](#page-279-0)

[Панели управления камерой](#page-280-0)

Меры предосторожности/Данное изделие

[Меры предосторожности](#page-281-0)

[О водонепроницаемости, пыленепроницаемости и ударопрочности камеры](#page-285-0)

[О внутренней перезаряжаемой батарейке](#page-288-0)

[Об очистке](#page-289-0)

[Количество фотоснимков](#page-290-0)

[Доступное время видеозаписи](#page-291-0)

[Использование адаптера переменного тока/зарядного устройства за границей](#page-294-0)

[Формат AVCHD](#page-295-0)

[Лицензия](#page-296-0)

[Технические характеристики](#page-297-0)

[Товарные знаки](#page-300-0)

Устранение неполадок

[Поиск и устранение неисправностей](#page-301-0)

[Индикация самодиагностики](#page-302-0)

[Предупреждающие сообщения](#page-303-0)

<span id="page-11-0"></span>[Справочное руководство](#page-0-0)

Цифровой фотоаппарат DSC-RX0M2

## **Обозначение частей**

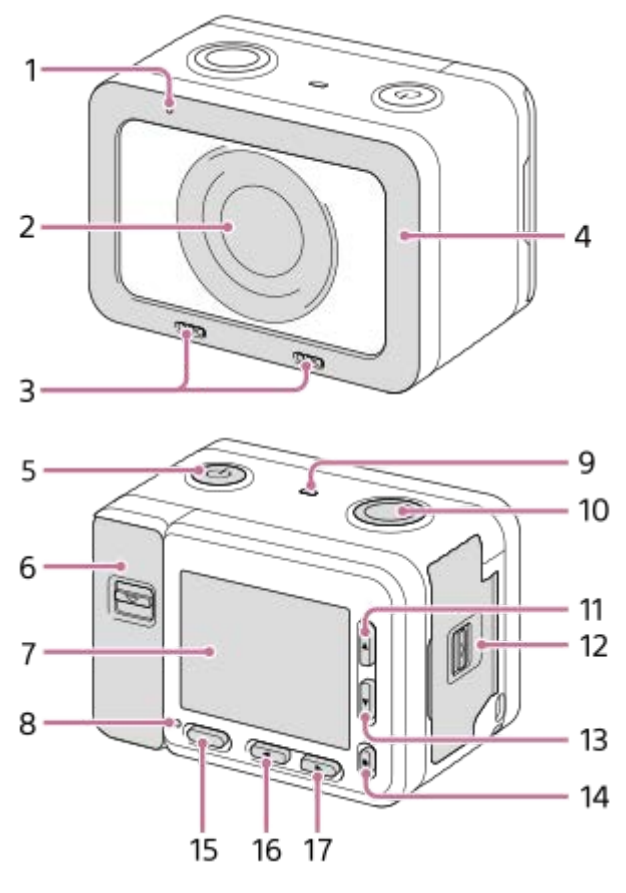

### **Если крышки открыты**

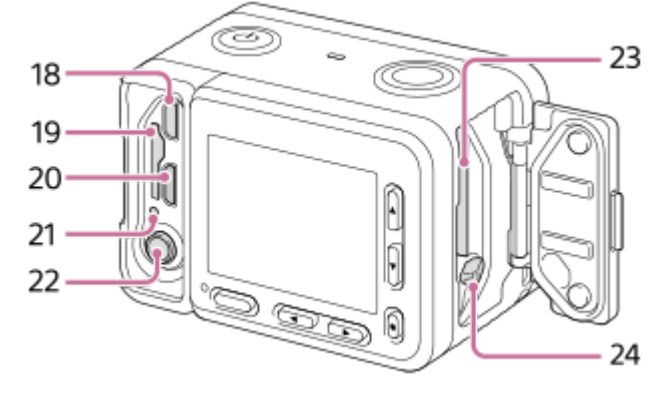

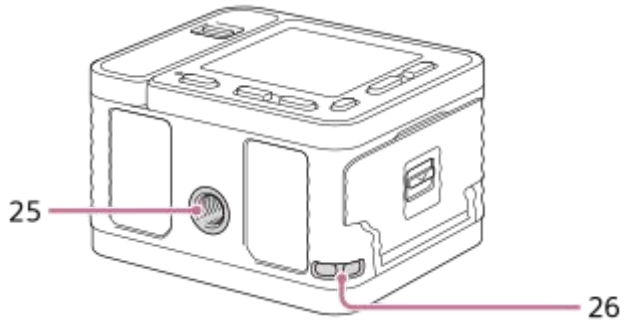

- **1.** Индикатор записи
- **2.** Объектив
- **3.** Внутренние микрофоны
- Не закрывайте эту часть во время видеозаписи. Это может привести к возникновению шумов или снижению громкости.
- 4. Защита объектива
	- Вы можете заменить эту деталь дополнительной принадлежностью (продается отдельно).
- **5.** Кнопка (Вкл/Готовность)
- **6.** Крышка карты памяти/разъема
- 7. Монитор
	- Вы можете изменить угол монитора для выполнения съемки из любого положения.

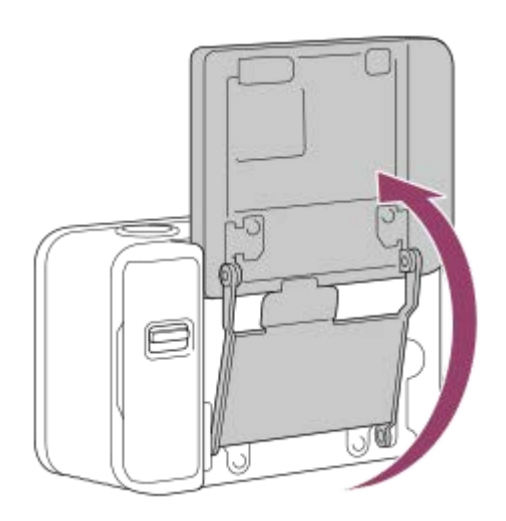

- **8.** Индикатор записи
- **9.** Динамик
- **10.** Кнопка SHUTTER/MOVIE
- **11.** Верхняя кнопка/кнопка DISP (переключение дисплея)
- **12.** Крышка отсека элементов питания
- 13. Нижняя кнопка/Кнопка | **(Воспроизведение)**
- **14.** Кнопка (Ввод)/пользовательская клавиша
- **15.** Кнопка MENU
- **16.** Левая кнопка/пользовательская клавиша
- **17.** Правая кнопка/кнопка Fn (Функция)
- **18.** Гнездо micro HDMI
- **19.** Слот карты памяти
- 20. Разъем Multi/Micro USB
	- Для получения подробных сведений о совместимых аксессуарах для разъема Multi/Micro USB посетите веб-сайт Sony или обратитесь за консультацией к дилеру Sony или в местный уполномоченный сервисный центр Sony.
- **21.** Индикатор доступа/Индикатор зарядки
- Гнездо (Микрофон) **22.**
	- При подсоединении внешнего микрофона внутренний микрофон отключается автоматически. Если внешний микрофон относится к типу, питание на который подается через гнездо, питание на микрофон будет подаваться с камеры.
- **23.** Слот для вставки аккумулятора
- **24.** Рычаг блокировки аккумулятора
- 25. Отверстие гнезда для штатива
	- Используйте штатив с винтом длиной 5,5 мм или менее.
- 26. Петля для ремешка
	- Во избежание падения камеры прикрепите наручный ремешок и наденьте его на руку во время съемки с рук.

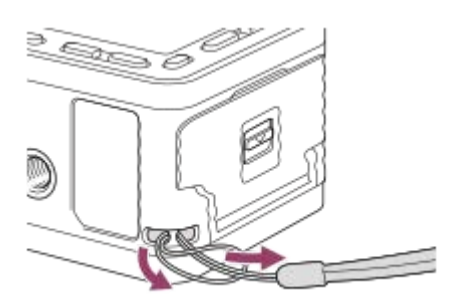

#### **Для использования камеры со снятыми крышками карты памяти/разъема**

Крышку карты памяти/разъема можно снять для использования камеры с подключенным к камере HDMI-кабелем, кабелем Micro USB или кабелем внешнего микрофона.

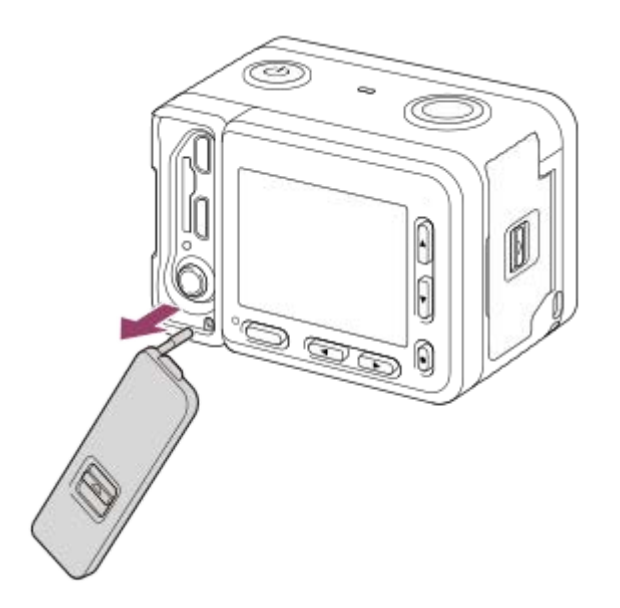

Чтобы установить крышку карты памяти/разъема, вставьте ее в камеру.

#### **Примечание**

Будьте осторожны, чтобы не потерять крышку карты памяти/разъема после ее снятия с камеры.

#### **Футляр для карт памяти**

Установите футляр для карт памяти при использовании камеры с подключенным HDMI-кабелем, кабелем Micro USB или кабелем внешнего микрофона. Футляр для карт памяти предотвращает ошибки доступа к карте памяти, если карта памяти случайно ослабла из-за вибрации или ударов и т.п.

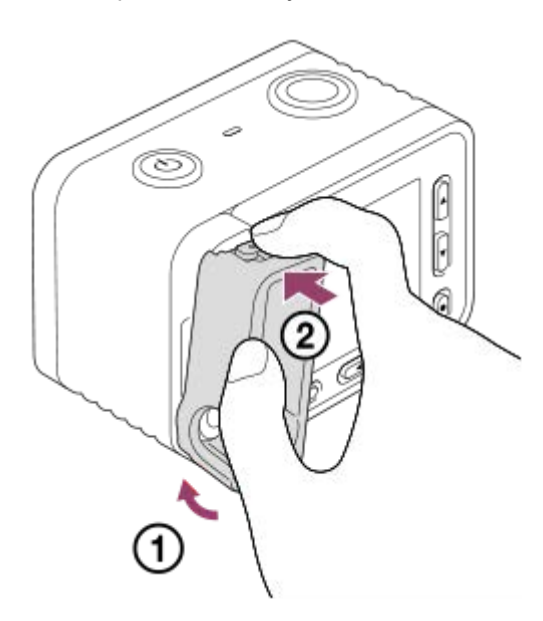

Для снятия футляра для карт памяти извлеките его, нажимая удерживающие части на верхней и нижней стороне футляра.

<span id="page-15-0"></span>[Справочное руководство](#page-0-0)

Цифровой фотоаппарат DSC-RX0M2

### **Использование верхней/нижней/левой/правой кнопок и кнопки ввода**

Выбрать пункты установок можно путем нажатия верхней/нижней/левой/правой кнопок. Выбор будет подтверждаться при нажатии кнопки (Ввод).

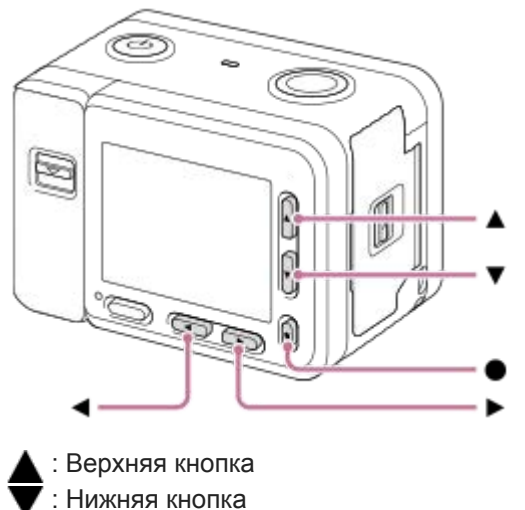

- : Левая кнопка
- : Правая кнопка
- : Кнопка ввода
- DISP (Установка показа) назначена верхней кнопке. При каждом нажатии кнопки DISP контент на экране изменяется.
- $\bullet$   $\blacktriangleright$  (Воспроизведение) назначается нижней кнопке в режиме съемки. При нажатии кнопки  $\blacktriangleright$ (Воспроизведение) камера переключается из режима съемки в режим воспроизведения. При воспроизведении группы изображений нажмите нижнюю кнопку для воспроизведения изображений в группе.
- Fn (Функция) назначена правой кнопке в режиме съемки.
- Вы можете назначить нужные функции левой кнопке и кнопке (Ввод) в режиме съемки.
- Вы можете отобразить предыдущее/следующее изображение, нажимая левую/правую кнопку во время воспроизведения.

<span id="page-16-0"></span>[Справочное руководство](#page-0-0)

Цифровой фотоаппарат DSC-RX0M2

### **Использование пунктов MENU**

В этом разделе вы узнаете, как можно изменить установки, относящиеся ко всем операциям камеры и выполнению функций камеры, включая съемку, воспроизведение и способы эксплуатации.

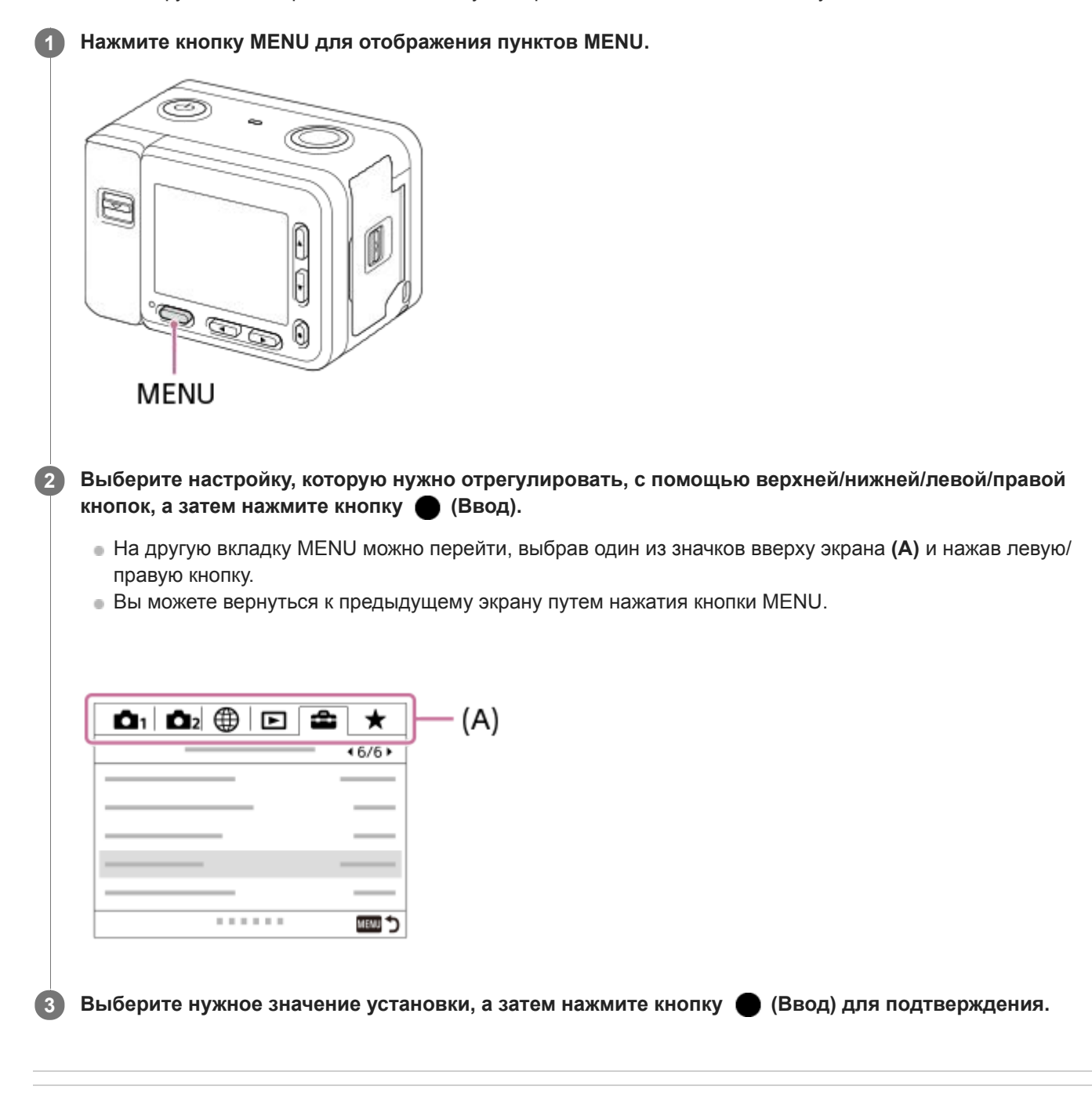

#### **См. также**

- [Мозаичное меню](#page-198-0)
- [Добавить пункт](#page-159-0)

<span id="page-17-0"></span>Цифровой фотоаппарат DSC-RX0M2

### **Использование кнопки Fn (Функция)**

Вы можете зарегистрировать часто используемые функции для кнопки Fn (Функция) и вызывать их во время съемки. Для кнопки Fn (Функция) можно зарегистрировать до 12 часто используемых функций.

### **1 Нажмите кнопку Fn (Функция) в режиме съемки.**

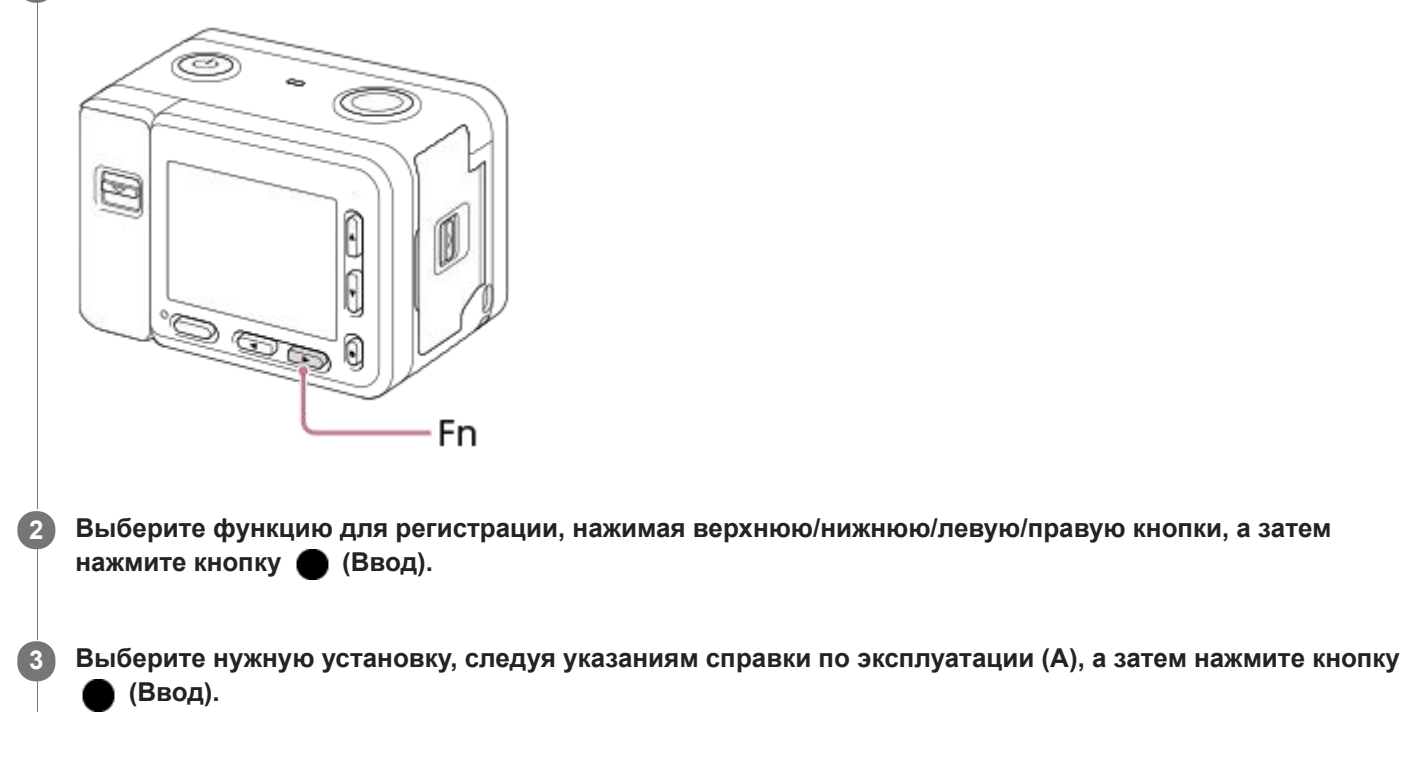

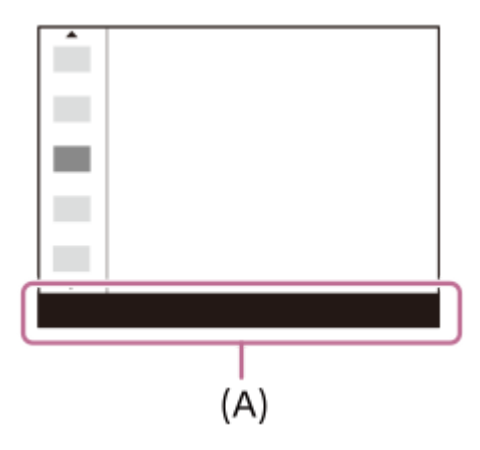

#### **См. также**

[Настр. меню функ.](#page-157-0)

<span id="page-18-0"></span>[Справочное руководство](#page-0-0)

Цифровой фотоаппарат DSC-RX0M2

### **Список значков на экране**

Описания приведены под иллюстрациями значков.

- Отображаемое содержание и его положения, приведенные ниже, являются ориентировочными и могут отличаться от реального отображения.
- Поскольку у данной камеры маленький монитор, некоторые символы и значки могут быть трудночитаемыми.

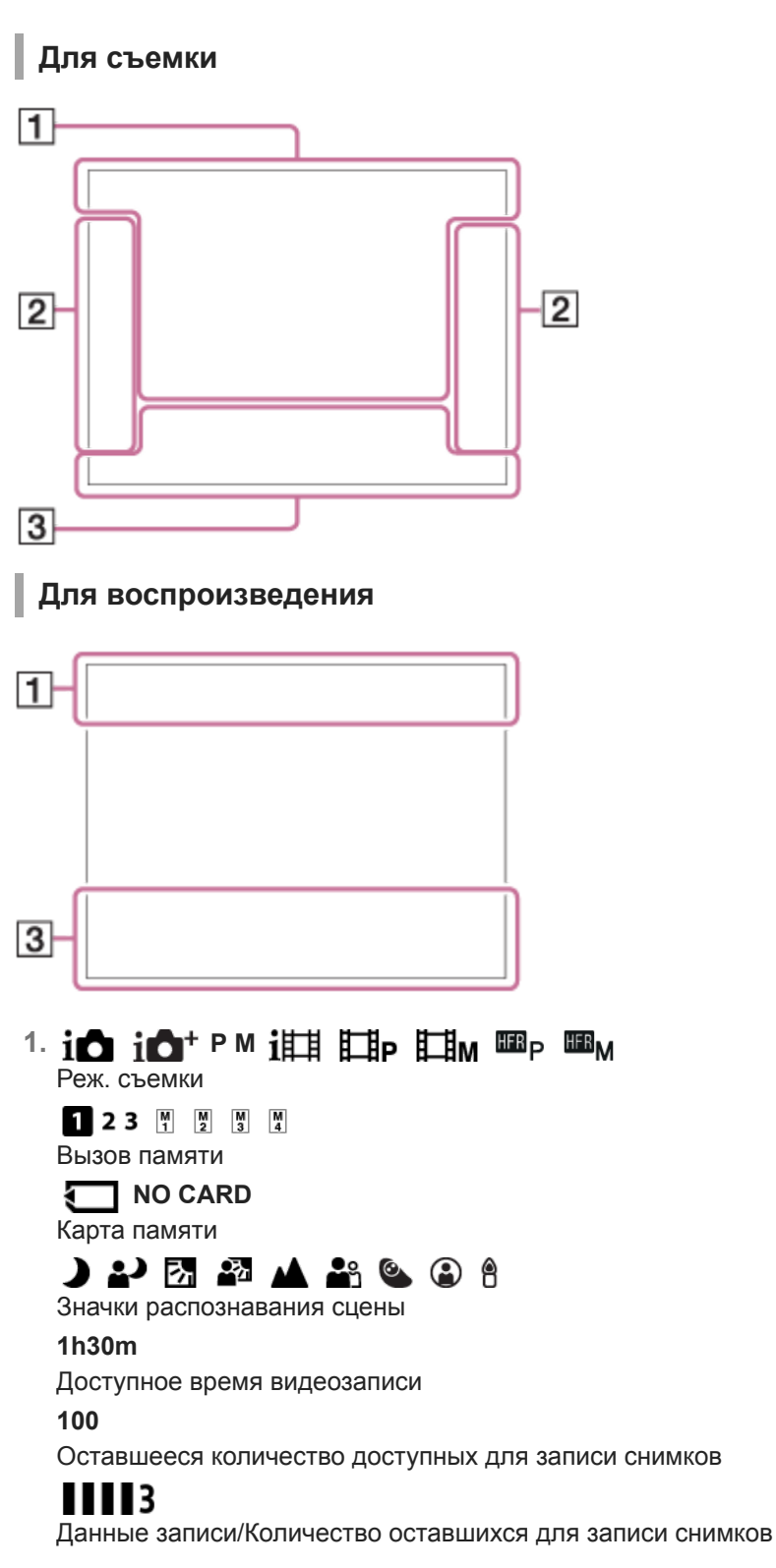

## 3:2 4:3 16:9 1:1

Формат фотоснимков

**15M / 14M / 13M / 10M / 7.7M / 6.9M / 6.5M / 5.2M / 3.8M / 3.4M / 3.2M / 2.6M / VGA** Размер изображения фотоснимков

#### **RAW**

Запись в формате RAW

**X.FINE FINE STD** Качество JPEG

#### **XAVC S 4K XAVC S HD AVCHD**

Формат видеофайлов

### **EXE FOR SO F E 50 E E 25 E E 16 E EXE E FH E**

Установки видеозаписи

**120p 100p 60p 50p 60i 50i 30p 25p 24p**

Частота кадров видео

### $\frac{100}{2}$   $\frac{1}{2}$   $\frac{60}{2}$   $\frac{1}{2}$   $\frac{150}{2}$   $\frac{1}{2}$   $\frac{125}{2}$   $\frac{1}{2}$   $\frac{16}{2}$

Запись прокси

#### **240fps 250fps 480fps 500fps 960fps 1000fps**

Частота кадров для съемки HFR

 $\overline{III}$ 

Оставшийся заряд аккумулятора

### िज

Предупреждение об оставшемся заряде элементов питания

**/**

Подача питания через USB

第 庸

Bluetooth-соединение доступно/Bluetooth-соединение недоступно

### o m m m m m m

Подключена к смартфону для управления камерой/не подключена к смартфону (Одно/Мульти(владел. гр.)/ Мульти (клиент))

### $\mathcal{O}(\mathbf{A}, \mathbf{A})$

Получение информации о местоположении / Информация о местоположении не может быть получена

### ╋

Режим полета

### $\Box^{\dag}$

Значок наложения

#### $\mathbf{Q}_{\mathrm{OFF}}$

Видеозапись без звука

#### Ø

Умен. шума ветра

### **VIEW**

Отобр.парам.ВЫКЛ

**WILL PROPE** 

Файл базы данных заполнен/Ошибка файла базы данных

**IN** 

Предупреждение о перегреве

 $_{\text{S}}$ Q  $_{\text{C}}$ Q  $_{\text{D}}$ Q

Интеллектуальный зум/ Увел. четк. изоб./Цифровой зум

◯ Зона точечного экспозамера

 $\leftarrow$ Цифровой уровнемер

**C:32:00** Индикация самодиагностики Отобр. ур. звука

 $\mathbf{D}_{\overline{\mathsf{d}}\overline{\mathsf{d}}}$   $\mathbf{D}_{\overline{\mathsf{d}}\overline{\mathsf{c}}\overline{\mathsf{d}}}$   $\mathbf{D}_{\overline{\mathsf{d}}\mathsf{NCEH}}$   $\mathbf{D}_{\overline{\mathsf{d}}\mathsf{NCEH}}$   $\mathbf{D}_{\overline{\mathsf{d}}\mathsf{NCEH}}$ 

Режим просмотра ★な気焚焚

Оценка

**3/7**

Номер файла/Количество снимков в режиме просмотра

## $O<sub>m</sub>$

### Защита

**DPOF**

Установка DPOF

### $-PC-$

Удаленный ПК

 $\odot$ 

Запись информации об авторских правах

### **。盖 勐 之**。

**ПЕР** Время ЗАПИСИ Assist<br>S-Log2

Поддержка Gamma

## ❏

Отображение группы

## [Px]

Включен вспомогательный видеоролик

### **AF одним нажатием**

Автофокусировка одним нажатием включена

### 19最小,很少别。4%少别

SteadyShot выкл/вкл, предупреждение о дрожании камеры

2. **in Qui Qui O10** OC3 BECK BECK SHERE SABRE BECK WB ELDING SABRE SABRE

Режим протяжки

#### $\overline{\text{O}}$   $\overline{\text{O}}$   $\overline{\text{O}}$   $\overline{\text{O}}$   $\overline{\text{O}}$   $\overline{\text{O}}$ Режим измер.

# AF-S PF MF

Режим фокусиров.

## **7500K A5 G5**

Баланс белого (автоматический, предустановленный, автоматический под водой, пользовательский, цветовая температура, цветной фильтр)

## 闷 回風睡

Область фокусир.

## **D-B DRO HUB**<br>OFF AUTO AUTO

DRO/Авто HDR

**Std.** Wivid Ntrl Clear Deep Light Port. Land, Sunset Night Autm B/W Sepia +3 +3 +3 Творческ. стиль /Контрастность, Насыщенность, Резкость

## @ @ @ @ @ @ @ @ @ @ @ @ @ @ @ @ @ <u>@</u>

Эффект рисунка

 $PP1$  –  $PP7$  $P_{\text{OIF}}^{\text{P}}$ 

Профиль изображ.

閡

Зебра

### $W$ i-Fi $\sqrt{W}$ i-Fi

Подключено к Wi-Fi/отключено от Wi-Fi

 **Отслеживание 3. Отмена отслеживания**

Указатель для отслеживания

 **Выбр. точку фокус. Вкл/Выкл** Указатель для установки [Область фокусир.]

 **Устан. на NEAR: 0,5-1m Отменить режим NEAR** Указатель для установки [Предустанов. фокус]

 **Установить фокус**

Указатель для установки [Ручной фокус]

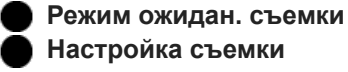

Указатель для съемки HFR

NEAR Режим NEAR

 $\mathbf{v}$   $\mathbf{v}$  $-4.3.2.1.0.1.0.1.2+$ Индикатор серии

### **STBY REC**

Видеозапись в режиме ожидания/Видеозапись в процессе выполнения

### **1:00:12**

Фактическое время видеозаписи (часы: минуты: секунды)

8 Фокусировка

### **1/250**

Выдержка

### **F4.0**

Значение диафрагмы (Значение диафрагмы камеры фиксируется на F4.0.)

## **±0.0**

Измеряемый ручной режим

## **±0.0**

Коррекция экспозиции

## **ISO400**

**ISO AUTO**

## **A** ISO400

Чувствительность ISO

 $*$   $*$ 

Блокировка AE/блокировка AWB

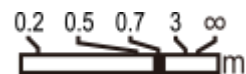

Указатель фокусировки

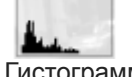

Гистограмма

**Critical Cristin** Ошибка эффекта рисунка

HDR<sub>I</sub> !

Предупреждение об изображении Авто HDR

#### ⊛ Информация о широте/долготе **100-0003**

Номер папки - файла

## **2019-1-1**

**10:37AM** Дата записи

 $\odot$ 

Для изображения имеется информация об авторских правах

**1**

<span id="page-23-0"></span>[Справочное руководство](#page-0-0)

Цифровой фотоаппарат DSC-RX0M2

### **Переключение экранной индикации (во время съемки/воспроизведения)**

Вы можете изменять отображаемую информацию на экране.

#### **Нажмите кнопку DISP (Настройка показа).**

- При каждом нажатии кнопки DISP индикация на экране изменяется.
- Отображаемое содержание и его положение являются ориентировочными и могут отличаться от реального отображения.

#### **Во время съемки**

Показ. всю инф. →Не показывать→Гистограмма→Уровень→Показ. всю инф.

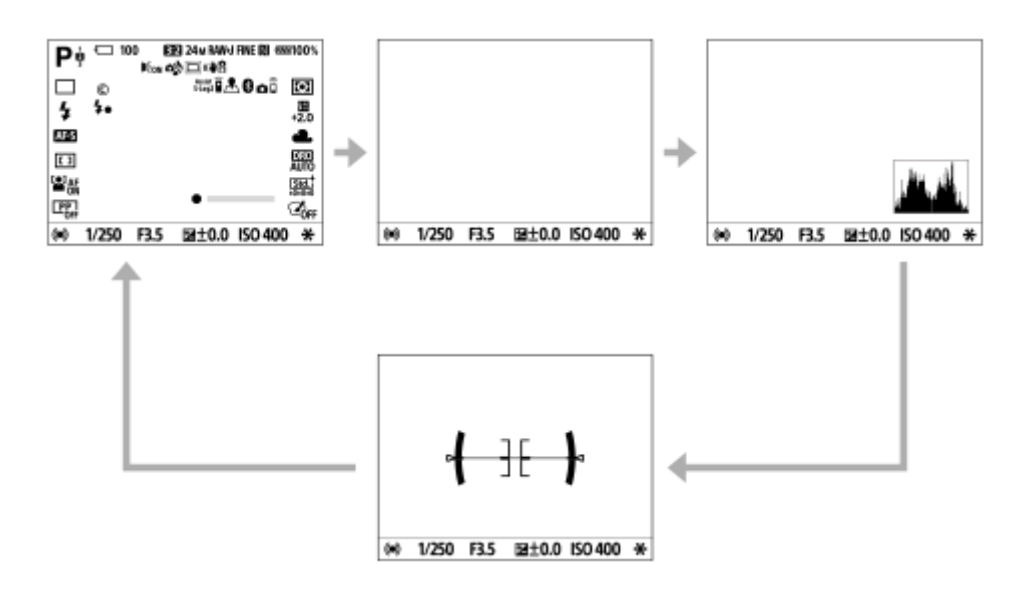

#### **Во время воспроизведения**

Основная инф. →Гистограмма→Не показывать→ Основная инф.

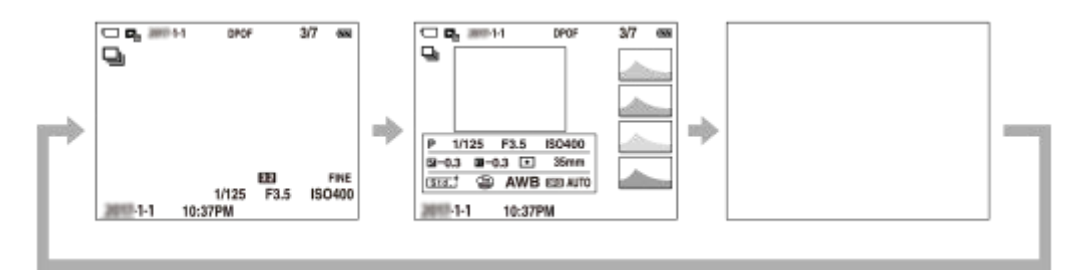

- Если на снимке имеется переэкспонированная или недоэкспонированная область, соответствующий участок на изображении гистограммы будет мигать (предупреждение о переэкспонировании/ недоэкспонировании).
- Установки для воспроизведения также применяются в [Авто.просмотр].

#### **Отображение гистограммы**

Гистограмма показывает распределение яркости путем отображения количества пикселей в зависимости от яркости. Более темные участки отображаются слева, а более яркие - справа.

Гистограмма изменяется в зависимости от коррекции экспозиции.

Пик на правом или левом крае гистограммы указывает на то, что на изображении присутствует переэкспонированная или недоэкспонированная область соответственно. Вы не сможете исправить эти дефекты с помощью компьютера после съемки. В случае необходимости выполните коррекцию экспозиции перед съемкой.

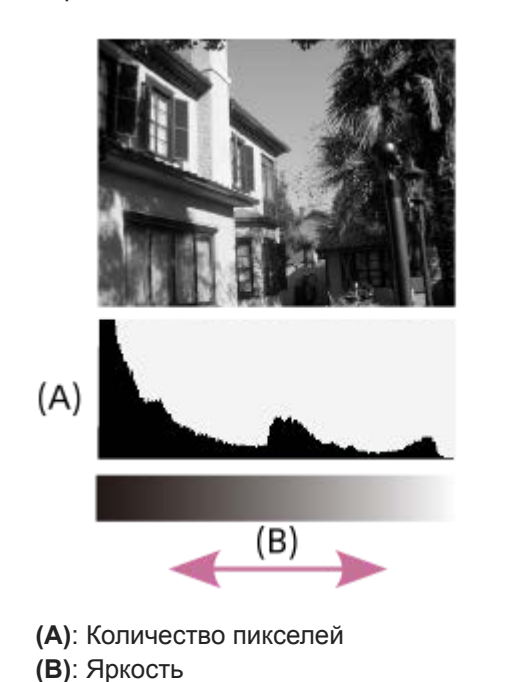

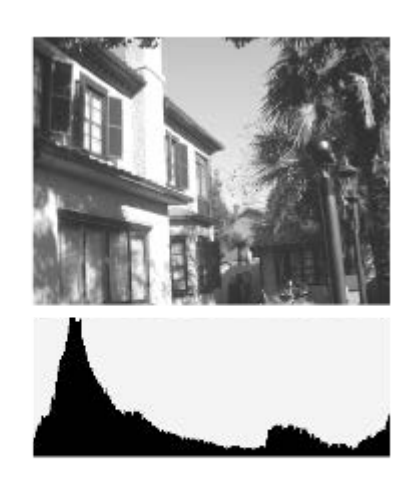

#### **Примечание**

- Информация на гистограмме не относится к конечной фотографии. Это информация об изображении, выводимом на экран.
- При съемке объектов с низкой освещенностью, например ночных сцен, гистограммы для съемки и воспроизведения сильно отличаются.

#### **Совет**

- $\bullet$  Для изменения режимов индикации, которые переключаются при нажатии кнопки DISP, выберите MENU  $\rightarrow$   $\bullet$ (Настройки съемки2) → [Кнопка DISP] и измените установку.
- $\bullet$  Чтобы скрыть линии сетки, отображаемые во время съемки, выберите MENU →  $\bullet$  2 (Настройки съемки2) → [Сетка] → [Выкл].
- $\bullet$  Чтобы скрыть маркер, отображаемый во время видеозаписи, выберите MENU →  $\bullet$  2 (Настройки съемки2) → [ $\Box$ ] Отображ. метки] → [Выкл].

#### **См. также**

- [Сетка](#page-173-0)
- [Отображ. метки \(видеосъемка\)](#page-141-0)

<span id="page-25-0"></span>Цифровой фотоаппарат DSC-RX0M2

## **Кнопка DISP**

Позволяет установить режимы отображения экрана, которые можно выбрать с помощью DISP (Настройка показа) в режиме съемки.

#### **MENU → (Настройки съемки2) → [Кнопка DISP] → нужная установка →[Ввод]. 1**

Пункты, отмеченные значком  $\blacktriangledown$ , являются доступными.

#### **Подробности пунктов меню**

#### **Показ. всю инф. :**

Отображение информации о записи.

#### **Не показывать :**

Информация о записи не отображается.

#### **Гистограмма :**

Отображает распределение яркости графически.

#### **Уровень :**

Указывает, ровно ли расположено изделие как в продольном **(A)**, так и горизонтальном **(B)** направлении. Если изделие расположено ровно в каждом из направлений, индикатор загорается зеленым цветом.

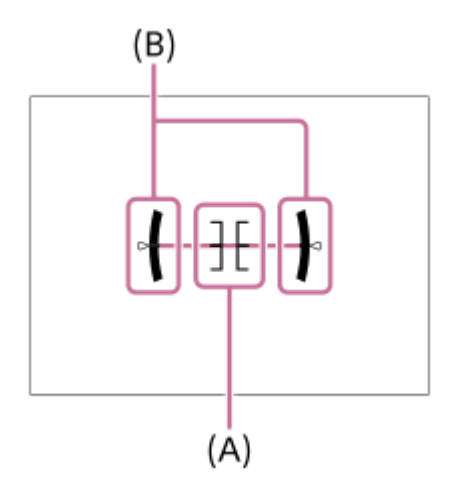

<span id="page-26-0"></span>Цифровой фотоаппарат DSC-RX0M2

#### **Проверка камеры и комплектации**

Число в скобках указывает количество штук.

- $\bullet$  Камера (1)
- $\bullet$  Аккумулятор NP-BJ1 (1)
- Кабель Micro USB (1)

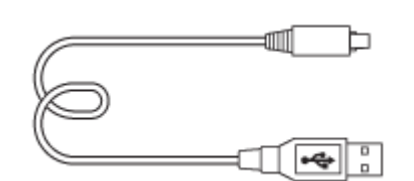

Адаптер переменного тока (1)

- Тип адаптера переменного тока может отличаться в зависимости от страны/региона.
- Шнур питания (1)\* (прилагается в некоторых странах/регионах)

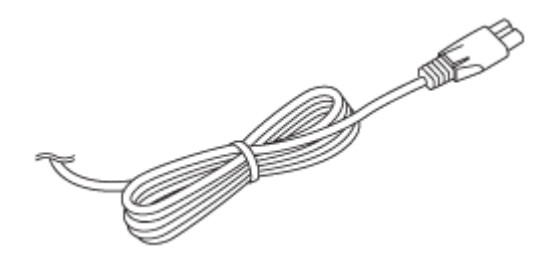

К камере может прилагаться несколько шнуров питания. Используйте тот, который подходит для вашей страны/региона.

Наручный ремешок (1)

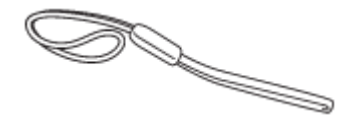

Футляр для карт памяти (1)

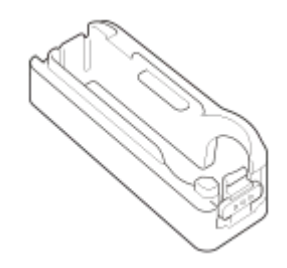

- Руководство по началу работы (1)
- Справочник (1)

<span id="page-27-0"></span>Цифровой фотоаппарат DSC-RX0M2

### **Вставка аккумулятора в камеру**

Объясняется, как вставить аккумулятор в камеру.

#### **1 Откройте крышку аккумуляторного отсека.**

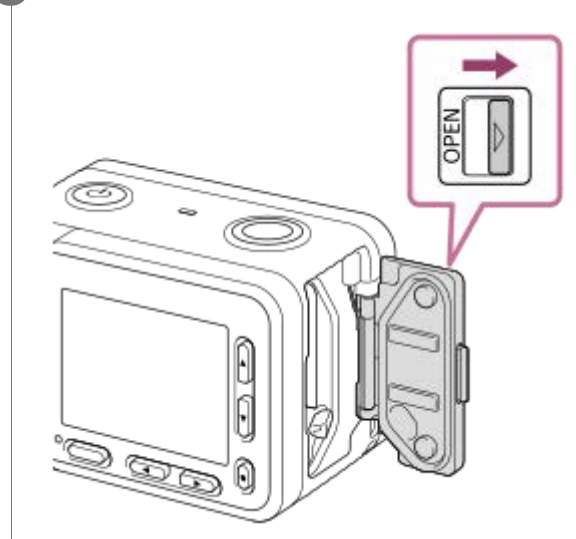

**Вставьте аккумулятор, нажимая рычаг фиксатора аккумулятора (A) торцом аккумулятора до тех пор, пока аккумулятор не защелкнется на месте.**

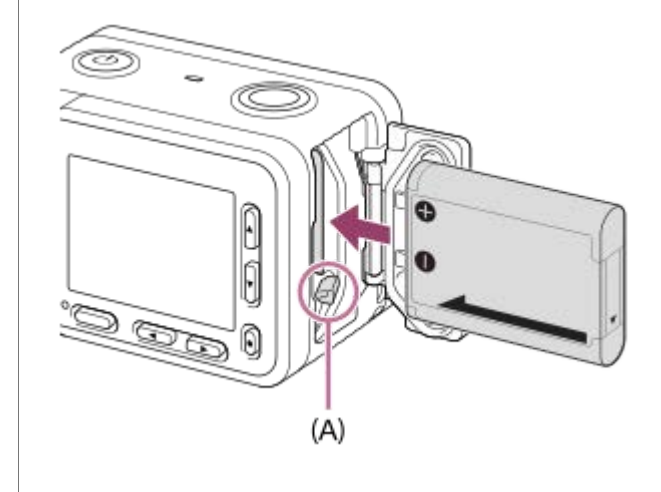

**3 Закройте крышку.**

#### **Примечание**

**2**

При закрытии крышки убедитесь, что желтая метка скрыта под защелкой и крышка плотно закрыта. Попадание внутрь крышки таких посторонних предметов, как песок, может привести к проникновению воды.

**2**

<span id="page-28-0"></span>[Справочное руководство](#page-0-0)

Цифровой фотоаппарат DSC-RX0M2

#### **Зарядка аккумулятора в то время, когда он вставлен в камеру**

При использовании камеры в первый раз обязательно зарядите аккумулятор. Заряженный аккумулятор будет понемногу разряжаться, даже если вы не пользуетесь камерой. Чтобы не пропустить возможность съемки, зарядите аккумулятор перед съемкой.

#### **1 Отключите питание.**

**Подключите камеру с вставленным аккумулятором к адаптеру переменного тока (прилагается) с помощью кабеля micro USB (прилагается) и подключите адаптер переменного тока к сетевой розетке.**

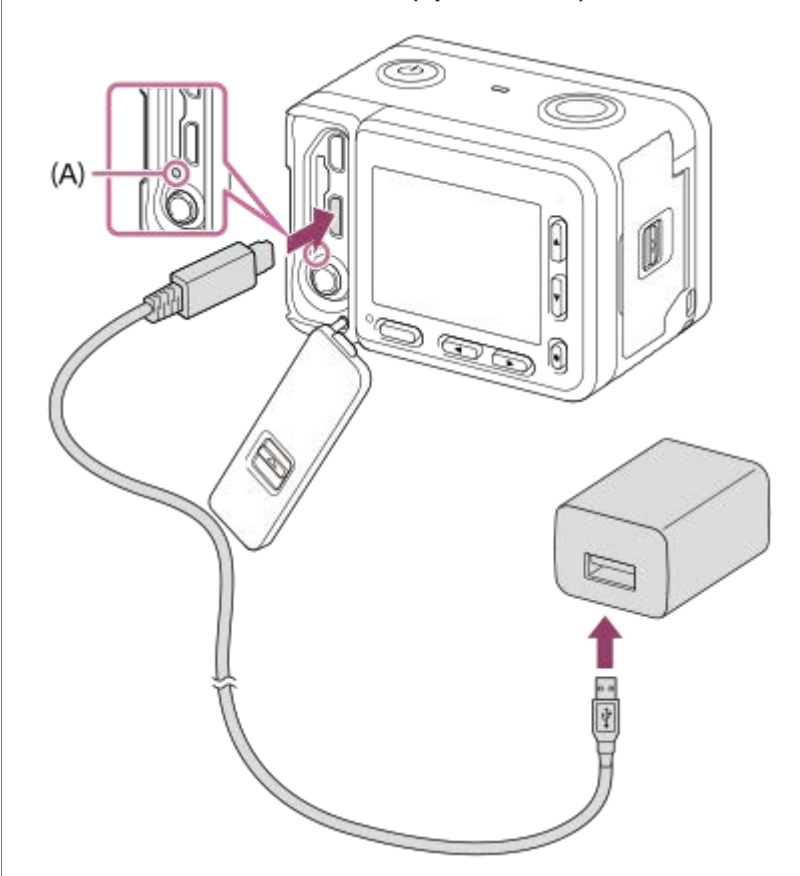

#### **A: Индикатор зарядки**

Горит (оранжевый): Идет зарядка

Выкл: Зарядка завершена

Мигает (оранжевым): Ошибка зарядки или зарядка временно приостановлена, поскольку камера находится за пределами надлежащего температурного диапазона

Если лампочка зарядки загорится, а затем сразу же выключится, это означает, что аккумулятор полностью заряжен.

#### **Время зарядки (полная зарядка)**

Время зарядки с помощью адаптера переменного тока (прилагается) равно приблизительно 135 минут.

- Время зарядки может отличаться в зависимости от оставшейся емкости аккумулятора или условий зарядки.
- Аккумулятор может заряжаться даже в том случае, если он не полностью разряжен.

Указанное выше время зарядки относится к зарядке полностью разряженного аккумулятора (прилагается) при температуре 25°C. Зарядка может выполняться дольше в зависимости от условий использования и окружающей среды.

#### **Примечание**

- Если лампочка зарядки мигает при не полностью заряженном аккумуляторе, извлеките аккумулятор или отсоедините кабель USB от камеры, а затем вставьте его снова для повторной зарядки.
- Если лампочка зарядки на камере мигает при подключении адаптера переменного тока к сетевой розетке, это указывает на то, что зарядка временно остановлена из-за выхода температуры за пределы рекомендуемого диапазона. Когда температура возвращается в пределы установленного диапазона, зарядка возобновляется. Рекомендуется заряжать аккумулятор при температуре окружающей среды от 10°C до 30°C.
- При использовании адаптера переменного тока/зарядного устройства аккумулятора воспользуйтесь близлежащей сетевой розеткой. Если возникнет неисправность, немедленно выньте штепсельную вилку из сетевой розетки, чтобы отключить источник питания. Если используется изделие с индикатором зарядки, имейте в виду, что изделие не отключится от источника питания даже при выключении индикатора.
- При включении камеры питание будет подаваться от сетевой розетки, и вы сможете управлять камерой. Однако аккумулятор не будет заряжаться.
- При использовании совершенно нового аккумулятора или аккумулятора, который не использовался длительное время, индикатор зарядки может быстро мигать при зарядке аккумулятора. Если это произошло, извлеките аккумулятор или отсоедините кабель USB от камеры, а затем вставьте его снова для повторной зарядки.
- Не заряжайте постоянно или повторно аккумулятор, который не используется, если он уже полностью или почти полностью заряжен. Такие действия могут привести к ухудшению характеристик аккумулятора.
- По завершении зарядки отключите адаптер переменного тока от сетевой розетки.
- Обязательно используйте только оригинальные аккумуляторы Sony, кабели micro USB (прилагаются) и адаптеры переменного тока (прилагаются).

#### **См. также**

- [Примечание об аккумуляторе](#page-34-0)
- [Зарядка аккумулятора](#page-36-0)
- [Использование адаптера переменного тока/зарядного устройства за границей](#page-294-0)

<span id="page-30-0"></span>[Справочное руководство](#page-0-0)

Цифровой фотоаппарат DSC-RX0M2

#### **Зарядка путем подключения к компьютеру**

Аккумулятор можно зарядить путем подключения камеры к компьютеру с помощью кабеля micro USB.

#### **1 Выключите изделие и подключите к разъему USB компьютера.**

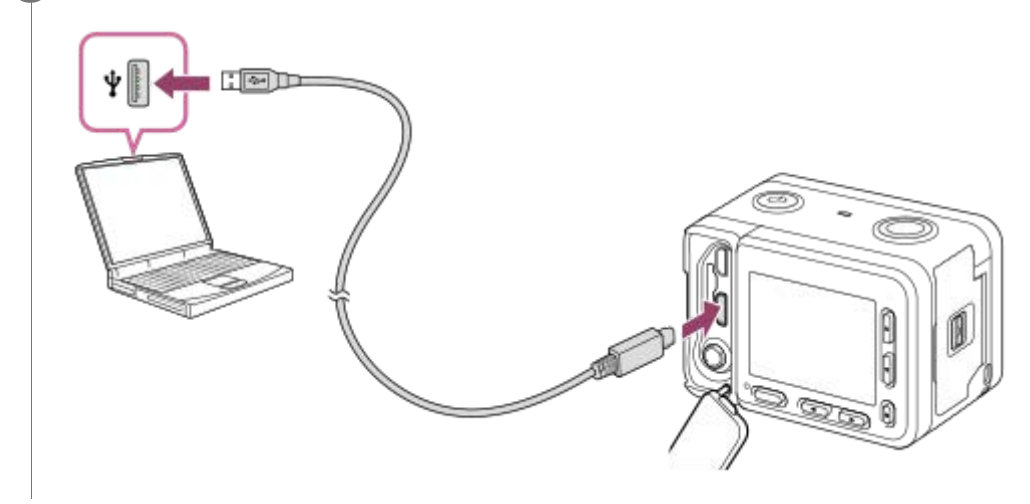

#### **Примечание**

- Обратите внимание на следующие особенности при зарядке через компьютер:
	- Если изделие подключено к ноутбуку, который не подключен к источнику питания, уровень зарядки аккумулятора ноутбука снизится. Не оставляйте изделие подключенным к ноутбуку в течение длительного периода времени.
	- Не включайте/выключайте и не перезагружайте компьютер, а также не выводите компьютер из спящего режима, когда между компьютером и камерой установлено USB-соединение. Это может привести к неисправности. Перед включением/выключением или перезагрузкой компьютера, или перед выводом компьютера из спящего режима отключите камеру от компьютера.
	- Надлежащее функционирование не может быть гарантировано для всех типов компьютеров.
	- Зарядка с помощью компьютера, собранного на заказ, модифицированного компьютера или компьютера, подсоединенного через USB-концентратор, не гарантируется.
	- Камера может функционировать неправильно, если другие устройства USB используются одновременно.

#### **См. также**

- [Примечание об аккумуляторе](#page-34-0)
- [Зарядка аккумулятора](#page-36-0)

<span id="page-31-0"></span>[Справочное руководство](#page-0-0)

Цифровой фотоаппарат DSC-RX0M2

### **Время работы аккумулятора и количество доступных для записи снимков**

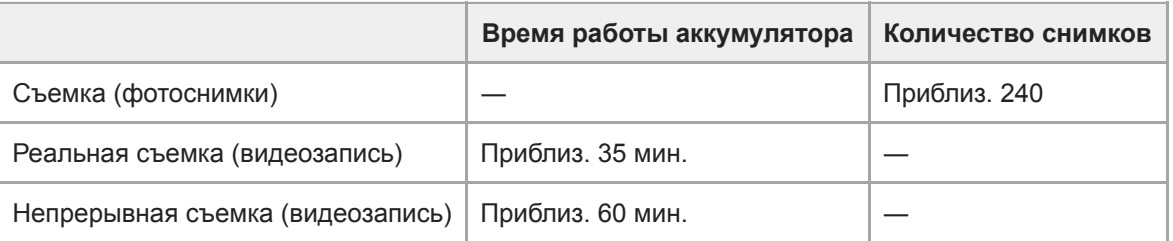

#### **Примечание**

- Приведенное выше время работы аккумулятора и количество снимков применимо при полностью заряженном аккумуляторе. Время работы аккумулятора и количество снимков может уменьшиться в зависимости от условий использования.
- Время работы аккумулятора и количество доступных для записи снимков определяется при съемке с установками по умолчанию в следующих условиях:
	- Аккумулятор используется при температуре окружающей среды 25°C.
	- Использование карты памяти Sony microSDXC (U3) (продается отдельно)
- Количество, указанное в "Съемка (фотоснимки)", основано на стандарте CIPA и приведено для съемки при следующих условиях (CIPA: Camera & Imaging Products Association):
	- Один снимок выполняется каждые 30 секунд.
	- Питание включается и выключается через каждые десять раз.
- Количество минут для видеосъемки основано на стандарте CIPA и предполагается для съемки в следующих условиях:
	- $-$  Качество изображения установлено в XAVC S HD 60p 50M/50p 50M.
	- [Темп. авт.выкл.пит.]: [Высокий]
	- Реальная съемка (видеозапись): Время работы аккумулятора базируется на повторяющейся съемке, ожидании съемки, включении/выключении и т.п.
- Если оставшийся заряд аккумулятора не отображается на дисплее, нажмите DISP (Установка дисплея).

<span id="page-32-0"></span>[Справочное руководство](#page-0-0)

Цифровой фотоаппарат DSC-RX0M2

#### **Подача питания от сетевой розетки**

С помощью прилагаемого адаптера переменного тока вы можете выполнять съемку и воспроизведение снимков с подачей питания от сетевой розетки (штепсельной розетки).

**1**

**Подключите камеру к сетевой розетке с помощью кабеля micro USB (прилагается) и адаптера переменного тока (прилагается).**

#### **Примечание**

- Перед съемкой или воспроизведением снимков с питанием от сетевой розетки вставьте заряженный аккумулятор в камеру.
- При использовании камеры во время подачи питания от сетевой розетки убедитесь в том, что значок, который указывает на питание через USB ( $\Box$  /  $\Box$  ), отображается на мониторе.
- Не извлекайте аккумулятор или кабель micro USB, когда горит индикатор доступа. Это может привести к повреждению данных на карте памяти.
- Пока питание включено, аккумулятор не будет заряжаться даже в случае подключения камеры к адаптеру переменного тока.
- При определенных условиях питание может дополнительно подаваться от аккумулятора даже при использовании адаптера переменного тока.
- Не извлекайте кабель micro USB во время подачи питания от сетевой розетки. Выключите камеру перед извлечением кабеля micro USB.
- В зависимости от температуры камеры и аккумулятора, время непрерывной видеозаписи может сократиться во время подачи питания от сетевой розетки.
- При использовании переносного зарядного устройства в качестве источника питания, перед его использованием убедитесь в том, что оно полностью заряжено. Следите также за оставшимся зарядом переносного зарядного устройства во время его использования.

<span id="page-33-0"></span>Цифровой фотоаппарат DSC-RX0M2

### **Извлечение аккумулятора**

Объясняется, как извлечь аккумулятор.

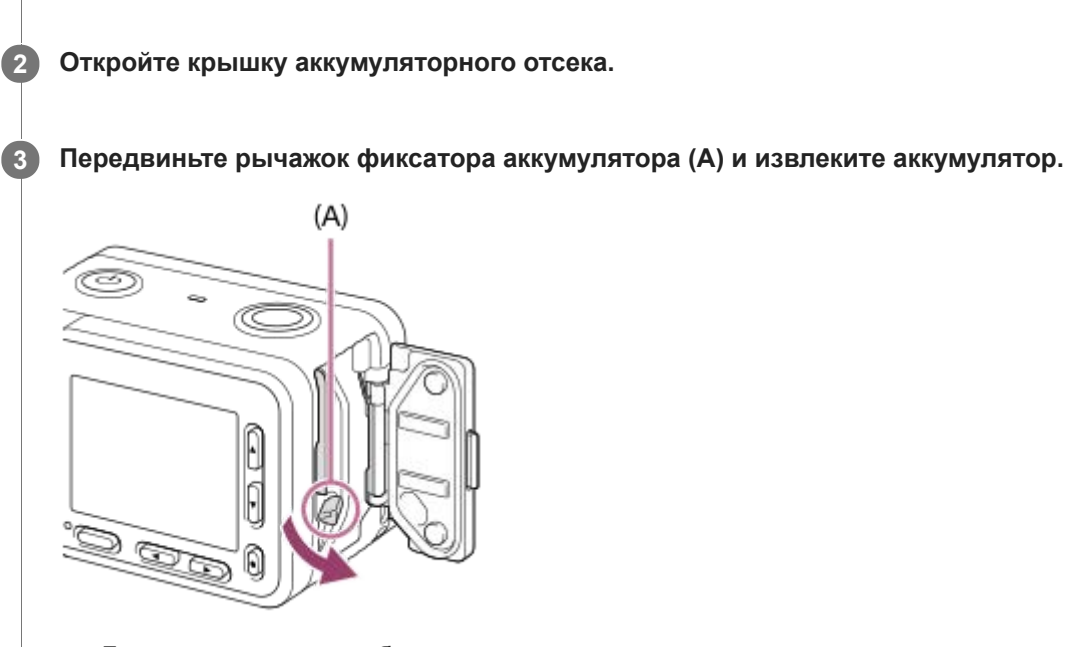

**1 Убедитесь в том, что индикатор доступа не горит, и выключите камеру.**

Будьте осторожны, чтобы не уронить аккумулятор.

<span id="page-34-0"></span>[Справочное руководство](#page-0-0)

Цифровой фотоаппарат DSC-RX0M2

### **Примечание об аккумуляторе**

#### **Примечания по использованию аккумулятора**

- Обязательно используйте только аккумуляторы, указанные для данного изделия.
- При некоторых условиях эксплуатации или окружающей среды правильные показания индикатора оставшегося заряда элементов питания могут не отображаться.
- Не допускайте попадания на аккумулятор воды. Аккумулятор не является водостойким.
- Не оставляйте аккумулятор в чрезмерно нагретых местах, как, например, салон автомобиля, или под прямыми солнечными лучами.

### **Зарядка аккумулятора**

- Зарядите аккумулятор (прилагается) перед использованием изделия в первый раз.
- Заряженный аккумулятор будет понемногу разряжаться, даже если вы не пользуетесь камерой. Заряжайте аккумулятор каждый раз перед использованием изделия, чтобы не упустить ни одной возможности съемки.
- Не заряжайте аккумуляторы, отличные от указанных для данного изделия. Это может привести к утечкам,  $\blacksquare$ перегреву, взрывам, поражениям электрическим током или травмам.
- Если лампочка зарядки мигает при не полностью заряженном аккумуляторе, извлеките аккумулятор или отсоедините кабель USB от камеры, а затем вставьте его снова для повторной зарядки.
- Рекомендуется заряжать аккумулятор при окружающей температуре от 10 °C до 30 °C. За пределами этого температурного диапазона аккумулятор может заряжаться неэффективно.
- При подключении данного изделия к ноутбуку, который не подключен к источнику питания, уровень зарядки аккумулятора ноутбука может снизиться. Не заряжайте данное изделие с помощь ноутбука слишком долго.
- Не следует включать/перезапускать компьютер, выводить компьютер из спящего режима или выключать компьютер, когда данное изделие подсоединено к компьютеру с помощью кабеля USB. Это может привести к неисправности данного изделия. Отсоедините изделие от компьютера перед выполнением операций выше.
- Зарядка с помощью собранного самостоятельно компьютера или модифицированного компьютера не гарантируется.
- По завершении зарядки отсоедините адаптер переменного тока от сетевой розетки или отсоедините кабель USB от камеры. Невыполнение этой рекомендации может привести к сокращению срока службы аккумулятора.

### **Индикатор оставшегося заряда элементов питания**

На экране появляется индикатор оставшегося заряда элементов питания.

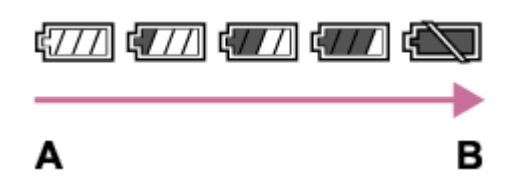

- **A:** Уровень заряда аккумулятора высокий
- **B:** Аккумулятор разряжен
- При некоторых условиях эксплуатации или окружающей среды правильные показания индикатора оставшегося заряда элементов питания могут не отображаться.
- Если при включенном питании изделия не выполнять с ним никаких операций в течение определенного промежутка времени, изделие автоматически выключится (функция автоматического выключения питания).
- Если оставшееся время работы от элементов питания не появляется на экране, нажмите кнопку DISP (Настройка показа) для его отображения.

### **Время зарядки (полная зарядка)**

Время зарядки с помощью адаптера переменного тока (прилагается) составляет приблизительно 135 минут. Указанное выше время зарядки относится к зарядке полностью разряженного аккумулятора при температуре 25°C. Зарядка может выполняться дольше в зависимости от условий и обстоятельств использования.

### **Эффективное использование аккумулятора**

- Эксплуатационные качества аккумулятора снижаются при низкой температуре окружающей среды. Поэтому в холодных местах время работы аккумулятора уменьшается. Для обеспечения более продолжительного использования аккумулятора рекомендуется поместить его в карман близко к телу, чтобы нагреть его, и вставить в изделие непосредственно перед началом съемки. При наличии в кармане любых металлических предметов, например ключей, будьте осторожны, чтобы не случилось короткое замыкание.
- Заряд аккумулятора будет расходоваться быстрее при частом использовании функции непрерывной съемки, частом включении/выключении питания или установке очень высокой яркости монитора.
- Рекомендуется подготовить запасные аккумуляторы и сделать несколько пробных снимков перед началом реальной фотосъемки.
- При загрязненном разъеме аккумулятора, возможно, не удастся включить изделие или надлежащим образом зарядить аккумулятор. В этом случае очистите аккумулятор, слегка протерев всю пыль, используя для очистки аккумулятора мягкую ткань или ватный тампон.

### **Как хранить аккумулятор**

Для поддержания функции аккумулятора полностью заряжайте, а затем полностью разряжайте его в камере как минимум раз в год перед его хранением. Храните аккумулятор в прохладном, сухом месте и отдельно от камеры.

### **О сроке службы аккумулятора**

- Срок службы аккумулятора ограничен. При использовании одних и тех же элементов питания повторно или при использовании одних и тех же элементов питания длительный период времени, емкость элементов питания постепенно уменьшается. Если время работы от аккумулятора значительно сократится, это может означать, что аккумулятор необходимо заменить на новый.
- Время работы от аккумулятора отличается в зависимости от условий хранения аккумулятора, условий работы и окружающей среды, в которой каждый аккумулятор используется.
Цифровой фотоаппарат DSC-RX0M2

# **Зарядка аккумулятора**

- Прилагаемый адаптер переменного тока предназначен только для данного изделия. Не подключайте его к другим электрическим устройствам. Это может привести к неисправности.
- Также убедитесь, что используется оригинальный адаптер переменного тока Sony.
- Если лампочка зарядки изделия быстро мигает во время зарядки, извлеките заряжаемый аккумулятор, а затем снова надежно вставьте его в изделие. Если лампочка зарядки продолжает мигать, это может указывать на ошибку элемента питания или на то, что был установлен аккумулятор, отличный от указанного типа. Убедитесь, что используется аккумулятор соответствующего типа.

Если аккумулятор соответствует указанному типу, извлеките аккумулятор, замените его на новый или другой и убедитесь, что вновь вставленный аккумулятор заряжается надлежащим образом. Если вновь вставленный аккумулятор заряжается надлежащим образом, ранее вставляемый аккумулятор может быть неисправен.

Если лампочка зарядки мигает, даже если адаптер переменного тока подсоединен к изделию и сетевой розетке, это указывает на то, что зарядное устройство временно прекратило зарядку и находится в режиме ожидания. Зарядное устройство прекращает зарядку и переходит в режим ожидания автоматически, если температура выходит за пределы рекомендуемой рабочей температуры. Когда температура возвращается в подходящий для зарядки диапазон, зарядное устройство продолжает зарядку и лампочка зарядки высвечивается снова. Рекомендуется заряжать аккумулятор при окружающей температуре от 10°C до 30°C.

[Справочное руководство](#page-0-0)

Цифровой фотоаппарат DSC-RX0M2

# **Вставка карты памяти**

Объясняется, как вставить карту памяти.

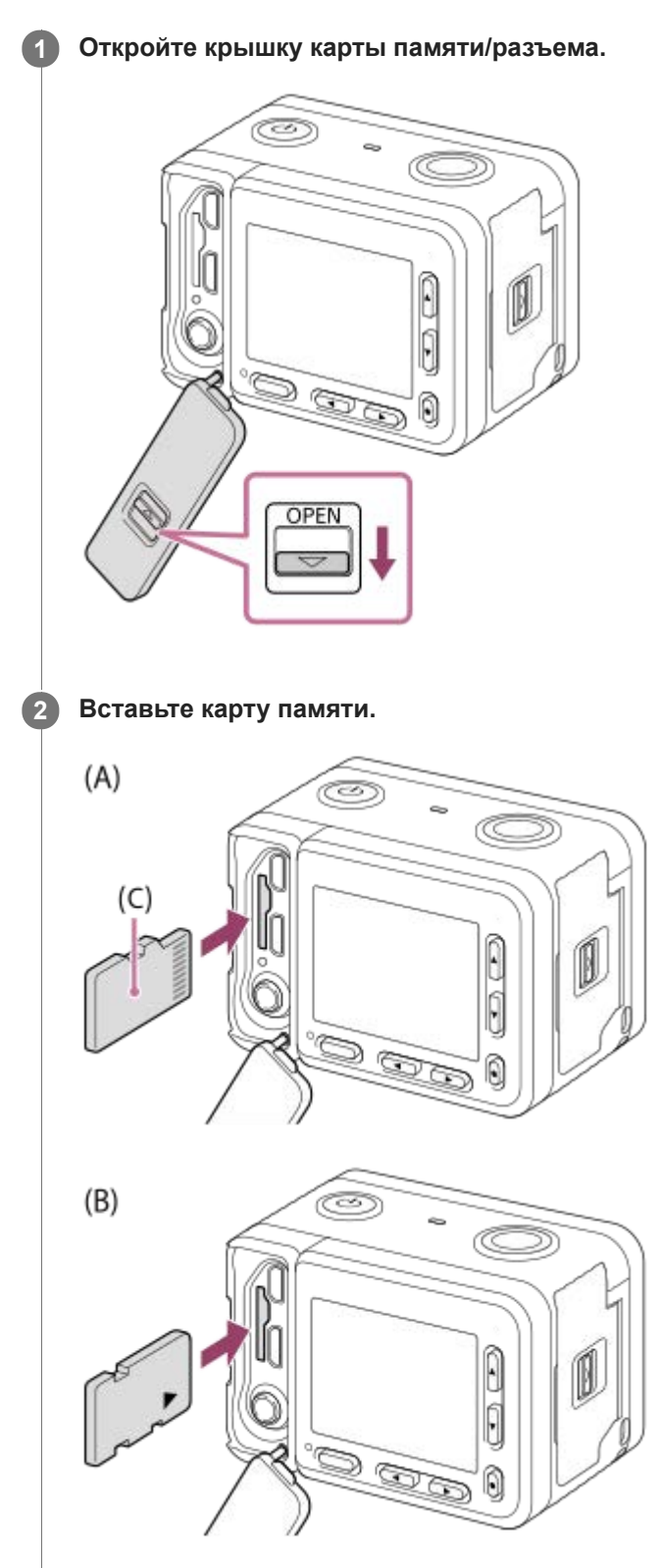

- **(C)**: Сторона с контактами
- Для карт microSD/microSDHC/microSDXC: вставьте карту памяти прямо в положении, показанном на рисунке **(A)**.

Для носителей информации Memory Stick Micro: вставьте карту памяти в положении, показанном на рисунке **(B)**.

**3 Закройте крышку.**

#### **Совет**

При использовании карты памяти с данным изделием в первый раз рекомендуется отформатировать карту памяти в изделии для обеспечения ее стабильной работы.

## **Примечание**

При закрытии крышки убедитесь, что желтая метка скрыта под защелкой и крышка плотно закрыта. Попадание внутрь крышки таких посторонних предметов, как песок, может привести к проникновению воды.

#### **См. также**

- [Примечания относительно карты памяти](#page-42-0)
- [Форматировать](#page-224-0)

Цифровой фотоаппарат DSC-RX0M2

## **Извлечение карты памяти**

Объясняется, как извлечь карту памяти.

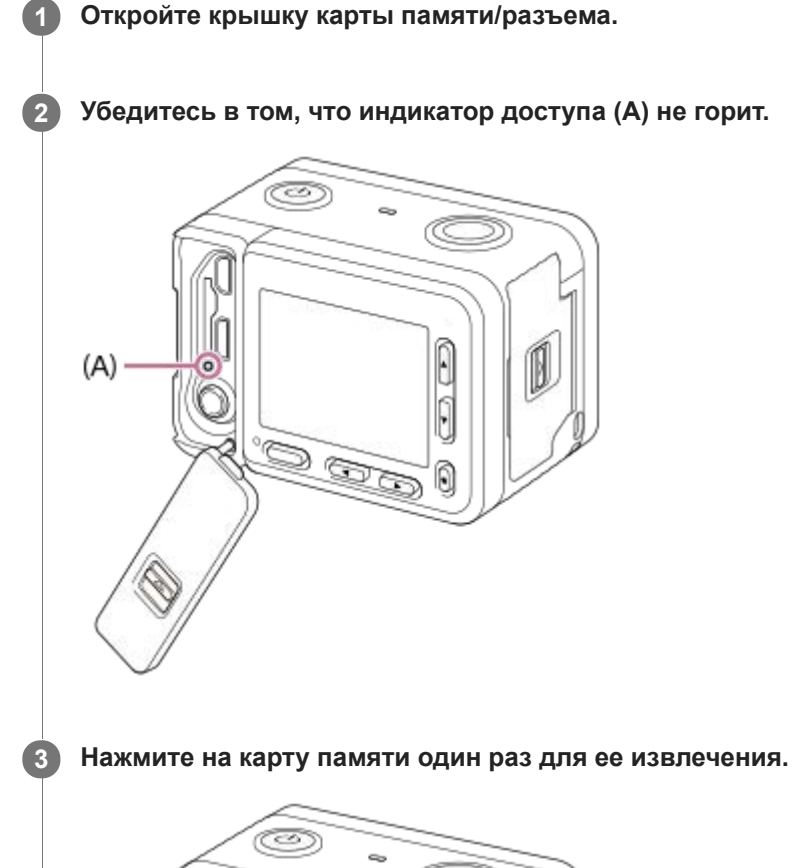

# Û Ĵ S S S 0

## **См. также**

[Примечания относительно карты памяти](#page-42-0)

<span id="page-40-0"></span>Цифровой фотоаппарат DSC-RX0M2

## **Используемые карты памяти**

## **Карты памяти SD**

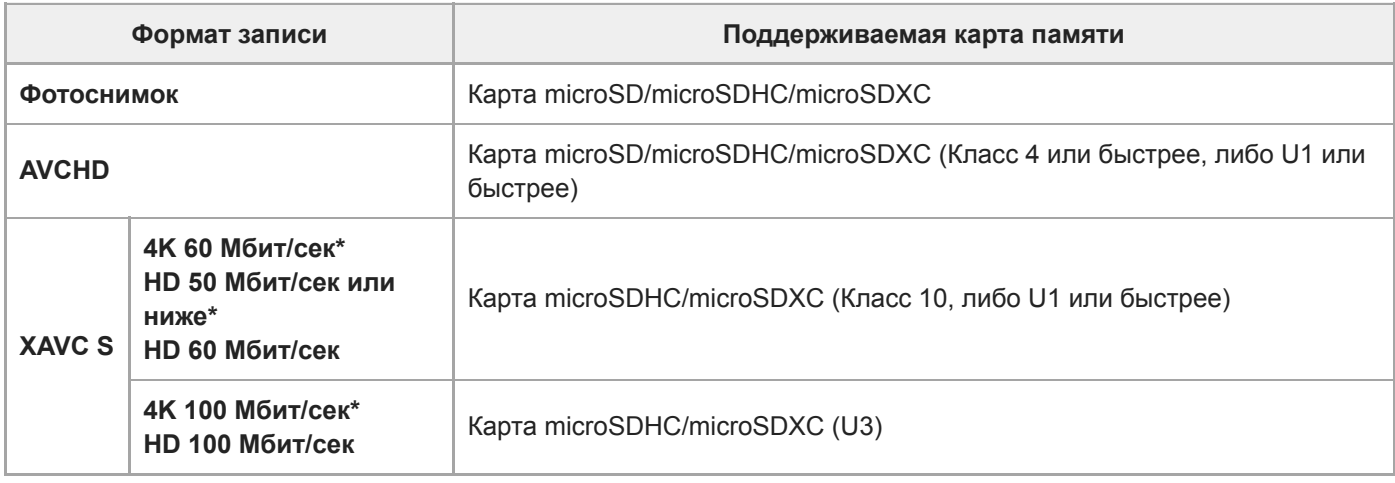

Включая одновременную запись вспомогательных видеороликов

## **Memory Stick**

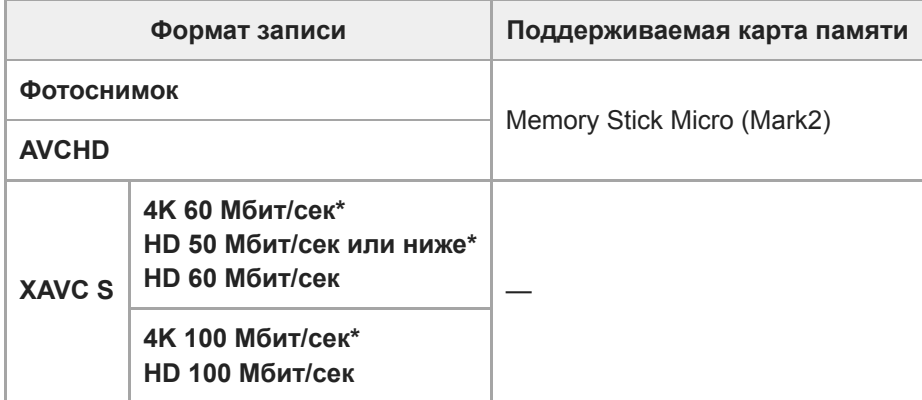

Включая одновременную запись вспомогательных видеороликов

#### **Примечание**

Если карту памяти microSDHC использовать для видеозаписи XAVC S в течение длительного периода времени, записанные видеозаписи будут разделены на файлы с размером по 4 Гб. Разделенные файлы могут быть обработаны как один файл путем их импортирования в компьютер с помощью PlayMemories Home.

Полностью зарядите аккумулятор перед попыткой восстановления файлов базы данных на карте памяти.

#### **См. также**

- [Примечания относительно карты памяти](#page-42-0)
- [Количество фотоснимков](#page-290-0)
- [Доступное время видеозаписи](#page-291-0)

<span id="page-42-0"></span>Цифровой фотоаппарат DSC-RX0M2

## **Примечания относительно карты памяти**

- Если вы в течение длительного времени повторно снимаете и удаляете снимки, может произойти фрагментация данных в файле на карте памяти, и запись видео может быть прервана посередине съемки. В этом случае сохраните снимки на компьютере или другом запоминающем устройстве, а затем выполните [Форматировать] с помощью данной камеры.
- Не извлекайте аккумулятор или карту памяти, не отсоединяйте кабель USB и не выключайте камеру, когда горит индикатор доступа. Это может стать причиной повреждения данных на карте памяти.
- Не забывайте выполнять резервное копирование данных для их защиты.
- Корректная работа всех карт памяти не гарантируется.
- Снимки, записанные на карту памяти microSDXC, невозможно импортировать или воспроизводить на компьютерах или аудио/видео устройствах, не совместимых с exFAT, при соединении с помощью кабеля USB. Перед подключением устройства к камере убедитесь в том, что оно совместимо с exFAT. Если вы подключите камеру к несовместимому устройству, вам может быть предложено отформатировать карту. Ни при каких обстоятельствах не форматируйте карту памяти в ответ на этот запрос, так как это приведет к удалению все данных на карте памяти. (exFAT является файловой системой, которая используется в картах памяти microSDXC.) .
- Не допускайте попадания воды на карту памяти.
- Не подвергайте ударам, не изгибайте и не роняйте карту памяти.
- Не используйте и не храните карту памяти в следующих условиях:
	- Места с высокой температурой, например в автомобиле, припаркованном на солнце
	- Места, подверженные действию прямого солнечного света
	- Влажные места или места с наличием коррозионных веществ
- Если карта памяти используется рядом с областями с сильной намагниченностью или используется в местах, подверженных воздействию статического электричества или электрических помех, данные на карте памяти могут быть повреждены.
- Не прикасайтесь к участку разъема карты памяти рукой или металлическим предметом.
- Не оставляйте карту памяти в месте, доступном для маленьких детей. Они могут случайно проглотить ее.
- Не разбирайте и не модифицируйте карту памяти.
- Карта памяти может стать горячей сразу после длительного использования. Будьте осторожны при обращении с ней.
- Функционирование карты памяти, отформатированной на компьютере, на данном изделии не гарантируется. Отформатируйте карту памяти с помощью данного изделия.
- Скорость чтения/записи отличается в зависимости от сочетания используемой карты памяти и устройства.
- Не прикрепляйте наклейки непосредственно на карту памяти или на ее адаптер.

## **Примечания относительно крышки карты памяти/разъема**

Не оставляйте снятую крышку карты памяти/разъема в месте, доступном для маленьких детей. Дети могут ее случайно проглотить.

Цифровой фотоаппарат DSC-RX0M2

# **Установка языка, даты и времени**

Экран установки для языка, даты и времени отображается автоматически при включении данного изделия в первый раз, инициализации данного изделия или в случае разрядки внутреннего аккумулятора автономной подпитки.

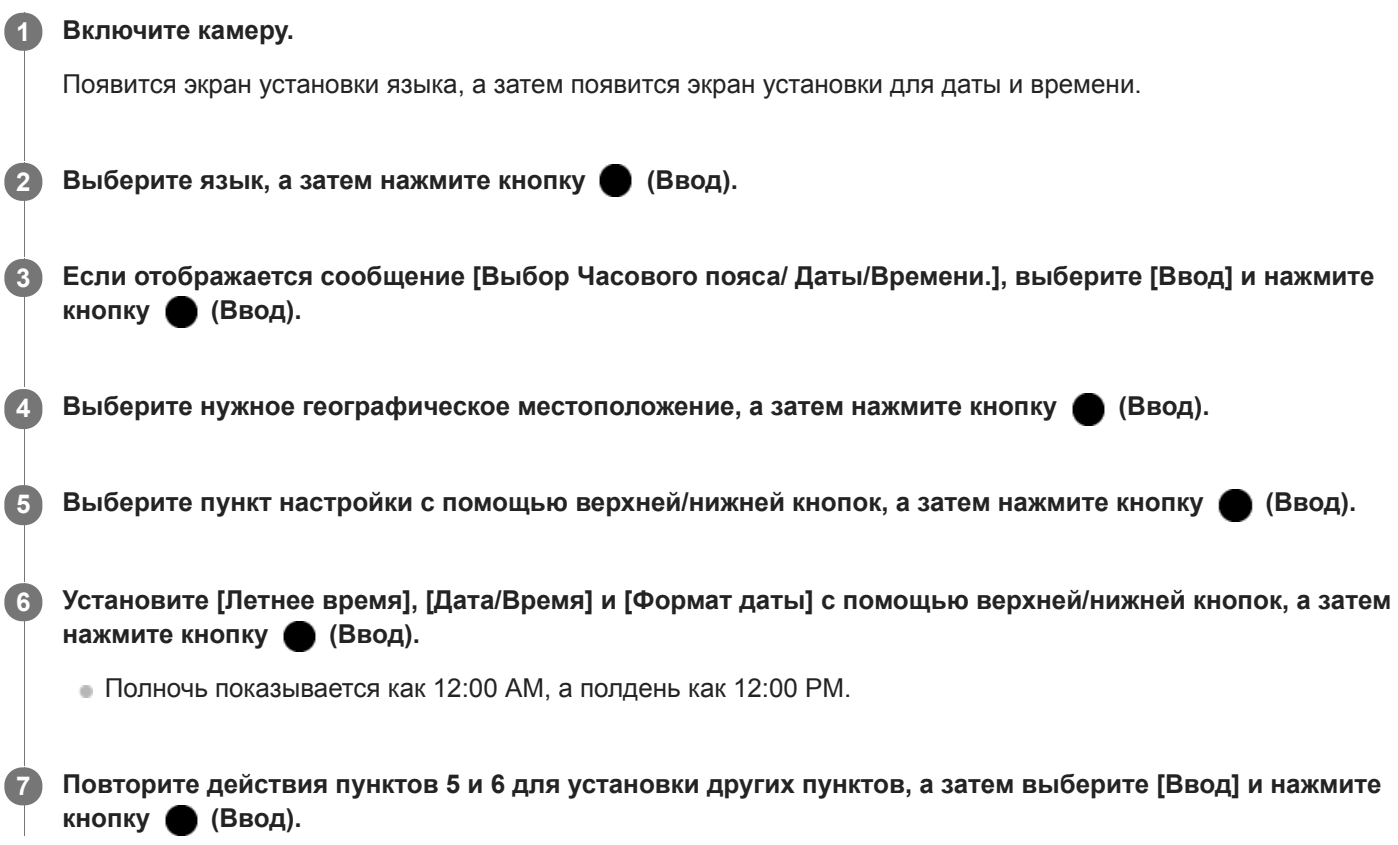

#### **Совет**

Для повторной установки даты и времени или географического местоположения после завершения установки даты и времени, выберите MENU →  $\Box$  (Настройка) → [Настр. даты/врем.] или [Часовой пояс].

#### **Примечание**

Если установка даты и времени отменена на полпути, экран установки для даты и времени будет появляться каждый раз при включении камеры.

## **См. также**

- [Настр. даты/врем.](#page-220-0)
- [Часовой пояс](#page-221-0)

[Справочное руководство](#page-0-0)

Цифровой фотоаппарат DSC-RX0M2

## **Фотосъемка**

Снимает фотографию.

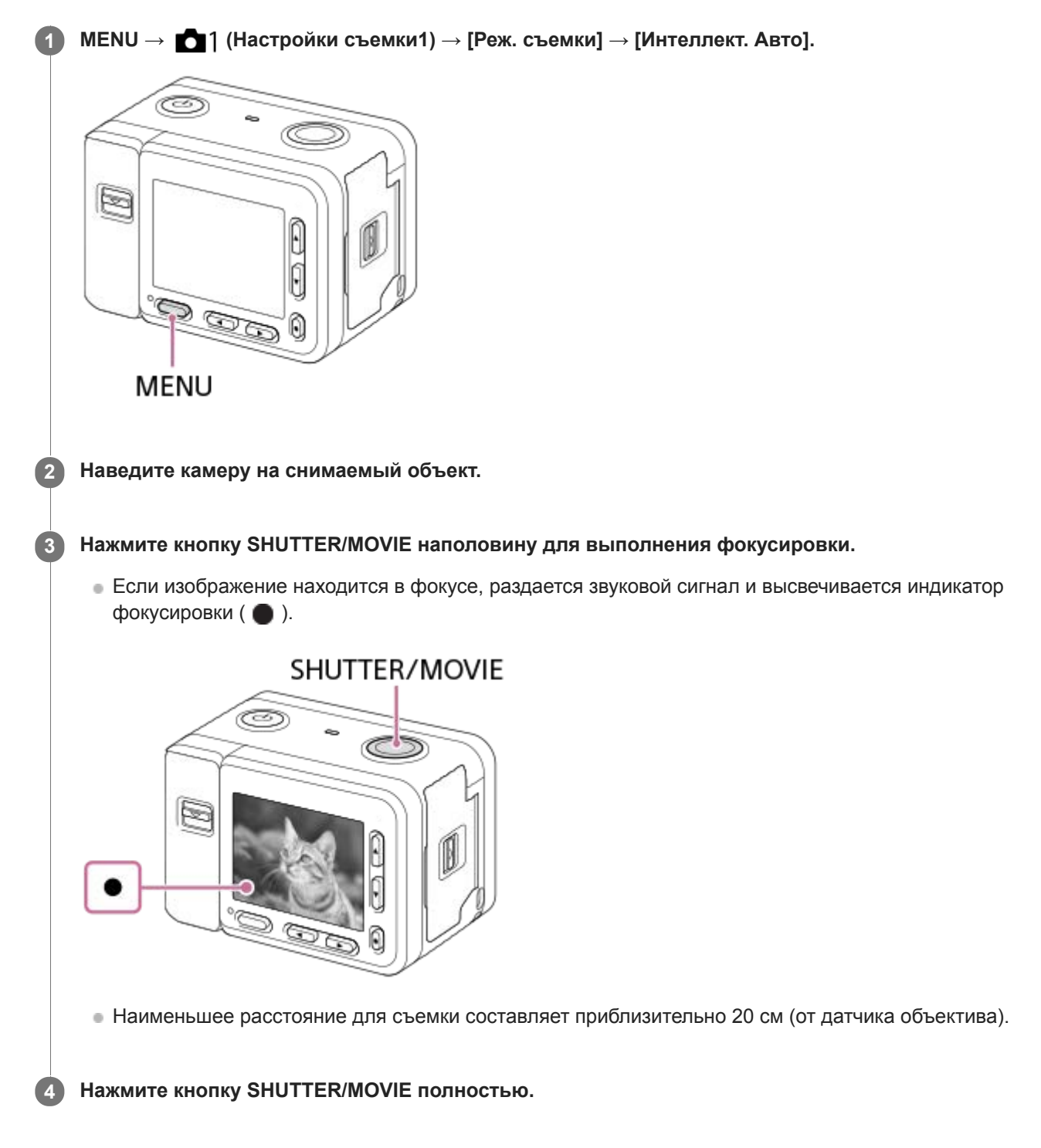

## **Индикатор фокусировки**

**горит:**

Изображение находится в фокусе.

**мигает:**

Не удалось выполнить фокусировку.

## **Совет**

- Если изделие не сможет выполнить фокусировку автоматически, будет мигать индикатор фокусировки и звуковой сигнал не прозвучит. Измените компоновку фотоснимка или измените установку фокусировки.
- Фокусировка может быть затруднена при следующих условиях:
	- Темно, а объект удален.
	- Контрастность объекта слабая.
	- Объект съемки находится за стеклом.
	- Объект съемки быстро двигается.
	- Имеются отражающие свет или блестящие поверхности.
	- При свете вспышки.
	- Объект съемки подсвечен сзади.
	- Объекты в области фокусировки имеют различные фокусные расстояния.

#### **См. также**

- [Преимущества автоматической съемки](#page-55-0)
- [О распознавании сцен](#page-59-0)
- [Фотосъемка под водой](#page-65-0)
- [Воспроизведение фотоснимков](#page-177-0)

<span id="page-46-0"></span>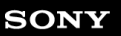

Цифровой фотоаппарат DSC-RX0M2

# **Видеосъемка**

Съемка видео.

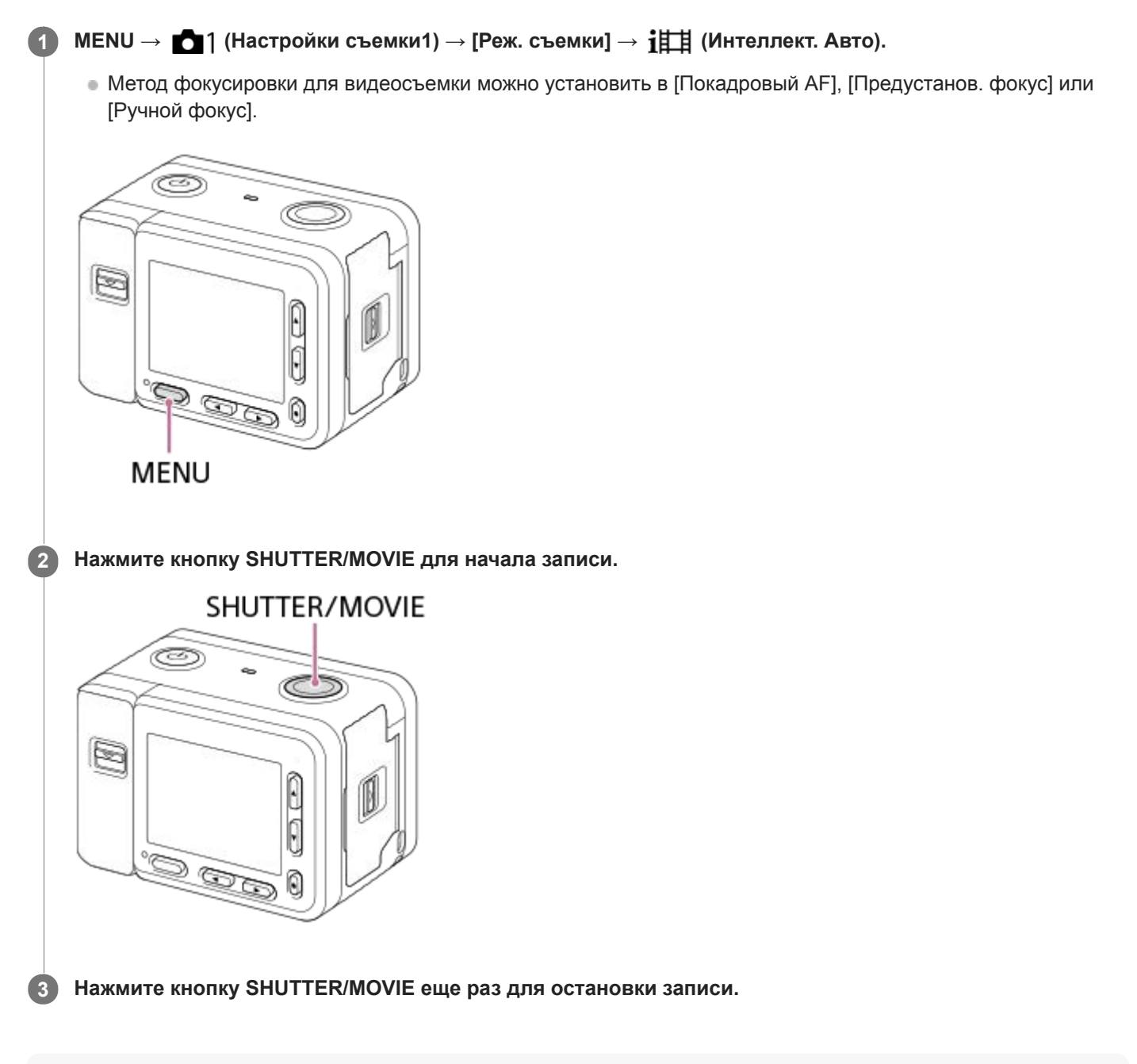

### **Совет**

- $\Box$  Вы можете назначить функцию пуска/остановки видеозаписи предпочитаемой клавише. Выберите MENU  $\rightarrow$ (Настройки съемки2) → [ Польз. клав.] → установите [MOVIE] предпочитаемой клавише.
- При необходимости задания области фокусировки, установите область с помощью [Область фокусир.].
- Для удерживания фокуса на лице составьте композицию таким образом, чтобы рамка фокусировки и рамка распознавания лица совмещались, или установите [Область фокусир.] в [Широкая].
- **Вы можете регулировать выдержку по своему усмотрению. Выберите MENU → 1 (Настройки съемки1) → установите** [Реж. съемки] в [ Ручн. экспозиц.].
- После съемки отображается значок, указывающий, что данные записываются. Не извлекайте карту памяти в то время, когда отображается значок.
- К видеосъемке применяются следующие установки для фотосъемки:
	- Баланс белого
	- Творческ. стиль
	- Режим измер.
	- Наст. AF лицо/глаз
	- Приор.лиц в м/изм
	- Опт.Д-диап.
- Во время видеосъемки вы можете изменять установки для чувствительности ISO, коррекции экспозиции и области фокусировки.
- Во время видеосъемки записанное изображение может выводиться без отображения информации о съемке путем установки [Показ инф. о HDMI] в [Выключить].

#### **Примечание**

- Монитор выключится примерно через одну минуту без каких-либо операций со стороны пользователя во время видеозаписи (установка по умолчанию). Для повторного включения монитора нажмите кнопку MENU, верхнюю/нижнюю/ левую/правую кнопки или кнопку (Ввод). Если установить MENU  $\rightarrow$  (2) (Настройки съемки2)  $\rightarrow$  [HH ЗАП.монит.выкл.] в [Выкл], монитор не будет выключаться во время видеосъемки.
- Во время видеозаписи записывается звук работы камеры. По завершении видеозаписи может быть записан звук работы кнопки SHUTTER/MOVIE.
- Выполнение записи может остановиться для защиты камеры в зависимости от температуры окружающей среды.
- $\Box$  Звук не будет записан, если выбрать MENU  $\rightarrow$   $\Box$ ) (Настройки съемки2) → [Запись звука] → [Выкл].
- При выполнении непрерывной видеосъемки имеет место повышение температуры камеры, и вы можете почувствовать, что камера нагрелась. Это не является неисправностью. Также может появляться, [Камера перегрелась. Позвольте камере остыть.]. В таких случаях выключите питание, дайте камере остыть и подождите, пока она будет снова готова к съемке.
- $\Box$  Появление значка [] означает, что повысилась температура камеры. Выключите питание, дайте камере остыть и подождите, пока она будет снова готова к съемке.
- Что касается времени непрерывной видеосъемки, см. "[Доступное время видеозаписи](#page-291-0)". Запись может остановиться для защиты изделия в зависимости от температуры изделия или аккумулятора.
- При видеосъемке в режиме [ Програм. авто] выдержка будет установлена автоматически и ее невозможно будет изменить. По этой причине выдержка может стать короче в условиях яркого освещения, и запись движения объекта может не выглядеть плавной. Плавную запись движения объекта можно выполнить путем изменения режима экспозиции на [ Ручн. экспозиц.] и регулировки значения диафрагмы и выдержки.
- В режиме видеосъемки чувствительность ISO можно выбирать от ISO 125 до ISO 12800. Если установленное значение ISO меньше, чем ISO 125, произойдет автоматическое переключение установки на ISO 125. После завершения видеозаписи значение ISO вернется к исходной установке.
- Если чувствительность ISO установлена в [Многокадровое ШП], будет временно установлено [ISO AUTO].
- В режиме видеосъемки невозможно установить следующие настройки в [Эффект рисунка]. Во время начала видеозаписи будет временно установлено [Выкл].
	- Мягкий фокус
	- HDR Живопись
	- Насыщ. монохром.
	- Миниатюра
	- Акварель
	- Иллюстрация
- Если направить камеру на источник очень яркого света во время видеосъемки с низкой чувствительностью ISO, ярко освещенная область изображения может быть записана как черная область.
- Используйте PlayMemories Home при импорте видеозаписей XAVC S и видеозаписей AVCHD в компьютер.
- [Интеллект. Авто \(видеосъемка\)](#page-57-0)
- [Режим фокусиров.](#page-70-0)
- [Предустанов. фокус](#page-85-0)
- [Ручной фокус](#page-87-0)
- [Формат файла \(видеосъемка\)](#page-137-0)
- [Кнопка MOVIE](#page-151-0)
- [Доступное время видеозаписи](#page-291-0)
- [Назначение часто используемых функций кнопкам \(Польз. клав.\)](#page-158-0)

<span id="page-49-0"></span>Цифровой фотоаппарат DSC-RX0M2

# **Видеосъемка со сверхзамедленным движением (Высок. част. кадров)**

С помощью съемки с более высокой частотой кадров, чем формат записи, можно выполнить видеозапись со сверхзамедленным движением.

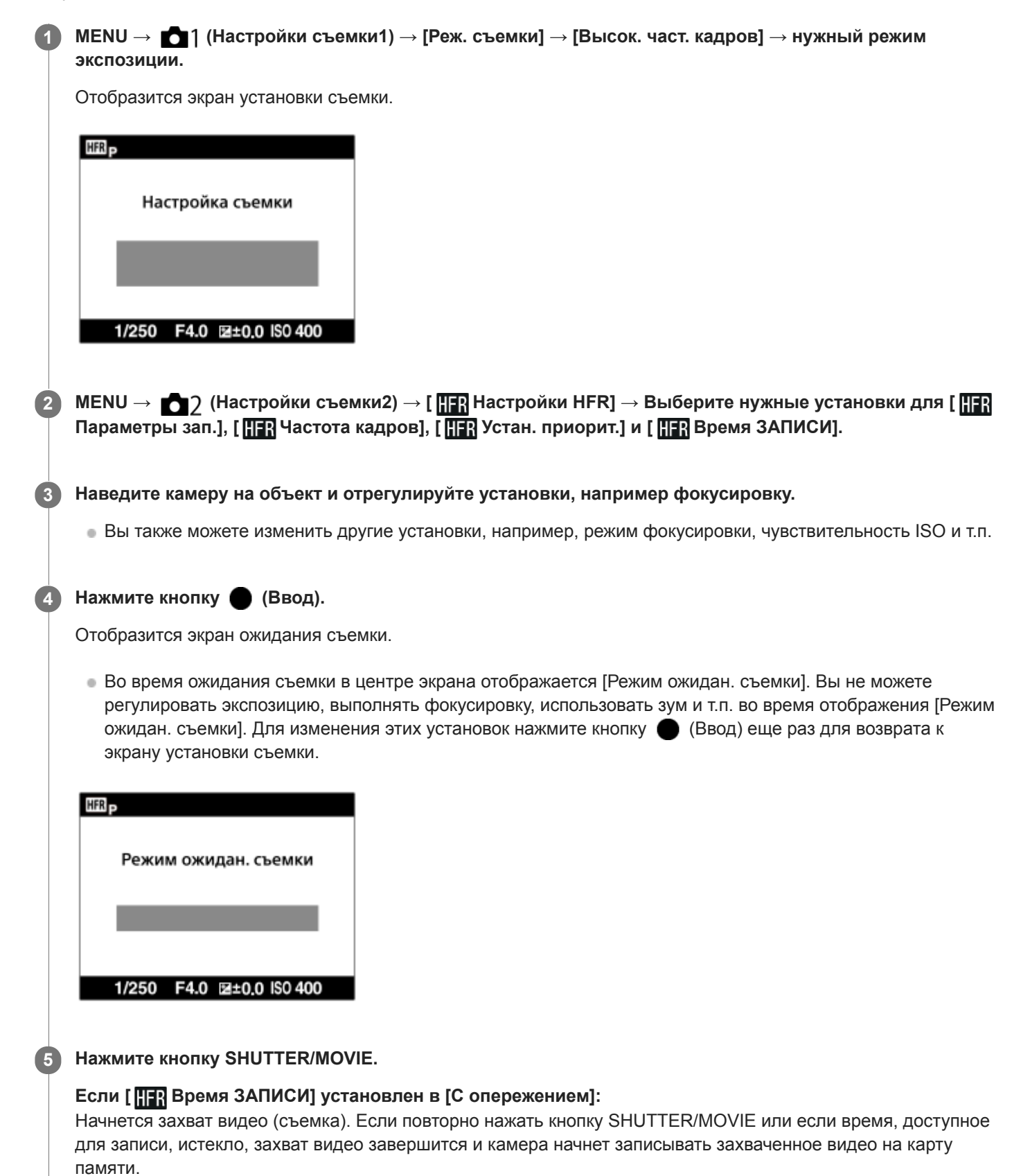

# **Подробности пунктов меню**

# **Параметры зап. :**

Выбор частоты кадров видеозаписи из [60p 50M]/[ 50p 50M], [30p 50M]/[25p 50M] и [ 24p 50M\*].

Только при [Перекл. NTSC/PAL], установленном в NTSC.

## **Частота кадров :**

Выбор частоты кадров съемки из [240fps]/[ 250fps], [480fps]/[500fps] и [960fps]/[1000fps].

Данная установка определяет минимальную выдержку в кадре.

## **Устан. приорит. :**

Выберите из [Приоритет качества], что определяет приоритет качества изображения, и [Приор. врем. съем.], что определяет приоритет продолжительности времени видеозаписи.

## **Время ЗАПИСИ :**

Выбор возможности записи в течение установленного промежутка времени после нажатия кнопки SHUTTER/MOVIE ([С опережением]), или в течение установленного промежутка времени до тех пор, пока не будет нажата кнопка SHUTTER/MOVIE ([С запаздыванием]/[Наполов. с запазд.]).

## **Частота кадров**

При видеосъемке со сверхзамедленным движением камера выполняет съемку с более высокой выдержкой, чем количество кадров съемки в секунду. Например, при установке [**[[]]** Частота кадров] в [960fps], выдержка в кадре будет быстрее, чем приблиз. 1/1000 секунды, для выполнения съемки 960 кадров в секунду. Для обеспечения данной выдержки необходимо достаточное окружающее освещение во время съемки. Если окружающее освещение недостаточное, чувствительность ISO станет выше, что приведет к большему шуму.

## **Минимально допустимое расстояние для съемки**

Изображение получается вне фокуса, если объект находится слишком близко, например во время макросъемки. Выполните съемку с минимального допустимого расстояния для съемки (приблизительно 20 см (от объектива)) или дальше.

## **Время записи**

В зависимости от установки [ **[ ]** Время ЗАПИСИ], отношение между нажатием кнопки SHUTTER/MOVIE и записанным участком видеозаписи показано ниже.

## **[С опережением]**

Захват видео (съемка) начинается при нажатии кнопки SHUTTER/MOVIE. Если повторно нажать кнопку SHUTTER/MOVIE или если время, доступное для записи, истекло, захват видео завершится и камера начнет записывать захваченное видео на карту памяти.

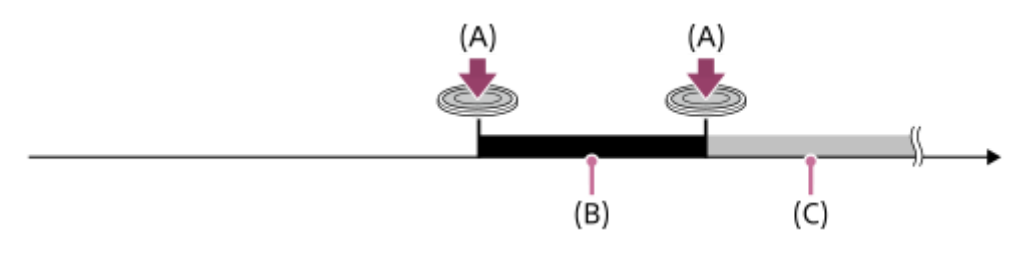

- **(A):** Момент нажатия кнопки SHUTTER/MOVIE
- **(B):** Записанный фрагмент
- **(C):** Выполняется запись на карту памяти (Вы не сможете начать следующий сеанс съемки.)

## **[С запаздыванием]/[Наполов. с запазд.]**

Буферизация (временный захват видео на камере) начнется сразу после отображения экрана ожидания съемки. Когда полученные данные заполнят всю буферную память, старые данные будут последовательно перезаписываться. При нажатии кнопки SHUTTER/MOVIE камера начнет видеозапись установленной продолжительности, которая рассчитана ретроактивным путем с этого места на карте памяти.

- При использовании [С запаздыванием] записывается видео максимально возможной продолжительности. При использовании [Наполов. с запазд.] записывается видео продолжительностью, равной половине от максимально возможной. При использовании [Наполов. с запазд.] необходимое для записи на карту памяти время также будет короче, чем при использовании [С запаздыванием].
- С запаздыванием

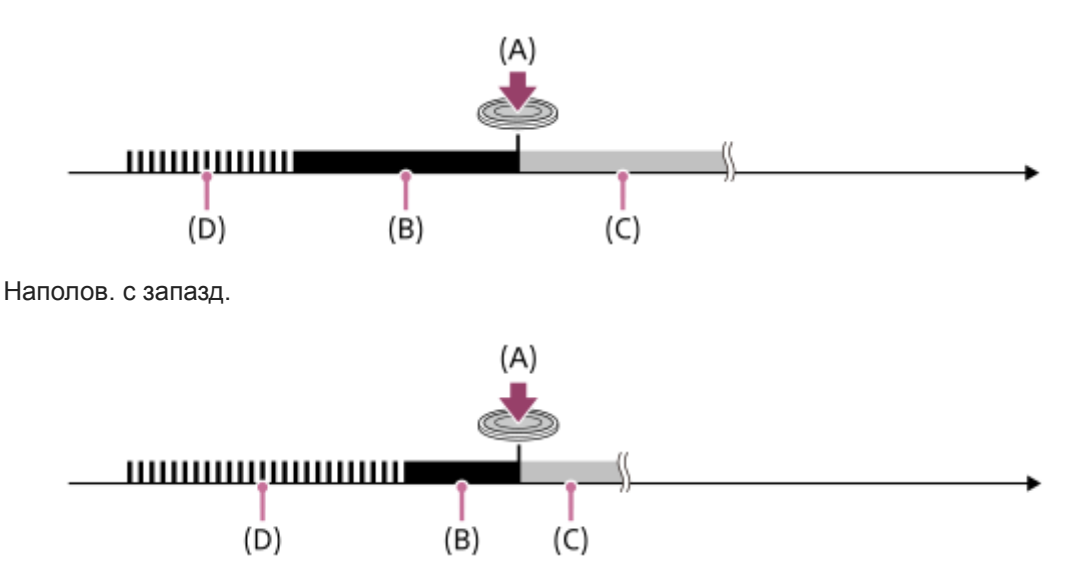

- **(A):** Момент нажатия кнопки SHUTTER/MOVIE
- **(B):** Записанный фрагмент
- **(C):** Выполняется запись на карту памяти (Вы не сможете начать следующий сеанс съемки.)
- **(D):** Выполняется буферизация

## **Для повторения съемки**

Вы можете отменить запись путем выбора [Отмена] на экране. Однако видеозапись, выполненная до места, где была выполнена отмена, сохранится.

## **Скорость воспроизведения**

Скорость воспроизведения будет отличаться как показано ниже в зависимости от назначенных [ НЕР Частота кадров] и [ Параметры зап.].

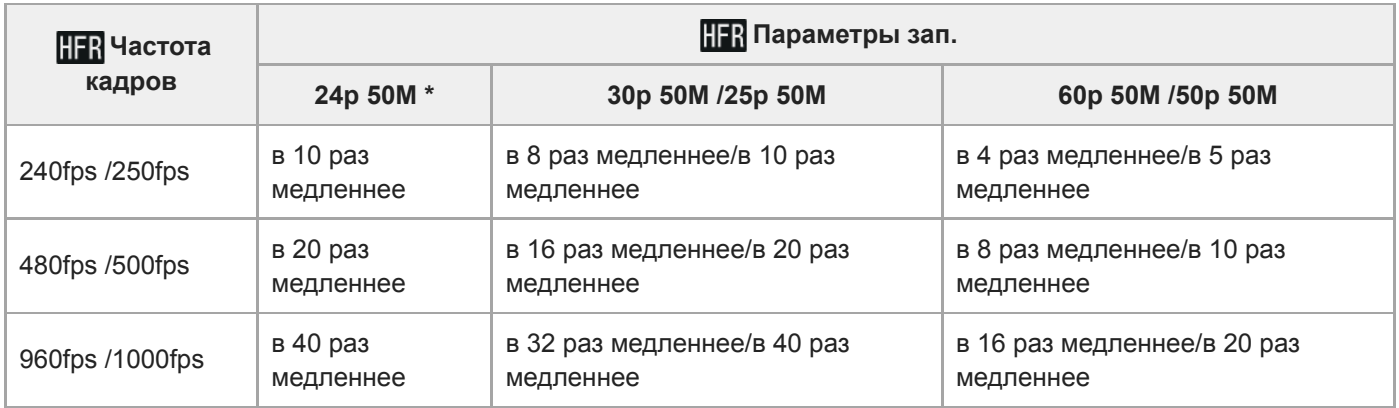

\* Только при [Перекл. NTSC/PAL], установленном в NTSC.

# **[ Устан. приорит.] и продолжительность съемки**

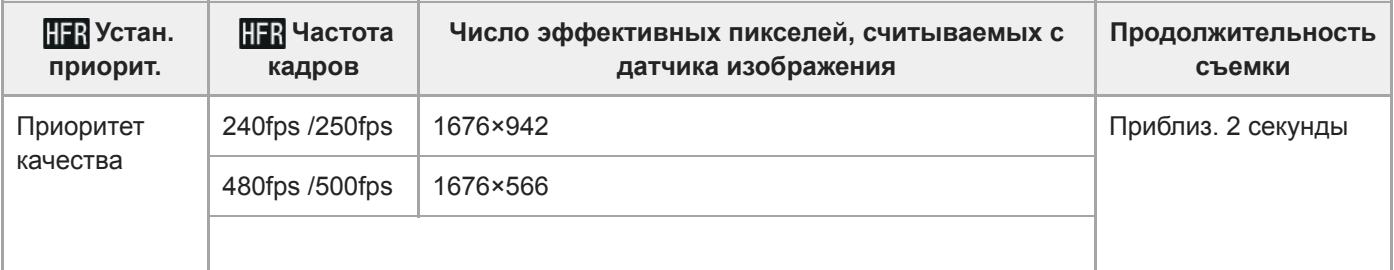

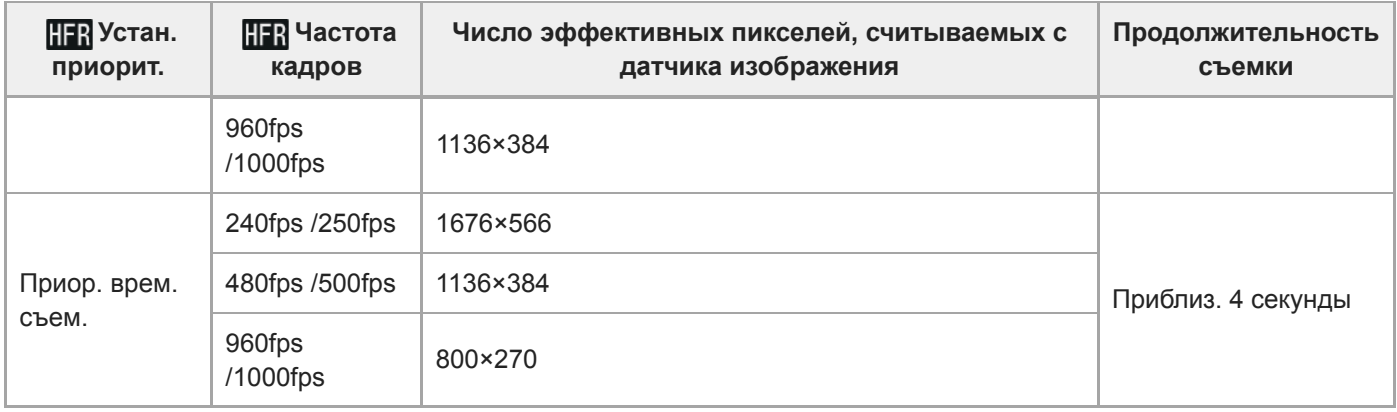

## **Время воспроизведения**

Например, при съемке в течение приблиз. 4 секунд с установкой [ П-Р Параметры зап.] в [24р 50М]\*, установкой [ **[[ ]]** Частота кадров] в [960fps] и установкой [ **[ ]]** Устан. приорит.] в [Приор. врем. съем.] скорость воспроизведения будет в 40 раз медленнее, а время воспроизведения будет составлять приблиз. 160 секунд (приблиз. 2 минуты и 40 секунд).

\* Только при [Перекл. NTSC/PAL], установленном в NTSC.

### **Примечание**

- Звук не будет записан.
- **Видео будет записано в формате XAVC S HD.**
- Завершение записи после нажатия кнопки SHUTTER/MOVIE может занять некоторое время. Чтобы снова начать съемку, дождитесь, когда экран переключится в режим ожидания съемки.

## **См. также**

- [Форматы видеозаписи](#page-136-0)
- [Используемые карты памяти](#page-40-0)
- **[HFR \(Высок. част. кадров\): Режим экспозиц.](#page-64-0)**

[Справочное руководство](#page-0-0)

Цифровой фотоаппарат DSC-RX0M2

# **Выбор режима съемки**

Установите режим съемки в соответствии с объектом съемки и функциями, которые вы хотите использовать.

#### **MENU → (Настройки съемки1) → [Реж. съемки] → нужный режим. 1**

Режим съемки также можно изменить, нажав левую кнопку в установках по умолчанию.

## **Подробности пунктов меню**

## **(Интеллект. Авто):**

Съемка с автоматическим распознаванием сцен.

## *i* **(Супер авторежим):**

Съемка с автоматическим распознаванием сцен. Данный режим позволяет получать четкие изображения сцен с низкой освещенностью или контровым светом.

### **P (Программное авто):**

Съемка с автоматической регулировкой экспозиции (выдержки). С помощью Fn (Функция) и MENU можно установить различные функции.

#### **M (Ручной экспозиция):**

Съемка с регулировкой выдержки вручную.

#### **MR (Вызов памяти):**

Съемка после вызова предварительно сохраненных часто используемых режимов или настроек камеры.

#### **itti ( Highthare ABTO):**

Видеосъемка с автоматическими установками камеры.

## **Пр (** Ша Програм. авто):

Видеосъемка с автоматической регулировкой экспозиции (выдержки) камерой. С помощью Fn (Функция) и MENU можно установить различные функции.

## **ЕТНИ ( ЕТНИ** Ручн. экспозиц.):

Видеосъемка с регулировкой скорости затвора вручную.

### **ППРА** Програм. авто:

Видеосъемка со сверхзамедленным движением (Высок. част. кадров) с автоматической регулировкой экспозиции.

## **ПЕР Ручн. экспозиц.:**

Видеосъемка со сверхзамедленным движением (Высок. част. кадров) с регулировкой экспозиции вручную.

#### **См. также**

- [Интеллект. Авто \(фотоснимок\)](#page-56-0)
- [Супер авторежим \(фотоснимок\)](#page-58-0)
- [Программное авто \(фотосъемка/видеосъемка\)](#page-60-0)
- [Ручной экспозиция \(фотосъемка/видеосъемка\)](#page-61-0)
- [Вызов памяти \(Настройки съемки1/Настройки съемки2\)](#page-63-0)
- [Интеллект. Авто \(видеосъемка\)](#page-57-0)
- [Видеосъемка со сверхзамедленным движением \(Высок. част. кадров\)](#page-49-0)

<span id="page-55-0"></span>Цифровой фотоаппарат DSC-RX0M2

## **Преимущества автоматической съемки**

Данная камера оснащена следующими тремя режимами автоматической съемки: [Интеллект. Авто], [Супер авторежим] и [Программное авто].

## **(Интеллект. Авто):**

Позволяет выполнять съемку с автоматическим распознаванием сцен.

## *i* <sup>+</sup> (Супер авторежим):

Позволяет выполнять съемку с автоматическим распознаванием сцен. Данный режим позволяет получать четкие изображения сцен с низкой освещенностью или контровым светом.

#### **P (Программное авто):**

Позволяет регулировать различные установки съемки, например, баланс белого, значение ISO и т.п. Выдержка затвора регулируется автоматически для получения надлежащей экспозиции.

#### **Примечание**

- В режиме [Супер авторежим] процесс записи занимает больше времени, поскольку изделие создает композитный снимок. В этом случае отображается □<sup>+</sup> (значок наложения) и звук затвора слышен несколько раз, однако записывается только одно изображение.
- **В режиме [Супер авторежим] и во время отображения**  $\Box$  **(значка наложения) старайтесь не допускать перемещения** камеры до записи нескольких снимков.
- Для режима [Интеллект. Авто] и [Супер авторежим] большинство функций настраивается автоматически и вы не сможете регулировать настройки по своему усмотрению.

#### **См. также**

- [Интеллект. Авто \(фотоснимок\)](#page-56-0)
- [Супер авторежим \(фотоснимок\)](#page-58-0)
- [Программное авто \(фотосъемка/видеосъемка\)](#page-60-0)

<span id="page-56-0"></span>Цифровой фотоаппарат DSC-RX0M2

# **Интеллект. Авто (фотоснимок)**

Камера выполняет съемку с автоматическим распознаванием сцен.

## **1 MENU → (Настройки съемки1) → [Реж. съемки] → [Интеллект. Авто].**

#### **Наведите камеру на снимаемый объект. 2**

После того как камера распознает сцену, значок для распознанной сцены появится на экране.

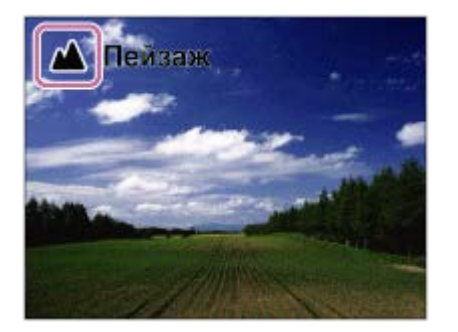

**Нажмите SHUTTER/MOVIE кнопку наполовину, чтобы выполнить фокусировку, а затем нажмите кнопку SHUTTER/MOVIE полностью для выполнения съемки.**

#### **Примечание**

**3**

- В определенных условиях съемки изделие может не надлежащим образом распознать сцену.
- Для режима [Интеллект. Авто] большинство функций настраивается автоматически и вы не сможете регулировать настройки по своему усмотрению.

#### **См. также**

- [Преимущества автоматической съемки](#page-55-0)
- [О распознавании сцен](#page-59-0)

<span id="page-57-0"></span>Цифровой фотоаппарат DSC-RX0M2

# **Интеллект. Авто (видеосъемка)**

Видеосъемку можно выполнять с автоматическими установками камеры.

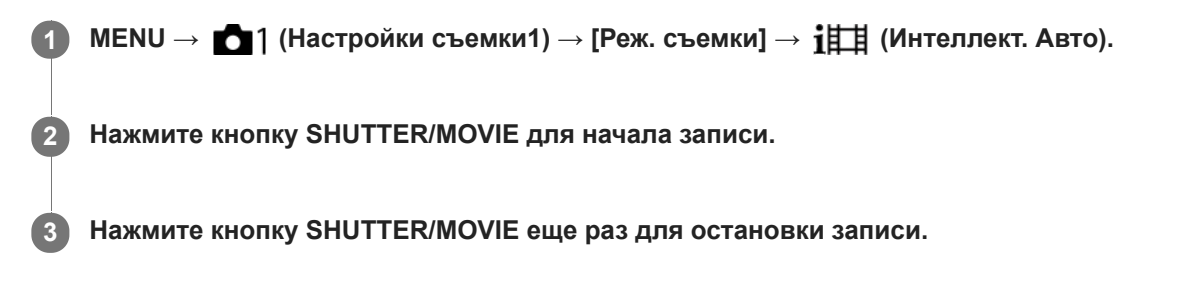

## **См. также**

[Видеосъемка](#page-46-0)

<span id="page-58-0"></span>Цифровой фотоаппарат DSC-RX0M2

# **Супер авторежим (фотоснимок)**

Камера выполняет съемку с автоматическим распознаванием сцен. Данный режим позволяет получать четкие изображения сцен с низкой освещенностью или контровым светом.

В случае сцен с низкой освещенностью или контровым светом при необходимости камера может снимать несколько изображений и создавать композитное изображение и т.п. для записи изображений с высоким качеством, чем в интеллектуальном авторежиме.

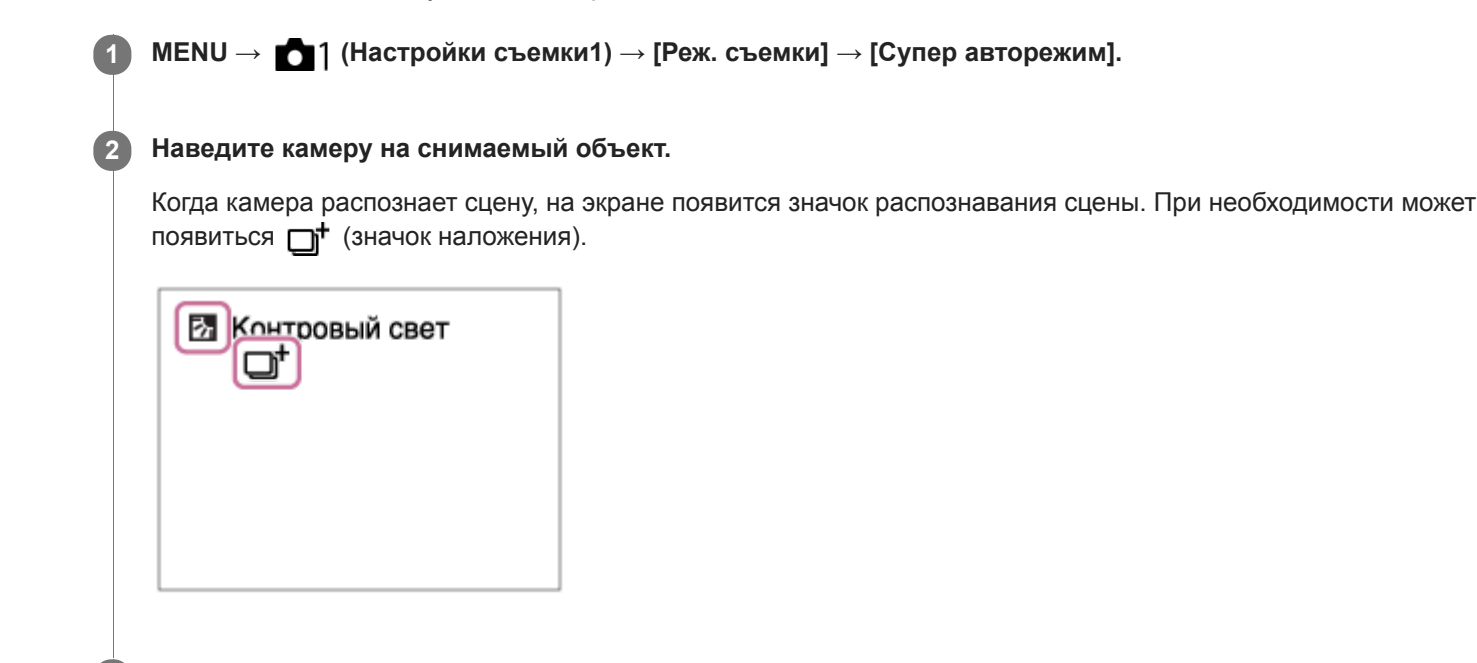

**Нажмите SHUTTER/MOVIE кнопку наполовину, чтобы выполнить фокусировку, а затем нажмите кнопку SHUTTER/MOVIE полностью для выполнения съемки.**

#### **Примечание**

**3**

- Если изделие используется для создания композитных снимков, процесс записи продлится дольше, чем обычно.
- $\sim$  Когда отображается  $\Box$  (значок наложения), старайтесь не допускать перемещения камеры до записи нескольких снимков.
- В некоторых условиях съемки изделие может не надлежащим образом распознать сцену.
- **Если [**  $\sim$  **Формат файла] установлено в [RAW] или [RAW и JPEG], изделие не сможет создать композитный снимок.**
- Для режима [Супер авторежим] большинство функций настраивается автоматически и вы не сможете регулировать настройки по своему усмотрению.

#### **См. также**

- [Преимущества автоматической съемки](#page-55-0)
- [О распознавании сцен](#page-59-0)

<span id="page-59-0"></span>[Справочное руководство](#page-0-0)

Цифровой фотоаппарат DSC-RX0M2

# **О распознавании сцен**

Распознавание сцен осуществляется в режиме [Интеллект. Авто] и в режиме [Супер авторежим].

Данная функция позволяет изделию автоматически распознавать условия съемки и выполнять ее.

# **Распознавание сцен**

Когда изделие распознает определенные сцены, на первой полосе будут отображены следующие значки и указатели:

- $\bullet$   $\bullet$  (Портрет)
- (Ребенок)  $\blacksquare$
- 2 (Ночной Портрет)
- **(Ночная Сцена)**
- (Портрет/конт.свет)  $\qquad \qquad \oplus$
- (Контровый свет)  $\oplus$
- (Пейзаж)  $\ddot{\phantom{a}}$
- (Прожектор)  $\oplus$
- (Низкая освещенность)  $\oplus$

#### **См. также**

- [Интеллект. Авто \(фотоснимок\)](#page-56-0)
- [Супер авторежим \(фотоснимок\)](#page-58-0)

<span id="page-60-0"></span>Цифровой фотоаппарат DSC-RX0M2

# **Программное авто (фотосъемка/видеосъемка)**

Позволяет выполнять съемку с автоматической регулировкой экспозиции (выдержки).

Вы можете установить такие функции съемки, как [ISO].

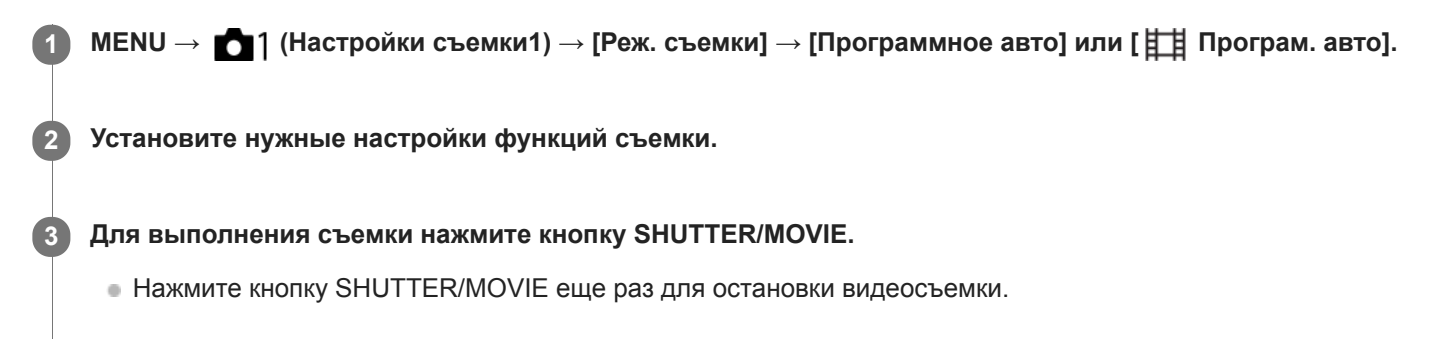

#### **См. также**

[Преимущества автоматической съемки](#page-55-0)

<span id="page-61-0"></span>Цифровой фотоаппарат DSC-RX0M2

# **Ручной экспозиция (фотосъемка/видеосъемка)**

Вы можете выполнять съемку с желаемой настройкой экспозиции посредством регулирования выдержки. Скорость затвора можно изменять во время видеозаписи.

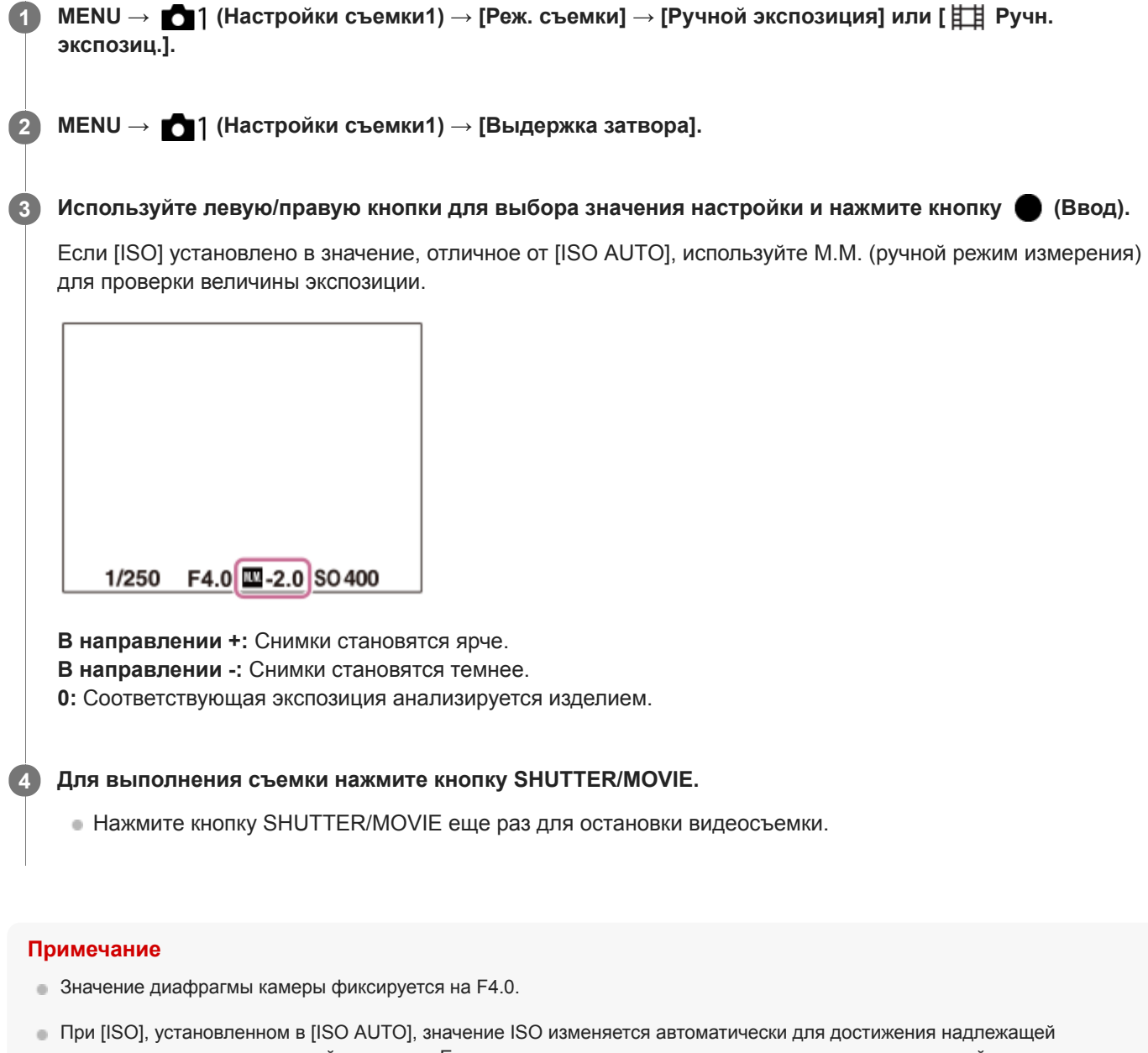

- экспозиции при установленной выдержке. Если установленная выдержка не подходят для надлежащей экспозиции, индикатор значения ISO будет мигать.
- Если [ISO] установить в [ISO AUTO], индикатор ручного режима измерения не отображается.
- Если яркость окружающего освещения превышает диапазон экспозамера ручного режима измерения, индикатор ручного режима измерения начинает мигать.
- Яркость изображения на мониторе может отличаться от реального полученного снимка.

[Выдержка затвора](#page-96-0)

<span id="page-63-0"></span>Цифровой фотоаппарат DSC-RX0M2

# **Вызов памяти (Настройки съемки1/Настройки съемки2)**

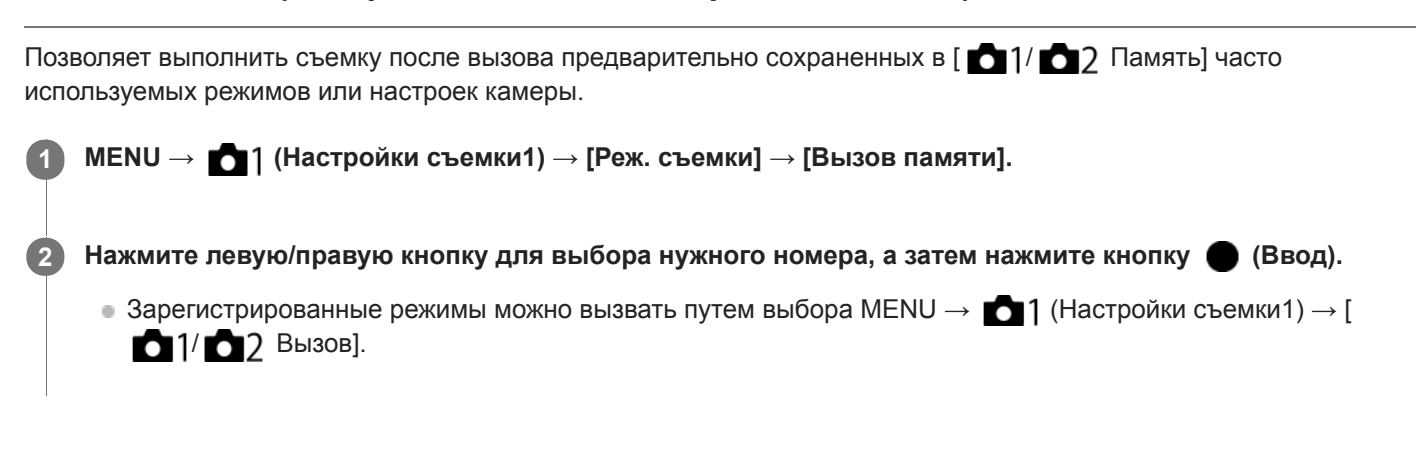

#### **Совет**

- $\bullet$  Для вызова установок, зарегистрированных на карте памяти, выберите [MR  $\bullet$  1/ $\bullet$  2 Вызов], а затем выберите нужный номер путем нажатия левой/правой кнопки.
- Установки, зарегистрированные на карте памяти с помощью другой камеры с таким же названием модели, могут быть вызваны с помощью данной камеры.

#### **Примечание**

**В случае установки [**  $\bigcirc$  **1/**  $\bigcirc$  **2** Вызов] после завершения настроек съемки, предпочтение будет отдано сохраненным настройкам и первоначальные настройки могут стать недействительными. Перед съемкой проверьте индикаторы на экране.

#### **См. также**

[Память \(Настройки съемки1/Настройки съемки2\)](#page-156-0)

<span id="page-64-0"></span>Цифровой фотоаппарат DSC-RX0M2

# **HFR (Высок. част. кадров): Режим экспозиц.**

Вы можете выбрать режим экспозиции для съемки HFR на основании объекта и нужного эффекта.

**1 MENU → (Настройки съемки2) → [ Режим экспозиц.] → нужная установка.**

## **Подробности пунктов меню**

## **ПРВ** Програм. авто:

Позволяет выполнять съемку с автоматической регулировкой экспозиции (выдержки).

## **HFR Ручн. экспозиц. :**

Позволяет выполнять съемку с ручной регулировкой экспозиции (выдержки).

#### **См. также**

[Видеосъемка со сверхзамедленным движением \(Высок. част. кадров\)](#page-49-0)

<span id="page-65-0"></span>Цифровой фотоаппарат DSC-RX0M2

# **Фотосъемка под водой**

Эту камеру также можно использовать под водой. При съемке под водой яркость и баланс белого отличаются от условий обычной фотосъемки. При съемке под водой этой камерой рекомендуется выполнять фотосъемку с указанными ниже установками.

## **Установите более короткую выдержку (для фотосъемки)**

При съемке под водой объект становится темнее, чем в обычных условиях съемки даже при съемке вне помещения. Установите более короткую выдержку, поскольку при подводной съемке камера или объект имеют тенденцию дрожать.

- Если [Реж. съемки] установлено в [Программное авто], установить [ISO AUTO мин. выд.] в [Короче] или установите [ISO] в более высокое значение, чтобы уменьшить выдержку.
- Если [Реж. съемки] установлено в [Ручной экспозиция], установите более короткую [Выдержка затвора].

При низкой чувствительности ISO выдержка будет длиннее.

В режиме [ISO AUTO] установите [Максим. ISO AUTO] в более высокое значение для уменьшения выдержки.

## **Изменение установки [Баланс белого] (для фотоснимков/видеозаписей)**

При съемке под водой правильный баланс белого отличается от баланса белого в обычных условиях съемки.

Установите [Баланс белого] в [Под водой Авто].

### **Примечание**

- Технические характеристики, указанные в данной инструкции по эксплуатации, были измерены в воздухе. Под водой минимальное расстояние съемки, при котором камера может фокусироваться, превышает приблизительно в 1,3 раза минимальное расстояние съемки в воздухе, а угол обзора составляет приблизительно 0,7 угла обзора в воздухе.
- Беспроводные функции недоступны для использования под водой.

### **См. также**

- [Настройка ISO: ISO](#page-120-0)
- **[Настройка ISO: ISO AUTO мин. выд.](#page-123-0)**
- [Выдержка затвора](#page-96-0)
- [Баланс белого](#page-126-0)

<span id="page-66-0"></span>[Справочное руководство](#page-0-0)

Цифровой фотоаппарат DSC-RX0M2

# **Формат файла (фотоснимок)**

Установка формата файла для фотоснимков.

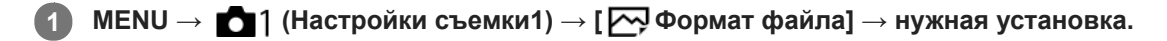

## **Подробности пунктов меню**

## **RAW:**

С файлами данного формата цифровая обработка не производится. Выбирайте этот формат для обработки изображений на компьютере в профессиональных целях.

## **RAW и JPEG:**

Одновременно создается изображение RAW и изображение JPEG. Это удобно, когда вам нужно иметь два файла изображения, JPEG для просмотра и RAW для редактирования.

## **JPEG:**

Изображение будет записано в формате JPEG.

## **Об изображениях RAW**

- Для того чтобы открыть файл изображения RAW, записанный с помощью данной камеры, необходима программа Imaging Edge. С помощью Imaging Edge можно открыть файл изображения RAW, а затем преобразовать его в популярный формат изображения, например JPEG или TIFF, или же повторно отрегулировать баланс белого, насыщенность или контрастность изображения.
- Функцию [Авто HDR] или [Эффект рисунка] невозможно применять с изображениями RAW.
- Изображения RAW, полученные камерой, записываются в сжатом формате RAW.

### **Примечание**

- Если вы не собираетесь редактировать изображения на компьютере, рекомендуется записывать их в формате JPEG.
- Добавление меток регистрации DPOF (команда печати) к изображениям RAW невозможно.

#### **См. также**

[Качество JPEG \(фотоснимок\)](#page-67-0)

<span id="page-67-0"></span>[Справочное руководство](#page-0-0)

Цифровой фотоаппарат DSC-RX0M2

# **Качество JPEG (фотоснимок)**

Выбор качества изображения JPEG при установке [  $\bigtriangledown$  Формат файла] в [RAW и JPEG] или [JPEG].

**1 MENU → (Настройки съемки1) → [ Качество JPEG] → нужная установка.**

## **Подробности пунктов меню**

## **Сверхвысокое/Высокое/Стандартное:**

Поскольку степень сжатия увеличивается от [Сверхвысокое] до [Высокое] и до [Стандартное], размер файла уменьшается в таком же порядке. Это позволит записывать больше файлов на одну карту памяти, однако качество изображения при этом снизится.

#### **См. также**

[Формат файла \(фотоснимок\)](#page-66-0)

Цифровой фотоаппарат DSC-RX0M2

# **Разм.изобр.JPEG (фотоснимок)**

Чем больше размер изображения, тем больше деталей будет воспроизводиться при печати фотоснимков на бумаге большого формата. Чем меньше размер изображения, тем большее количество снимков может быть записано.

**1 MENU → (Настройки съемки1) → [ Разм.изобр.JPEG] → нужная установка.**

## **Подробности пунктов меню**

## **Если [ Формат] установлено в [3:2]**

L: 15M: 4800×3200 пикселей

M: 7.7M: 3408×2272 пикселей

S: 3.8M: 2400×1600 пикселей

## **Если [ Формат] установлено в [4:3]**

L: 14M: 4272×3200 пикселей

M: 6.9M: 3024×2272 пикселей

S: 3.4M: 2128×1600 пикселей

VGA: 640×480 пикселей

## **Если [ Формат] установлено в [16:9]**

L: 13M: 4800×2704 пикселей

M: 6.5M: 3408×1920 пикселей

S: 3.2M: 2400×1352 пикселей

## **Если [ Формат] установлено в [1:1]**

L: 10M: 3200×3200 пикселей

M: 5.2M: 2272×2272 пикселей

S: 2.6M: 1600×1600 пикселей

## **Примечание**

Если [ Формат файла] установлено в [RAW] или [RAW и JPEG], размер изображения снимков RAW соответствует [L].

### **См. также**

[Формат \(фотоснимок\)](#page-69-0)

<span id="page-69-0"></span>[Справочное руководство](#page-0-0)

Цифровой фотоаппарат DSC-RX0M2

# **Формат (фотоснимок)**

Установка формата фотоснимков.

**1 MENU → (Настройки съемки1) → [ Формат] → нужная установка.**

## **Подробности пунктов меню**

**3:2:**

Тот же формат, что и у фотопленки шириной 35 мм

**4:3:**

Формат подходит для просмотра на телевизоре, который не поддерживает разрешение высокой четкости

**16:9:**

Формат подходит для просмотра на телевизоре, который поддерживает разрешение высокой четкости

**1:1:**

Одинаковое соотношение по горизонтали и вертикали.

<span id="page-70-0"></span>[Справочное руководство](#page-0-0)

Цифровой фотоаппарат DSC-RX0M2

# **Режим фокусиров.**

Выбор метода в соответствии с вашими целями (фотосъемка или видеосъемка).

**1 MENU → (Настройки съемки1) → [Режим фокусиров.] → нужная установка.**

## **Подробности пунктов меню**

## **(Покадровый AF):**

Нажмите кнопку SHUTTER/MOVIE наполовину для автоматического выполнения фокусировки. Пока кнопка SHUTTER/MOVIE нажата наполовину, фокусировка заблокирована. В случае видеосъемки при фокусировке с помощью [Покадровый AF] перед началом записи фокусировка фиксируется в этом положении фокусировки.

## **(Предустанов. фокус):**

Фокусировка блокируется для обеспечения удовлетворительного разрешения в широком диапазоне глубины резкости. Видеосъемка возможна без дополнительных операций фокусировки. Если камера находится близко к объекту, используйте режим NEAR. Этот режим фокусировки доступен только во время видеосъемки.

### **(Ручной фокус):**

Ручная регулировка фокусировки.

Подробные сведения приведены по следующему URL-адресу: <https://support.d-imaging.sony.co.jp/support/dsc/products/dscrx0m2/focus/l/index.php>

## **Примечание**

- Если объект расположен слишком близко, на снимке могут отобразиться пыль или отпечатки пальцев на объективе. Протрите объектив мягкой тканью и т.п.
- При фотосъемке [Предустанов. фокус] недоступно.
- При использовании режима NEAR [Предустанов. фокус] Наименьшее расстояние для съемки составляет 50 см. При необходимости съемки с фокусным расстоянием от 20 см до 50 см используйте режим [Покадровый AF] или режим [Ручной фокус].

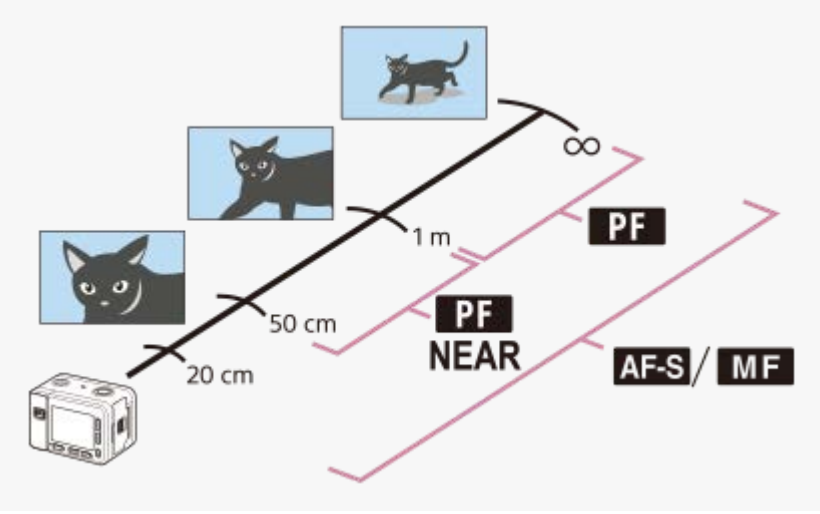

## **См. также**

- [Предустанов. фокус](#page-85-0)
- [Ручной фокус](#page-87-0)
<span id="page-72-0"></span>Цифровой фотоаппарат DSC-RX0M2

# **Область фокусир.**

Выбор области фокусировки. Используйте эту функцию, когда трудно получить надлежащий фокус в режиме автоматической фокусировки.

**1 MENU → (Настройки съемки1) → [Область фокусир.] → нужная установка.**

## **Подробности пунктов меню**

## **[польза]**<br> **Широкая:**

Автоматически выполняет фокусировку на объект во всех диапазонах изображения. При нажатии кнопки SHUTTER/MOVIE наполовину вокруг области фокусировки отобразится зеленая рамка.

## **Центр:**

Автоматически выполняет фокусировку на объект в центре изображения. Совместное использование с функцией блокировки фокусировки дает возможность скомпоновать нужное изображение.

## **Регулируем. пятно:**

Позволяет перемещать рамку фокусировки в нужную точку на экране и фокусироваться на очень маленьком объекте в узкой области.

## **Расш. регул. пятно:**

Если изделию не удается сфокусироваться на одной выбранной точке, оно использует точки фокусировки вокруг регулируемого пятна в качестве второй приоритетной области для достижения фокусировки.

#### **Совет**

- Если [Область фокусир.] установлено в [Регулируем. пятно] или [Расш. регул. пятно], нажатие кнопки (Ввод), которой назначено [Стандарт фокусир.], позволяет выполнять фотосъемку во время регулировки положения рамки фокусировки путем нажатия верхней/нижней/левой/правой кнопок. Если вы хотите изменить установки съемки с помощью верхней/ нижней/левой/правой кнопок, нажмите кнопку (Ввод).
- Если не удается сфокусироваться на объекте путем установки [Область фокусир.] в [Широкая], измените установку на [Центр] и расположите объект в пределах рамки фокусировки. Нажмите кнопку SHUTTER/MOVIE наполовину для блокировки фокусировки и вернитесь к исходной композиции для съемки изображений с заблокированной фокусировкой (Блокировка фокусировки).

## **Примечание**

Функции, назначенные верхней/нижней/левой/правой кнопкам, не могут быть выполнены во время перемещения рамки фокусировки.

Цифровой фотоаппарат DSC-RX0M2

# **Предел обл. фокус.**

За счет предварительного ограничения типов доступных установок областей фокусировки можно быстрее выбирать установки для [Область фокусир.].

**1**

**MENU → (Настройки съемки1) → [Предел обл. фокус.] → Установите флажки для областей фокусировки, которые вы хотите использовать, а затем выберите [Да].**

Типы областей фокусировки, отмеченные  $\blacktriangledown$ , будут доступны в качестве установок.

#### **Примечание**

- Типы областей фокусировки, для которых не установлены флажки, недоступны для выбора с помощью MENU или меню Fn (функция). Для выбора области установите флажок с помощью [Предел обл. фокус.].
- Если снять флажок для области фокусировки, зарегистрированной в [ Перекл.В/Г о.AF], зарегистрированные установки будут изменены.

#### **См. также**

[Область фокусир.](#page-72-0)

Цифровой фотоаппарат DSC-RX0M2

# **Регулировка настроек области фокусировки в соответствии с ориентацией камеры (горизонтально/вертикально) (Перекл.В/Г о.AF)**

Вы можете установить, нужно ли переключать [Область фокусир.] и положение рамки фокусировки в соответствии с ориентацией камеры (горизонтально/вертикально). Данная функция полезна при съемке сцен, для которых нужно часто изменять положение камеры, например, портретов или спортивных сцен.

**1 MENU → (Настройки съемки1) → [ Перекл.В/Г о.AF] → нужная установка.**

## **Подробности пунктов меню**

## **Выключено:**

Не переключать [Область фокусир.] и положение рамки фокусировки в соответствии с ориентацией камеры (горизонтально/вертикально).

## **Только точка AF:**

Переключение положения рамки фокусировки в соответствии с ориентацией камеры (горизонтально/ вертикально). [Область фокусир.] зафиксирована.

## **Точка AF + Обл. AF:**

Переключение [Область фокусир.] и положения рамки фокусировки в соответствии с ориентацией камеры (горизонтально/вертикально).

## **Пример при выборе [Точка AF + Обл. AF]**

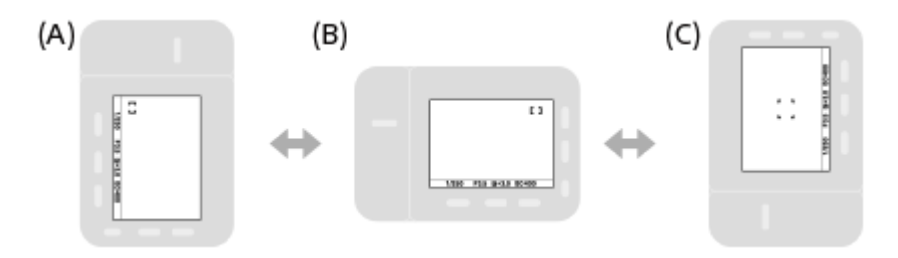

- **(A)** Вертикально: [Регулируем. пятно] (Верхний левый угол)
- **(B)** Горизонтально: [Регулируем. пятно] (Верхний правый угол)
- **(C)** Вертикально: [Центр]
- Распознаются три ориентации камеры: горизонтальная, вертикальная со стороной кнопки SHUTTER/MOVIE вверх, и вертикальная со стороной кнопки SHUTTER/MOVIE вниз.

## **Примечание**

- При изменении установки для [ Перекл.В/Г о.AF] установки фокусировки для каждой из ориентаций камеры не будут сохраняться.
- [Область фокусир.] и положение рамки фокусировки не будет изменяться даже при установке [ Перекл.В/Г о.AF] в [Точка AF + Обл. AF] или [Только точка AF] в следующих случаях:
	- Когда режим съемки установлен в [Интеллект. Авто], [Супер авторежим], [ 日日Интеллект. Авто], [ 日日 Програм. авто], [ Ручн. экспозиц.] или [Высок. част. кадров]
	- Пока кнопка SHUTTER/MOVIE нажата наполовину
	- Во время видеосъемки
	- Во время использования функции цифрового зума
	- Пока активирована автофокусировка
	- Во время непрерывной съемки
	- Во время обратного отсчета для автоспуска
- Если выполняется съемка непосредственно после включения питания и камера расположена вертикально, первый снимок будет сделан с установкой горизонтальной фокусировки или с установкой последней фокусировки.
- Если объектив направлен вверх или вниз, определение ориентации камеры невозможно.

#### **См. также**

[Область фокусир.](#page-72-0)

Цифровой фотоаппарат DSC-RX0M2

## **Отслеж. кнопки ●**

При нажатии кнопки (Ввод) камера обнаруживает объект, расположенный в центре экрана и продолжает отслеживание объекта.

**MENU → 1** (Настройки съемки1) → [Отслеж. кнопки ● ] → [Вкл].

Совместите рамку выбора (А) с объектом и нажмите кнопку ● (Ввод). **Нажмите (Ввод) еще раз для остановки отслеживания. 2**

Если камера потеряет отслеживаемый объект, она может определить, когда объект снова появляется на мониторе, и возобновить отслеживание.

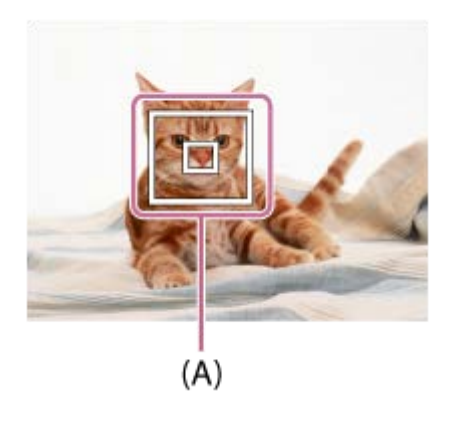

**3 Нажмите кнопку SHUTTER/MOVIE полностью для выполнения съемки.**

## **Совет**

В случае назначения функции [Стандарт фокусир.] кнопке (Ввод) можно активировать [Отслеж. кнопки ] или повторно обнаружить объект, нажав кнопку (Ввод), когда [Область фокусир.] установлено в [Широкая] или [Центр].

## **Примечание**

- [Отслеж. кнопки ] может не функционировать должным образом в следующих случаях:
	- Объект очень быстро двигается.
	- Объект слишком мал или слишком велик.
	- Слабый контраст между объектом съемки и фоном.
	- В темноте.
	- Общее освещение меняется.
- $\bullet$  [Отслеж. кнопки  $\bullet$  ] не работает в следующих случаях:
	- При съемке в режиме фокусировки вручную
	- Во время использования функции зума
	- Во время видеосъемки
	- Во время съемки с высокой частотой кадров

Камера может не возобновить отслеживание в течение некоторого времени после потери отслеживаемого объекта.

Цифровой фотоаппарат DSC-RX0M2

# **Наст. AF лицо/глаз**

Эта функция используется для указания того, будет ли камера фокусироваться с приоритетом на лицах или глазах людей.

**1 MENU → (Настройки съемки1) → [Наст. AF лицо/глаз] → нужная установка.**

## **Подробности пунктов меню**

## **Приорит. лица в AF:**

Установка автоматического обнаружения лиц в области фокусировки и фокусировки на глазах (автофокусировка на глазах) при включенной автофокусировке. ([Вкл]/[Выкл])

## **Выб. пр./лев. глаза:**

Выбор глаза для обнаружения. Если выбрано [Правый глаз] или [Левый глаз], выполняется обнаружение только выбранного глаза.

[Авто]: Камера автоматически обнаруживает глаза.

[Правый глаз]: Обнаружение правого глаза объекта (глаза с левой стороны с точки зрения фотографа).

[Левый глаз]: Обнаружение левого глаза объекта (глаза с правой стороны с точки зрения фотографа).

## **Отоб.кадр расп.лиц:**

Установка отображения рамки обнаружения лица, если [Приорит. лица в AF] установлено в [Вкл]. ([Вкл]/[Выкл])

## **Рамка обнаружения лица**

При обнаружении изделием лица появляется серая рамка распознавания лица. Когда изделие определяет, что включена автоматическая фокусировка, рамка распознавания лица становится белой.

В случае если порядок приоритета зарегистрирован для каждого лица с помощью [Регистрация лиц], изделие автоматически выбирает первое приоритетное лицо и рамка распознавания лица поверх этого лица становится белой. Рамки распознавания лица других зарегистрированных лиц становятся красновато-пурпурными.

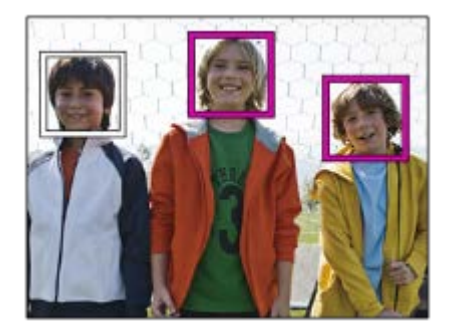

## **Рамка обнаружения глаз**

Белая рамка обнаружения глаз появляется при обнаружении глаза и определении камерой возможности автофокусировки в зависимости от установок.

## **[AF на глаз] с помощью пользовательской клавиши**

Функцию автофокусировки на глазах можно также использовать путем назначения [АF на глаз] кнопке (В (Ввод) с помощью пользовательской клавиши. Камера может выполнять фокусировку на глазах человека до тех пор, пока нажата клавиша. Это удобно для временного применения функции автофокусировки на глазах для всего экрана независимо от установки для [Область фокусир.].

Например, если [Область фокусир.] установлено в [Регулируем. пятно] и необходимо, чтобы камера сфокусировалась на глазе за пределами рамки фокусировки, функцию фокусировки на глазах можно применить путем нажатия пользовательской клавиши, для которой назначено [AF на глаз], без изменения [Область фокусир.].

- 1. Выберите MENU → (Настройки съемки2) → [M] Польз. клав.] → [Кнопка | ], а затем назначьте функцию [AF на глаз] кнопке (Ввод).
- **2.** Наведите камеру на лицо человека и нажмите кнопку (Ввод).
- **3.** Нажмите кнопку SHUTTER/MOVIE, удерживая нажатой кнопку (Ввод).

## **[Перекл. пр./л. глаз] с помощью пользовательской клавиши**

Если [Выб. пр./лев. глаза] установлено в [Правый глаз] или [Левый глаз] глаз для обнаружения можно переключать путем нажатия пользовательской клавиши, которой назначена функция [Перекл. пр./л. глаз]. Если [Выб. пр./лев. глаза] установлено в [Авто], глаз для обнаружения можно временно переключать путем нажатия пользовательской клавиши, которой назначена функция [Перекл. пр./л. глаз]. Временный выбор левого/правого глаза отменяется при выполнении перечисленных ниже операций и т. п. Камера возвращается к автоматическому обнаружению глаз.

- Отпускание кнопки SHUTTER/MOVIE после нажатия наполовину.
- Отпускание кнопки (Ввод), если этой кнопке назначено [AF на глаз].
- **Нажатие кнопки Fn или MENU.**

#### **Совет**

- Когда не установлен [Выб. пр./лев. глаза] в [Авто] или при выполнениии[Перекл. пр./л. глаз] с помощью пользовательской клавиши появляется рамка обнаружения глаз.
- Если вы хотите, чтобы рамка обнаружения лица или глаз исчезала через определенное время после фокусировки камеры на лице или глазе, установите [Авт.очистка обл.AF] в [Вкл].

#### **Примечание**

- Функция [AF на глаз] может не работать должным образом в следующих случаях:
	- Если человек в солнцезащитных очках.
	- Если волосы закрывают глаза человека.
	- В условиях низкой освещенности или задней подсветки.
	- Если глаза закрыты.
	- Если человек находится в тени.
	- Если человек находится вне фокуса.
	- Если человек слишком много перемещается.
- Если человек слишком много перемещается, рамка распознавания может не отображаться должным образом поверх его глаз.
- В зависимости от обстоятельств фокусировка на глазах может оказаться невозможной. В этом случае камера обнаружит лицо и выполнит фокусировку на лице. Камера не может выполнить фокусировку на глазах, если лица не обнаружены.
- В некоторых условиях изделие может не обнаружить лиц совсем или может случайно обнаружить другие объекты в качестве лиц.
- Функция [AF на глаз] недоступна во время видеосъемки и съемки с высокой частотой кадров.
- Функция обнаружения лица/глаз недоступна со следующими функциями:
	- Функции увеличения
	- [Схематизация] под [Эффект рисунка]
	- При съемке с высокой частотой кадров.
- Функцию распознавания лиц недоступна для использования в следующих случаях:
	- Видеосъемка с установкой [ Параметры зап.] в [120p]/[100p]
- Может быть распознано до 8 лиц людей.
- Даже если [Отоб.кадр расп.лиц] установлен в [Выкл], зеленая рамка фокусировки будет отображаться вокруг лиц, находящихся в фокусе.
- Если режим съемки установлен в [Интеллект. Авто] или [Супер авторежим], [Приорит. лица в AF] фиксируется в [Вкл].

## **См. также**

- [Режим фокусиров.](#page-70-0)
- [Область фокусир.](#page-72-0)
- [Авт.очистка обл.AF](#page-81-0)
- [Назначение часто используемых функций кнопкам \(Польз. клав.\)](#page-158-0)

<span id="page-81-0"></span>Цифровой фотоаппарат DSC-RX0M2

# **Авт.очистка обл.AF**

Установка целесообразности отображения области фокусировки постоянно или ее автоматического исчезания вскоре после достижения фокусировки.

**1 MENU → (Настройки съемки1) → [Авт.очистка обл.AF] → нужная установка.**

## **Подробности пунктов меню**

**Вкл:**

Область фокусировки исчезает автоматически вскоре после достижения фокусировки.

**Выкл:**

Область фокусировки отображается постоянно.

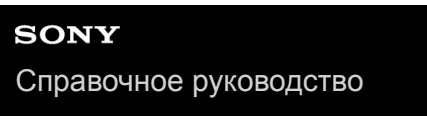

Цифровой фотоаппарат DSC-RX0M2

# **Круг.движ. тчк фок.**

Установка разрешения перехода рамки фокусировки с одного конца на другой при перемещении рамки фокусировки, когда [Область фокусир.] установлено в [Регулируем. пятно] или [Расш. регул. пятно]. Эта функция полезна, если нужно быстро переместить рамку фокусировки с одной стороны на другую.

#### **MENU → (Настройки съемки1) → [Круг.движ. тчк фок.] → нужная установка. 1**

Если выбрано [Двигаться по кругу]:

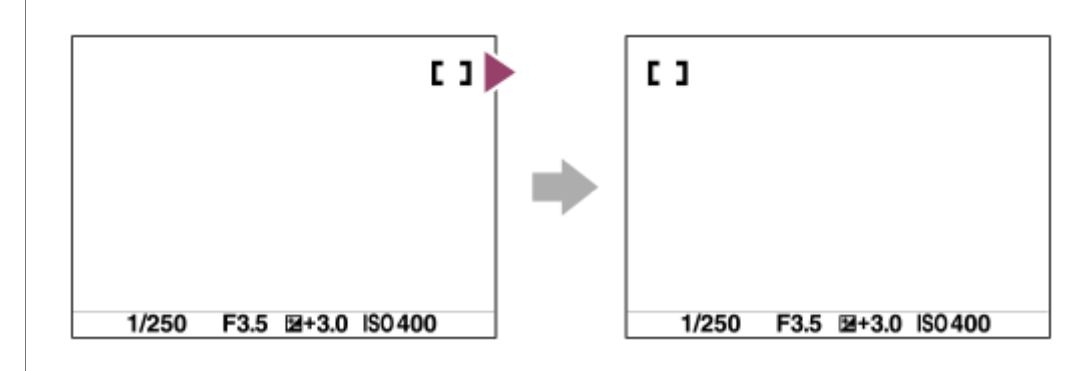

## **Подробности пунктов меню**

## **Не движет. по кругу:**

Курсор не перемещается при попытке перемещения рамки фокусировки за пределы области.

## **Двигаться по кругу:**

Курсор перемещается на другую сторону при попытке перемещения рамки фокусировки за пределы области.

## **См. также**

[Область фокусир.](#page-72-0)

## <span id="page-83-0"></span>**SONY**

[Справочное руководство](#page-0-0)

Цифровой фотоаппарат DSC-RX0M2

# **Режим NEAR в PF**

Установка режима NEAR при установке [Режим фокусиров.] в [Предустанов. фокус].

**1 MENU → (Настройки съемки1) → [Режим NEAR в PF] → нужная установка.**

## **Подробности пунктов меню**

#### **Выкл:**

Используйте этот режим для съемки камерой объектов, расстояние до которых составляет приблизительно 1 м и более.

#### **Вкл:**

Используйте этот режим для съемки камерой объектов, расстояние до которых составляет приблизительно от 50 см до 1 м.

#### **Совет**

• Если функция [Стандарт фокусир.] назначена кнопке ● (Ввод) с помощью [ П] Польз. клав.], вы можете переключаться между [Вкл] и [Выкл] путем нажатия кнопки (Ввод) в режиме [Предустанов. фокус].

#### **См. также**

[Предустанов. фокус](#page-85-0)

Цифровой фотоаппарат DSC-RX0M2

# **Блокировка фокуса**

Выполнение съемки с заблокированной фокусировкой на нужный объект в режиме автоматической фокусировки.

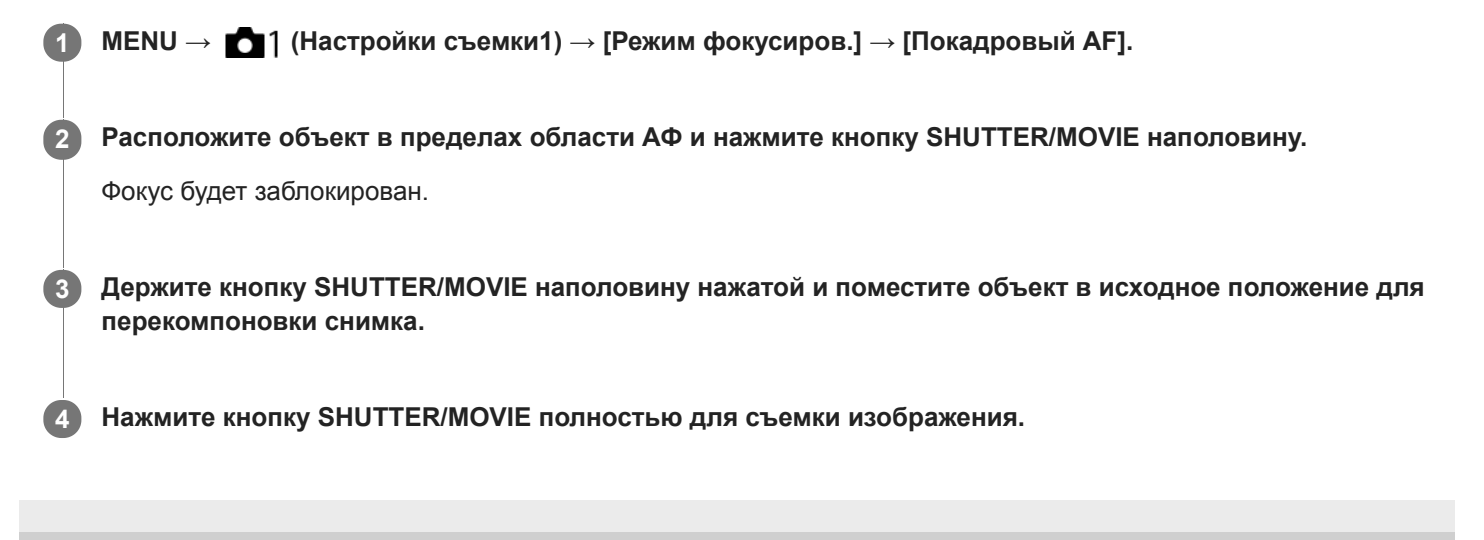

<span id="page-85-0"></span>Цифровой фотоаппарат DSC-RX0M2

# **Предустанов. фокус**

Фокусировка блокируется для обеспечения удовлетворительного разрешения в широком диапазоне глубины резкости. Видеосъемка возможна без дополнительных операций фокусировки.

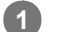

**MENU → (Настройки съемки1) → [Режим фокусиров.] → [Предустанов. фокус].**

Камера будет фокусироваться на объектах на расстоянии приблизительно 1 м или более от камеры.

При съемке камерой объектов с близкого расстояния в диапазоне приблизительно от 50 см до 1 м установите [Режим NEAR в PF] в [Вкл].

#### **Примечание**

[Предустанов. фокус] доступно только во время видеосъемки.

### **См. также**

[Режим NEAR в PF](#page-83-0)

Цифровой фотоаппарат DSC-RX0M2

# **AF одним нажатием**

При нажатии клавиши, которой назначена функция [AF одним нажатием], начнется автофокусировка. Эта функция полезна, если вы хотите выполнять фокусировку быстрее при использовании режима ручной фокусировки.

**MENU → (Настройки съемки2) → [ Польз. клав.] или [ Польз. клав.], затем назначьте функцию [AF одним нажатием] нужной клавише. 1**

**При нажатии клавиши, которой назначена функция [AF одним нажатием].**

Отображаемая рамка фокусировки отличается в зависимости от установки [Область фокусир.].

## **Совет**

**2**

- [AF одним нажатием] можно использовать, когда [Режим фокусиров.] установлено в [Ручной фокус].
- $\Box$  [АF одним нажатием] можно назначить [Левая кнопка] или [Кнопка  $\Box$ ].

<span id="page-87-0"></span>Цифровой фотоаппарат DSC-RX0M2

# **Ручной фокус**

Если правильная фокусировка в режиме автофокусировки затруднена, фокусировку можно отрегулировать вручную.

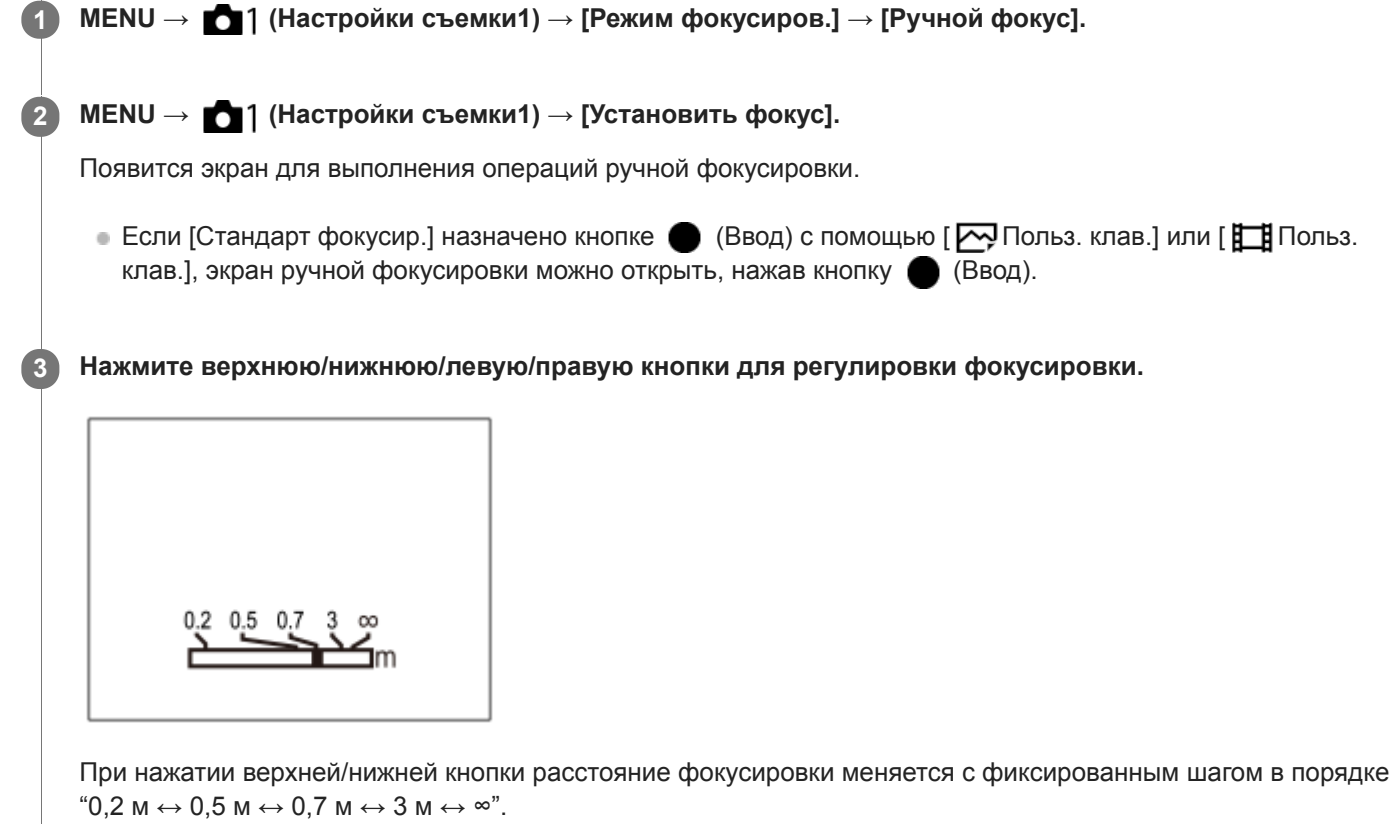

Для выполнения микрорегулировок нажимайте левую/правую кнопки.

Для обеспечения точной регулировки фокусировки в различных условиях индикатор фокусировки можно перемещать за пределы бесконечности. При необходимости фокусировки на бесконечности не перемещайте индикатор в конец полосы. Вместо этого отрегулируйте фокусировку, глядя на монитор и т.п., и используйте метку ∞ в качестве ориентира, когда индикатор фокусировки остановится при нажатии верхней кнопки.

Для возврата к экрану съемки нажмите кнопку (Ввод).

## **Совет**

- Использование [Помощь для MF] позволяет упростить ручную фокусировку, поскольку изображение автоматически увеличивается во время ручной регулировки фокусировки.
- При использовании [Настр. выдел. конт.] контуры диапазонов фокусировки отмечаются с помощью определенного цвета. Эта функция позволяет легко проверять фокусировку.

#### **Примечание**

Установленные вручную расстояния фокусировки отменяются при повторном выборе [Режим фокусиров.].

## **См. также**

- [Помощь для MF](#page-89-0)
- [Настр. выдел. конт.](#page-90-0)

<span id="page-89-0"></span>Цифровой фотоаппарат DSC-RX0M2

# **Помощь для MF**

Автоматическое увеличение изображения на экране для упрощения ручной фокусировки. Это применяется при съемке с ручной фокусировкой.

**1 MENU → (Настройки съемки1) → [Помощь для MF] → [Вкл].**

**Выберите MENU → (Настройки съемки1) → [Установить фокус], а затем отрегулируйте фокусировку с помощью верхней/нижней/левой/правой кнопок. 2**

## **Совет**

Вы можете установить продолжительность увеличения показываемого изображения, выбрав MENU → (Настройки  $c$ ъемки1)  $\rightarrow$  [Время увел. фокус.].

#### **Примечание**

Шкала увеличения недоступна для изменения.

#### **См. также**

- [Ручной фокус](#page-87-0)
- [Время увел. фокус.](#page-91-0)

<span id="page-90-0"></span>Цифровой фотоаппарат DSC-RX0M2

## **Настр. выдел. конт.**

Установка функции выделения контуров, которая выделяет границы областей фокусировки во время съемки с помощью ручной фокусировки.

**1 MENU → (Настройки съемки1) → [Настр. выдел. конт.] → нужная установка.**

## **Подробности пунктов меню**

## **Отобр. выдел. конт.:**

Установка необходимости отображения выделения контуров.

#### **Ур. выдел. контур.:**

Установка уровня выделения областей фокусировки.

## **Цвет выдел. контур.:**

Установка цвета, используемого для выделения областей фокусировки.

#### **Совет**

Функцию выделения контуров рекомендуется использовать в сочетании с функцией [Помощь для MF].

#### **Примечание**

- Поскольку изделие распознает фокусировку по резким областям, эффект выделения контуров отличается в зависимости от объекта.
- Выделение границ диапазона фокусировки не производится на устройствах, подключенных через HDMI.

## **См. также**

[Ручной фокус](#page-87-0)

## <span id="page-91-0"></span>**SONY**

[Справочное руководство](#page-0-0)

Цифровой фотоаппарат DSC-RX0M2

# **Время увел. фокус.**

Установите продолжительность увеличения изображения с помощью функции [Помощь для MF].

**1 MENU → (Настройки съемки1) → [Время увел. фокус.] → нужная установка.**

## **Подробности пунктов меню**

#### **2 сек.:**

Увеличение изображения в течение 2 секунд.

#### **5 сек.:**

Увеличение изображения в течение 5 секунд.

#### **Без ограничен.:**

Увеличение изображений до нажатия кнопки SHUTTER/MOVIE.

#### **См. также**

- [Ручной фокус](#page-87-0)
- [Помощь для MF](#page-89-0)

**2**

[Справочное руководство](#page-0-0)

Цифровой фотоаппарат DSC-RX0M2

# **Управл.AF/MF**

Вы можете легко переключить режим фокусировки с автоматического на ручной или наоборот во время фотосъемки.

**MENU → (Настройки съемки2) → [ Польз. клав.] → кнопка для назначения → [AF/MF с удерж. кн.] или [Перекл. реж.AF/MF]. 1**

**Во время фотосъемки нажмите кнопку, которой назначена функция [AF/MF с удерж. кн.] или [Перекл. реж.AF/MF].**

Режим фокусировки временно переключится с автоматического на ручной или наоборот.

## **Подробности пунктов меню**

## **AF/MF с удерж. кн.:**

Переключение режима фокусировки при удерживании кнопки нажатой.

## **Перекл. реж.AF/MF:**

Переключение режима фокусировки при повторном нажатии кнопки.

#### **Примечание**

- Эта функция недоступна при видеосъемке.
- Установить функцию [AF/MF с удерж. кн.] в [Левая кнопка] невозможно.

<span id="page-93-0"></span>Цифровой фотоаппарат DSC-RX0M2

# **Зум**

Вы можете выполнять съемку изображений с увеличением.

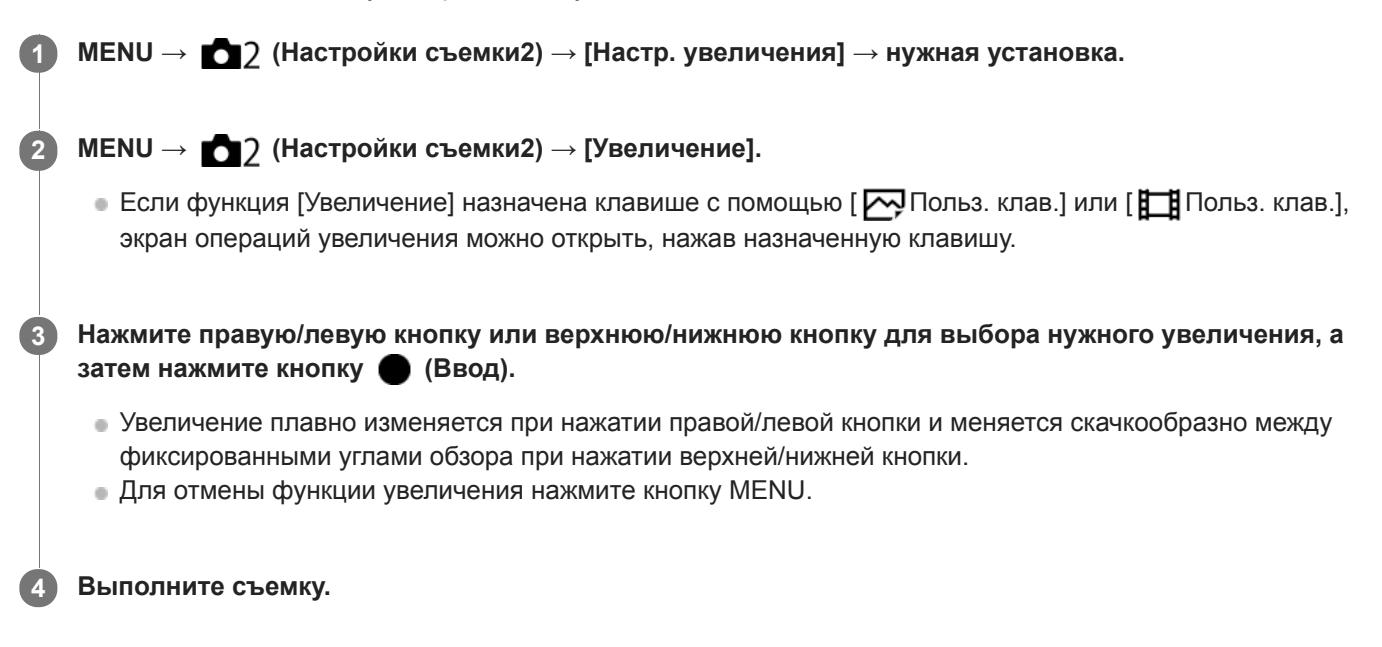

## **Подробности пунктов меню**

## **Только интел. увел.:**

Изделие увеличивает изображение без ухудшения исходного качества за счет частичной обрезки изображения. Вы можете использовать функцию интеллектуального зума, если установить [  $\triangledown$  Разм.изобр.JPEG] в [M], [S] или [VGA].

## **Увел. четк. изобр.:**

Выберите эту установку, чтобы использовать функцию увеличения четкости изображения. Даже при превышении диапазона интеллектуального зума изделие увеличивает изображения в пределах диапазона, в котором качество изображения существенно не ухудшается.

## **Цифров. увеличен.:**

Если диапазон зума [Увел. четк. изобр.] превышен, изделие увеличивает изображения до наибольшего масштаба. Однако качество изображения ухудшится.

## **Функции зуммирования, доступные с данным изделием**

Функция зуммирования данного изделия обеспечивает большее увеличение путем объединения различных функций зума. В зависимости от выбранной функции зума значок, отображаемый на экране, будет меняться.

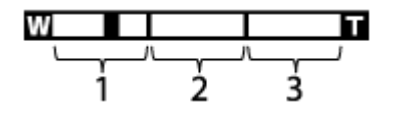

## **1. Диапазон интеллектуального зума (** $_{\mathbf{S}}\mathbf{\mathfrak{Q}}$ **)**

Зуммирование изображений без ухудшения оригинального качества за счет частичной обрезки изображения (только при размере изображения [M], [S] или [VGA]).

## **Диапазон увеличения четкости изображения** ( ) **2.**

Зуммирование изображений с помощью процесса с меньшим искажением изображения. Сначала установите [Настр. увеличения] в [Увел. четк. изобр.] или [Цифров. увеличен.].

## 3. Диапазон цифрового зума (<sub>D</sub>**ta)**

Вы можете увеличивать изображения с помощью обработки изображений. При выборе [Цифров. увеличен.] для [Настр. увеличения], можно использовать эту функцию зума.

#### **Совет**

Операции зуммирования можно выполнять, нажимая кнопки зума на съемочном зажиме VCT-SGR1 (продается отдельно).

## **Примечание**

- Функции увеличения недоступны во время съемки в следующих ситуациях:
	- $-$ [ $\leftrightarrow$ Формат файла] установлено в [RAW] или [RAW и JPEG].
	- [ Параметры зап.] установлено в [120p]/[100p].
- Выберите [Только интел. увел.], если хотите использовать функцию зума в пределах диапазона, в котором качество изображения не ухудшается.

### **См. также**

- [О масштабе увеличения](#page-95-0)
- [Назначение часто используемых функций кнопкам \(Польз. клав.\)](#page-158-0)

<span id="page-95-0"></span>Цифровой фотоаппарат DSC-RX0M2

# **О масштабе увеличения**

Масштаб увеличения изменяется в зависимости от выбранного размера изображения.

# **Если [ Формат] установлен в [3:2]**

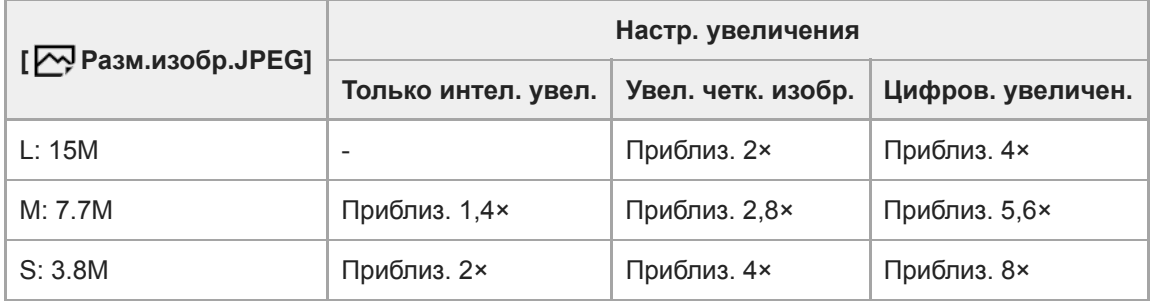

## **См. также**

- [Зум](#page-93-0)
- [Разм.изобр.JPEG \(фотоснимок\)](#page-68-0)

## **SONY**

[Справочное руководство](#page-0-0)

Цифровой фотоаппарат DSC-RX0M2

## **Выдержка затвора**

Установка выдержки в режиме ручной экспозиции.

**1 MENU → (Настройки съемки1) → [Выдержка затвора] → нужная установка.**

## **Подробности пунктов меню**

**1/4 - 1/32000**

Во время видеосъемки выдержку можно установить в диапазоне от 1/4 секунды до 1/12800 секунды.

## **См. также**

[Ручной экспозиция \(фотосъемка/видеосъемка\)](#page-61-0)

**1**

[Справочное руководство](#page-0-0)

Цифровой фотоаппарат DSC-RX0M2

## **Коррек.экспоз.**

Базируясь на значении экспозиции, установленном автоэкспозицией, можно сделать все изображения ярче или темнее, если соответственно отрегулировать [Коррек.экспоз.] в сторону плюс или минус (коррекция экспозиции). Обычно экспозиция устанавливается автоматически (автоэкспозиция).

#### **MENU → (Настройки съемки1) → [Коррек.экспоз.] → нужная установка.**

Вы можете регулировать значение коррекции экспозиции в диапазоне от -3,0 EV до +3,0 EV.

## **Примечание**

- Вы можете регулировать значение коррекции экспозиции в диапазоне от -2,0 EV до +2,0 EV для видеозаписей.
- Вам, возможно, не удастся получить удовлетворительный эффект, если съемка производится при чрезвычайно темных или светлых условиях.
- Если используется [Ручной экспозиция], вы можете выполнить коррекцию экспозиции только когда [ISO] установлено в [ISO AUTO].

## <span id="page-98-0"></span>**SONY**

[Справочное руководство](#page-0-0)

Цифровой фотоаппарат DSC-RX0M2

## **Режим измер.**

Выбор режима измерения экспозиции, устанавливающего, какую часть экрана следует использовать для определения экспозиции.

**1 MENU → (Настройки съемки1) → [Режим измер.] → нужная установка.**

## **Подробности пунктов меню**

## **Мульти:**

Свет измеряется в каждой области после разделения общей области на несколько областей, и определяется надлежащая экспозиция всего экрана (Многошаблонный экспозамер).

## **Центр:**

Измеряется средняя яркость по всему экрану, при этом делается акцент на центральной области экрана (Центровзвешенный экспозамер).

## **•** Точечный:

Измеряется только центральная область (Точечный экспозамер). Этот режим подходит для измерения света в указанной части экрана. Размер окружности замера можно выбрать от [Точечный: Стандартная] до [Точечный: Больш.]. Положение окружности замера зависит от настройки для [Тчк экспонометра].

## **• Средн. всего экр.:**

Измеряется средняя яркость всего экрана. Экспозиция будет стабильной даже в случае изменения композиции или положения объекта.

## **Выделение:**

Измеряется яркость во время усиления ярко освещенной области экрана. Этот режим подходит для съемки объекта во время предотвращения переэкспонирования.

#### **Совет**

- Если выбрано [Точечный] и [Область фокусир.] установлено в [Регулируем. пятно] или [Расш. регул. пятно] в то время, как [Тчк экспонометра] установлено в [Подкл. точку фокус.], место точечного экспозамера может координироваться с областью фокусировки.
- Если выбрано [Мульти] и [Приор.лиц в м/изм] установлено в положение [Вкл], камера измеряет яркость на основании распознанных лиц.
- Если [Режим измер.] установлено в [Выделение] и активирована функция [Опт.Д-диап.] или [Авто HDR], яркость и контрастность будет корректироваться автоматически путем разделения изображения на небольшие области и анализа контрастности света и тени. Выполните настройки в зависимости от условий съемки.

#### **Примечание**

- Установка фиксируется в [Мульти] в следующих режимах съемки:
	- [Интеллект. Авто]
	- [Супер авторежим]
	- Функции увеличения

В режиме [Выделение] объект может быть темным, если на экране присутствует более яркая часть.

## **См. также**

- [Тчк экспонометра](#page-101-0)
- [Приор.лиц в м/изм](#page-100-0)
- [Опт.Д-диап. \(DRO\)](#page-124-0)
- [Авто HDR](#page-125-0)

<span id="page-100-0"></span>Цифровой фотоаппарат DSC-RX0M2

# **Приор.лиц в м/изм**

Установка необходимости измерения камерой яркости на основании распознанных лиц, если [Режим измер.] установлен в [Мульти].

**1 MENU → (Настройки съемки1) → [Приор.лиц в м/изм] → нужная установка.**

## **Подробности пунктов меню**

## **Вкл:**

Камера измеряет яркость на основании распознанных лиц.

# **Выкл:**

Камера измеряет яркость с помощью установки [Мульти], без распознавания лиц.

#### **Примечание**

Если режим съемки установлен в [Интеллект. Авто] или [Супер авторежим], [Приор.лиц в м/изм] фиксируется в [Вкл].

#### **См. также**

[Режим измер.](#page-98-0)

<span id="page-101-0"></span>Цифровой фотоаппарат DSC-RX0M2

# **Тчк экспонометра**

Установка необходимости координирования положения точечного экспозамера с областью фокусировки при установке [Область фокусир.] в [Регулируем. пятно] или [Расш. регул. пятно].

**1 MENU → (Настройки съемки1) → [Тчк экспонометра] → нужная установка.**

## **Подробности пунктов меню**

## **Центр:**

Положение точечного экспозамера не координируется с областью фокусировки, а всегда выполняется замер яркости в центре.

#### **Подкл. точку фокус.:**

Положение точечного экспозамера координируется с областью фокусировки.

#### **Примечание**

Если [Область фокусир.] установлено в положение, отличное от [Регулируем. пятно] или [Расш. регул. пятно], положение точечного экспозамера будет зафиксировано по центру.

### **См. также**

- [Область фокусир.](#page-72-0)
- [Режим измер.](#page-98-0)

Цифровой фотоаппарат DSC-RX0M2

# **Блокировка AE**

В случае сильного контраста между объектом и фоном, например, во время съемки подсвеченного сзади объекта или объекта возле окна, измерьте освещенность в точке, где объект может иметь подходящую яркость, и зафиксируйте экспозицию перед съемкой. Чтобы уменьшить яркость объекта, измерьте освещенность в более светлой точке, чем объект, и зафиксируйте экспозицию всего экрана. Чтобы увеличить яркость объекта, измерьте освещенность в более темной точке, чем объект, и зафиксируйте экспозицию всего экрана.

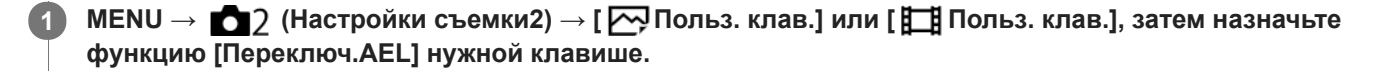

**2 Отрегулируйте фокусировку в точке, в которой регулируется экспозиция.**

**Нажмите кнопку, которой назначена функция [Переключ.AEL].**

Экспозиция будет зафиксирована и появится индикатор \* (Блокировка АЕ).

**Выполните фокусировку на объекте еще раз и выполните съемку.**

Для отмены блокировки экспозиции нажмите кнопку, которой назначена функция [Переключ.AEL].

## **Совет**

**3**

**4**

 $\Box$  При назначении функции [Удержание AEL] кнопке ● (Ввод) с помощью ● (Настройки съемки2) → [  $\Box$  Польз. клав.] или [[ Польз. клав.] можно зафиксировать экспозицию, пока удерживается нажатой кнопка ( Ввод).

## **Примечание**

Функцию [Удержание AEL] невозможно назначить [Левая кнопка].

Цифровой фотоаппарат DSC-RX0M2

# **AEL с выдержкой (фотоснимок)**

Установка фиксирования экспозиции при нажатии кнопки SHUTTER/MOVIE наполовину. Эта функция полезна, если нужно отрегулировать отдельно фокусировку и экспозицию.

## **1 MENU → (Настройки съемки1) → [ AEL с выдержкой] → нужная установка.**

## **Подробности пунктов меню**

## **Авто:**

Автоматическая фиксация экспозиции после регулировки фокуса при нажатии кнопки SHUTTER/MOVIE наполовину, если [Режим фокусиров.] установлено в [Покадровый AF].

**Вкл:**

Фиксация экспозиции при нажатии кнопки SHUTTER/MOVIE наполовину.

## **Выкл:**

Отсутствие фиксации экспозиции при нажатии кнопки SHUTTER/MOVIE наполовину. Используйте этот режим, если нужно отрегулировать отдельно фокусировку или экспозицию.

Изделие продолжит регулировку экспозиции во время съемки в режиме [Непрерыв. Съемка] или [Пр-тСкорНепр].

## **Примечание**

Если функция [Переключ.AEL] назначена какой-либо клавише с помощью [ Польз. клав.], операция с использованием клавиши будет иметь приоритет над установками [ $\overline{W}$ ] AEL с выдержкой].

Цифровой фотоаппарат DSC-RX0M2

## **Настр.станд.эксп.**

Настройте стандартные установки данной камеры на правильное значение экспозиции для каждого режима экспозамера.

**1 MENU → (Настройки съемки1) → [Настр.станд.эксп.] → нужный режим экспозамера. Выберите нужное значение в качестве стандарта экспозамера.** Вы можете установить значение от -1 EV до +1 EV с шагом 1/6 EV. **2**

## **Режим экспозамера**

Установленное стандартное значение будет применено при выборе соответствующего режима экспозамера в MENU → 1 (Настройки съемки1) → [Режим измер.].

**[O]** Мульти/ (O) Центр/ **[O]** Точечный/ **[O]** Средн. всего экр./  $\overline{C}$  Выделение

#### **Примечание**

- Изменение [Настр.станд.эксп.] не повлияет на коррекцию экспозиции.
- Значение экспозиции будет зафиксировано в соответствии со значением, установленным для [ Точечный] во время использования точечной AEL.
- Стандартное значение для M.M. (ручной режим измерения) будет изменено в соответствии со значением, установленным в [Настр.станд.эксп.].
- Значение, установленное в [Настр.станд.эксп.], записывается в данных Exif отдельно от значения коррекции экспозиции. Величина значения стандарта экспозиции не будет добавлена к значению коррекции экспозиции.
- Если установить [Настр.станд.эксп.] во время серийной съемки, число снимков для серии будет переустановлено.

## **См. также**

[Режим измер.](#page-98-0)

Цифровой фотоаппарат DSC-RX0M2

# **Настр. Зебры**

Установка шаблона зебры, который появляется на участке изображения, если уровень яркости этого участка совпадает с установленным уровнем IRE. Используйте этот шаблон зебра в качестве справки для регулировки яркости.

**1 MENU → (Настройки съемки2) → [Настр. Зебры] → нужная установка.**

## **Подробности пунктов меню**

## **Отобр. Зебры:**

Установка необходимости отображения шаблона зебры.

#### **Уровень Зебры:**

Регулировка уровня яркости шаблона зебры.

#### **Совет**

- Вы можете сохранить значения для проверки правильной экспозиции или засветки, а также уровня яркости для [Уровень Зебры]. Установки для подтверждения правильной экспозиции и засветки регистрируются в [Пользовательский1] и [Пользовательский2] соответственно в установках по умолчанию.
- Для проверки правильной экспозиции установите стандартное значение и диапазон для уровня яркости. Шаблон зебра появится в областях, которые находятся в установленном диапазоне.
- Для проверки засветки установите минимальное значение для уровня яркости. Шаблон зебры появится на областях, уровень яркости которых равен или превышает установленное значение.

#### **Примечание**

Шаблон зебра не отображается на устройствах, подключенных через HDMI.

## **SONY**

[Справочное руководство](#page-0-0)

Цифровой фотоаппарат DSC-RX0M2

## **Режим протяжки**

Вы можете установить режим протяжки, например, непрерывный или съемка с автоспуском.

**1 MENU → (Настройки съемки1) → [Режим протяжки] → нужная установка.**

## **Подробности пунктов меню**

## **Покадров. Съемка:**

Съемка одного фотоснимка. Обычный режим съемки.

#### **Непрерыв. Съемка:**

Непрерывная фотосъемка при нажатии и удерживании кнопки SHUTTER/MOVIE.

## **Пр-тСкорНепр:**

Непрерывная фотосъемка с высокой скоростью при нажатии и удерживании кнопки SHUTTER/MOVIE.

## **Автоспуск:**

Съемка изображения с помощью автоспуска через заданное число секунд после нажатия кнопки SHUTTER/MOVIE.

## **Автоспуск (непр.):**

Съемка заданного количества снимков с помощью автоспуска через заданное число секунд после нажатия кнопки SHUTTER/MOVIE.

#### **ВНЮС** Непрер. брекетинг:

Съемка при удержании кнопки SHUTTER/MOVIE с различными степенями экспозиции для каждого изображения.

## **ВНАЗ Покадр. брекетинг:**

Последовательная съемка указанного количества снимков с различными степенями экспозиции для каждого снимка.

## **ВВИИВ** Брекетинг WB:

Съемка в общей сложности трех снимков с различными цветовыми тонами в соответствии с выбранными установками баланса белого, цветовой температуры и цветного фильтра.

## **ВНЮ Брекетинг DRO:**

Съемка в общей сложности трех снимков с различной степенью Оптимизатора Д-диапазона.

## **Примечание**

- Непрерывная съемка и съемка в режиме брекетинга недоступны в следующих случаях:
	- [Эффект рисунка] установлено в [Мягкий фокус], [HDR Живопись], [Насыщ. монохром.], [Миниатюра], [Акварель] или [Иллюстрация].
	- [DRO/Авто HDR]установлено в [Авто HDR].
	- [ISO]установлено в [Многокадровое ШП].

## **См. также**

- [Непрерыв. Съемка](#page-108-0)
- [Пр-тСкорНепр](#page-109-0)
- [Автоспуск](#page-110-0)
- [Автоспуск \(непр.\)](#page-111-0)
- [Непрер. брекетинг](#page-112-0)
- [Покадр. брекетинг](#page-113-0)
- [Брекетинг WB](#page-114-0)

[Брекетинг DRO](#page-115-0)
[Справочное руководство](#page-0-0)

Цифровой фотоаппарат DSC-RX0M2

# **Непрерыв. Съемка**

Непрерывная фотосъемка при нажатии и удерживании кнопки SHUTTER/MOVIE.

**1 MENU → (Настройки съемки1) → [Режим протяжки] → [Непрерыв. Съемка].**

### **Совет**

• Для непрерывной регулировки экспозиции во время непрерывной съемки установите [  $\Box$  AEL с выдержкой] в [Выкл].

### **Примечание**

- Непрерывная съемка недоступна в следующих случаях:
	- [Эффект рисунка] установлено в [Мягкий фокус], [HDR Живопись], [Насыщ. монохром.], [Миниатюра], [Акварель] или [Иллюстрация].
	- [DRO/Авто HDR]установлено в [Авто HDR].
	- [ISO]установлено в [Многокадровое ШП].

Цифровой фотоаппарат DSC-RX0M2

# **Пр-тСкорНепр**

Изделие будет продолжать съемку до тех пор, пока будет нажата кнопка SHUTTER/MOVIE. Вы можете выполнять непрерывную съемку с более высокой скоростью, чем в режиме [Непрерыв. Съемка].

**1 MENU → (Настройки съемки1) → [Режим протяжки] → [Пр-тСкорНепр].**

### **Совет**

- Экспозиция фиксируются для первого снимка.
- $\Box$ Для непрерывной регулировки экспозиции во время непрерывной съемки с приоритетом скорости установите [ $\bigtriangledown$ AEL с выдержкой] в [Выкл].

### **Примечание**

- Между кадрами непрерывной съемки будет на мгновение отображаться изображение каждого кадра.
- Непрерывная съемка недоступна в следующих случаях:
	- [Эффект рисунка] установлено в [Мягкий фокус], [HDR Живопись], [Насыщ. монохром.], [Миниатюра], [Акварель] или [Иллюстрация].
	- [DRO/Авто HDR]установлено в [Авто HDR].
	- [ISO]установлено в [Многокадровое ШП].

[Справочное руководство](#page-0-0)

Цифровой фотоаппарат DSC-RX0M2

# **Автоспуск**

Съемка изображения с помощью автоспуска через заданное число секунд после нажатия кнопки SHUTTER/MOVIE. Используйте 5-секундный/10-секундный автоспуск, если хотите присутствовать на снимке, и используйте 2-секундный автоспуск для уменьшения дрожания камеры, вызванного нажатием кнопки SHUTTER/MOVIE.

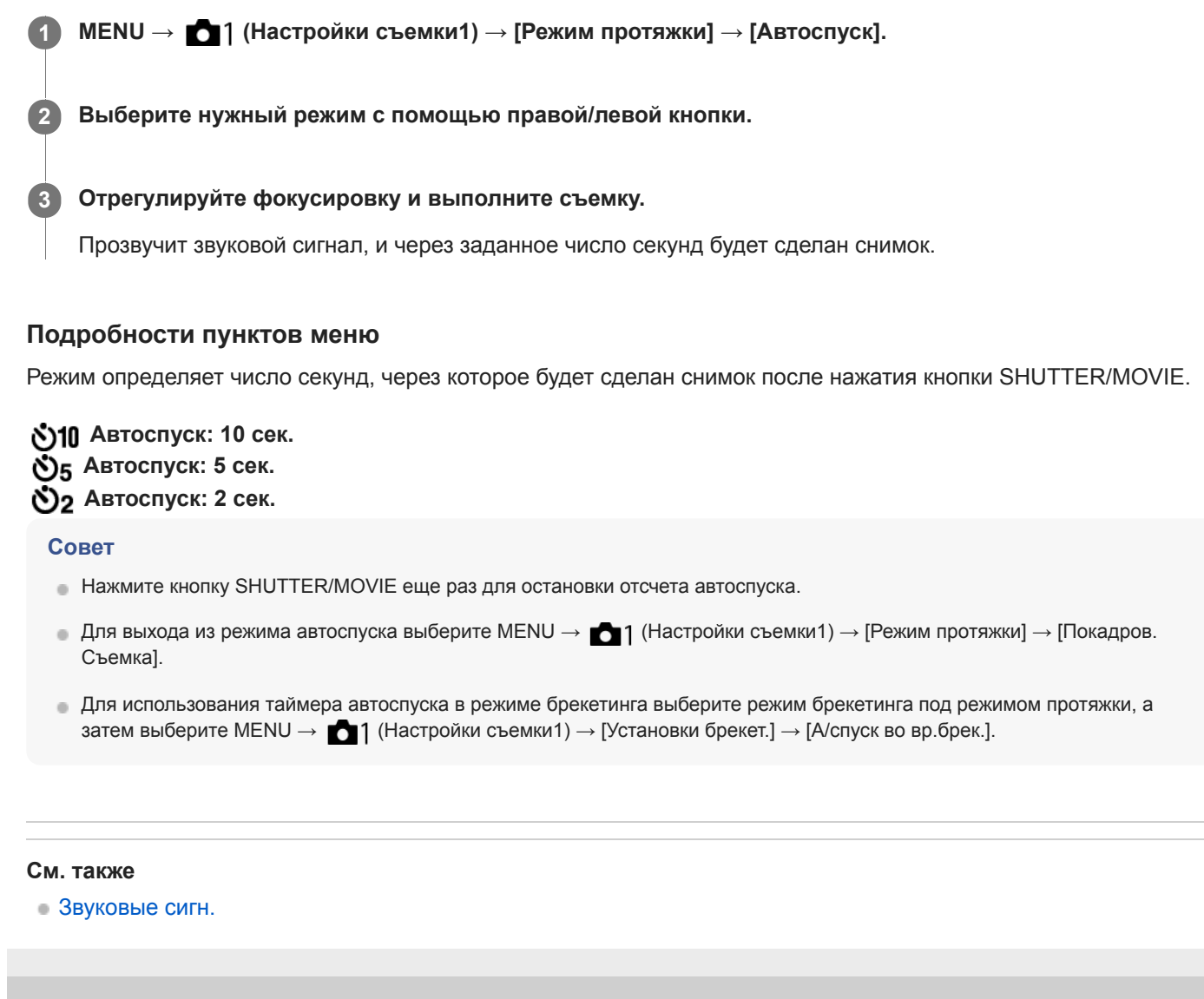

Цифровой фотоаппарат DSC-RX0M2

# **Автоспуск (непр.)**

Съемка заданного количества снимков с помощью автоспуска через заданное число секунд после нажатия кнопки SHUTTER/MOVIE. Вы можете выбрать наилучший из нескольких снимков.

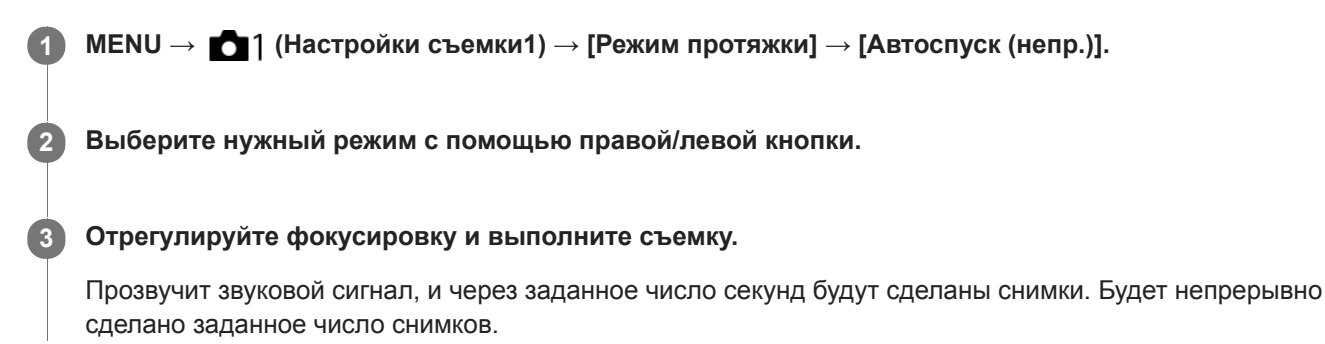

## **Подробности пунктов меню**

Например, в случае выбора [Автоспуск(непр.): 10с/3 изобр.] будет сделано три снимка через 10 секунд после нажатия кнопки SHUTTER/MOVIE.

- **Автоспуск(непр.): 10с/3 изобр.**
- $\ddot{\text{C}}_{105}^{G}$  Автоспуск(непр.): 10с/5 изобр.
- **Автоспуск(непр.): 5с/3 изобр.**
- **Автоспуск(непр.): 5с/5 изобр.**
- **Автоспуск(непр.): 2с/3 изобр.**
- **Автоспуск(непр.): 2с/5 изобр.**

### **Совет**

- Нажмите кнопку SHUTTER/MOVIE еще раз для остановки отсчета автоспуска.
- Для выхода из режима автоспуска выберите MENU → (Настройки съемки1) → [Режим протяжки] → [Покадров. Съемка].

<span id="page-112-0"></span>Цифровой фотоаппарат DSC-RX0M2

# **Непрер. брекетинг**

Съемка составных снимков с автоматическим сдвигом экспозиции от базовой точки в сторону затемнения, а затем в сторону осветления.

После записи можно выбрать снимок, соответствующий вашему замыслу.

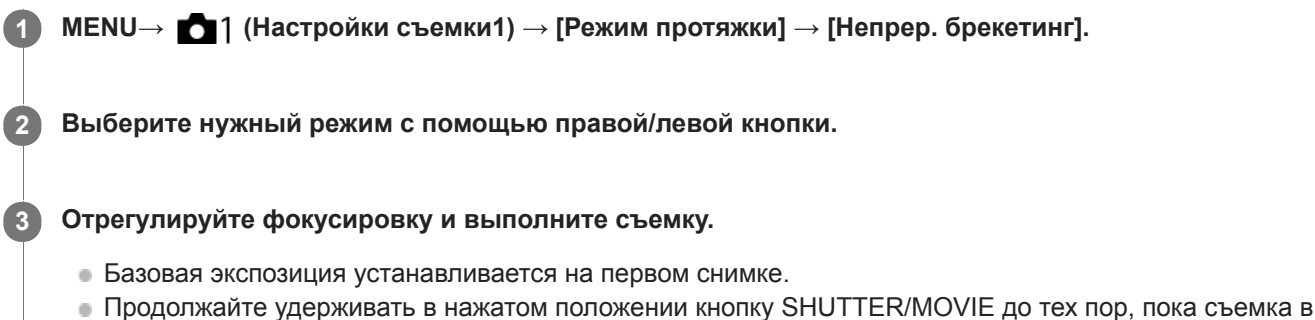

режиме брекетинга не будет завершена.

## **Подробности пунктов меню**

Например, в случае выбора [Непрер. брекет.: 0,3EV 3 изобр.] камера непрерывно сделает в общей сложности три снимка со смещением величины экспозиции на плюс или минус 0,3 EV.

### **Примечание**

- Последний снимок показывается при Автоматическом просмотре.
- Если [ISO AUTO] выбрано в режиме [Ручной экспозиция], экспозиция изменяется посредством регулировки значения ISO. Если выбрана установка, отличная от [ISO AUTO], экспозиция изменяется посредством регулировки выдержки.
- При регулировке экспозиции экспозиция смещается в соответствии с величиной коррекции.
- Съемка в режиме брекетинга недоступна в следующих случаях:
	- Режим съемки установлен в [Интеллект. Авто] или [Супер авторежим].

### **См. также**

- [Настройки для серийной съемки](#page-116-0)
- [Индикатор во время серийной съемки](#page-117-0)

<span id="page-113-0"></span>Цифровой фотоаппарат DSC-RX0M2

# **Покадр. брекетинг**

Съемка составных снимков с автоматическим сдвигом экспозиции от базовой точки в сторону затемнения, а затем в сторону осветления. После записи можно выбрать снимок, соответствующий вашему замыслу. Поскольку при каждом нажатии кнопки SHUTTER/MOVIE получается один снимок, можно отрегулировать фокусировку или композицию для каждого снимка.

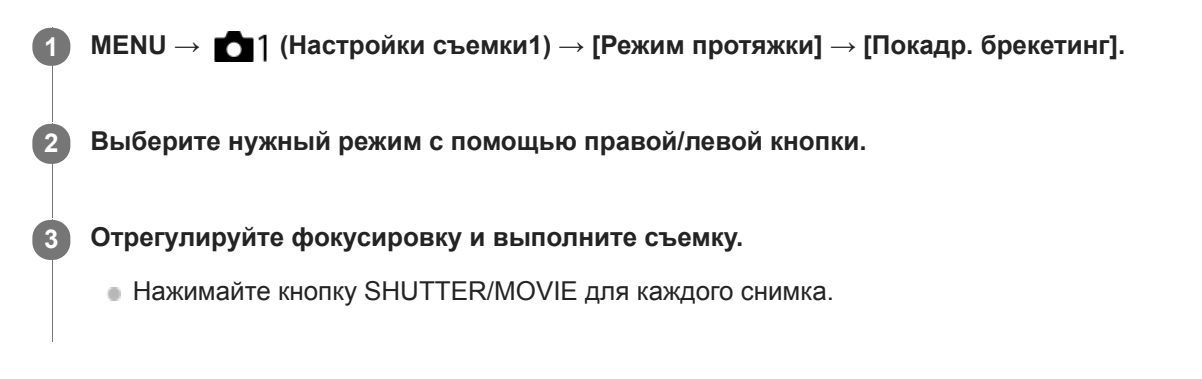

# **Подробности пунктов меню**

Например, при выборе [Покадр. брекет.: 0,3EV 3 изобр.] будут одновременно получены три снимка со значением экспозиции, смещенным вверх и вниз с интервалом 0,3 EV.

### **Примечание**

- Если [ISO AUTO] выбрано в режиме [Ручной экспозиция], экспозиция изменяется посредством регулировки значения ISO. Если выбрана установка, отличная от [ISO AUTO], экспозиция изменяется посредством регулировки выдержки.
- Когда экспозиция корректируется, она смещается в соответствии с величиной коррекции.
- Съемка в режиме брекетинга недоступна в следующих случаях:
	- Режим съемки установлен в [Интеллект. Авто] или [Супер авторежим].

### **См. также**

- [Настройки для серийной съемки](#page-116-0)
- [Индикатор во время серийной съемки](#page-117-0)

<span id="page-114-0"></span>[Справочное руководство](#page-0-0)

Цифровой фотоаппарат DSC-RX0M2

# **Брекетинг WB**

Съемка в общей сложности трех снимков с различными цветовыми тонами в соответствии с выбранными установками баланса белого, цветовой температуры и цветного фильтра.

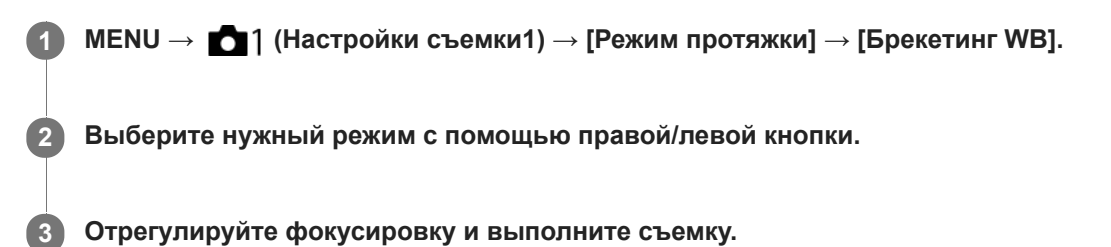

# **Подробности пунктов меню**

## **EXAMPLE SPECTARE GARAGE GERATOR**: Lo:

Запись серии из трех снимков с небольшими изменениями в балансе белого (в пределах диапазона 10MK-1\*).

# **Бланса** белого: Hi:

Запись серии из трех снимков с большими изменениями в балансе белого (в пределах диапазона 20MK-1\*).

\* МК<sup>-1</sup> представляет собой единицу измерения, которая обозначает возможности фильтров преобразования цветовой температуры и показывает то же самое значение, что и "майред".

### **Примечание**

Последний снимок показывается при Автоматическом просмотре.

### **См. также**

[Настройки для серийной съемки](#page-116-0)

<span id="page-115-0"></span>[Справочное руководство](#page-0-0)

Цифровой фотоаппарат DSC-RX0M2

# **Брекетинг DRO**

Вы можете записать всего три снимка, каждый с различной степенью величины Оптимизатора Д-диапазона.

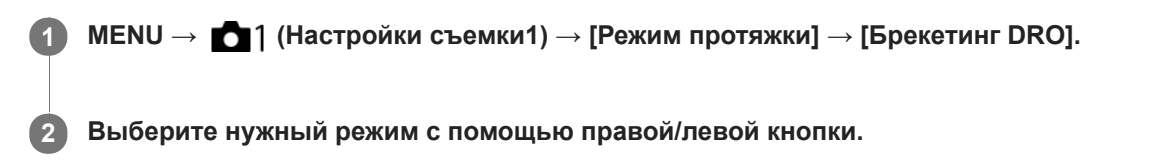

# **Подробности пунктов меню**

# **Брекетинг DRO: Lo:**

Запись серии из трех снимков с небольшими изменениями величины Оптимизатора Д-диапазона.

**Брекетинг DRO: Hi:** 

Запись серии из трех снимков с большими изменениями величины Оптимизатора Д-диапазона.

### **Примечание**

Последний снимок показывается при Автоматическом просмотре.

### **См. также**

[Настройки для серийной съемки](#page-116-0)

<span id="page-116-0"></span>Цифровой фотоаппарат DSC-RX0M2

# **Настройки для серийной съемки**

Вы можете установить автоспуск в режиме серийной съемки, а также порядок съемки для брекетинга экспозиции и брекетинга баланса белого.

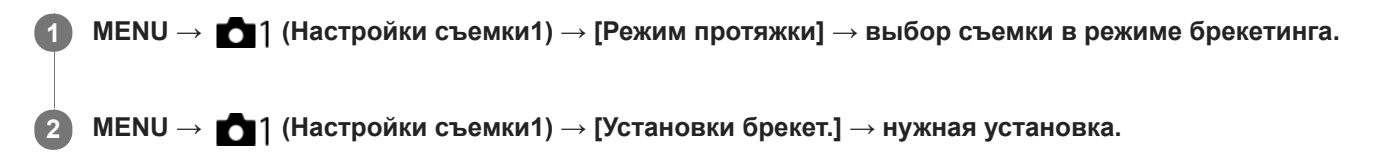

# **Подробности пунктов меню**

## **А/спуск во вр.брек.:**

Установка целесообразности использования автоспуска во время серийной съемки. Установка также числа секунд до спуска затвора при использовании автоспуска. (OFF/2 сек./5 сек./10 сек.)

### **Порядок брекет.:**

Установка порядка съемки при брекетинге экспозиции и брекетинге баланса белого. (0→-→+/-→0→+)

# **См. также**

- [Непрер. брекетинг](#page-112-0)
- [Покадр. брекетинг](#page-113-0)
- [Брекетинг WB](#page-114-0)
- [Брекетинг DRO](#page-115-0)

\*

<span id="page-117-0"></span>[Справочное руководство](#page-0-0)

Цифровой фотоаппарат DSC-RX0M2

# **Индикатор во время серийной съемки**

Во время серийной съемки на мониторе отображается индикатор серийной съемки.

### **Примеры индикатора серийной съемки**

Индикатор серийной съемки отображается следующим образом при брекетинге окружающего освещения\* с диапазоном брекетинга, установленным в 0,3 EV и количестве снимков, установленном в 3.

Окружающее освещение: Общий термин для освещения, отличного от вспышки, включая естественное освещение, лампу накаливания и люминесцентное освещение. В то время как вспышка мигает на мгновение, окружающее освещение является постоянным, поэтому такая разновидность освещения называется "окружающее освещение".

#### **Если значение коррекции экспозиции установлено в ± 0,0 EV**

$$
\mathbf{Z} = 3 \cdot (2 \cdot (1 \cdot 0 \cdot (1 \cdot 2 \cdot 3 +
$$

### **Когда M.M. (ручной режим измерения) показывает-1,0 EV**

$$
\frac{\tau\P\tau}{\text{M}\text{M}} = 3\cdot(2\cdot(1\cdot0\cdot1\cdot2\cdot3 +
$$

Во время съемки в режиме брекетинга на индикаторе серии отображаются указатели для каждого снимка.

После запуска серийной съемки эти указатели будут поочередно исчезать по мере записи камерой снимков.

### **Примечание**

M.M. (ручной режим измерения) отображается только в том случае, когда режим съемки установлен в M (Ручной экспозиция) и [ISO] не установлено в [ISO AUTO].

Цифровой фотоаппарат DSC-RX0M2

# **Фун. интер.съем.**

Вы можете автоматически выполнить съемку серии фотоснимков с заранее установленным интервалом съемки и количеством снимков (интервальная съемка). После этого вы можете создать видеозапись из фотоснимков, полученных путем интервальной съемки, с помощью компьютерного программного обеспечения Imaging Edge. Видеозапись невозможно создать из фотоснимков на камере.

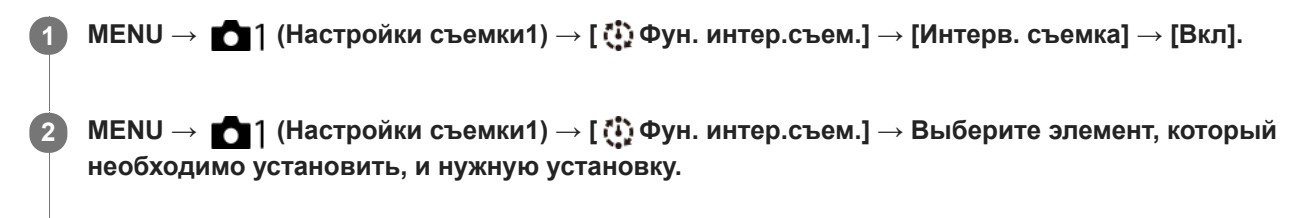

#### **Нажмите кнопку SHUTTER/MOVIE. 3**

Съемка начнется по истечении времени, установленного для [Время нач. съемки].

После съемки количества снимков, установленного для [Кол-во снимков], камера вернется к экрану ожидания для интервальной съемки.

### **Подробности пунктов меню**

### **Интерв. съемка:**

Установка выполнения интервальной съемки. ([Вкл]/[Выкл])

### **Время нач. съемки:**

Установка времени от нажатия кнопки SHUTTER/MOVIE до начала интервальной съемки. (от 1 секунды до 99 минут 59 секунд)

### **Интервал съемки:**

Устанавливает интервал съемки (время от начала экспозиции для одного снимка до начала экспозиции для следующего снимка). (от 1 секунды до 60 секунд)

### **Кол-во снимков:**

Установка количества снимков для интервальной съемки. (от 1 снимка до 9999 снимка)

### **Чувст. отслеж. AE:**

Установка чувствительности отслеживания автоэкспозиции к изменениям яркости во время интервальной съемки. При выборе [Низкий] изменения экспозиции во время интервальной съемки будут более плавными. ([Высокий]/[Средний]/[Низкий])

### **Совет**

- При нажатии кнопки SHUTTER/MOVIE во время интервальной съемки интервальная съемка завершится и камера вернется к экрану ожидания для интервальной съемки.
- Для возврата в режим обычный съемки выберите MENU → (Настройки съемки1) → [ Фун. интер.съем.] → [Интерв. съемка] → [Выкл].
- Если нажать клавишу, которой назначена одна из следующих функций, во время начала съемки, функция будет оставаться активной во время интервальной съемки даже без удерживания кнопки нажатой.
	- [Удержание AEL]
	- $-$  [ $\bullet$ ] Удержан.AEL]
	- [AF/MF с удерж. кн.]
	- [Удерж. блок. AWB]

Фотоснимки, полученные при интервальной съемке, отображаются на экране воспроизведения в виде группы.

- Фотоснимки, полученные при интервальной съемке, воспроизводятся непрерывно на камере. Если вы будете создавать видео с использованием фотоснимков, можно предварительно просмотреть результат.
- Вы можете создать видеозапись из фотоснимков, полученных путем интервальной съемки, с помощью компьютерного программного обеспечения Imaging Edge. Подробные сведения об интервальной съемке приведены по следующему URLадресу:

[https://support.d-imaging.sony.co.jp/app/imagingedge/l/instruction/2\\_3\\_timelapse/index.php](https://support.d-imaging.sony.co.jp/app/imagingedge/l/instruction/2_3_timelapse/index.php)

### **Примечание**

- Заданное количество изображений, возможно, не удастся записать в зависимости от оставшегося уровня заряда аккумулятора и объема свободного места на носителе информации. Подайте питание через USB во время съемки и используйте карту памяти достаточной емкости.
- Во время интервальной съемки (включая промежуток времени между нажатием кнопки SHUTTER/MOVIE и началом съемки) операции MENU недоступны. Однако вы можете отрегулировать выдержку, коррекцию экспозиции и чувствительность ISO, если они назначены пользовательской клавише. Операции MENU можно выполнять до нажатия кнопки SHUTTER/MOVIE.
- Во время интервальной съемки автоматический просмотр не отображается.
- Если [Интерв. съемка] установлено в [Вкл], соединение Wi-Fi отключается.
- Функция интервальной съемки деактивируется в следующих режимах съемки:
	- [Интеллект. Авто]
	- [Супер авторежим]

#### **См. также**

[Imaging Edge](#page-274-0)

<span id="page-120-0"></span>Цифровой фотоаппарат DSC-RX0M2

# **Настройка ISO: ISO**

Чувствительность к свету выражается значением ISO (рекомендуемая величина экспозиции). Чем больше число, тем выше чувствительность.

**1 MENU → (Настройки съемки1) → [Настройка ISO] → [ISO] → нужная установка.**

## **Подробности пунктов меню**

### **Многокадровое ШП:**

Объединение непрерывно снятых снимков для создания снимка с меньшим шумом. Нажмите правую кнопку для отображения экрана настройки, а затем выберите нужное значение с помощью кнопки вверх/вниз. Выберите нужное значение ISO из [ISO AUTO] или ISO 200 – 25600.

### **ISO AUTO:**

Автоматическая установка чувствительности ISO.

### **ISO 80 – ISO 12800:**

Установка чувствительности ISO вручную. При выборе большего значения чувствительность ISO увеличивается.

### **Примечание**

- Если [ Формат файла] установлено в [RAW] или [RAW и JPEG], выбор [Многокадровое ШП] невозможен.
- Если выбрано [Многокадровое ШП], [Опт.Д-диап.] или [Авто HDR] недоступно для использования.
- Если [Профиль изображ.] установлено в положение, отличное от [Выкл], выбор [Многокадровое ШП] невозможен.
- Если [Эффект рисунка] установлено в положение, отличное от [Выкл], выбор [Многокадровое ШП] невозможен.
- **[ISO AUTO] выбирается при использовании следующих функций:** 
	- [Интеллект. Авто]
	- [Супер авторежим]
- В случае установки значения [ISO] ниже, чем ISO 125, диапазон яркости снимаемого изображения (динамический диапазон) может уменьшиться.
- Чем выше значение ISO, тем больше шума будет появляться на снимках.
- Доступные настройки ISO отличаются в зависимости от того, выполняется ли фотосъемка, видеосъемка или используется HFR.
- Во время видеосъемки доступны значения ISO между ISO 125 и ISO 12800. Если установленное значение ISO меньше, чем ISO 125, произойдет автоматическое переключение установки на ISO 125. После завершения видеозаписи значение ISO вернется к исходной установке.
- При использовании [Многокадровое ШП] процесс наложения снимков займет некоторое время.

### **Совет**

Вы можете изменить диапазон автоматической установки чувствительности ISO для режима [ISO AUTO]. Выберите [ISO AUTO] и нажмите правую кнопку, а затем установите нужные значения для [Максим. ISO AUTO] и [Миним. ISO AUTO]. Значения для [Максим. ISO AUTO] и [Миним. ISO AUTO] также используются при съемке в режиме [ISO AUTO] в соответствии с [Многокадровое ШП].

[Настройка ISO: Предел диапаз. ISO](#page-122-0)

<span id="page-122-0"></span>Цифровой фотоаппарат DSC-RX0M2

# **Настройка ISO: Предел диапаз. ISO**

При установке чувствительности ISO вручную диапазон чувствительности ISO можно ограничить.

**MENU → (Настройки съемки1) → [Настройка ISO] → [Предел диапаз. ISO] → [Минимум] или [Максимум] и выберите нужные значения. 1**

# **Для установки диапазона для [ISO AUTO]**

Если вы хотите настроить диапазон чувствительности ISO, установленный автоматически в режиме [ISO AUTO], выберите MENU → 1 (Настройки съемки1) → [Настройка ISO] → [ISO] → [ISO AUTO], а затем нажмите правую кнопку для выбора [Максим. ISO AUTO]/[Миним. ISO AUTO].

### **Примечание**

- Значения чувствительности ISO за пределами диапазона становятся недоступными. Для выбора значений чувствительности ISO за пределами диапазона сбросьте [Предел диапаз. ISO].
- Доступный диапазон чувствительности ISO отличается в зависимости от установки для [Gamma] в [Профиль изображ.].

### **См. также**

**Hастройка ISO: ISO** 

<span id="page-123-0"></span>Цифровой фотоаппарат DSC-RX0M2

# **Настройка ISO: ISO AUTO мин. выд.**

При выборе [ISO AUTO] или [ISO AUTO] в соответствии с [Многокадровое ШП], если режим съемки установлен в P (Программное авто), можно установить выдержку затвора, при которой чувствительность ISO начнет изменяться.

Данная функция эффективна при съемке движущихся объектов. Вы можете минимизировать размытость объекта, а также предотвратить дрожание камеры.

# **1 MENU → (Настройки съемки1) → [Настройка ISO] → [ISO AUTO мин. выд.] → нужная установка.**

# **Подробности пунктов меню**

### **FASTER (Короче)/FAST (Быстрая):**

Чувствительность ISO начнет изменяться при скоростях затвора выше, чем [Стандартная], таким образом можно предотвратить дрожание камеры и размытость объекта.

### **STD (Стандартная):**

Камера автоматически устанавливает скорость затвора.

### **SLOW (Медленная)/SLOWER (Длиннее):**

Чувствительность ISO начнет изменяться при скоростях затвора ниже, чем [Стандартная], таким образом можно выполнить съемку с меньшим шумом.

### **1/32000―1/4:**

Чувствительность ISO начнет изменяться при установленной скорости затвора.

### **Совет**

Разница в скорости затвора, при которой чувствительность ISO начнет изменяться между [Короче], [Быстрая], [Стандартная], [Медленная] и [Длиннее], составляет 1 EV.

### **Примечание**

При недостаточной экспозиции, даже если чувствительность ISO установлена в [Максим. ISO AUTO] в [ISO AUTO], для съемки с соответствующей экспозицией скорость затвора должна быть ниже, чем скорость, установленная в [ISO AUTO мин. выд.].

#### **См. также**

- [Программное авто \(фотосъемка/видеосъемка\)](#page-60-0)
- **Hacтpoйка ISO: ISO**

Цифровой фотоаппарат DSC-RX0M2

# **Опт.Д-диап. (DRO)**

Путем разделения изображения на небольшие области изделие анализирует контрастность света и тени объекта, и фона и создает изображение с оптимальной яркостью и градацией.

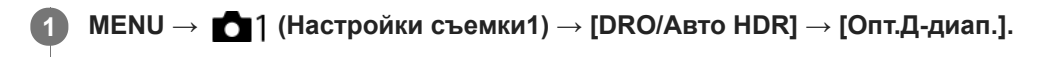

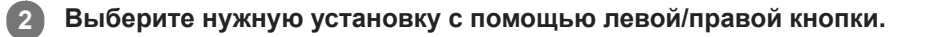

# **Подробности пунктов меню**

 **Оптимизат. Д-диапазона: Авто:**

Автоматическая коррекция яркости.

### **В Оптимизатор Д-диапазона: Lv1 — Оптимизатор Д-диапазона: Lv5:**

Оптимизация градаций записанного изображения для каждой указанной области. Выберите уровень оптимизации от значения Lv1 (слабый) до Lv5 (сильный).

## **Примечание**

- [Опт.Д-диап.] недоступно в следующих случаях:
	- Если выбран [Многокадровое ШП].
	- Если [Эффект рисунка] установлено в положение, отличное от [Выкл]
	- Если [Профиль изображ.] установлено в положение, отличное от [Выкл]
- При съемке с использованием функции [Опт.Д-диап.] на снимке может быть много шума. Выберите надлежащий уровень путем проверки записанного снимка, особенно при усилении эффекта.

Цифровой фотоаппарат DSC-RX0M2

# **Авто HDR**

Расширяет диапазон (градацию), благодаря чему можно выполнять запись от ярких фрагментов до темных с правильной яркостью (HDR: высокий динамический диапазон). Будет записано одно изображение с надлежащей экспозицией и одно наложенное изображение.

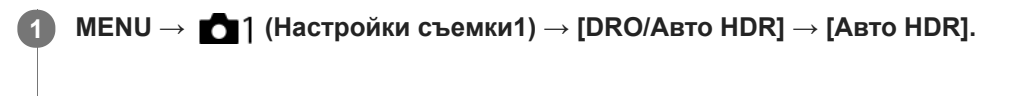

**2 Выберите нужную установку с помощью левой/правой кнопки.**

# **Подробности пунктов меню**

### **Авто HDR: Сдвиг экспоз. Авто:**

Автоматическая установка разницы в экспозиции.

### **黑 Авто HDR: Сдвиг экспоз. 1,0 EV — Авто HDR: Сдвиг экспоз. 6,0 EV:**

Установка разницы в экспозиции в зависимости от контрастности объекта. Выберите оптимальный уровень от значения 1,0 EV (слабый) до 6,0 EV (сильный).

Например, при установке значения экспозиции на 2,0 EV будут созданы три изображения со следующими уровнями экспозиции: −1,0 EV, правильная экспозиция и +1,0 EV.

### **Совет**

- Затвор срабатывает три раза для одного снимка. Не забывайте о следующем:
	- Используйте данную функцию, когда объект неподвижен или не мигает.
	- Не изменяйте композицию во время съемки.

### **Примечание**

- [Авто HDR] недоступно, если [ Формат файла] установлено в [RAW] или [RAW и JPEG].
- **[Авто HDR] недоступно в следующих режимах съемки:** 
	- [Интеллект. Авто]
	- [Супер авторежим]
- [Авто HDR] недоступно в следующих случаях:
	- Если выбран [Многокадровое ШП].
	- Если [Эффект рисунка] установлено в положение, отличное от [Выкл].
	- Если [Профиль изображ.] установлено в положение, отличное от [Выкл].
- Вы не сможете начать следующую съемку до тех пор, пока обработка изображения после данной съемки не будет завершена.
- Вы можете не получить нужного эффекта в зависимости от разницы в освещении объекта и условий съемки.
- В случае низкой контрастности сцены или дрожания изделия или смазывания объекта вы можете не получить хороших снимков HDR. будет отображаться поверх записанного изображения, информируя об обнаружении камерой размытости снимка. При необходимости изменяйте композицию или переснимайте изображение внимательно, чтобы избежать размытия изображения.

<span id="page-126-0"></span>Цифровой фотоаппарат DSC-RX0M2

# **Баланс белого**

Коррекция тонового эффекта условий окружающего освещения для записи нейтрального белого объекта в белом цвете. Используйте эту функцию, если цветовые тоны изображения не соответствует ожидаемым, или если нужно изменить цветовые тоны специально для подчеркивания выразительности.

**1 MENU → (Настройки съемки1) → [Баланс белого] → нужная установка.**

# **Подробности пунктов меню**

**AWB** AWB. AWB. ABTO/ ※ Дневной свет/ А Тень/ • Облачно/ • Д Лампа накал./ 第-1 Флуор.: **Тепл.белый/ Флуор.: Хол. белый/ Флуор.: Днев. бел./ Флуор.: Дневн. свет/ Под водой Авто :**

При выборе источника света, освещающего объект, изделие регулирует цветовые тона в соответствии с выбранным источником света (предустановленным балансом белого). Если выбрано [Авто], изделие автоматически определяет источник света и регулирует цветовые тона.

# **Цв.тмп./Ф-тр.:**

Выполняется регулировка цветовых тонов в зависимости от источника света. Создание эффекта фильтров CC (компенсации цвета) для фотографии.

# **Пользоват. 1/Пользоват. 2/Пользоват. 3:**

Сохранение в памяти базового белого цвета для условий освещения во время съемки.

### **Совет**

- Вы можете использовать правую кнопку для отображения экрана точной регулировки и выполнять точные регулировки цветовых тонов при необходимости.
- В [Цв.тмп./Ф-тр.] можно использовать правую кнопку для отображения экрана установки цветовой температуры и выполнения установки. При нажатии правой кнопки еще раз появится экран точной настройки, давая возможность выполнить точную настройку при необходимости.
- Если цветовые тона в выбранных установках не соответствуют ожидаемым, выполните съемку [Брекетинг WB].
- **илив Элимия АМВ Элими** отображается только в случае установки [Устан.приор.в AWB] в [Атмосфера] или [Белый].

### **Примечание**

- [Баланс белого] фиксируется в [Авто] в следующих случаях:
	- [Интеллект. Авто]
	- [Супер авторежим]
- При использовании в качестве источника света ртутной или натриевой лампы точный баланс белого не будет получен изза характеристик света. Рекомендуется выбрать от [Пользоват. 1] до [Пользоват. 3].

### **См. также**

- [Регистрация стандартного белого цвета для установки баланса белого \(пользовательский баланс белого\)](#page-128-0)
- [Устан.приор.в AWB](#page-127-0)
- [Брекетинг WB](#page-114-0)

<span id="page-127-0"></span>Цифровой фотоаппарат DSC-RX0M2

# **Устан.приор.в AWB**

Выбор приоритета во время съемки в таких условиях освещенности, как люминесцентное освещение, при установке [Баланс белого] в [Авто].

**1 MENU → (Настройки съемки1) → [Устан.приор.в AWB] → нужная установка.**

# **Подробности пунктов меню**

# **Стандартная:**

Съемка со стандартным автоматическим балансом белого. Камера автоматически регулирует цветовые тона.

# $AMB \circ A \rightarrow AMB$  **Атмосфера:**

Приоритет цветового тона источника света. Подходит, если нужно получить теплую атмосферу.

# **AWB**<sup>2</sup> Белый:

Приоритет воспроизведения белого цвета при низкой цветовой температуре источника света.

### **См. также**

[Баланс белого](#page-126-0)

**3**

**4**

<span id="page-128-0"></span>[Справочное руководство](#page-0-0)

Цифровой фотоаппарат DSC-RX0M2

# **Регистрация стандартного белого цвета для установки баланса белого (пользовательский баланс белого)**

В сценах, когда окружающее освещение состоит из нескольких типов источников света, рекомендуется использовать пользовательский баланс белого для точного воспроизведения белого цвета. Вы можете зарегистрировать 3 установки.

- **Выберите MENU → (Настройки съемки1) → [Баланс белого] → Выберите от [Пользоват. 1] до [Пользоват. 3], а затем нажмите правую кнопку. 1**
	- **Выберите SASET, а затем нажмите кнопку (Ввод).**

**Держите изделие таким образом, чтобы белая область полностью покрыла окружность в центре экрана, а затем нажмите кнопку (Ввод).**

На дисплее появятся и будут зарегистрированы откалиброванные значения (цветовая температура и цветной светофильтр).

Вы можете отобразить экран точной регулировки и выполнить точные регулировки цветовых тонов при необходимости, нажав правую кнопку.

# **Нажмите кнопку (Ввод).**

Монитор вернется к отображению информации о записи с сохранением в памяти пользовательской установки баланса белого.

Зарегистрированная установка баланса белого будет оставаться сохраненной до тех пор, пока не будет перезаписана другой установкой.

### **Примечание**

Сообщение [Замер пользовательск. WB не удался.] означает, что значение находится в непредусмотренном диапазоне, например, если объект слишком яркий. Вы можете зарегистрировать установку в данный момент, однако рекомендуется установить баланс белого еще раз. В случае установки значения ошибки индикатор  $\sum$  на дисплее информации о записи станет оранжевым. Данный индикатор будет отображаться до тех пор, пока установленное значение будет в предусмотренном диапазоне.

Цифровой фотоаппарат DSC-RX0M2

# **Блок.спускаAWB (фотоснимок)**

Вы можете установить, блокировать ли баланс белого при нажатой кнопке SHUTTER/MOVIE, когда [Баланс белого] установлено в [Авто] или [Под водой Авто].

Эта функция предотвращает непреднамеренные изменения баланса белого во время непрерывной съемки или при наполовину нажатой кнопке SHUTTER/MOVIE.

# **1 MENU → (Настройки съемки1) → [ Блок.спускаAWB] → нужная установка.**

## **Подробности пунктов меню**

### **Половин.наж.спуск.:**

Фиксация баланса белого, когда кнопка SHUTTER/MOVIE нажата наполовину, даже в режиме автоматического баланса белого. Баланс белого также фиксируется во время непрерывной съемки.

### **Съемка непрерывн.:**

Фиксация баланса белого на установке для первого снимка во время непрерывной съемки даже в режиме автоматического баланса белого.

### **Выкл:**

Работа с обычным автоматическим балансом белого.

# **О [Удерж. блок. AWB] и [Перекл. блок. AWB]**

Кроме того, баланс белого в режиме автоматического баланса белого можно зафиксировать путем назначения [Удерж. блок. AWB] или [Перекл. блок. AWB] пользовательской клавише. Выберите MENU → ₹? (Настройки съемки2) → Назначьте [Удерж. блок. AWB] или [Перекл. блок. AWB] с помощью [  $\leftrightarrow$  Польз. клав.]. Если назначенную клавишу нажать во время съемки, баланс белого будет зафиксирован.

Функция [Удерж. блок. AWB] фиксирует баланс белого путем прекращения автоматической регулировки баланса белого при нажатой кнопке.

Функция [Перекл. блок. AWB] фиксирует баланс белого путем прекращения автоматической регулировки баланса белого после однократного нажатия кнопки. При повторном нажатии кнопки фиксация AWB отменяется.

При необходимости фиксации баланса белого во время видеосъемки в режиме автоматического баланса белого выберите MENU → (Настройки съемки2) → Назначьте [Удерж. блок. AWB] или [Перекл. блок. АWB] с помощью [ Польз. клав.].

### **См. также**

```
Баланс белого
```
[Назначение часто используемых функций кнопкам \(Польз. клав.\)](#page-158-0)

Цифровой фотоаппарат DSC-RX0M2

# **Творческ. стиль**

**3**

**4**

Позволяет устанавливать нужную обработку изображения и точно регулировать контрастность, насыщенность и резкость для каждого стиля изображения. С помощью этой функции можно регулировать экспозицию (выдержку).

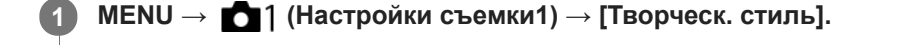

**2 Выберите нужный стиль или [Окошко стилей] с помощью верхней/нижней кнопки.**

Для регулировки (Контрастность), (**Д** (Насыщенность) и **П** (Резкость), выберите нужный пункт **с помощью правой/левой кнопки, а затем выберите значение с помощью верхней/нижней кнопки.**

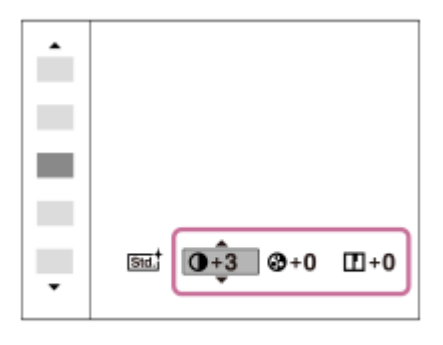

**Если выбрано [Окошко стилей], переместитесь вправо с помощью правой кнопки, а затем выберите нужный стиль.**

Вы можете вызывать такой же стиль со слегка отличающимися настройками.

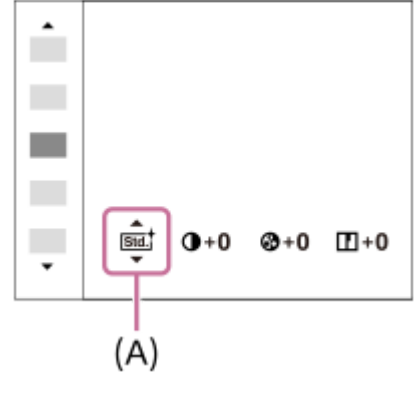

**(A)**: Отображается только при выборе окошка стилей

# **Подробности пунктов меню**

## **Стандартное:**

Для съемки различных сцен с богатой градацией и прекрасными цветами.

# **Яркий:**

Повышение насыщенности и контрастности для съемки изумительных изображений красочных сцен, а также таких объектов, как цветы, весенняя зелень, синее небо или океанские пейзажи.

# **Numi** Нейтральный:

Понижение насыщенности и резкости для съемки изображений с приглушенными тонами. Также подходит для получения изображений, в которые будут вноситься изменения с помощью компьютера.

# **Прозрачный:**

Для съемки чистых изображений с прозрачными цветами при ярком освещении, что подходит для съемки яркого света.

# **Глубокий:**

Для съемки изображений с глубокими и плотными цветами, что подходит для запечатления явного присутствия объекта.

# **Бледный:**

Для съемки изображений с яркими и простыми цветами, что подходит для создания атмосферы живительного света.

## **Fort.** Портрет:

Для захвата цвета кожи с мягким тоном, идеально подходит для съемки портретов.

# **Пейзаж:**

Повышение насыщенности, контрастности и резкости для съемки ярких и четких сюжетов. Также используется для выделения дальних пейзажей.

# **Закат:**

Для съемки прекрасных оттенков красного цвета заходящего солнца.

## **Night Hoчная Сцена:**

Снижение контрастности для воспроизведения ночных сцен.

### **Осен.листья:**

Для съемки осенних сцен с сильным выделением красного и желтого цветов опадающих листьев.

### **Черно-белый:**

Для съемки черно-белых монохромных изображений.

### **Cепия:**

Для съемки монохромных изображений с оттенком сепии.

## **Регистрация предпочтительных установок (Окошко стилей):**

Выберите шесть окошек стилей (окошки с номерами слева ( **Пва**.) для регистрации предпочтительных установок. Затем выберите нужные установки с помощью правой кнопки.

Вы можете вызывать такой же стиль со слегка отличающимися настройками.

# **Для установки [Контрастность], [Насыщенность] и [Резкость]**

[Контрастность], [Насыщенность] и [Резкость] можно отрегулировать для каждого предустановленного стиля изображения, например [Стандартное] и [Пейзаж], и для каждого [Окошко стилей] с возможностью регистрации предпочтительных установок.

Выберите элемент для установки, нажимая правую/левую кнопки, а затем установите значение с помощью верхней/нижней кнопки.

# **Контрастность:**

Чем выше выбранное значение, тем сильнее подчеркивается разница между светом и тенью, и тем больше эффект на снимке.

# **<u></u> Насыщенность:**

Чем выше выбранное значение, тем более насыщенным является цвет. При выборе более низких значений цвет изображения будет ограничен и приглушен.

# **ПО** Резкость:

Регулировка резкости. Чем выше выбранное значение, тем сильнее подчеркиваются контуры, а чем ниже выбранное значение, тем сильнее смягчаются контуры.

# **Примечание**

- [Творческ. стиль] фиксируется в [Стандартное] в следующих случаях:
	- [Интеллект. Авто]
	- $-$  [Супер авторежим]
	- [Эффект рисунка] установлен в положение, отличное от [Выкл].
	- [Профиль изображ.] установлен в положение, отличное от [Выкл].
- Если [Творческ. стиль] установлено в [Черно-белый] или [Cепия], регулировка [Насыщенность] невозможна.

[Справочное руководство](#page-0-0)

Цифровой фотоаппарат DSC-RX0M2

# **Эффект рисунка**

Выберите нужный фильтр эффекта для получения более выразительных и художественных снимков.

**1 MENU → (Настройки съемки1) → [Эффект рисунка] → нужная установка.**

## **Подробности пунктов меню**

# **Выкл:**

Отключение функции [Эффект рисунка].

### **Манипул. с цветом:**

Создание яркого изображения за счет усиления оттенков цветов.

### **Схематизация:**

Создает высококонтрастную, абстрактную картину путем значительного усиления основных цветов или черного и белого цвета.

### **Ретро:**

Создание эффекта старой фотографии с оттенками сепии и менее выраженным контрастом.

### **( Мягкие светл. тона:**

Создание изображения с указанной атмосферой: яркое, прозрачное, воздушное, нежное, мягкое.

### **Выделение цвета:**

Создание изображения, которое сохраняет только специфический цвет, а остальные цвета преобразуются в черный и белый цвета.

# **Высоко-контр.Ч/Б:**

Создает высококонтрастное черно-белое изображение.

### **Мягкий фокус:**

Создает изображение с помощью эффекта мягкого света.

### **HDR Живопись:**

Создает вид живописи, выделяя цвета и детали.

## **Насыщ. монохром.:**

Создает черно-белое изображение с богатой градацией и воспроизведением деталей.

### **Миниатюра:**

Создает изображение, на котором ярко выделяется объект, а фон сильно расфокусирован. Данный эффект можно часто встретить на снимках миниатюрных моделей.

### **<u>WHC</u>** Акварель:

Создает изображение с эффектами расплывания и размывания красок, как будто оно нарисовано акварельными красками.

### **Иллюстрация:**

Создает изображение, похожее на иллюстрацию, усиливая контуры.

### **Совет**

- Подробные установки для следующих режимов [Эффект рисунка] можно выполнить с помощью левой/правой кнопки.
	- $=$  [Схематизация]
	- [Выделение цвета]
	- [Мягкий фокус]
	- $=$  [HDR Живопись]
	- $=$  [Миниатюра]
	- [Иллюстрация]
- При выбранном [Выделение цвета] изображения могут не сохранить выбранный цвет в зависимости от объекта или условий съемки.
- Вы не сможете проверить следующие эффекты на экране режима съемки, поскольку изделие обрабатывает изображение после съемки. Также невозможно снять другой снимок, пока не завершится обработка. Использовать данные эффекты для видеозаписей невозможно.
	- [Мягкий фокус]
	- [HDR Живопись]
	- [Насыщ. монохром.]
	- [Миниатюра]
	- [Акварель]
	- [Иллюстрация]
- В случае [HDR Живопись] и [Насыщ. монохром.] затвор срабатывает три раза для одного снимка. Не забывайте о следующем:
	- Используйте данную функцию, когда объект неподвижен или не мигает.
	- Не изменяйте композицию во время съемки.

В случае низкой контрастности сцены или значительного дрожания камеры, или смазывания объекта, получение хороших изображений HDR, возможно, не удастся. Если изделие обнаружит такую ситуацию, на записанном снимке появится индикация / , информирующая об этой ситуации. При необходимости измените композицию или иным образом отрегулируйте установки, избегайте размытости и выполните повторную съемку.

[Эффект рисунка] недоступно для установки, если режим съемки установлен в [Интеллект. Авто] или [Супер авторежим].

[Эффект рисунка] установить невозможно, если [ Формат файла] установлено в [RAW] или [RAW и JPEG].

Цифровой фотоаппарат DSC-RX0M2

# **Эфф. мягк. кожи (фотоснимок)**

Установка эффекта, используемого для съемки гладкой кожи с помощью функции распознавания лиц.

**1 MENU → (Настройки съемки1) → [ Эфф. мягк. кожи] → нужная установка.**

# **Подробности пунктов меню**

# **Выкл:**

Функция [ Эфф. мягк. кожи] не используется.

### **<sup>S</sup><sub>10</sub>Bкл:**

Используется [  $\sim$  Эфф. мягк. кожи].

### **Совет**

При [ Эфф. мягк. кожи], установленном в [Вкл], можно выбрать уровень эффекта. Выберите уровень эффекта, нажимая правую/левую кнопку.

### **Примечание**

- [ Эфф. мягк. кожи] недоступен, если [ Формат файла] установлено в [RAW].
- [ Эфф. мягк. кожи] недоступен для изображений RAW, если [ Формат файла] установлено в [RAW и JPEG].

<span id="page-136-0"></span>[Справочное руководство](#page-0-0)

Цифровой фотоаппарат DSC-RX0M2

# **Форматы видеозаписи**

Следующие форматы видеозаписи доступны с данной камерой.

# **Что такое XAVC S?**

Запись видео с высоким разрешением, например, 4K, путем преобразования их в видеозапись MP4 с помощью кодека MPEG-4 AVC/H.264. MPEG-4 AVC/H.264 позволяет сжимать изображения с большей эффективностью. Вы можете записывать высококачественные изображения при одновременном уменьшении объема данных.

# **Формат записи XAVC S/AVCHD**

## **XAVC S 4K:**

Битрейт: приблиз. 100 Мбит/сек или приблиз. 60 Мбит/сек

Видеозапись с разрешением 4K (3840×2160).

## **XAVC S HD:**

Битрейт: приблиз. 100 Мбит/сек, приблиз. 60 Мбит/сек, приблиз. 50 Мбит/сек, приблиз. 25 Мбит/сек или приблиз. 16 Мбит/сек

Выполняется более яркая видеозапись по сравнению с AVCHD с увеличенным объемом информации.

# **AVCHD:**

Битрейт: приблиз. 24 Мбит/сек (максимум) или приблиз. 17 Мбит/сек (среднее значение)

Формат AVCHD имеет высокую степень совместимости с устройствами хранения данных, отличными от компьютеров.

Скорость передачи битов представляет собой объем данных, обработанных в течение заданного промежутка времени.

## **См. также**

- [Формат файла \(видеосъемка\)](#page-137-0)
- [Параметры зап. \(видеосъемка\)](#page-138-0)
- [Формат AVCHD](#page-295-0)

<span id="page-137-0"></span>Цифровой фотоаппарат DSC-RX0M2

# **Формат файла (видеосъемка)**

Выбор формата файла видео. При наличии активного соединения Wi-Fi [XAVC S 4K] в [ $\Box$ ] Формат файла] недоступно для выбора.

# **1 MENU → (Настройки съемки2) → [ Формат файла] → нужная установка.**

# **Подробности пунктов меню**

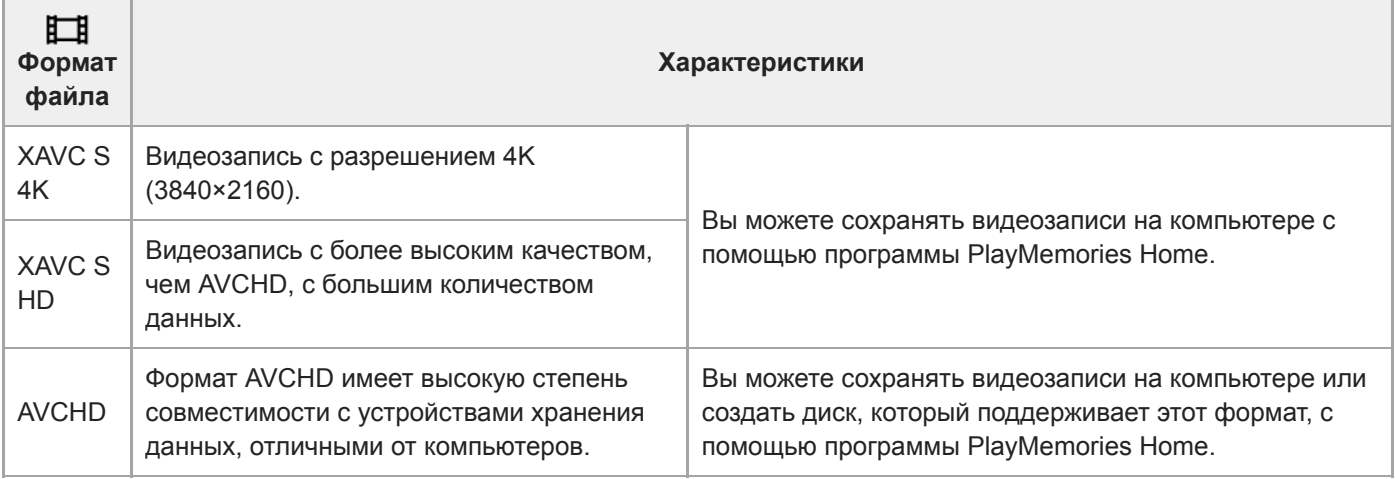

### **Примечание**

- При установке [ Формат файла] в [AVCHD] размер файла видеосъемки ограничивается приблиз. значением 2 Гб. Если во время записи размер видеофайла достигнет приблиз. 2 Гб, будет автоматически создан новый видеофайл.
- Если установить [ Формат файла] в [XAVC S 4K] и выполнять видеосъемку, когда камера подключена к устройству HDMI, изображения не будут отображаться на мониторе камеры.

<span id="page-138-0"></span>Цифровой фотоаппарат DSC-RX0M2

# **Параметры зап. (видеосъемка)**

Выбор частоты кадров и битрейта для видеозаписи. При наличии активного соединения Wi-Fi [120p]/[100p] в [ Параметры зап.] недоступно для выбора.

#### **MENU → (Настройки съемки2) → [ Параметры зап.] → нужная установка. 1**

Чем выше скорость передачи данных, тем выше качество изображения.

# **Подробности пунктов меню**

# **Если [ Формат файла] установлено в [XAVC S 4K]**

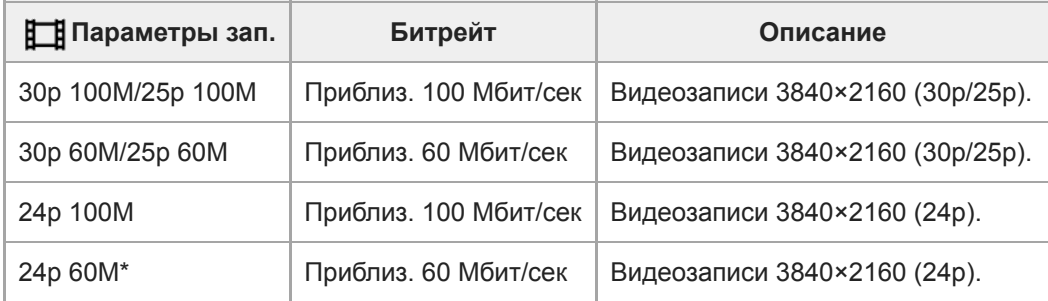

\* Только при [Перекл. NTSC/PAL], установленном в NTSC

# **Если [ Формат файла] установлено в [XAVC S HD]**

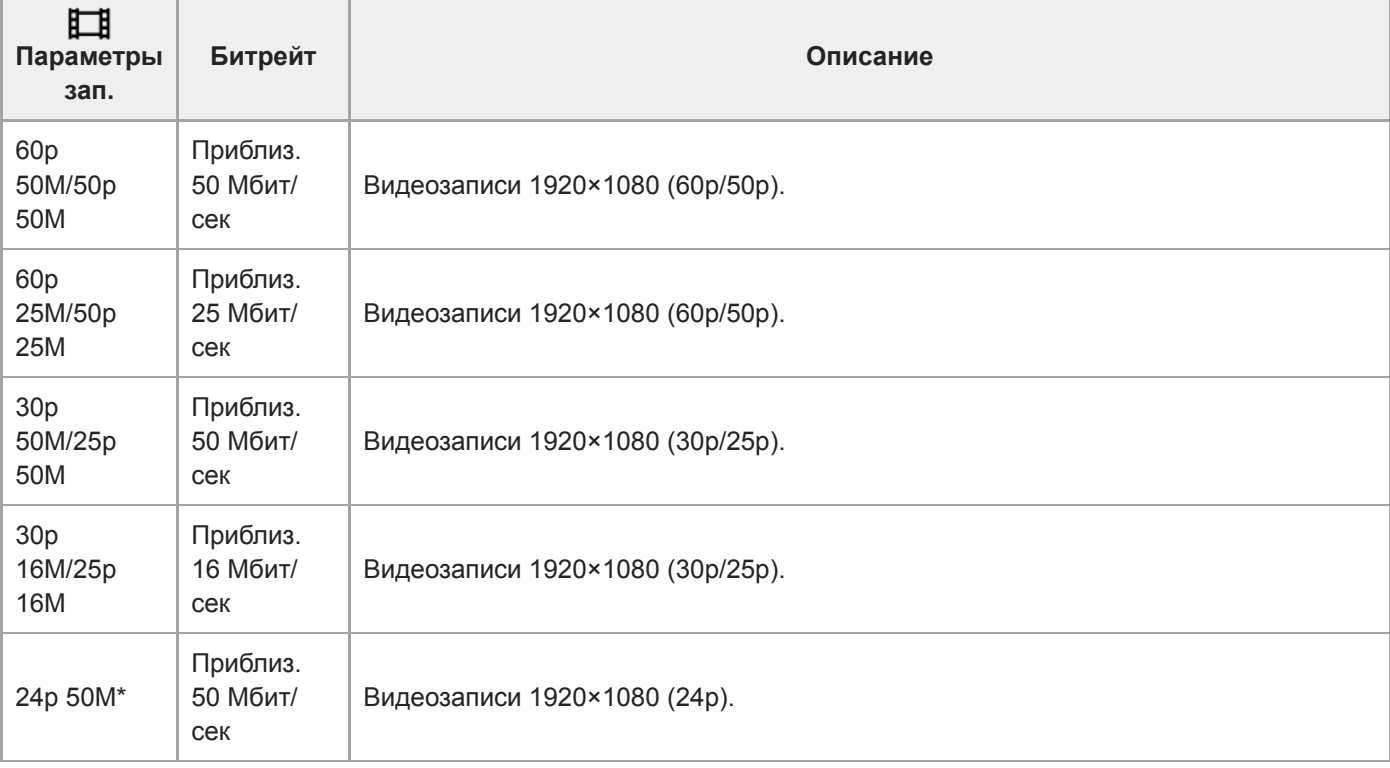

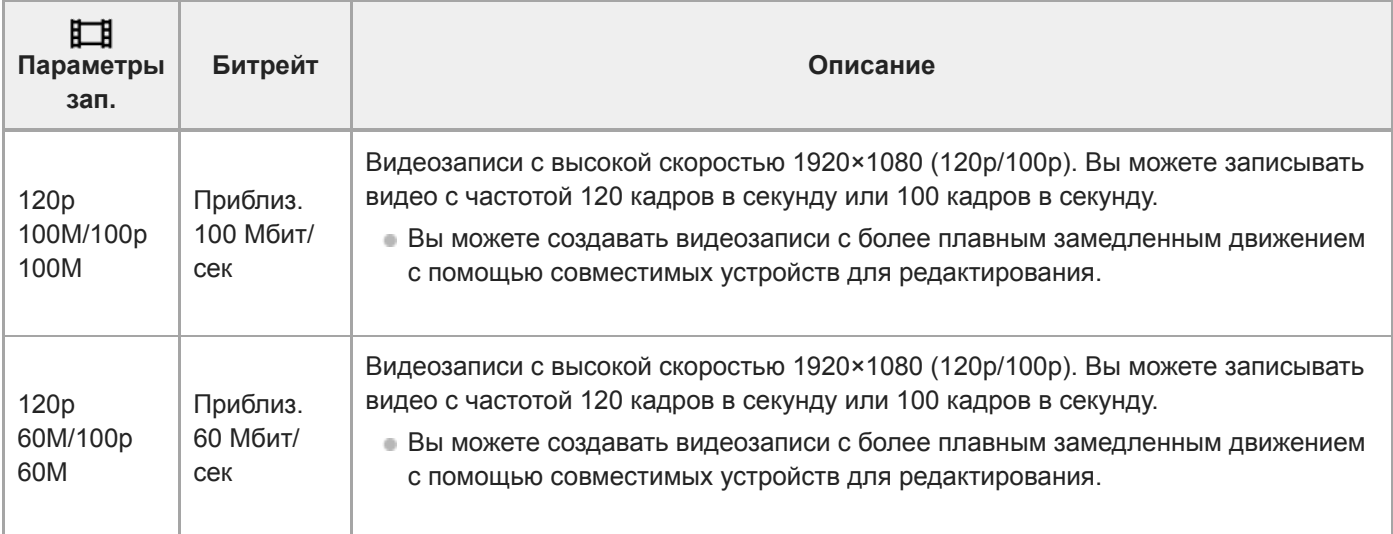

\* Только при [Перекл. NTSC/PAL], установленном в NTSC

# **Если [ Формат файла] установлено в [AVCHD]**

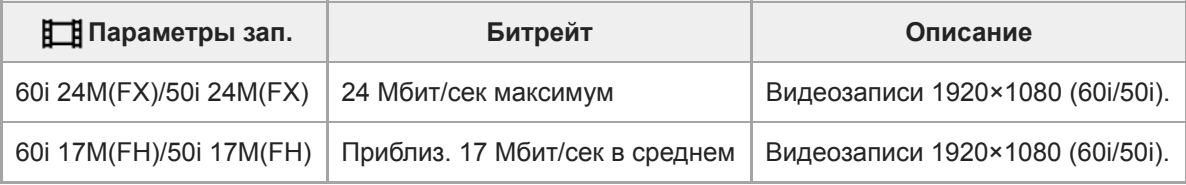

# **Примечание**

- Создание диска с записью AVCHD из видеозаписей, сделанных при установке [60i 24M(FX)]/[50i 24M(FX)] для [HH Параметры зап.] занимает длительное время из-за преобразования качества изображения видеозаписей. Если вы хотите сохранить видеозаписи без их преобразования, используйте диск Blu-ray.
- [120p]/[100p] нельзя выбрать для следующих настроек.
	- [Интеллект. Авто]
	- [Супер авторежим]

### **См. также**

[Видеосъемка со сверхзамедленным движением \(Высок. част. кадров\)](#page-49-0)

Цифровой фотоаппарат DSC-RX0M2

# **Запись прокси**

Установка возможности одновременной записи вспомогательных видеороликов с низким битрейтом во время видеозаписи XAVC S. Поскольку вспомогательные видеоролики имеют небольшой размер файла, они подходят для передачи на смартфоны или загрузки на веб-сайты.

**1 MENU → (Настройки съемки2) → [ Запись прокси] → нужная установка.**

## **Подробности пунктов меню**

### **Вкл :**

Одновременная запись вспомогательных видеороликов.

### **Выкл :**

Вспомогательные видеоролики не записываются.

### **Совет**

- Вспомогательные видеоролики записываются в формате XAVC S HD (1280×720) со скоростью 9 Мбит/с. Частота кадров вспомогательного видеоролика будет такой же, как у оригинальной видеозаписи.
- Вспомогательные видеоролики не отображаются на экране воспроизведения (экране воспроизведения одиночного изображения или индексном экране изображений).  $P_{X}$  отображается над видеозаписями, для которых одновременно был записан вспомогательный видеоролик.

### **Примечание**

- Воспроизведение вспомогательных видеороликов на данной камере невозможно.
- Запись вспомогательных видеороликов недоступна в следующих случаях.
	- Если [ Формат файла] установлен в [AVCHD]
	- Если [ На Формат файла] установлен в [XAVC S HD] и [ На Параметры зап.] установлены в [120p]/[100p]
- Удаление/установка защиты видеозаписей, для которых имеются вспомогательные видеоролики, приводит к удалению/ установке защиты как оригинальных видеозаписей, так и вспомогательных видеороликов. Удалить/установить защиту только для оригинальных видеозаписей или вспомогательных видеороликов невозможно.
- Редактирование видеозаписей на данной камере невозможно.

#### **См. также**

- [Фун.Отпр.на смарт.: Отправка цели \(вспомогательные видеоролики\)](#page-248-0)
- [Форматы видеозаписи](#page-136-0)
- [Индекс изображ.](#page-179-0)
- [Используемые карты памяти](#page-40-0)

<span id="page-141-0"></span>[Справочное руководство](#page-0-0)

Цифровой фотоаппарат DSC-RX0M2

# **Отображ. метки (видеосъемка)**

Установка необходимости отображения меток, установленных на мониторе с помощью [ Настр. метки] во время видеосъемки.

**1 MENU → (Настройки съемки2) → [ Отображ. метки] → нужная установка.**

## **Подробности пунктов меню**

## **Вкл:**

Метки отображаются. Метки не записываются.

# **Выкл:**

Метки не отображаются.

## **Примечание**

- Маркеры отображаются в режиме видеосъемки или во время видеосъемки.
- Метки отображаются на мониторе. (Вывод меток невозможен.)

### **См. также**

[Настр. метки \(видеосъемка\)](#page-142-0)

<span id="page-142-0"></span>[Справочное руководство](#page-0-0)

Цифровой фотоаппарат DSC-RX0M2

# **Настр. метки (видеосъемка)**

Установка меток для отображения во время видеосъемки.

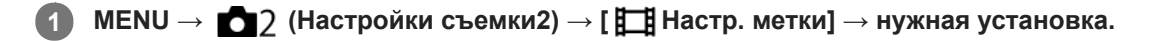

## **Подробности пунктов меню**

### **Центр:**

Установка необходимости отображения центральной метки в центре экрана съемки.

Выкл / Вкл

### **Вид:**

Установка отображения метки формата. Выкл / 4:3 / 13:9 / 14:9 / 15:9 / 1.66:1 / 1.85:1 / 2.35:1

### **Безопасн. зона:**

Установка отображения зоны безопасности. Это становится стандартным диапазоном, который можно получить с помощью обычных бытовых телевизоров.

Выкл / 80% / 90%

# **Контрольная рамка:**

Установка целесообразности отображения направляющей рамки. Вы можете проверить, является ли объект горизонтальной или перпендикулярной поверхностью относительно земли. Выкл / Вкл

### **Совет**

- Вы можете отобразить несколько меток одновременно.
- Поместите объект в точке пересечения [Контрольная рамка] для создания сбалансированной композиции.

### **См. также**

[Отображ. метки \(видеосъемка\)](#page-141-0)

Цифровой фотоаппарат DSC-RX0M2

# **ЗАП.монит.выкл. (видеосъемка)**

Установка автоматического выключения монитора примерно через одну минуту без каких-либо операций со стороны пользователя во время видеозаписи.

**1 MENU → (Настройки съемки2) → [ ЗАП.монит.выкл.] → нужная установка.**

## **Подробности пунктов меню**

## **Вкл:**

Монитор выключается автоматически.

# **Выкл:**

Монитор не выключается автоматически. Чтобы монитор оставался включенным, выберите [Выкл].

### **Совет**

Для повторного включения монитора нажмите кнопку MENU, верхнюю/нижнюю/левую/правую кнопки или кнопку (Ввод).
[Справочное руководство](#page-0-0)

Цифровой фотоаппарат DSC-RX0M2

# **Лампа ЗАПИСИ**

Индикатор записи можно выключить во время видеозаписи, чтобы свет от индикатора не отражался на объекте.

**1 MENU → (Настройки съемки2) → [Лампа ЗАПИСИ] → нужная установка.**

### **Подробности пунктов меню**

### **Все включено:**

Индикаторы как на передней стороне, так и на задней стороне включаются.

### **Вкл.тлк. задн.лампа:**

Включается только индикатор с задней стороны.

### **Все выключены:**

Не включается ни один из индикаторов.

### **Совет**

Изменение установок индикатора записи при наличии объекта, отражающего свет, например стекла, в направлении съемки.

[Справочное руководство](#page-0-0)

Цифровой фотоаппарат DSC-RX0M2

## **Запись звука**

Установка целесообразности записи звука во время видеосъемки. Выберите [Выкл] во избежание записи звуков работы камеры.

**1 MENU → (Настройки съемки2) → [Запись звука] → нужная установка.**

### **Подробности пунктов меню**

**Вкл:** Звук записывается (стерео). **Выкл:** Звук не записывается.

[Справочное руководство](#page-0-0)

Цифровой фотоаппарат DSC-RX0M2

## **Уров. записи звука**

Вы можете регулировать уровень записи звука, контролируя индикатор уровня.

**1 MENU → (Настройки съемки2) → [Уров. записи звука] → нужная установка.**

### **Подробности пунктов меню**

**+:**

Повышение уровня записи звука.

**−:**

Понижение уровня записи звука.

### **Сбросить:**

Переустановка уровня записи звука к значению по умолчанию.

### **Совет**

Если видеозапись со звуком имеет высокий уровень громкости, установите [Уров. записи звука], чтобы понизить уровень звука. Это позволит записать более реалистичный звук. Если видеозапись со звуком имеет низкий уровень громкости, установите [Уров. записи звука] для увеличения уровня звука, что сделает звук более легким для прослушивания.

#### **Примечание**

- Независимо от установок [Уров. записи звука] всегда работает ограничитель.
- [Уров. записи звука] доступно только, когда установлен режим съемки Видео.
- [Уров. записи звука] недоступно во время съемки с высокой частотой кадров.
- Установки [Уров. записи звука] применяются как для внутреннего микрофона, так и для входного разъема (Микрофон).

[Справочное руководство](#page-0-0)

Цифровой фотоаппарат DSC-RX0M2

# **Отобр. ур. звука**

Установка необходимости отображения уровня звука на экране.

**1 MENU → (Настройки съемки2) → [Отобр. ур. звука] → нужная установка.**

### **Подробности пунктов меню**

### **Вкл:**

Уровень звука отображается.

### **Выкл:**

Уровень звука не отображается.

### **Примечание**

- Уровень звука не отображается в следующих случаях:
	- Если [Запись звука] установлено в [Выкл].
	- Когда DISP (Настройка показа) установлено в [Не показывать].
	- Во время съемки с высокой частотой кадров

Уровень звука до записи также можно увидеть перед записью, но только в режиме видеозаписи.

Цифровой фотоаппарат DSC-RX0M2

## **Умен. шума ветра**

Установка необходимости уменьшения шума ветра путем обрезания низкочастотного звука входного аудиосигнала из встроенного микрофона.

**1 MENU → (Настройки съемки2) → [Умен. шума ветра] → нужная установка.**

### **Подробности пунктов меню**

### **Вкл:**

Уменьшение шума ветра.

### **Выкл:**

Отсутствие уменьшения шума ветра.

### **Примечание**

- Установка этого пункта в [Вкл] в условиях, когда ветер дует не слишком сильно, может привести к тому, что нормальный звук будет записан с очень низкой громкостью.
- При использовании внешнего микрофона (продается отдельно) [Умен. шума ветра] не функционирует.

[Справочное руководство](#page-0-0)

Цифровой фотоаппарат DSC-RX0M2

# **SteadyShot (видеосъемка)**

Установка эффекта [ SteadyShot] при видеосъемке. При установке эффекта [ HeadyShot] в [Выкл] с использованием штатива (продается отдельно) будет получено естественное изображение.

**1 MENU → (Настройки съемки2) → [ SteadyShot] → нужная установка.**

### **Подробности пунктов меню**

**Вкл:**

Используется [ SteadyShot].

## **Выкл:**

Не используется [Http] SteadyShot].

### **Примечание**

- **При изменении установки для [ H SteadyShot] угол обзора будет изменяться.**
- $\bullet$  В следующих случаях [ $\Box$ ] SteadyShot] автоматически переключится на [Выкл].
	- Во время съемки с помощью дистанционного управления с ПК
	- Во время съемки с высокой частотой кадров
	- Если [ Параметры зап.] установлено в [120p]/[100p]

Цифровой фотоаппарат DSC-RX0M2

## **Авто медл. затв. (видеосъемка)**

Установка необходимости автоматического регулирования выдержки затвора во время видеозаписи в случае темного объекта.

**1 MENU → (Настройки съемки2) → [ Авто медл. затв.] → нужная установка.**

## **Подробности пунктов меню**

### **Вкл:**

Используется [  $\sharp$  ] Авто медл. затв.]. Выдержка затвора автоматически удлиняется во время записи в темных местах. Вы можете уменьшить количество шумов на видеозаписи, используя более длинную выдержку затвора во время записи в темных местах.

### **Выкл:**

Не используется [ Авто медл. затв.]. Записанное видео будет более темным, если выбрано [Вкл], однако вы сможете выполнять видеозапись с более плавным движением и меньшей размытостью объектов.

### **Примечание**

- [ Авто медл. затв.] не функционирует в следующих случаях:
	- Во время съемки с высокой частотой кадров
	- $-$  [ $\mathbf{H}$ ] Ручн. экспозиц.]
	- Если [ISO] установлено в положение, отличное от [ISO AUTO].

Цифровой фотоаппарат DSC-RX0M2

# **Кнопка MOVIE**

Установка активации функции [MOVIE] при нажатии кнопки (Ввод) или нажатии левой кнопки после назначения ей [MOVIE] с помощью [ Польз. клав.].

**1 MENU → (Настройки съемки2) → [Кнопка MOVIE] → нужная установка.**

### **Подробности пунктов меню**

**Всегда:**

Начало видеозаписи при нажатии кнопки в любом режиме.

### **Только реж. Видео:**

Начало видеозаписи только при нажатии кнопки в режиме видеосъемки.

### **См. также**

[Назначение часто используемых функций кнопкам \(Польз. клав.\)](#page-158-0)

[Справочное руководство](#page-0-0)

Цифровой фотоаппарат DSC-RX0M2

# **Профиль изображ.**

Позволяет изменять установки для цвета, градации и т.п.

## **Настройка профиля изображения**

Вы можете настраивать качество снимка путем настройки пунктов профиля изображения, например [Gamma] и [Деталь]. При установке данных параметров, подключите камеру к телевизору или монитору и отрегулируйте их, наблюдая изображение на экране.

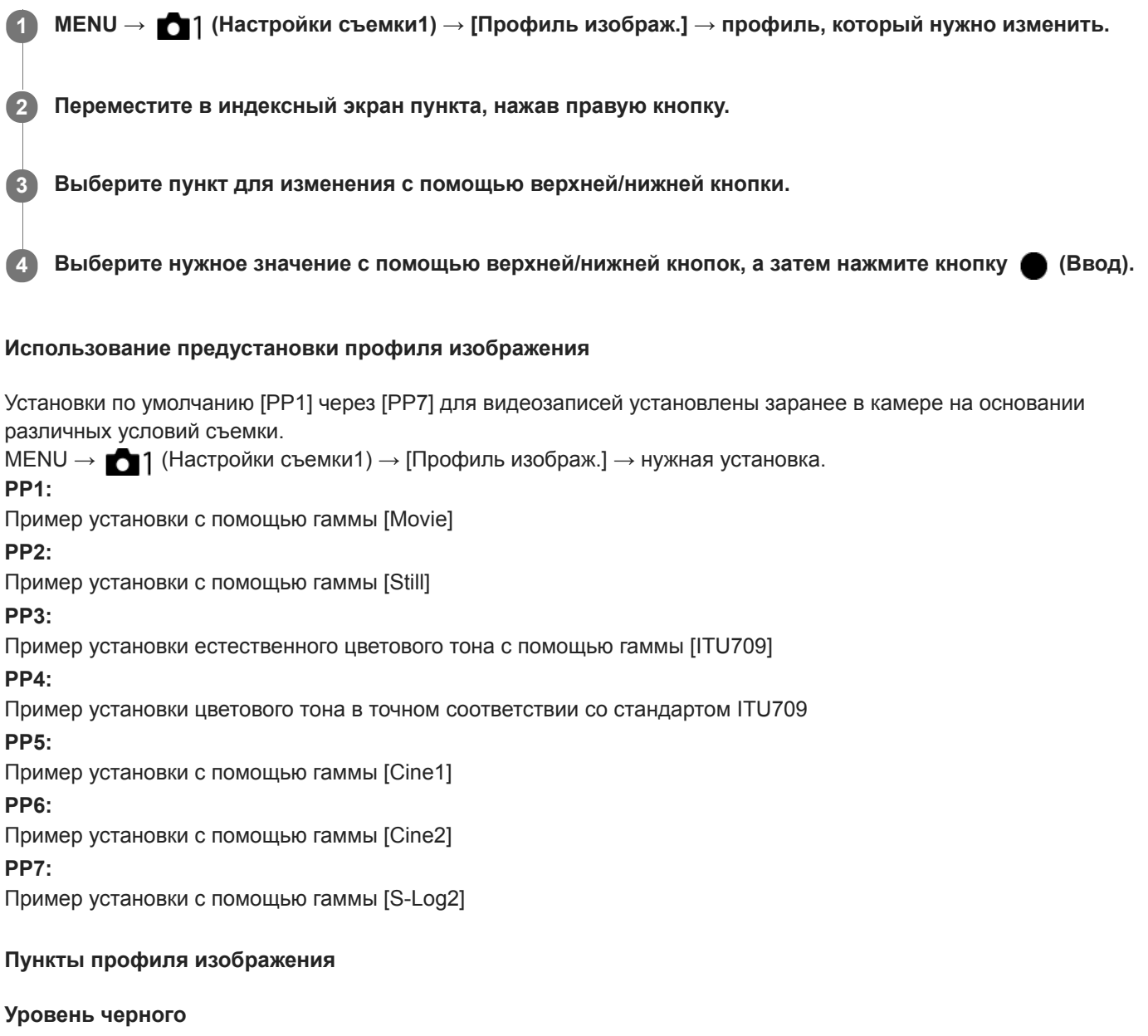

Установка уровня черного. (от -15 до +15)

## **Gamma**

Установка кривой гамма-распределения. Movie: Стандартная кривая гамма-распределения для видеозаписей Still: Стандартная кривая гамма-распределения для фотоснимков

Cine1: Смягчение контрастности темных участков и выделение градации ярких участков для получения видеозаписи с мягким цветом. (эквивалент HG4609G33)

Cine2: Подобное [Cine1], но оптимизированное для редактирования с видеосигналом до 100%. (эквивалент HG4600G30)

ITU709: Кривая гамма-распределения, которая соответствует ITU709.

ITU709(800%): Кривая гамма-распределения для подтверждения сцен при условии съемки с помощью [S-Log2]. S-Log2: Кривая гамма-распределения для [S-Log2]. Данная установка основана на допущении, что изображение будет обрабатываться после съемки.

## **Черная Gamma**

Корректировка гаммы в областях с низкой интенсивностью.

Цветовой фон: Выбор диапазона коррекции. (Широкий / Средний / Узкий)

Уровень: Установка уровня коррекции. (от -7 (максимальное сжатие черного) до +7 (максимальное растяжение черного))

## **Изгиб**

Установка точки перегиба и крутизны сжатия видеосигнала для предотвращения превышения экспозиции путем ограничения сигналов в областях с высокой интенсивностью объекта относительно динамического диапазона камеры.

При выборе [Still], [Cine1], [Cine2], [ITU709(800%)], [S-Log2] в [Gamma], [Изгиб] будет недоступно, если [Режим] установлено в [Авто]. Для использования функций в [Изгиб] установите [Режим] в [Ручной].

Режим: Выбор установок автоматически/вручную.

- Авто: Точка перегиба и крутизна устанавливаются автоматически.
- Ручной: Точка перегиба и крутизна устанавливаются вручную.

Автонастройка: Установки при выборе [Авто] для [Режим].

- Точка максимума: Установка максимальной точки перегиба. (от 90% до 100%)
- Чувствительность: Установка чувствительности. (Высокий/Средний/Низкий)

Ручная настройка: Установки при выборе [Ручной] для [Режим].

- Точка: Установка точки перегиба. (от 75% до 105%)
- Уклон: Установка крутизны перегиба. (от -5 (пологий) до +5 (крутой))

## **Цветовой режим**

Установка типа и уровня цветов.

Movie: Подходящие цвета, если [Gamma] установлена в [Movie].

Still: Подходящие цвета, если [Gamma] установлена в [Still].

Cinema: Подходящие цвета, если [Gamma] установлена в [Cine1] или [Cine2].

Pro: Подходящие цветовые тона для стандартного качества изображения профессиональных камер Sony (в комбинации с гаммой ITU709)

Матрица ITU709: Цвета, соответствующие стандарту ITU709 (в комбинации с гаммой ITU709)

Черно-белый: Установка насыщенности до нуля для съемки черно-белого изображения.

S-Gamut: Установка основана на допущении, что изображения будут обрабатываться после съемки. Используется, когда [Gamma] установлена в [S-Log2].

## **Насыщенность**

Установка насыщенности цвета. (от -32 до +32)

## **Фаза цвета**

Установка фазы сигнала цветности. (от -7 до +7)

# **Глубина цвета**

Установка глубины цвета для каждой фазы сигнала цветности. Данная функция более эффективна для хроматических цветов и менее эффективна для ахроматических цветов. Цвет выглядит глубже по мере увеличения значения установки в положительную сторону и светлее по мере уменьшения значения в отрицательную сторону. Данная функция эффективна, даже если [Цветовой режим] установлен в [Черно-белый].

[R] от -7 (светло-красный) до +7 (темно-красный)

[G] от -7 (светло-зеленый) до +7 (темно-зеленый)

[B] от -7 (светло-синий) до +7 (темно-синий)

[C] от -7 (светло-бирюзовый) до +7 (темно-бирюзовый)

[M] от -7 (светло-пурпурный) до +7 (темно-пурпурный)

[Y] от -7 (светло-желтый) до +7 (темно-желтый)

### **Деталь**

Установка пунктов для [Деталь].

Уровень: Установка уровня [Деталь]. (от -7 до +7)

Настр.: Следующие параметры могут быть выбраны вручную.

- Режим: Выбор установки автоматически/вручную. (Авто (автоматическая оптимизация) / Ручной (Детали устанавливаются вручную.))
- Баланс V/H: Установка вертикального (V) и горизонтального (H) баланса DETAIL. (от -2 (к вертикальной стороне (V)) до +2 (к горизонтальной стороне (H)))
- Баланс B/W: Выбор баланса ниже DETAIL (B) и выше DETAIL (W). (От Тип1 (в сторону ниже DETAIL (B)) до Тип5 (в сторону выше DETAIL (W)))
- Предел: Установка предельного уровня [Деталь]. (От 0 (Нижний предельный уровень: вероятно ограничение) до 7 (Верхний предельный уровень: маловероятно ограничение))
- Crispning: Установка уровня коррекции резкости. (От 0 (неглубокий уровень коррекции резкости) до 7 (глубокий уровень коррекции резкости))
- Светлая деталь: Установка уровня [Деталь] в областях с высокой интенсивностью. (от 0 до 4)

### **Для копирования установок в другой номер профиля изображения**

Вы можете скопировать установки профиля изображения в другой номер профиля изображения.  $MENU \rightarrow \Box$  (Настройки съемки1)  $\rightarrow$  [Профиль изображ.]  $\rightarrow$  [Копировать]

### **Для сброса профиля изображения к установке по умолчанию**

Вы можете выполнить сброс профиля изображения к установке по умолчанию. Сбросить сразу все установки профиля изображения невозможно.

MENU → (Настройки съемки1) → [Профиль изображ.] → [Сброс]

### **Примечание**

- Поскольку параметры являются общими для видеозаписи и фотоснимков, отрегулируйте значение, когда вы изменяете режим съемки.
- При обработке изображений RAW с установками съемки, следующие установки не отображаются:
	- Уровень черного
	- Черная Gamma
	- Изгиб
	- Глубина цвета
- При изменении [Gamma], доступный диапазон значений ISO изменяется.
- При использовании гаммы S-Log2 шум становится более заметным, чем при использовании других гамм. Если шум даже после обработки изображений остается все еще значительным, качество изображения можно улучшить путем съемки с более яркой установкой. Однако при съемке с более яркой установкой динамический диапазон становится соответственно уже. Рекомендуется предварительно проверять изображение путем тестовой съемки с использованием S-Log2.
- Установка [ITU709(800%)] или [S-Log2] может привести к ошибке в пользовательской настройке баланса белого. В этом случае сначала выполните пользовательскую настройку с гаммой, отличной от [ITU709(800%)] или [S-Log2], а затем снова выберите гамму [ITU709(800%)] или [S-Log2].
- Установка [ITU709(800%)] или [S-Log2] отключает установку [Уровень черного].
- Если [Уклон] установлено в +5 в [Ручная настройка] в [Изгиб], [Изгиб] будет недоступно.
- **S-Gamut представляет собой уникальное для Sony цветовое пространство, которое обеспечивает широкое цветовое** пространство, эквивалентное пленочным камерам. Однако установка S-Gamut данной камеры не поддерживает полное

### **См. также**

[Поддержка Gamma](#page-196-0)

[Справочное руководство](#page-0-0)

Цифровой фотоаппарат DSC-RX0M2

# **Память (Настройки съемки1/Настройки съемки2)**

Позволяет зарегистрировать до 3 часто используемых режимов или установок изделия для изделия и до 4 (от M1 до M4) для карты памяти. Вызывать настройки можно путем выбора [Вызов памяти] в [Реж. съемки].

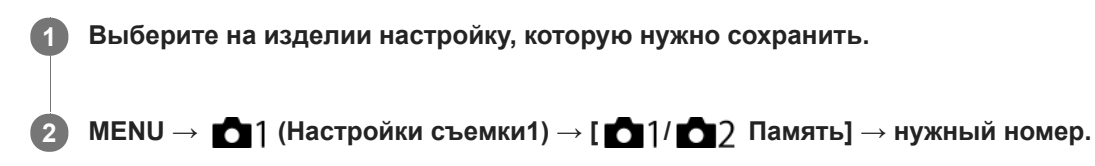

### **Пункты, которые можно зарегистрировать**

- Вы можете зарегистрировать различные настройки съемки. Эти пункты можно подтвердить в пункте 2.
- Настройки ручной фокусировки недоступны для регистрации.

### **Для изменения сохраненных настроек**

Измените настройку на нужную и пересохраните ее под тем же номером режима.

### **Примечание**

От M1 до M4 можно выбрать только в случае, если карта памяти вставлена в изделие.

### **См. также**

[Вызов памяти \(Настройки съемки1/Настройки съемки2\)](#page-63-0)

<span id="page-157-0"></span>Цифровой фотоаппарат DSC-RX0M2

## **Настр. меню функ.**

Вы можете назначить функции для их вызова при нажатии кнопки Fn (Функция).

**1 MENU → (Настройки съемки2) → [Настр. меню функ.] → установите функцию нужной клавише.**

### **Для изменения функций в меню функций (Настр. меню функ.)**

Ниже описана процедура изменения [Режим протяжки] в меню функций на [Сетка].

- 1. MENU →  $2 \nvert 2$  (Настройки съемки2) → [Настр. меню функ.].
- 2. Выберите  $\bullet$   $\Box$  (Режим протяжки) из двенадцати функций в меню функций с помощью верхней/нижней/ левой/правой кнопок, а затем нажмите кнопку (Ввод).
- 3. Нажимайте левую/правую кнопки до тех пор, пока не появится индикация [Сетка]. Выберите [Сетка], а затем нажмите кнопку (Ввод).
	- **В меню функций на месте**  $\bullet$   $\Box$  (Режим протяжки) будет отображаться  $\blacksquare$  (Сетка).

### **См. также**

[Использование кнопки Fn \(Функция\)](#page-17-0)

<span id="page-158-0"></span>[Справочное руководство](#page-0-0)

Цифровой фотоаппарат DSC-RX0M2

## **Назначение часто используемых функций кнопкам (Польз. клав.)**

С помощью функции пользовательской клавиши можно назначить наиболее часто используемые функции удобным клавишам. Это позволит пропустить процесс выбора пунктов в MENU и вызвать функции быстрее.

Функции пользовательским клавишам можно отдельно назначить для режима фотосъемки ( $\sim$ Польз. клав.) и режима видеосъемки ( $\Box$ ) Польз. клав.).

Функции, доступные для назначения, отличаются в зависимости от клавиш.

#### **Совет**

Помимо использования пользовательских клавиш функции можно вызвать быстрее благодаря использованию меню Функция для конфигурирования каждой установки непосредственно с помощью кнопки Fn. См. соответствующие функции в "См. также" внизу этой страницы.

Ниже описана процедура назначения функции [АF на глаз] кнопке (Ввод).

**MENU → (Настройки съемки2) → [ Польз. клав.]. 1**

 $\blacksquare$  Если вы хотите назначить функцию для вызова во время видеосъемки, выберите [ $\blacksquare$ ] Польз. клав.].

**2 Выберите [Кнопка ] и нажмите кнопку (Ввод).**

**Нажимайте левую/правую кнопку до тех пор, пока не появится индикация [AF на глаз]. Выберите [AF на глаз], а затем нажмите кнопку (Ввод). 3**

Если нажать кнопку (Ввод) в режиме фотосъемки, когда обнаружены глаза, активируется [AF на глаз] и камера сфокусируется на глазах. Выполняйте съемку, удерживая нажатой кнопку (Ввод).

#### **Примечание**

 $\Box$  Если назначить [След. польз. ( $\sim$ )] пользовательской клавише с помощью [  $\Box$  Польз. клав.], но функция недоступна в режиме видеосъемки, например [  $\leftrightarrow$  Качество JPEG], функция не будет вызвана при нажатии клавиши в режим видеосъемки.

#### **См. также**

- [Использование кнопки Fn \(Функция\)](#page-17-0)
- [Настр. меню функ.](#page-157-0)

<span id="page-159-0"></span>[Справочное руководство](#page-0-0)

Цифровой фотоаппарат DSC-RX0M2

# **Добавить пункт**

Вы можете зарегистрировать нужные пункты меню для (Мое меню) в MENU.

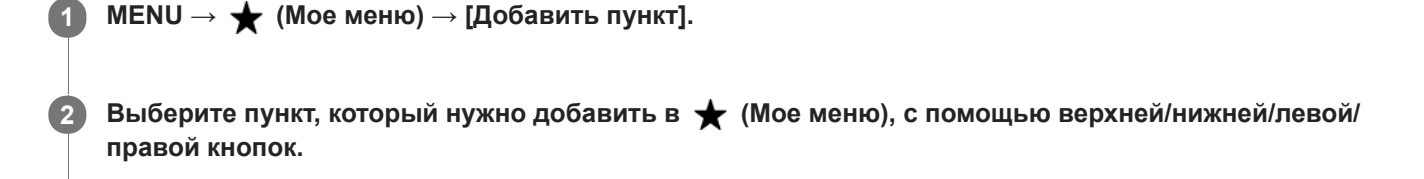

**3 Выберите место назначения с помощью верхней/нижней/левой/правой кнопок.**

### **Совет**

 $\bullet$  Вы можете добавить до 30 пунктов в  $\bigstar$  (Мое меню).

### **Примечание**

- **Вы не сможете добавить следующие пункты в**  $\bigstar$  **(Мое меню).** 
	- Любой пункт в MENU → ▶ (Воспроизве- дение)
	- [Просмотр на ТВ]

### **См. также**

- [Сортировать пункт](#page-160-0)
- [Удалить пункт](#page-161-0)
- **[Использование пунктов MENU](#page-16-0)**

<span id="page-160-0"></span>Цифровой фотоаппарат DSC-RX0M2

# **Сортировать пункт**

Вы можете изменить последовательность пунктов меню, добавленных в  $\bigstar$  (Мое меню), в MENU.

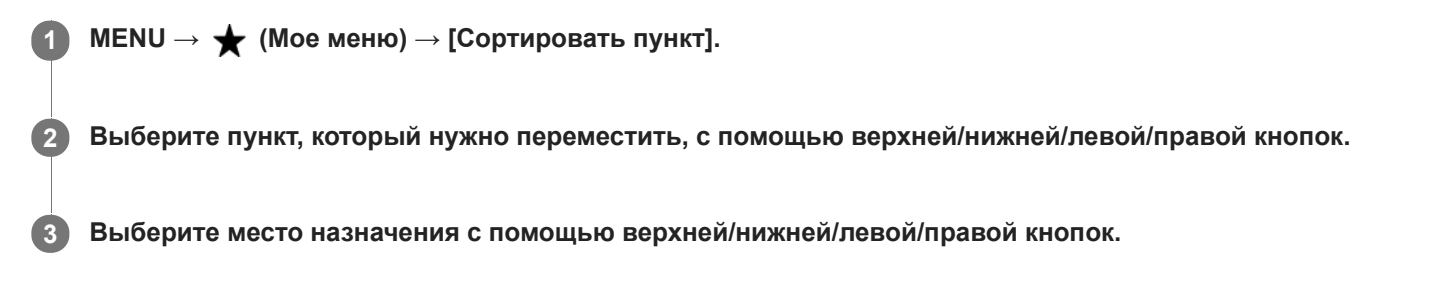

### **См. также**

[Добавить пункт](#page-159-0)

<span id="page-161-0"></span>[Справочное руководство](#page-0-0)

Цифровой фотоаппарат DSC-RX0M2

# **Удалить пункт**

Вы можете удалить пункты меню, добавленные в  $\bigstar$  (Мое меню) MENU.

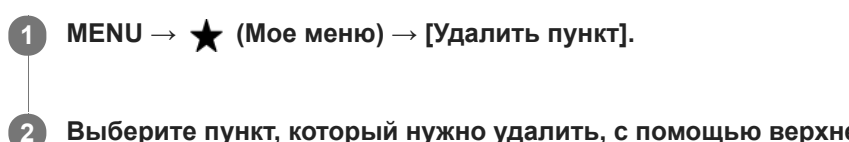

**Выберите пункт, который нужно удалить, с помощью верхней/нижней/левой/правой кнопок, а затем нажмите кнопку (Ввод) для удаления выбранного пункта.**

#### **Совет**

- $\bullet$  Для удаления всех пунктов на странице выберите MENU  $\rightarrow \bigstar$  (Мое меню)  $\rightarrow$  [Удалить страницу].
- $\bullet$  Вы можете удалить все пункты, добавленные в  $\bigstar$  (Мое меню), выбрав MENU →  $\bigstar$  (Мое меню) → [Удалить все].

### **См. также**

- [Удалить страницу](#page-162-0)
- [Удалить все](#page-163-0)
- [Добавить пункт](#page-159-0)

<span id="page-162-0"></span>Цифровой фотоаппарат DSC-RX0M2

# **Удалить страницу**

Вы можете удалить все пункты меню, добавленные на странице в ★ (Мое меню), в MENU.

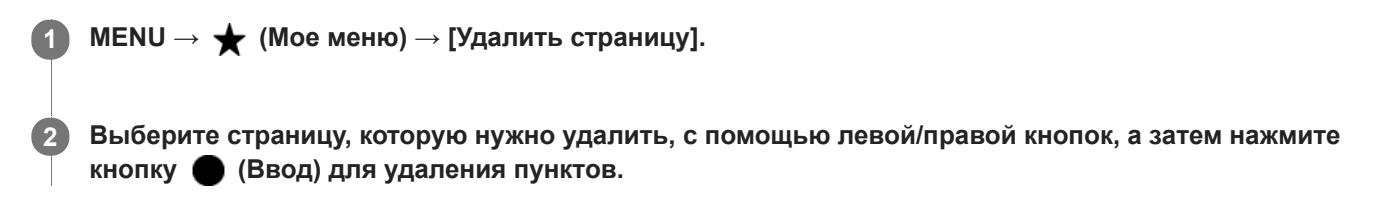

- **См. также**
- [Добавить пункт](#page-159-0)
- [Удалить все](#page-163-0)

<span id="page-163-0"></span>[Справочное руководство](#page-0-0)

Цифровой фотоаппарат DSC-RX0M2

# **Удалить все**

Вы можете удалить все пункты меню, добавленные в  $\bigstar$  (Мое меню), в MENU.

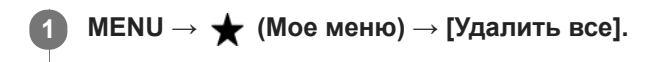

**2 Выберите [Да].**

### **См. также**

- [Добавить пункт](#page-159-0)
- [Удалить страницу](#page-162-0)

<span id="page-164-0"></span>Цифровой фотоаппарат DSC-RX0M2

## **Регистрация лиц (Новая регистрация)**

Если лица были заранее зарегистрированы, изделие может фокусироваться на зарегистрированном лице в качестве приоритетного. Перед съемкой установите [Приорит. лица в AF] в разделе [Наст. AF лицо/глаз] и [Приор. зарегис.лиц] в [Вкл].

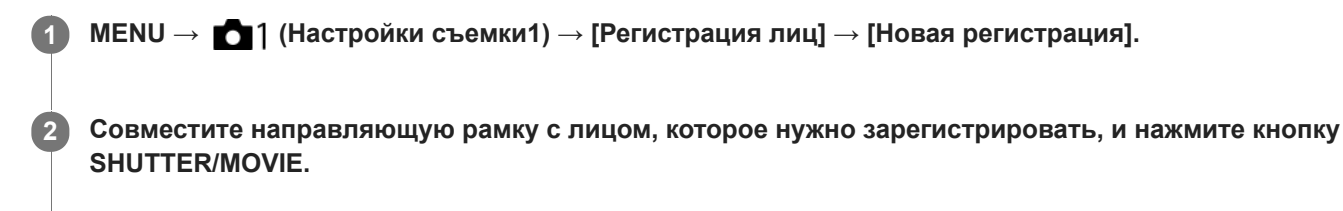

**3 После появления подтверждающего сообщения выберите [Ввод].**

#### **Примечание**

- Можно зарегистрировать до восьми лиц людей.
- Выполните снимок лица спереди в ярко освещенном месте. Лицо может быть не зарегистрировано правильно, если оно закрыто шляпой, маской, солнцезащитными очками и т.п.

#### **См. также**

- **[Наст. AF лицо/глаз](#page-78-0)**
- [Приор. зарегис.лиц](#page-167-0)

<span id="page-165-0"></span>Цифровой фотоаппарат DSC-RX0M2

## **Регистрация лиц (Изменение приоритета)**

При регистрации нескольких лиц для получения приоритета приоритет получит лицо, зарегистрированное первым. Вы можете изменить порядок приоритета.

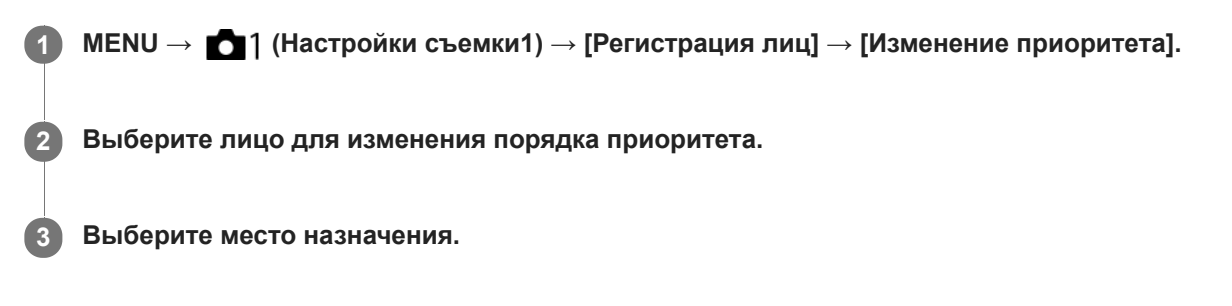

### **См. также**

- [Наст. AF лицо/глаз](#page-78-0)
- [Приор. зарегис.лиц](#page-167-0)

Цифровой фотоаппарат DSC-RX0M2

# **Регистрация лиц (Удалить)**

Удаление зарегистрированного лица.

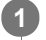

## **MENU → (Настройки съемки1) → [Регистрация лиц] → [Удалить].**

При выборе [Удалить все] можно удалить все зарегистрированные лица.

### **Примечание**

Даже в случае выполнения команды [Удалить] данные для зарегистрированного лица останутся в изделии. Для удаления из изделия данных для зарегистрированных лиц выберите [Удалить все].

<span id="page-167-0"></span>Цифровой фотоаппарат DSC-RX0M2

## **Приор. зарегис.лиц**

Установка придавать приоритет лицам, зарегистрированным с помощью [Регистрация лиц], когда [Приорит. лица в AF] в [Наст. AF лицо/глаз] установлено в [Вкл].

**1 MENU → (Настройки съемки1) → [Приор. зарегис.лиц] → нужная установка.**

### **Подробности пунктов меню**

**Вкл:**

Фокусировка с более высоким приоритетом на лицах, зарегистрированных с помощью [Регистрация лиц].

**Выкл:**

Фокусировка без присвоения более высокого приоритета зарегистрированным лицам.

#### **См. также**

- [Наст. AF лицо/глаз](#page-78-0)
- [Регистрация лиц \(Новая регистрация\)](#page-164-0)
- [Регистрация лиц \(Изменение приоритета\)](#page-165-0)

Цифровой фотоаппарат DSC-RX0M2

# **Автопортр./автосп.**

Вы можете изменять угол монитора и выполнять съемку, наблюдая в монитор.

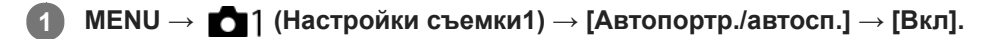

**2 Наклоните монитор вверх приблизительно на 180°, а затем направьте объектив на себя.**

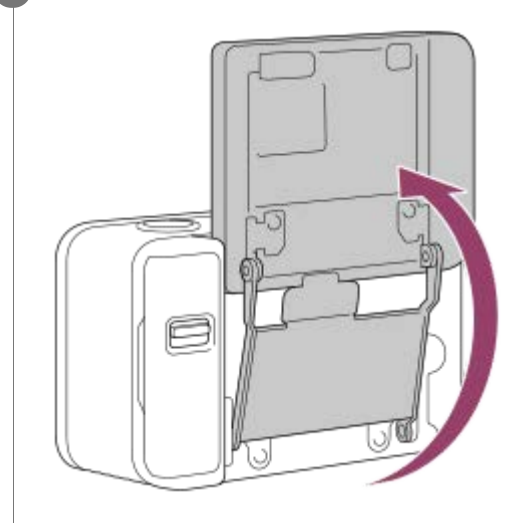

### **Нажмите кнопку SHUTTER/MOVIE.**

Изделие начнет съемку с использованием таймера автоспуска спустя три секунды.

#### **Совет**

**3**

Если вы хотите использовать другой режим протяжки, отличный от режима автоспуска с 3-секундной задержкой, сначала установите [Автопортр./автосп.] в [Выкл], а затем поверните монитор вверх примерно на 180 градусов.

### **Примечание**

При переворачивании монитора отображение на экране переворачивается, а функции верхней/нижней/правой/левой кнопок меняются местами.

Пример: функция DISP (Настройка показа) назначена верхней кнопке, однако если повернуть монитор вверх приблизительно на 180 градусов, функция DISP переключится на нижнюю кнопку.

Цифровой фотоаппарат DSC-RX0M2

# **ШП высокого ISO (фотоснимок)**

Во время съемки с высокой чувствительностью ISO изделие выполняет подавление шума, который становится более заметен в случае высокой чувствительности изделия. Во время процесса подавления шума может отобразиться сообщение; выполнить другой снимок невозможно, пока сообщение не исчезнет.

**1 MENU → (Настройки съемки1) → [ ШП высокого ISO] → нужная установка.**

## **Подробности пунктов меню**

### **Нормальная:**

Включение обычного эффекта шумоподавления при высоком значении ISO.

### **Низкий:**

Включение умеренного эффекта шумоподавления при высоком значении ISO.

### **Выкл:**

Шумоподавление при высоком значении ISO не активируется. Выберите эту опцию для установки приоритета времени съемки.

### **Примечание**

- [ ШП высокого ISO] фиксируется в [Нормальная] в следующих случаях: Когда режим съемки установлен в [Интеллект. Авто] или [Супер авторежим].
- [ $\sim$ ШП высокого ISO] недоступен, если [ $\sim$ Формат файла] установлено в [RAW].
- $\Box$  [  $\Box$ ] ШП высокого ISO] не работает для изображений RAW, если [  $\Box$  Формат файла] установлено в [RAW и JPEG].

[Справочное руководство](#page-0-0)

Цифровой фотоаппарат DSC-RX0M2

## **Звуковые сигн.**

Выбор необходимости подачи звука.

**1 MENU → (Настройки съемки2) → [Звуковые сигн.] → нужная установка.**

### **Подробности пунктов меню**

### **Вкл:**

Звуки издаются, например, при достижении фокусировки путем нажатия кнопки SHUTTER/MOVIE наполовину. **Затвор:**

Воспроизведение только звука затвора.

### **Выкл:**

Отсутствуют звуки работы и звуки затвора.

[Справочное руководство](#page-0-0)

Цифровой фотоаппарат DSC-RX0M2

# **Запись даты (фотоснимок)**

Установка записи даты съемки на фотоснимке.

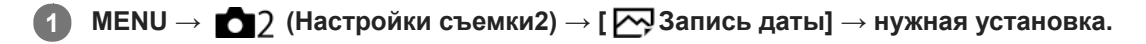

### **Подробности пунктов меню**

#### **Вкл:**

Выполняется запись даты съемки.

#### **Выкл:**

Запись даты съемки отсутствует.

### **Примечание**

- Если фотосъемка была выполнена с датой, последующее удаление даты со снимков невозможно.
- Печать дат будет дублироваться, если установить в компьютере или принтерах печать дат при печати снимков.
- Время записи снимка наложить на снимок невозможно.
- **[**  $\sim$  **Запись даты] недоступно для изображений RAW.**

Цифровой фотоаппарат DSC-RX0M2

# **Цвет. простран. (фотоснимок)**

Способ, с помощью которого цвета представлены с помощью сочетания цифр или диапазона воспроизведения цвета, называется "цветовым пространством". Вы можете изменить цветовое пространство в зависимости от назначения изображения.

**1 MENU → (Настройки съемки1) → [ Цвет. простран.] → нужная установка.**

## **Подробности пунктов меню**

### **sRGB:**

Это стандартное цветовое пространство цифровой камеры. Используйте [sRGB] во время обычной съемки, например, когда нужно напечатать снимки без каких-либо изменений.

### **AdobeRGB:**

Данное цветовое пространство имеет широкий диапазон воспроизведения цвета. Если большая часть объекта имеет яркий зеленый или красный цвет, рекомендуется использовать Adobe RGB. Имя файла записанного изображения начинается с ".

### **Примечание**

- [AdobeRGB] предназначено для приложений или принтеров, которые поддерживают управление цветом и опцию цветового пространства DCF2.0. При использовании приложений или принтеров, не поддерживающих Adobe RGB, снимки могут не печататься или не отображаться с правильными цветами.
- При отображении снимков, записанных с помощью [AdobeRGB] , на устройствах, не совместимых с Adobe RGB, снимки будут отображаться с низкой насыщенностью.

[Справочное руководство](#page-0-0)

Цифровой фотоаппарат DSC-RX0M2

## **Сетка**

Установка необходимости отображения линии сетки. Линия сетки помогает в настройке композиции снимков.

**1 MENU → (Настройки съемки2) → [Сетка] → нужная установка.**

## **Подробности пунктов меню**

### **Сетка 3x3:**

Размещение главных объектов близко к одной из линий сетки, которые делят изображение на три части для получения хорошо сбалансированной композиции.

### **Квадратная сетка:**

Квадратная сетка позволяет легко проверить горизонтальность уровня композиции. Это удобно при определении качества композиции во время съемки ландшафта, макросъемки или дублированных снимков.

### **Диаг. + квад. сетка:**

Расположение объекта на линии диагонали может выражать приподнятое настроение и сильные эмоции.

### **Выкл:**

Линии сетки не отображаются.

[Справочное руководство](#page-0-0)

Цифровой фотоаппарат DSC-RX0M2

## **Авто.просмотр**

Вы можете просмотреть записанный снимок на экране непосредственно после съемки. Вы также можете установить время отображения для авто просмотра.

**1 MENU → (Настройки съемки2) → [Авто.просмотр] → нужная установка.**

### **Подробности пунктов меню**

### **10 сек./5 сек./2 сек.:**

Отображение записанного снимка на экране непосредственно после съемки для выбранного промежутка времени.

Если нажать кнопку (Ввод) во время автоматического просмотра, изображение можно просмотреть с помощью увеличенного масштаба.

### **Выкл:**

Автоматический просмотр не отображается.

#### **Примечание**

- При использовании функции, которая выполняет обработку изображения, изображение перед обработкой может быть отображено временно, за ним следует изображение после обработки.
- Настройки DISP (Настройка показа) применяются для отображения Автоматического просмотра.

#### **См. также**

[Увеличение воспроизводимого снимка \(Увеличить\)](#page-178-0)

Цифровой фотоаппарат DSC-RX0M2

# **Отображ. Live View**

Установка необходимости показа изображений, измененных с помощью эффектов компенсации экспозиции, баланса белого [Творческ. стиль] или [Эффект рисунка] на экране.

**1 MENU → (Настройки съемки2) → [Отображ. Live View] → нужная установка.**

## **Подробности пунктов меню**

### **Отобр. парам. ВКЛ:**

Отображение Live View в условиях, близких к тому, на что будет похож снимок в результате применения всех ваших настроек. Данная установка полезна, если вы хотите выполнять съемку, проверяя ее результаты на экране Live View.

### **Отобр.парам.ВЫКЛ:**

Отображение Live View без эффектов коррекции экспозиции, баланса белого, [Творческ. стиль], или [Эффект рисунка]. При использовании данной установки можно легко проверить композицию изображения. Live View всегда отображается с использованием соответствующей яркости даже в режиме [Ручной экспозиция]. Если выбрать [Отобр.парам. ВЫКЛ], на экране Live View появится значок . THW

### **Примечание**

- При установленном режиме съемки в [Интеллект. Авто], [Супер авторежим], [ 日日Интеллект. Авто], [ 日日 Програм. авто], [ Ручн. экспозиц.] или [Высок. част. кадров], [Отображ. Live View] невозможно установить в [Отобр.парам.ВЫКЛ].
- Если [Отображ. Live View] установить в [Отобр.парам.ВЫКЛ], яркость полученного снимка будет не такой же, как у отображаемого Live View.

[Справочное руководство](#page-0-0)

Цифровой фотоаппарат DSC-RX0M2

# **Спуск без карты**

Установка возможности спуска затвора, если карта памяти не вставлена.

**1 MENU → (Настройки съемки2) → [Спуск без карты] → нужная установка.**

### **Подробности пунктов меню**

### **Вкл:**

Спускать затвор, даже если карта памяти не вставлена.

### **Выкл:**

Не спускать затвор, если карта памяти не вставлена.

### **Примечание**

- Если карта памяти не вставлена, полученные снимки не будут сохранены.
- Установкой по умолчанию является [Вкл]. Рекомендуется выбрать [Выкл] перед реальной съемкой.

**2**

[Справочное руководство](#page-0-0)

Цифровой фотоаппарат DSC-RX0M2

## **Воспроизведение фотоснимков**

Воспроизводит записанные снимки.

**1 Нажмите кнопку (Воспроизведение) для переключения в режим воспроизведения.**

**Выберите снимок с помощью левой/правой кнопки.**

Изображения, полученные с помощью непрерывной съемки или интервальной съемки, отображаются в виде одной группы. Для воспроизведения изображений в группе нажмите нижнюю кнопку.

### **Для возврата к фотосъемке**

Выберите MENU → (Воспроизве- дение) → [Перекл.съем./восп.] для возврата в режим съемки.

Кроме того, к режиму съемки можно вернуться, нажав кнопку SHUTTER/MOVIE наполовину.

#### **Совет**

Для записи или воспроизведения снимков изделие создает файл базы данных изображений на карте памяти. Снимок, не зарегистрированный в файле базы данных изображений, может не воспроизводиться правильно. Для воспроизведения снимков с помощью других устройств, зарегистрируйте эти снимки в файле базы данных изображений с помощью MENU  $\rightarrow \Box$  (Настройка)  $\rightarrow$  [Восстан. БД изобр.].

#### **Примечание**

При воспроизведении изображений непосредственно после непрерывной съемки, на мониторе может появиться значок, показывающий, что осуществляется запись данных/количество снимков, которые осталось записать. Во время записи некоторые функции будут недоступны.

#### **См. также**

[Восстан. БД изобр.](#page-230-0)

**2**

<span id="page-178-0"></span>[Справочное руководство](#page-0-0)

Цифровой фотоаппарат DSC-RX0M2

## **Увеличение воспроизводимого снимка (Увеличить)**

Увеличение воспроизводимого снимка. Используйте эту функцию для проверки фокуса изображения и т.п.

**1** Нажмите кнопку  $\blacktriangleright$  (Воспроизведение) для переключения в режим воспроизведения.

- **Отобразите изображение, которое нужно увеличить, а затем выберите MENU → (Воспроизведение) → [ Увеличить].**
	- На экране воспроизведения одиночного изображения изображение можно увеличить, нажав кнопку (Ввод).

**3 Выберите фрагмент, который нужно увеличить, нажимая верхнюю/нижнюю/левую/правую кнопки.**

**4 Нажмите кнопку MENU или кнопку (Ввод), чтобы завершить воспроизведение с увеличением.**

#### **Совет**

 $\Box$  Начальное положение увеличенных изображений можно изменить, выбрав MENU  $\rightarrow \Box$  (Воспроизве- дение)  $\rightarrow$  [ $\bigoplus$ Увел. исх. полож.].

#### **Примечание**

- Увеличивать видеозаписи невозможно.
- Шкала увеличения недоступна для изменения.

#### **См. также**

[Увел. исх. полож.](#page-188-0)

[Справочное руководство](#page-0-0)

Цифровой фотоаппарат DSC-RX0M2

## **Индекс изображ.**

Вы можете одновременно отобразить несколько снимков в режиме воспроизведения.

**1** Нажмите кнопку  $\blacktriangleright$  (Воспроизведение) для переключения в режим воспроизведения. **2 MENU → (Воспроизве- дение) → [Индекс изображ.] → нужная установка.**

## **Подробности пунктов меню**

**9 изображений** /**25 изображений**

## **Для возврата к воспроизведению одиночного снимка**

Выберите нужный снимок и нажмите кнопку (Ввод).

## **Для быстрого отображения нужного снимка**

Выберите полосу слева от индексного экрана изображений, а затем нажимайте верхнюю/нижнюю кнопку. Если выбирается полоса, можно отобразить экран календаря или экран выбора папки, нажимая кнопку (Ввод). Кроме того, вы можете переключить режим просмотра, выбрав значок.

### **См. также**

[Режим просмотра](#page-184-0)
Цифровой фотоаппарат DSC-RX0M2

# **Отобр. как группу**

Установка отображения изображений, полученных при непрерывной съемке или при интервальной съемке, в виде группы.

### **1 MENU → (Воспроизве- дение) → [Отобр. как группу] → нужная установка.**

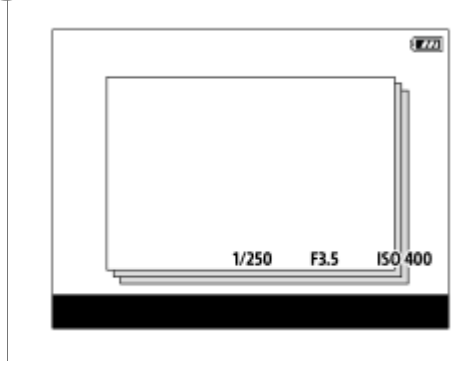

### **Подробности пунктов меню**

### **Вкл:**

Отображение изображений в виде группы.

### **Выкл:**

Отображение изображений не в виде группы.

### **Совет**

- Следующие изображения будут сгруппированы.
	- Изображения, полученные, когда [Режим протяжки] установлено в [Непрерыв. Съемка] (Одна последовательность изображений, снятых непрерывно путем удерживания нажатой кнопки затвора во время непрерывной съемки, становится одной группой.)
	- Изображения, полученные с [  $\boldsymbol{P}_i$ ) Фун. интер.съем.] (полученные во время одного сеанса интервальной съемки становятся одной группой.)
- $\blacksquare$ На индексном экране изображений  $\square$  отображается поверх группы.

### **Примечание**

- Изображения можно сгруппировать и отображать только в том случае, если [Режим просмотра] установлен в [Просм. по дате]. Если он не установлен в [Просм. по дате], изображения нельзя сгруппировать и отображать, даже при установке [Отобр. как группу] в [Вкл].
- Если удалить группу, все изображения в группе будут удалены.

Цифровой фотоаппарат DSC-RX0M2

### **Воспроизведение видеозаписей**

Воспроизводятся видеозаписи.

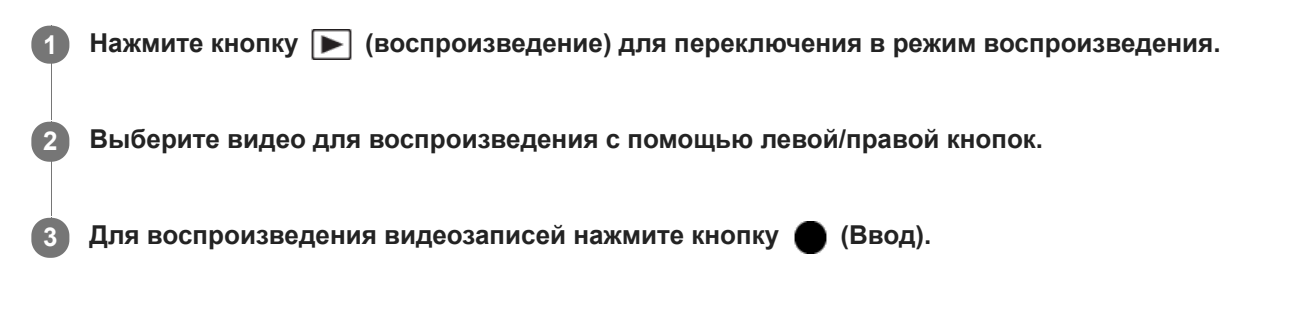

### **Для возврата к фотосъемке**

Выберите MENU → (Воспроизве- дение) → [Перекл.съем./восп.] для возврата в режим съемки.

Кроме того, к режиму съемки можно вернуться, нажав кнопку SHUTTER/MOVIE наполовину.

### **Доступные операции во время воспроизведения видеозаписи**

Вы можете выполнять замедленное воспроизведение и регулировать громкость звука и т.п., нажимая нижнюю кнопку.

- : Воспроизведение  $\ddot{\phantom{a}}$
- : Пауза
- : Быстрое перемещение вперед
- : Быстрое перемещение назад
- : Медленное воспроизведение вперед  $\qquad \qquad \oplus$
- : Медленное воспроизведение назад
- : Следующий видеофайл  $\qquad \qquad \Box$
- : Предыдущий видеофайл  $\qquad \qquad \qquad \qquad \Box$
- $\blacksquare$  : Отображение следующего кадра
- : Отображение предыдущего кадра
- $\bullet$   $\blacksquare$ ): Регулировка громкости звука
- : Закрытие панели операции

### **Совет**

- "Замедленное воспроизведение вперед", "медленное воспроизведение назад", "отображение следующего кадра" и  $\alpha$ "отображение предыдущего кадра" доступны во время паузы.
- Видеофайлы, записанные с помощью других изделий, могут не воспроизводиться на данной камере.

### **См. также**

[Режим просмотра](#page-184-0)

[Справочное руководство](#page-0-0)

Цифровой фотоаппарат DSC-RX0M2

# **Удалить**

Вы можете удалить несколько выбранных фотоснимков. Вы не сможете восстановить снимок после его удаления. Заранее проверьте снимок, который нужно удалить.

**1 Нажмите кнопку (Воспроизведение) для переключения в режим воспроизведения. 2 MENU → (Воспроизве- дение) → [Удалить] → нужная установка.**

### **Подробности пунктов меню**

### **Неск. снимков:**

Удаление выбранных снимков.

- (1) Выберите снимки для удаления, а затем нажмите кнопку (Ввод). На экранной кнопке отобразится метка
- $\vee$ . Чтобы отменить выбор, нажмите кнопку  $\bullet$  (Ввод) еще раз для удаления метки  $\vee$ .
- (2) Для удаления других фотоснимков повторите действия пункта (1).

(3) MENU → [Да] → Нажмите кнопку (Ввод).

#### **Все в этой папке:**

Удаление всех снимков в выбранной папке.

#### **Все с этой датой:**

Удаление всех снимков в выбранном диапазоне дат.

#### **Все, кроме дан. изобр.:**

Удаление всех снимков в группе, кроме выбранных.

#### **Все изобр. в этой груп.:**

Удаление всех снимков в выбранной группе.

#### **Совет**

- Выполните [Форматировать] для удаления всех снимков, включая защищенные снимки.
- **Для отображения нужной папки или даты, выберите MENU → [► (Воспроизве- дение) → [Индекс изображ.], а затем** выберите полосу слева от индексного экрана изображений. После этого нажмите верхнюю/нижнюю кнопку для выбора нужной папки или даты.
- Если выбрать группу в [Неск. снимков], все снимки в группе будут удалены. Для выбора и удаления определенных снимков в пределах группы выполните [Неск. снимков] во время отображения снимков в пределах группы.

### **Примечание**

- Удаление защищенных снимков невозможно.
- Пункты меню, которые можно выбрать, отличаются в зависимости от установки [Режим просмотра] и выбранного контента.

#### **См. также**

[Форматировать](#page-224-0)

Цифровой фотоаппарат DSC-RX0M2

## **Укажите печать**

Вы можете указать заранее на карте памяти, какие фотоснимки нужно распечатать позже. Значок **DPOF** (команда печати) появится на указанных снимках. DPOF расшифровывается как "Digital Print Order Format". Установка DPOF будет сохранена после печати снимка. Рекомендуется отменить данную установку после печати.

**1 Нажмите кнопку (Воспроизведение) для переключения в режим воспроизведения. 2 MENU → (Воспроизве- дение) → [Укажите печать] → нужная установка.**

### **Подробности пунктов меню**

### **Неск. снимков:**

Выбор снимков для добавления метки печати.

- (1) Выберите изображение и нажмите кнопку (Ввод). На экранной кнопке отобразится метка  $\blacktriangledown$ . Чтобы отменить выбор, нажмите кнопку  $\bigcirc$  (Ввод) и удалите метку  $\checkmark$ .
- (2) Повторяйте действие пункта (1) для печати других снимков.
- (3) MENU → [Да] → Нажмите кнопку  $\bigcirc$  (Ввод).

### **Отменить все:**

Очистка всех меток DPOF.

### **Настройка печати:**

Установка необходимости печати даты на снимках, зарегистрированных с помощью меток DPOF.

Положение или размер даты (на снимке или за его пределами) может отличаться в зависимости от принтера.

### **Примечание**

- Добавить метку DPOF невозможно к следующим файлам:
	- Видеозаписи
	- Изображения RAW
- Количество копий указать невозможно.
- Некоторые принтеры не поддерживают функцию печати даты.

<span id="page-184-0"></span>[Справочное руководство](#page-0-0)

Цифровой фотоаппарат DSC-RX0M2

### **Режим просмотра**

Настройка режима просмотра (способ отображения изображения).

**1** Нажмите кнопку  $\blacktriangleright$  (Воспроизведение) для переключения в режим воспроизведения.

**2 MENU → (Воспроизве- дение) → [Режим просмотра] → нужная установка.**

### **Подробности пунктов меню**

 **Просм. по дате:** Отображение снимков по дате.  **Просм. папк. (Фотосн.):** Отображение только фотоснимков.  **Просм. AVCHD:** Отображение только видеозаписей в формате AVCHD. **ЕЖАУСS Просм. XAVC S HD:** 

Отображение только видеозаписей в формате XAVC S HD.

### **EXAVCS Просм. XAVC S 4K:**

Отображение только видеозаписей в формате XAVC S 4K.

[Справочное руководство](#page-0-0)

Цифровой фотоаппарат DSC-RX0M2

# **Слайд-шоу**

Непрерывное автоматическое воспроизведение снимков.

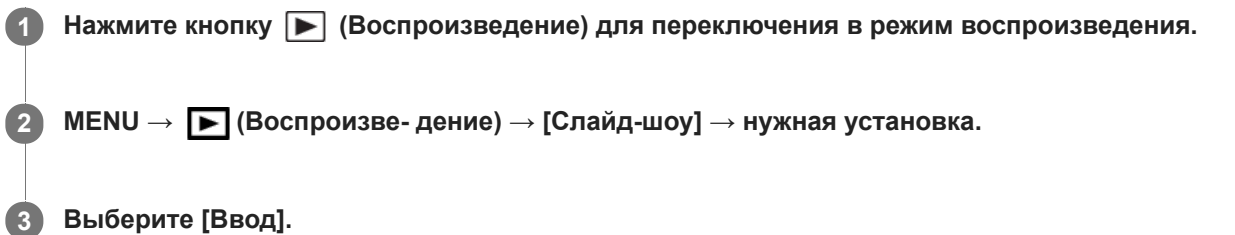

### **Подробности пунктов меню**

### **Повторить:**

Выберите [Вкл], при котором воспроизведение снимков происходит в циклическом режиме, или [Выкл], при котором изделие завершает слайд-шоу после однократного воспроизведения всех снимков.

### **Интервал:**

Выберите интервал отображения для снимков из [1 сек.], [3 сек.], [5 сек.], [10 сек.] или [30 сек.].

### **Для прекращения слайд-шоу в средине воспроизведения**

Нажмите кнопку MENU для выхода из слайд-шоу. Вы не можете приостанавливать слайд-шоу.

### **Совет**

- Во время воспроизведения можно отобразить следующий/предыдущий снимок, нажимая правую/левую кнопки.
- Вы можете активировать слайд-шоу только в случае, если [Режим просмотра] установлено в [Просм. по дате] или [Просм. папк. (Фотосн.)].

<span id="page-186-0"></span>Цифровой фотоаппарат DSC-RX0M2

# **Поворот изображения (Повернуть)**

Поворот сохраненного фотоснимка.

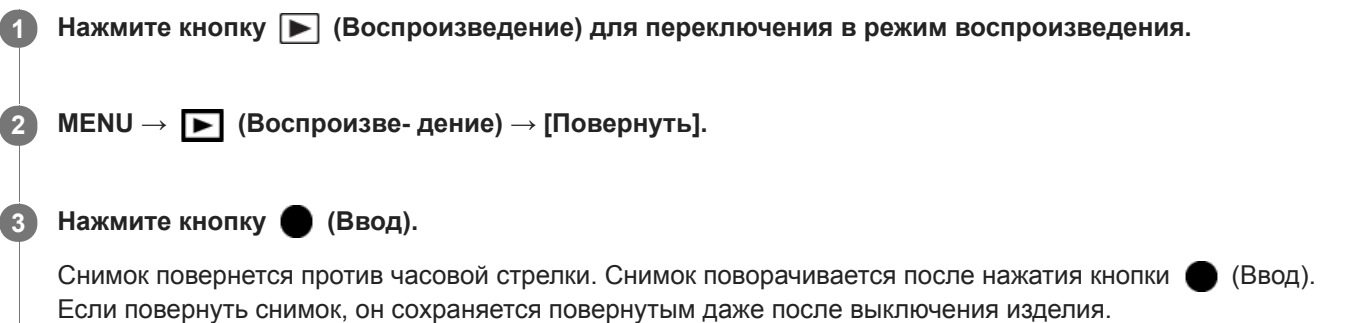

### **Примечание**

- Поворачивать видеозаписи невозможно.
- Возможно, вы не сможете поворачивать снимки, снятые с помощью других изделий.
- При просмотре повернутых снимков на компьютере они могут отображаться в их исходной ориентации в зависимости от программного обеспечения.

Цифровой фотоаппарат DSC-RX0M2

# **Автоматический поворот записанных снимков (Поворот отображ.)**

Выбор ориентации при воспроизведении записанных фотоснимков.

**1** Нажмите кнопку  $\blacktriangleright$  (Воспроизведение) для переключения в режим воспроизведения. **2 MENU → (Воспроизве- дение) → [Поворот отображ.] → нужная установка.**

### **Подробности пунктов меню**

### **Авто:**

При повороте камеры отображаемый снимок автоматически поворачивается путем определения положения камеры.

### **Ручной:**

Изображения, снятые вертикально, отображаются вертикально. При установке ориентации снимка с помощью функции [Повернуть], снимок будет отображаться соответственно.

### **Выкл:**

Отображение только в ландшафтной ориентации.

### **См. также**

[Поворот изображения \(Повернуть\)](#page-186-0)

[Справочное руководство](#page-0-0)

Цифровой фотоаппарат DSC-RX0M2

### **Увел. исх. полож.**

Установка начального положения при увеличении изображения во время воспроизведения.

**1 MENU→ (Воспроизве- дение)→[ Увел. исх. полож.]→нужная установка.**

### **Подробности пунктов меню**

#### **Сфокусир.положен.:**

Увеличение изображения от точки фокусировки во время съемки.

### **Центр:**

Увеличение изображения от центра экрана.

#### **См. также**

[Увеличение воспроизводимого снимка \(Увеличить\)](#page-178-0)

[Справочное руководство](#page-0-0)

Цифровой фотоаппарат DSC-RX0M2

# **Защита**

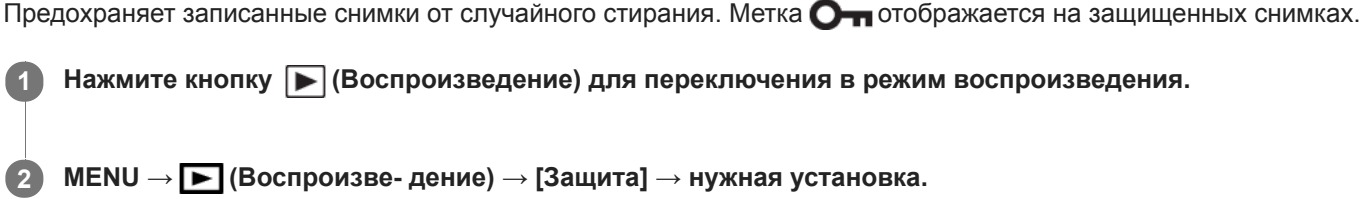

### **Подробности пунктов меню**

### **Неск. снимков:**

Применение или отмена защиты нескольких выбранных снимков.

- (1) Выберите снимок для защиты, а затем нажмите кнопку (Ввод). На экранной кнопке отобразится метка
- . Чтобы отменить выбор, нажмите кнопку  $\bigcirc$  (Ввод) еще раз для удаления метки  $\bigvee$ .
- (2) Для защиты других снимков повторите действия пункта (1).
- (3) MENU → [Да] → Нажмите кнопку  $\bigcirc$  (Ввод).

### **Все в этой папке:**

Установка защиты на все снимки в выбранной папке.

### **Все с этой датой :**

Установка защиты на все снимки в выбранном диапазоне дат.

#### **Отменить все в папке:**

Отмена защиты на все снимки в выбранной папке.

### **Отмен.все с этой датой:**

Отмена защиты на все снимки в выбранном диапазоне дат.

### **Все изобр. в этой груп.:**

Установка защиты на все снимки в выбранной группе.

### **Отмен. все в этой груп.:**

Отмена защиты на все снимки в выбранной группе.

### **Совет**

Если выбрать группу в [Неск. снимков], все снимки в группе будут защищены. Для выбора и защиты определенных снимков в пределах группы выполните [Неск. снимков] во время отображения снимков в пределах группы.

### **Примечание**

Пункты меню, которые можно выбрать, отличаются в зависимости от установки [Режим просмотра] и выбранного контента.

Цифровой фотоаппарат DSC-RX0M2

# **Оценка**

Вы можете назначить рейтинги записанным изображениям по шкале от  $\bigstar$  до  $\mathbf{X}^*$ , чтобы упростить поиск изображений.

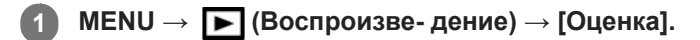

Появится экран выбора рейтинга изображения.

**Нажимайте левую/правую кнопки для отображения изображения, которому нужно назначить рейтинг, а затем нажмите кнопку (Ввод). 2**

**3** Выберите число из  $\bigstar$  (Оценка), нажимая левую/правую кнопку, а затем нажмите кнопку (Ввод).

**4 Нажмите кнопку MENU для выхода из экрана установки рейтинга.**

#### **Примечание**

Вы можете назначать рейтинги только для фотоснимков.

<span id="page-191-0"></span>[Справочное руководство](#page-0-0)

Цифровой фотоаппарат DSC-RX0M2

### **Непр. воспр. инт.**

Непрерывное воспроизведение снимков, полученных с помощью интервальной съемки. Вы можете создавать видеозаписи из фотоснимков, полученных путем интервальной съемки, с помощью компьютерного программного обеспечения Imaging Edge. Видеозаписи невозможно создать из фотоснимков на камере.

**1 Нажмите кнопку (Воспроизве- дение) для переключения в режим воспроизведения.**

2 **MENU → E** (Воспроизве- дение) → [Непр. воспр. (1) инт.].

**Выберите группу изображений, которые вы хотите воспроизвести, а затем нажмите кнопку (Ввод).**

#### **Совет**

**3**

- Возобновить или приостановить воспроизведение можно путем нажатия нижней кнопки во время воспроизведения.
- Вы можете изменить скорость воспроизведения, выбрав MENU → (Воспроизве- дение) → [Скор. воспр. инт.].
- Кроме того, непрерывно воспроизводить можно изображения, полученные с помощью непрерывной съемки.

#### **См. также**

- [Фун. интер.съем.](#page-118-0)
- [Скор. воспр. инт.](#page-192-0)
- **[Imaging Edge](#page-274-0)**

<span id="page-192-0"></span>Цифровой фотоаппарат DSC-RX0M2

### **Скор. воспр. инт.**

Установка скорости воспроизведения для фотоснимков во время [Непр. воспр.  $\mathbb{Q}$ инт.].

**1 MENU → (Воспроизве- дение) → [Скор. воспр. инт.] → нужная установка.**

**См. также**

[Непр. воспр. инт.](#page-191-0)

**2**

[Справочное руководство](#page-0-0)

Цифровой фотоаппарат DSC-RX0M2

## **Просмотр снимков на телевизоре с помощью кабеля HDMI**

Для просмотра сохраненных на данном устройстве снимков с помощью телевизора необходимы кабель HDMI (продается отдельно) и телевизор высокой четкости, оснащенный гнездом HDMI.

### **1 Выключите данное изделие и телевизор.**

**Соедините разъем micro HDMI данного устройства и гнездо HDMI телевизора кабелем HDMI (продается отдельно).**

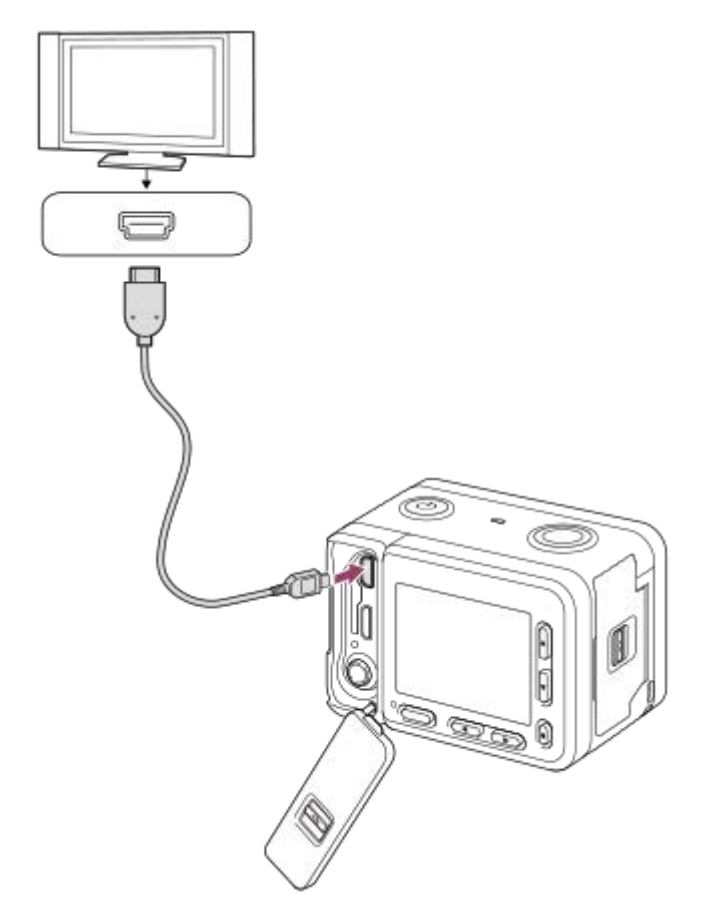

**3 Включите телевизор и переключите вход.**

#### **Включите данное изделие.**

Снимки, снятые изделием, появятся на экране телевизора.

**Выберите снимок с помощью правой/левой кнопок. 5**

- Монитор данной камеры не будет отображать экран воспроизведения.
- $\bullet$  Если экран воспроизведения не отображается, нажмите кнопку  $\blacktriangleright$  (Воспроизведение).

**4**

При подключении данного устройства к телевизору, поддерживающему "BRAVIA" Sync, с помощью кабеля HDMI (продается отдельно), можно управлять функциями воспроизведения устройства с помощью пульта дистанционного управления телевизора.

- После выполнения вышеприведенных действий для подключения данной камеры к телевизору, выберите **1.** МЕNU → <del>«В</del> (Настройка) → [Настройки HDMI] → [КОНТР. ПО HDMI] → [Вкл].
- Нажмите кнопку SYNC MENU на пульте дистанционного управления телевизора и выберите нужный режим. **2.**
	- Если подключить данную камеру к телевизору с помощью кабеля HDMI, доступные пункты меню будут ограничены.
	- Операции SYNC MENU могут выполняться только телевизорами, которые поддерживают "BRAVIA" Sync. Подробные сведения приведены в инструкции по эксплуатации, прилагаемой к телевизору.
	- Если изделие выполняет ненужные операции в ответ на сигналы пульта дистанционного управления телевизора при подключении изделия к телевизору другого производителя с помощью соединения HDMI, выберите MENU  $\rightarrow \Box$  (Настройка)  $\rightarrow$  [Настройки HDMI]  $\rightarrow$  [КОНТР. ПО HDMI]  $\rightarrow$  [Выкл].

#### **Совет**

- Данное изделие совместимо со стандартом PhotoTV HD. При подключении Sony PhotoTV HD-совместимых устройств с помощью кабеля HDMI (продается отдельно) телевизор будет настроен на качество изображения, подходящее для просмотра фотоснимков, что позволяет наслаждаться совершенно новым миром фото с захватывающим дух высоким качеством.
- Вы можете подключить данное изделие к Sony PhotoTV HD-совместимым устройствам через разъем USB, используя кабель USB.
- PhotoTV HD обеспечивает в высшей степени детализированное выражение изысканных текстур и цветов, подобное классическому фотоснимку.
- Подробные сведения приведены в инструкции по эксплуатации, прилагаемой к совместимому телевизору.

#### **Примечание**

- Не соединяйте выходные разъемы данного изделия и другого устройства. Это может привести к неисправности.
- Некоторые устройства могут не работать надлежащим образом при подсоединении к данному устройству. Например, они могут не выводить видео или аудио.
- Используйте кабель HDMI с логотипом HDMI или оригинальный кабель Sony.
- Используйте кабель HDMI, который совместим с разъемом micro HDMI данного устройства и гнездом HDMI телевизора.
- Если [ Вывод TC] установлено в [Вкл], изображение может не выводиться надлежащим образом на телевизор или записывающее устройство. В подобных случаях установите [  $\sharp$  Вывод ТС] в [Выкл].
- Если снимки не отображаются на экране телевизора надлежащим образом, выберите [2160p/1080p], [1080i] или [1080p] с помощью (Настройка) → [Настройки HDMI] → [Разрешение HDMI] в соответствии с подключенным телевизором.
- Во время вывода HDMI при переключении качества изображения видео с 4K на HD или наоборот, или изменении частоты кадров видео, экран может стать темным. Это не является неисправностью.
- Если установить [ Формат файла] в [XAVC S 4K] и выполнять видеосъемку, когда камера подключена к устройству HDMI, изображения не будут отображаться на мониторе.

[Справочное руководство](#page-0-0)

Цифровой фотоаппарат DSC-RX0M2

### **Яркость монитора**

Вы можете отрегулировать яркость экрана.

**1 MENU → (Настройка) → [Яркость монитора] → нужная установка.**

### **Подробности пунктов меню**

### **Ручной:**

Pегулировать яркость в диапазоне от –2 до +2.

#### **Солн. погода:**

Установка яркости надлежащим образом для съемки вне помещения.

### **Примечание**

- Установка [Солн. погода] является слишком яркой для съемки внутри помещения. Для съемки внутри помещения установите [Яркость монитора] в [Ручной].
- Яркость монитора невозможно отрегулировать в следующих случаях. Максимальная яркость будет составлять [±0]. — Если [  $\Box$  Формат файла] установлено в [XAVC S 4K].
	- При установке [ Формат файла] в [XAVC S HD] и установке [ Параметры зап.] в [120p]/[100p].
- Яркость монитора фиксируется на [–2] при использовании функций Wi-Fi.

Цифровой фотоаппарат DSC-RX0M2

# **Поддержка Gamma**

Видеозаписи с гаммой S-Log предполагают обработку после съемки с целью использования широкого динамического диапазона. Поэтому они отображаются с низкой контрастностью во время съемки и могут возникнуть трудности при просмотре на мониторе. Однако, с помощью [Поддержка Gamma] может быть воспроизведена контрастность, эквивалентная обычной гамме. Кроме того, [Поддержка Gamma] можно также применить при воспроизведении видеозаписей на мониторе камеры.

### **1 MENU → (Настройка) → [Поддержка Gamma] → нужная установка.**

### **Подробности пунктов меню**

# **Assist Выкл:**

Не применяйте [Поддержка Gamma].

# **Assist ABTO:**

Отображение видеозаписей с эффектом [S-Log2→709(800%)], если гаммой, установленной в [Профиль изображ.], является [S-Log2]. [Поддержка Gamma] не применяется в случае установки гаммы, отличной от [S-Log2].

# **S-Log2→709(800%):**

Отображение видеозаписей с гаммой S-Log2, воспроизводящей контрастность, эквивалентную ITU709(800%).

### **Примечание**

- Если во время воспроизведения [Поддержка Gamma] установлено в [Авто], изображение будет отображаться на основе текущей установки гаммы в [Профиль изображ.] вместо автоматического определения значения гаммы видеозаписи.
- [Поддержка Gamma] не применяется к видеозаписям при отображении на телевизоре или мониторе, подключенном к камере.

### **См. также**

[Профиль изображ.](#page-152-0)

[Справочное руководство](#page-0-0)

Цифровой фотоаппарат DSC-RX0M2

### **Параметры громк.**

Установка громкости звука при воспроизведении видеозаписи.

### **1 MENU → (Настройка) → [Параметры громк.] → нужная установка.**

### **Регулировка громкости во время воспроизведения**

Нажмите нижнюю кнопку во время воспроизведения видеозаписей для отображения операционной панели, а затем отрегулируйте громкость. Вы можете регулировать громкость во время прослушивания реального звука.

[Справочное руководство](#page-0-0)

Цифровой фотоаппарат DSC-RX0M2

### **Мозаичное меню**

Выбор всегда ли будет отображаться первый экран меню при нажатии кнопки MENU.

**1 MENU → (Настройка) → [Мозаичное меню] → нужная установка.**

### **Подробности пунктов меню**

**Вкл:**

Всегда отображать первый экран меню (Мозаичное меню).

**Выкл:**

Отключение отображения Мозаичного меню.

[Справочное руководство](#page-0-0)

Цифровой фотоаппарат DSC-RX0M2

### **Время нач. энергоз.**

Вы можете установить время, когда питание автоматически отключится.

**1 MENU → (Настройка) → [Время нач. энергоз.] → нужная установка.**

### **Подробности пунктов меню**

### **30 мин./5 мин./2 мин./1 мин.**

#### **Примечание**

Функция экономии питания не активируется во время подачи питания через USB, воспроизведения слайд-шоу или записи видео, или при подключении к компьютеру или телевизору.

Цифровой фотоаппарат DSC-RX0M2

### **Темп. авт.выкл.пит.**

Установка температуры камеры, при которой камера автоматически выключается во время съемки. Если она установлена в положение [Высокий], вы сможете продолжать съемку даже в том случае, если температура камеры превысит нормальную температуру.

**1 MENU → (Настройка) → [Темп. авт.выкл.пит.] → нужная установка.**

### **Подробности пунктов меню**

### **Стандартная:**

Установка стандартной температуры для выключения камеры.

### **Высокий:**

Установка температуры, при которой камера выключается, выше чем [Стандартная].

### **Примечания при установке [Темп. авт.выкл.пит.] в [Высокий]**

- Не выполняйте съемку, удерживая камеру в руке. Используйте штатив.
- Использование камеры путем удерживания ее в руке в течение длительного периода времени может привести к возникновению низкотемпературных ожогов.

### **Время непрерывной видеозаписи при установке [Темп. авт.выкл.пит.] в [Высокий]**

Ниже указана продолжительность времени, доступного для непрерывной видеозаписи, когда камера начинает запись с установками по умолчанию после выключения питания на некоторое время. Следующие значения показывают непрерывное время от начала записи камерой до окончания записи.

### **Температура окружающей среды: 20°C**

Время непрерывной видеозаписи (HD): приблиз. 60 минут

Время непрерывной видеозаписи (4K): приблиз. 45 минут

#### **Температура окружающей среды: 30°C**

Время непрерывной видеозаписи (HD): приблиз. 60 минут

Время непрерывной видеозаписи (4K): приблиз. 35 минут

#### **Температура окружающей среды: 40°C**

Время непрерывной видеозаписи (HD): приблиз. 30 минут

Время непрерывной видеозаписи (4K): приблиз. 15 минут

HD: XAVC S HD (60p 50M/50p 50M, если камера не подключена через Wi-Fi)

4K: XAVC S 4K (30p 60M/25p 60M, если камера не подключена через Wi-Fi)

### **Примечание**

Даже если [Темп. авт.выкл.пит.] установлена в [Высокий], в зависимости от условий или температуры камеры доступное для записи время видеосъемки может не изменяться.

#### **См. также**

[Доступное время видеозаписи](#page-291-0)

[Справочное руководство](#page-0-0)

Цифровой фотоаппарат DSC-RX0M2

# **Поворот**

Установка записи перевернутых изображений. Используйте функцию переворота, если камера перевернута.

**1 MENU → (Настройка) → [Поворот] → нужная установка.**

### **Подробности пунктов меню**

### **Вкл:**

Съемка перевернутых изображений. Звук также записывается с переменой левого и правого канала местами. **Выкл:**

Не записывать перевернутые изображения. Запись изображений и звука в обычном режиме.

#### **Примечание**

Если установить [Поворот] в [Вкл], функции верхней/нижней кнопок и левой/правой кнопок камеры также будут поменяны местами.

Пример: DISP функция (Установка показа) назначена верхней кнопке, однако если установить [Поворот] в [Вкл], функция DISP переключится на нижнюю кнопку.

- При перевороте монитора индикация на экране и функции верхней/нижней/правой/левой кнопок также меняются местами. Настройте установки [Поворот] таким образом, чтобы можно было легко управлять камерой в соответствии с ее ориентацией и углом установки монитора.
- При использовании внешнего микрофона звук также записывается с переменой левого и правого канала местами.

### **См. также**

[Использование верхней/нижней/левой/правой кнопок и кнопки ввода](#page-15-0)

[Справочное руководство](#page-0-0)

Цифровой фотоаппарат DSC-RX0M2

# **Перекл. NTSC/PAL**

Воспроизведение видео, записанного с помощью этого устройства, на телевизоре системы NTSC/PAL.

**1 MENU → (Настройка) → [Перекл. NTSC/PAL] → [Ввод]**

### **Примечание**

- В случае установки карты памяти, ранее отформатированной с помощью другой видеосистемы, появится сообщение о необходимости переформатирования карты. При необходимости выполнения записи с помощью другой системы, переформатируйте карту памяти или используйте другую карту памяти.
- При выполнении [Перекл. NTSC/PAL] и изменении установки с установки по умолчанию, сообщение "Работает на NTSC." или "Работает на PAL." появится на экране запуска.

Цифровой фотоаппарат DSC-RX0M2

## **Демонстр. режим**

Функция [Демонстр. режим]позволяет автоматически отображать видеозаписи, записанные на карте памяти (демонстрация), после того как камера не эксплуатировалась в течение определенного периода времени. Обычный выбор [Выкл].

**1 MENU** → <del>12</del> (Настройка) → [Демонстр. режим] → нужная установка.

### **Подробности пунктов меню**

**Вкл:**

Демонстрация воспроизведения видеозаписи начинается автоматически, если изделие не использовалось приблизительно в течение одной минуты. Воспроизводятся только защищенные AVCHD видеозаписи. Установите режим просмотра в [Просм. AVCHD] и защитите самый старый по дате и времени записи видеофайл.

### **Выкл:**

Демонстрация не отображается.

#### **Примечание**

- Вы можете установить данный пункт только тогда, когда питание изделия осуществляется с помощью адаптера переменного тока (прилагается).
- При отсутствии защищенных видеозаписей AVCHD на карте памяти вы не сможете выбрать [Вкл].

Цифровой фотоаппарат DSC-RX0M2

# **Настройки TC/UB**

Информация о временном коде (TC) и бите пользователя (UB) может быть записана в виде данных, прикрепленных к видеозаписи.

**1 MENU → (Настройка) → [Настройки TC/UB] → значение установки, которое нужно изменить.**

### **Подробности пунктов меню**

### **TC Preset:**

Установка временного кода.

#### **TC Reset:**

Сброс временного кода.

#### **UB Preset:**

Установка бита пользователя.

#### **UB Reset:**

Сброс бита пользователя.

#### **TC Format:**

Установка способа записи для временного кода. (Только, если [Перекл. NTSC/PAL] установлен в NTSC.)

#### **TC Run:**

Установка формата отсчета для временного кода.

#### **TC Make:**

Установка формата записи для временного кода на носителе информации.

#### **UB Time Rec:**

Установка целесообразности записи времени в виде бита пользователя.

### **Как установить временной код (TC Preset)**

- 1. MENU → <del>- •</del> (Настройка) → [Настройки TC/UB] → [TC Preset], а затем нажмите кнопку (Ввод).
- Нажмите верхнюю/нижнюю кнопки и выберите первые две цифры. **2.**
	- Временной код можно установить в следующем диапазоне. Если выбрано [60i]: От 00:00:00:00 до 23:59:59:29
		- Если выбрано [24p], можно выбрать последние две цифры временного кода, кратные четырем, от 0 до 23 кадров. Если выбран [50i]: От 00:00:00:00 до 23:59:59:24 \*
- **3.** Установите другие цифры, следуя той же процедуре, что и в пункте 2, а затем нажмите кнопку (Ввод).

#### **Примечание**

При перевороте монитора для съемки автопортрета временной код и бит пользователя отображаться не будут.

### **Как переустановить временной код**

Вы можете также переустановить временной код (00:00:00:00) с помощью пульта дистанционного управления RMT-VP1K (продается отдельно). 1. MENU → <del>• •</del> (Настройка) → [Настройки TC/UB] → [TC Reset], а затем нажмите кнопку ● (Ввод).

### **Как установить бит пользователя (UB Preset)**

1. MENU → <del>••••</del> (Настройка) → [Настройки TC/UB] → [UB Preset], а затем нажмите кнопку ● (Ввод).

**2.** Нажмите верхнюю/нижнюю кнопки и выберите первые две цифры.

**3.** Установите другие цифры, следуя той же процедуре, что и в пункте 2, а затем нажмите кнопку (В) (Ввод).

### **Как переустановить бит пользователя**

1. MENU → <del>22</del> (Настройка) → [Настройки TC/UB] → [UB Reset], а затем нажмите кнопку ● (Ввод).

### **Как выбрать способ записи для временного кода (TC Format \*1)**

**DF: 1.** MENU →  $\mathbf{C}$  (Настройка) → [Настройки TC/UB] → [TC Format], а затем нажмите кнопку  $\bullet$  (Ввод).

Запись временного кода в формате с пропуском кадра\*2 .

### **NDF:**

Запись временного кода в формате без пропуска кадра.

- \*1 Только, если [Перекл. NTSC/PAL] установлено в NTSC.
- \*2 Временной код основан на 30 кадрах в секунду. Однако в течение продолжительного периода времени записи между реальным временем и временным кодом возникнет расхождение, поскольку частота кадров сигнала изображения NTSC составляет приблизительно 29,97 кадров в секунду.Пропуск кадра корректирует данное расхождение для выравнивания временного кода и реального времени.В формате пропуска кадра первые 2 номера кадра пропускаются каждую минуту, за исключением каждой десятой минуты. Временной код без данной коррекции называется временным кодом без пропуска кадра.
- Установка фиксируется в [NDF] при записи в 4K/24p или 1080/24p.

### **Как выбрать формат отсчета для временного кода (TC Run)**

**Rec Run:** 1. MENU → <del>22</del> (Настройка) → [Настройки TC/UB] → [TC Run], а затем нажмите кнопку ● (Ввод).

Установка пошагового режима для временного кода для продвижения только во время записи. Временной код записывается последовательно относительно последнего временного кода предыдущей записи.

#### **Free Run:**

Установка пошагового режима для временного кода для продвижения в любое время, независимо от функционирования камеры.

- Временной код может быть не записан последовательно в следующих случаях, даже если временной код переходит в режим [Rec Run] .
	- При изменении формата записи.
	- При извлечении носителя информации.

### **Как выбрать способ записи временного кода (TC Make)**

1. MENU → <del>Pe</del> (Настройка) → [Настройки TC/UB] → [TC Make], а затем нажмите кнопку ● (Ввод).

#### **Preset:**

Запись вновь установленного временного кода на носитель информации.

#### **Regenerate:**

Считывание последнего временного кода предыдущей записи с носителя информации и последовательная запись нового временного кода относительно последнего временного кода. Временной код переходит в режим [Rec Run] независимо от установки [TC Run] .

#### **Примечание**

Временной код и бит пользователя не отображаются на мониторе камеры. Временной код и бит пользователя можно просмотреть на внешнем устройстве записи/воспроизведения.

Цифровой фотоаппарат DSC-RX0M2

# **Настройки HDMI: Разрешение HDMI**

При подсоединении изделия к телевизору высокой четкости (HD) с разъемами HDMI с помощью кабеля HDMI (продается отдельно), можно выбрать разрешение HDMI для вывода снимков на экран телевизора.

**1 MENU → (Настройка) → [Настройки HDMI] → [Разрешение HDMI] → нужная установка.**

### **Подробности пунктов меню**

### **Авто:**

Изделие автоматически распознает телевизор высокой четкости и устанавливает выходное разрешение.

### **2160p/1080p:**

Выходные сигналы в 2160p/1080p.

### **1080p:**

Выходные сигналы с качеством изображения высокой четкости (1080p).

### **1080i:**

Выходные сигналы с качеством изображения высокой четкости (1080i).

#### **Примечание**

Если не удается отобразить изображения должным образом с помощью установки [Авто], выберите [1080i], [1080p] или [2160p/1080p] в зависимости от подключенного подключаемого телевизора.

Цифровой фотоаппарат DSC-RX0M2

# **Настройки HDMI: Вывод 24p/60p (видеозапись) (Только для 1080 60i-**

### **совместимых моделей)**

Установите 1080/24р или 1080/60р в качестве выходного формата HDMI, если [ Параметры зап.] установлено в [24p 50M], [24p 60M] или [24p 100M], или если [**[12]** Параметры зап.] установлено в [24p 50M] в [**[12]** Настройки HFR].

**1 MENU → (Настройка) → [Настройки HDMI] → [Разрешение HDMI] → [1080p] или [2160p/1080p].**

**2 MENU → (Настройка) → [Настройки HDMI] → [ Вывод 24p/60p] → нужная установка.**

### **Подробности пунктов меню**

**60p:** Видеозаписи выводятся в виде 60p. **24p:**

Видеозаписи выводятся в виде 24p.

### **Примечание**

Пункты 1 и 2 могут быть установлены в любом порядке.

### **См. также**

[Параметры зап. \(видеосъемка\)](#page-138-0)

Цифровой фотоаппарат DSC-RX0M2

# **Настройки HDMI: Показ инф. о HDMI**

Выбор необходимости отображения информации о съемке при соединении данного изделия и телевизора с помощью кабеля HDMI (продается отдельно).

**1 MENU** → <del>22</del> (Настройка) → [Настройки HDMI] → [Показ инф. о HDMI] → нужная установка.

### **Подробности пунктов меню**

### **Включить:**

Отображение информации о съемке на телевизоре.

На телевизоре отображается записанный снимок и информация о съемке, в то время как на мониторе камеры не отображается ничего.

### **Выключить:**

Информация о съемке на телевизоре не отображается.

На телевизоре отображается только записанный снимок, в то время как на мониторе камеры отображается записанный снимок и информация о съемке.

### **Примечание**

- При подключении данного изделия к 4K-совместимому телевизору будет автоматически выбрано [Выключить].
- **Если установить [ <sup>1</sup>]** Формат файла] в [XAVC S 4K] и выполнять видеосъемку, когда камера подключена к устройству HDMI, изображения не будут отображаться на мониторе.

Цифровой фотоаппарат DSC-RX0M2

# **Настройки HDMI: Вывод TC (видеосъемка)**

Установка необходимости нанесения слоя информации TC (временного кода) на выходной сигнал через разъем HDMI при выводе сигнала на другие устройства профессионального пользования. Данная функция наносит информацию временного кода на выходной сигнал HDMI. Изделие отправляет информацию о временном коде в виде цифровых данных, а не в виде изображения, отображаемого на экране. Подсоединенное устройство может затем обратиться к цифровым данным для распознавания данных о времени.

**1 MENU → (Настройка) → [Настройки HDMI] → [ Вывод TC] → нужная установка.**

### **Подробности пунктов меню**

### **Вкл:**

Временной код выводится на другие устройства.

### **Выкл:**

Временной код не выводится на другие устройства.

### **Примечание**

Если [ Вывод TC] установлено в [Вкл], изображение может не выводиться надлежащим образом на телевизор или записывающее устройство. В подобных случаях установите [ В Вывод ТС] в [Выкл].

<span id="page-210-0"></span>Цифровой фотоаппарат DSC-RX0M2

# **Настройки HDMI: Управление REC (видеосъемка)**

При подключении камеры к внешнему рекордеру/проигрывателю вы можете удаленно управлять рекордером/ проигрывателем для начала/остановки записи с помощью камеры.

**1 MENU → (Настройка) → [Настройки HDMI] → [ Управление REC] → нужная установка.**

### **Подробности пунктов меню**

**Вкл:**

Камера может отправить команду записи на внешний рекордер/проигрыватель.

Камера отправляет команду записи на внешний рекордер/проигрыватель.

### **Выкл:**

Камера не может отправить команду на внешний рекордер/проигрыватель для начала/остановки записи.

### **Примечание**

- Доступно для внешних рекордеров/проигрывателей совместимых с [ Н Н Управление REC].
- При использовании функции [ ] Управление REC] установите режим съемки [ ] | Интеллект. Авто], [ ] | Програм. авто] или [ Н Ручн. экспозиц.].
- **При установке [ Н Вывод TC] в [Выкл] использование функции [ Н В Управление REC] невозможно.**
- **Даже если отображается <sub>C</sub>ebacc**, внешний рекордер/проигрыватель может не работать надлежащим образом в зависимости от установок или состояния рекордера/проигрывателя. Убедитесь в том, что внешний рекордер/ проигрыватель работает надлежащим образом, перед его использованием.

Цифровой фотоаппарат DSC-RX0M2

# **Настройки HDMI: КОНТР. ПО HDMI**

При подключении данного изделия к Sync-совместимому телевизору "BRAVIA" с помощью кабеля HDMI (продается отдельно), вы можете управлять данным изделием, направляя пульт дистанционного управления телевизора на телевизор.

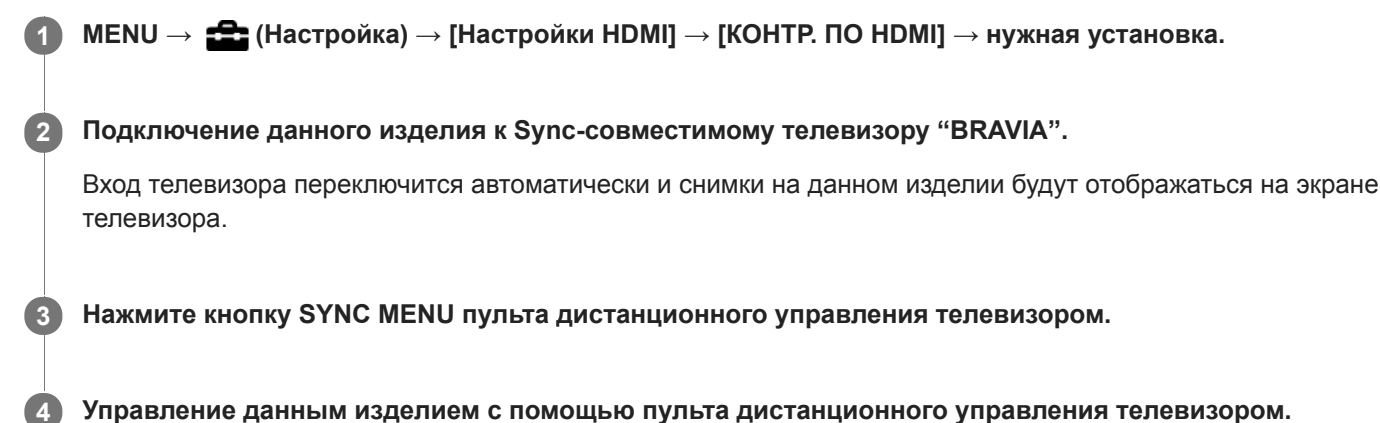

### **Подробности пунктов меню**

### **Вкл:**

Вы можете управлять данным изделием с помощью пульта дистанционного управления телевизора.

### **Выкл:**

Запрещает управление данным изделием с помощью пульта дистанционного управления телевизора.

### **Примечание**

- При подключении данного изделия к телевизору с помощью кабеля HDMI доступные пункты меню будут ограничены.
- [КОНТР. ПО HDMI] доступно только с Sync-совместимым телевизором "BRAVIA". Работа SYNC MENU также отличается в зависимости от используемого телевизора. Подробные сведения приведены в инструкции по эксплуатации, прилагаемой к телевизору.
- Если изделие выполняет ненужные операции в ответ на сигналы пульта дистанционного управления телевизора при подключении изделия к телевизору другого производителя с помощью соединения HDMI, выберите MENU  $\rightarrow$ (Настройка) → [Настройки HDMI] → [КОНТР. ПО HDMI] → [Выкл].

Цифровой фотоаппарат DSC-RX0M2

# **Выб. вывода 4K (видеосъемка)**

Вы можете установить способ записи видео и выполнения вывода HDMI, когда камера подключена к 4Kсовместимым внешним устройствам записи/воспроизведения и т.п.

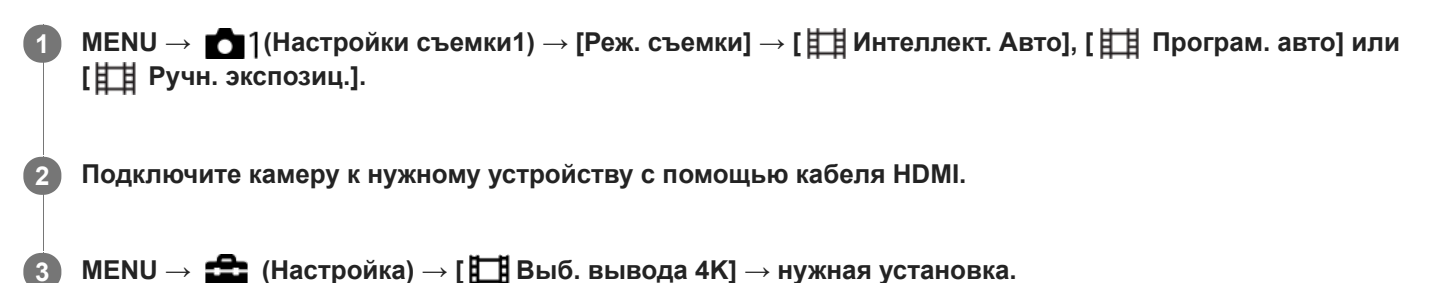

**Подробности пунктов меню**

### **Карта пам.+HDMI:**

Одновременный вывод на внешнее устройство записи/воспроизведения и запись на карту памяти камеры.

### **Лишь HDMI(30p):**

Вывод видеозаписи 4K в 30p на внешнее устройство записи/воспроизведения без записи на карту памяти камеры.

### **Лишь HDMI(24p):**

Вывод видеозаписи 4K в 24p на внешнее устройство записи/воспроизведения без записи на карту памяти камеры.

### **Лишь HDMI(25p)\* :**

Вывод видеозаписи 4K в 25p на внешнее устройство записи/воспроизведения без записи на карту памяти камеры.

\* Только при [Перекл. NTSC/PAL], установленном в PAL.

### **Примечание**

- Данный пункт можно установить только в том случае, если камера находится в режиме видеосъемки и подключена к 4Kсовместимому устройству.
- Если выбрано [Карта пам.+HDMI], управление камерой с помощью смартфона посредством соединения Wi-Fi недоступно.
- Если установлено [Лишь HDMI(30p)]/[Лишь HDMI(24p)] или [Лишь HDMI(25p)], [Показ инф. о HDMI] будет временно установлено в [Выключить].
- Если установлено [Лишь HDMI(30p)]/[Лишь HDMI(24p)] или [Лишь HDMI(25p)], показания счетчика не увеличиваются (реальное время записи не считается) во время видеозаписи на внешнее устройство записи/воспроизведения.
- Если [ Формат файла] установлен в [XAVC S 4K] и камера подключена через HDMI, следующие функции недоступны.
	- Приорит. лица в AF
	- Приор.лиц в м/изм
	- Отслеж. кнопки

#### **См. также**

[Настройки HDMI: Управление REC \(видеосъемка\)](#page-210-0)

Цифровой фотоаппарат DSC-RX0M2

### **USB-соединение**

Выбор соответствующего типа USB-соединения для каждого компьютера или устройства USB, подключаемого к данному изделию.

Выберите MENU  $\rightarrow$   $\bigoplus$  (Сеть)  $\rightarrow$  [Управл. со смартф.]  $\rightarrow$  [Управл. со смартф.]  $\rightarrow$  [Выкл] заранее.

### **1 MENU → (Настройка) → [USB-соединение] → нужная установка.**

### **Подробности пунктов меню**

### **Авто:**

Автоматически устанавливается соединение Mass Storage или MTP в зависимости от компьютера или других подключаемых устройств USB. Компьютеры с операционной системой Windows 7, Windows 8.1 или Windows 10 подключаются в режиме MTP, и их уникальные функции будут доступны для использования.

#### **Съемный диск:**

Устанавливается соединение Mass Storage между данным изделием, компьютером и другими устройствами USB. **MTP:**

Устанавливается соединение MTP между данным устройством, компьютером и другими устройствами USB. Компьютеры с операционной системой Windows 7, Windows 8.1 или Windows 10 подключаются в режиме MTP, и их уникальные функции будут доступны для использования.

### **Удаленный ПК:**

Используется "Imaging Edge" для управления данным устройством с компьютера, включая такие функции, как съемка и хранение снимков в компьютере.

#### **Примечание**

Для установки соединения между изделием и компьютером может понадобиться некоторое время, если [USBсоединение] установлено в [Авто].

#### **См. также**

- [Настр. "Удален. ПК": Место сохр. снимка](#page-217-0)
- [Настр. "Удален. ПК": RAW+JСох.изоб.ПК](#page-218-0)

Цифровой фотоаппарат DSC-RX0M2

# **Настройка USB LUN**

Повышение совместимости путем ограничения функций USB-соединения.

**1 MENU** →  $\blacktriangle$  (Настройка) → [Настройка USB LUN] → нужная установка.

### **Подробности пунктов меню**

**Несколько:** В обычных случаях используйте [Несколько]. **Одиночный:** Установите [Настройка USB LUN] в [Одиночный] только в том случае, если невозможно установить соединение.
[Справочное руководство](#page-0-0)

Цифровой фотоаппарат DSC-RX0M2

# **USB питание**

Установка целесообразности подачи питания через кабель micro USB, когда изделие подсоединено к компьютеру или устройству USB.

**1 MENU → (Настройка) → [USB питание] → нужная установка.**

#### **Подробности пунктов меню**

## **Вкл:**

Питание подается на изделие через кабель micro USB, когда изделие подключено к компьютеру и т.п.

#### **Выкл:**

Питание не подается на изделие через кабель micro USB, когда изделие подключено к компьютеру и т.п. При использовании прилагаемого адаптера переменного тока питание будет подаваться даже в том случае, если выбрано [Выкл].

#### **Операции доступны во время подачи питания через кабель USB**

В следующей таблице показано, какие операции доступны/недоступны во время подачи питания через кабель USB.

Галочка означает, что операция доступна, а "―" что операция недоступна.

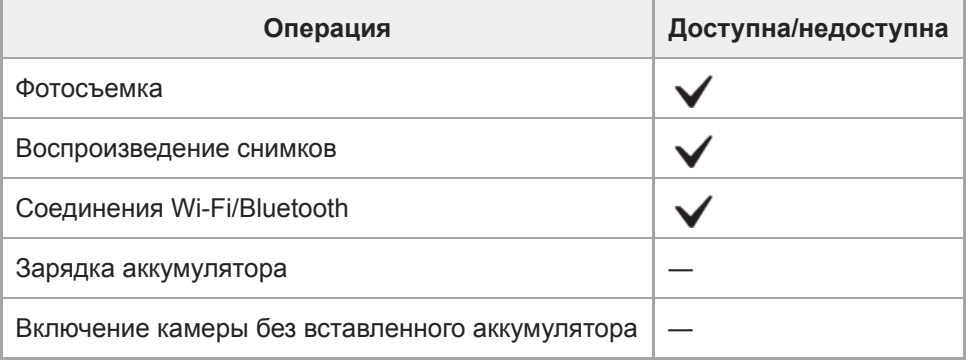

#### **Примечание**

Вставьте аккумулятор в изделие для подачи питания через кабель USB.

<span id="page-217-0"></span>Цифровой фотоаппарат DSC-RX0M2

# **Настр. "Удален. ПК": Место сохр. снимка**

Устанавливает, сохранять ли фотоснимки как на камере, так и на компьютере во время дистанционной съемки с ПК. Данная установка полезна, если необходимо проверить записанные снимки на камере, не оставляя камеру.

Дистанционное управление с ПК: Используется "Imaging Edge" для управления данным изделием с компьютера, включая такие функции, как съемка и хранение снимков в компьютере. \*

# **1 MENU → (Настройка) → [Настр. "Удален. ПК"] → [Место сохр. снимка] → нужная установка.**

## **Подробности пунктов меню**

# **Только компьютер:**

Сохранение фотоснимков только в компьютере.

#### **Компьют.+Камера:**

Сохранение фотоснимков в компьютере и камере.

#### **Только камера:**

Сохранение фотоснимков только в камере.

#### **Примечание**

- Во время съемки с помощью дистанционного управления с ПК вы не сможете изменить установки для [Место сохр. снимка]. Настройте установки перед началом съемки.
- При установке карты памяти, непригодной для записи, вы не сможете получать фотоснимки даже в случае выбора [Только камера] или [Компьют.+Камера].
- Если вы выбрали [Только камера] или [Компьют.+Камера] и не вставили карту памяти в камеру, вы не сможете спустить затвор даже в случае установки [Спуск без карты] в [Вкл].
- Во время воспроизведения фотоснимков на камере вы не сможете выполнять съемку, используя дистанционное управление с ПК.

#### **См. также**

- [USB-соединение](#page-214-0)
- [Спуск без карты](#page-176-0)
- [Настр. "Удален. ПК": RAW+JСох.изоб.ПК](#page-218-0)

<span id="page-218-0"></span>Цифровой фотоаппарат DSC-RX0M2

# **Настр. "Удален. ПК": RAW+JСох.изоб.ПК**

Выбор типа файлов изображений, передаваемых в компьютер при дистанционной съемке с ПК. При фотосъемке посредством дистанционного управления с ПК приложение на компьютере не будет показывать снимок до тех пор, пока изображение не будет передано полностью. При выполнении съемки RAW+JPEG скорость обработки изображения можно повысить путем передачи только изображений JPEG вместо передачи как изображений RAW, так и JPEG.

Дистанционное управление с ПК: Используется "Imaging Edge" для управления данным изделием с компьютера, включая такие функции, как съемка и хранение снимков в компьютере. \*

# **1 MENU → (Настройка) → [Настр. "Удален. ПК"] → [RAW+JСох.изоб.ПК] → нужная установка.**

## **Подробности пунктов меню**

#### **RAW и JPEG:**

Передача в компьютер как файлов RAW, так и файлов JPEG.

#### **Только JPEG:**

Передача в компьютер только файлов JPEG.

#### **Только RAW:**

Передача в компьютер только файлов RAW.

#### **Примечание**

- Установка для [RAW+JСох.изоб.ПК] не может быть изменена во время съемки с помощью дистанционного управления с ПК. Выполните установку перед съемкой.
- [RAW+JСох.изоб.ПК] можно установить только, если [ Формат файла] установлен в [RAW и JPEG].

#### **См. также**

- [USB-соединение](#page-214-0)
- [Формат файла \(фотоснимок\)](#page-66-0)
- [Настр. "Удален. ПК": Место сохр. снимка](#page-217-0)

[Справочное руководство](#page-0-0)

Цифровой фотоаппарат DSC-RX0M2

# **Язык**

Выбор языка, используемого в пунктах меню, предупреждениях и сообщениях.

**1 MENU → (Настройка) → [ Язык] → нужный язык.**

Цифровой фотоаппарат DSC-RX0M2

# **Настр. даты/врем.**

Экран установки часов отображается автоматически при включении данного изделия в первый раз или после полной разрядки внутреннего аккумулятора автономной подпитки. Выберите это меню при установке даты и времени после первого включения.

**1 MENU → (Настройка) → [Настр. даты/врем.] → нужная установка.**

# **Подробности пунктов меню**

#### **Летнее время:**

Выбор функции перехода на летнее время [Вкл]/[Выкл].

## **Дата/Время:**

Установка даты и времени.

#### **Формат даты:**

Выбор формата индикации даты и времени.

#### **Совет**

- Для зарядки внутреннего аккумулятора автономной подпитки вставьте заряженный аккумулятор и оставьте изделие на 24 часа или дольше с выключенным питанием.
- Если часы переустанавливаются после каждой зарядки аккумулятора, это может указывать на необходимость замены внутреннего аккумулятора автономной подпитки. Проконсультируйтесь с сервисным центром.

[Справочное руководство](#page-0-0)

Цифровой фотоаппарат DSC-RX0M2

# **Часовой пояс**

Настройка региона, где будет использоваться изделие.

**1 MENU → (Настройка) → [Часовой пояс]→ нужная область.**

**2**

[Справочное руководство](#page-0-0)

Цифровой фотоаппарат DSC-RX0M2

# **Инф. об авт. правах**

Вы можете выполнять запись информации об авторских правах на фотоснимках.

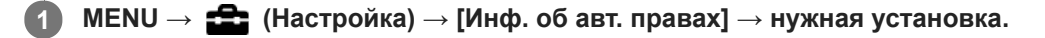

**При выборе [Устан. фотографа] или [Уст. имя правообл.] клавиатура появится на экране. Введите нужное название.**

# **Подробности пунктов меню**

#### **Зап. инф. об авт.пр.:**

Установка необходимости выполнения записи информации об авторских правах. ([Вкл]/[Выкл])

 $\blacksquare$  При выборе [Вкл] значок  $\bigcirc$  появится на экране съемки.

#### **Устан. фотографа:**

Установка имени фотографа.

## **Уст. имя правообл. :**

Установка имени владельца авторских прав.

#### **Отоб. инф.об автор. :**

Отображение текущей информации об авторских правах.

#### **Как использовать клавиатуру**

При необходимости ручного ввода символов на экране отображается клавиатура.

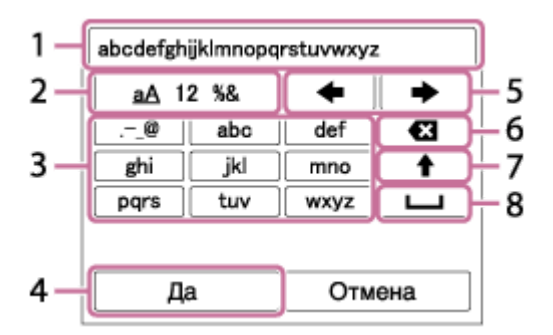

#### **Поле ввода 1.**

Отображение введенных символов.

#### **Переключение типов символов 2.**

При каждом нажатии кнопки (Ввод) тип символов будет переключаться между буквами, цифрами и символами.

## **Клавиатура 3.**

При каждом нажатии кнопки (Ввод) символы, соответствующие этой клавише, будут последовательно отображаться друг за другом.

# **Например: Если нужно ввести строку "abd"**

Выберите клавишу для "abc" и нажмите один раз кнопку (Ввод) для отображения "а"  $\rightarrow$  выберите "  $\rightarrow$ " ((5) Перемещение курсора) и нажмите кнопку (Ввод) → выберите клавишу для "abc" и дважды нажмите кнопку (Ввод) для отображения "b" → выберите клавишу для "def" и один раз нажмите кнопку (Ввод) для отображения "d".

#### **4. Завершение**

Завершение ввода символов.

## **Переместить курсор 5.**

Перемещение курсора в поле ввода вправо или влево.

## **Удалить 6.**

Удаление символа перед курсором.

# **7.**

Переключение следующего символа в режим заглавных или строчных букв.

## **8.**

Ввод пробела.

Для отмены ввода выберите [Отмена].

# **Примечание**

- Для [Устан. фотографа] и [Уст. имя правообл.] можно вводить только алфавитно-цифровые знаки и символы. Можно ввести до 46 букв.
- Значок появится во время воспроизведения снимков с информацией об авторских правах.
- Для предотвращения несанкционированного использования [Инф. об авт. правах] не забудьте очистить поля [Устан. фотографа] и [Уст. имя правообл.], прежде чем кому-то передавать вашу камеру во временное или постоянное пользование.
- Sony не несет ответственности за проблемы или убытки, возникшие в результате использования [Инф. об авт. правах].

[Справочное руководство](#page-0-0)

Цифровой фотоаппарат DSC-RX0M2

# **Форматировать**

Форматирование (инициализация) карты памяти. При использовании карты памяти с данным изделием в первый раз рекомендуется отформатировать карту памяти в изделии для обеспечения ее стабильной работы. Заметьте, что форматирование карты приводит к полному удалению и невозможности восстановления всех данных на карте памяти. Сохраните ценные данные на компьютере и т.п.

## **1 MENU → (Настройка) → [Форматировать].**

#### **Примечание**

- Форматирование безвозвратно удаляет все данные, включая защищенные изображения и зарегистрированные установки (от M1 до M4).
- Во время форматирования горит индикатор доступа. Не извлекайте карту памяти, когда горит индикатор доступа.
- Отформатируйте карту памяти на данной камере. Если карту памяти отформатировать на компьютере, то, в зависимости от типа формата, карта памяти может оказаться непригодной для использования.
- Для завершения форматирования может потребоваться несколько минут в зависимости от карты памяти.
- Вы не сможете отформатировать карту памяти, если оставшийся заряд аккумулятора составляет менее 1%.

[Справочное руководство](#page-0-0)

Цифровой фотоаппарат DSC-RX0M2

# **Номер файла**

Выбор способа назначения номеров файлов для записанных фотоснимков.

**1 MENU → (Настройка) → [Номер файла] → нужная установка.**

# **Подробности пунктов меню**

## **Серия:**

Данное изделие будет назначать файлам последовательные номера до "9999" без сброса.

#### **Сброс:**

Устройство выполнит сброс номеров в случае записи файла в новой папке и будет назначать файлам номера, начиная с "0001."

(Если папка для записи содержит файл, назначается номер, на единицу превышающий наибольший номер.)

[Справочное руководство](#page-0-0)

Цифровой фотоаппарат DSC-RX0M2

# **Устан. имя файла**

Вы можете указать первые три символа имени файла для снятых изображений.

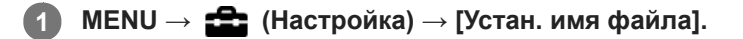

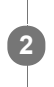

**Выберите поле ввода имени файла для отображения клавиатуры на экране, а затем введите три символа на свой выбор.**

#### **Примечание**

- Можно ввести только заглавные буквы, цифры и символы подчеркивания. Однако символ подчеркивания нельзя использовать в качестве первого символа.
- Три символа имени файла, указанные с помощью [Устан. имя файла], будут применены к изображениям, снятым после изменения установки.

Цифровой фотоаппарат DSC-RX0M2

# **Выбор папк. записи**

Если [Название папки] установлено в [Станд.формат] и имеется 2 папки или больше, вы можете выбрать папку на карте памяти, в которую будут записываться изображения.

**1 MENU** → <del>22</del> (Настройка) → [Выбор папк. записи] → нужная папка.

#### **Примечание**

Вы не сможете выбрать папку при установке [Название папки] в [Формат Дата].

Цифровой фотоаппарат DSC-RX0M2

# **Создать папку**

Создается новая папка на карте памяти для записи фотоснимков. Новая папка будет создана с номером, превышающим на единицу наибольший номер папки, используемой в данный момент. Снимки сохраняются во вновь созданной папке.

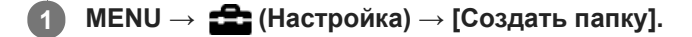

## **Примечание**

- Если вставить в данное изделие карту памяти, которая использовалась с другим оборудованием, и выполнить съемку, новая папка может быть создана автоматически.
- В одной папке может храниться всего до 4000 снимков. Если емкость папки достигла предела, новая папка может быть создана автоматически.

[Справочное руководство](#page-0-0)

Цифровой фотоаппарат DSC-RX0M2

# **Название папки**

Фотоснимки записываются в папке, автоматически созданной внутри папки DCIM на карте памяти. Вы можете изменить путь папок с назначенными именами.

**1 MENU → (Настройка) → [Название папки] → нужная установка.**

## **Подробности пунктов меню**

## **Станд.формат:**

Имя папки имеет следующую форму: номер папки + MSDCF. Пример: 100MSDCF

#### **Формат Дата:**

Имя папки имеет следующую форму: номер папки + Г (последняя цифра)/ММ/ДД. Пример: 10090405 (Номер папки: 100, дата: 04/05/2019)

#### **Примечание**

Вы не можете изменить настройки [Название папки] для видеозаписи.

Цифровой фотоаппарат DSC-RX0M2

# **Восстан. БД изобр.**

Если файлы изображений были обработаны на компьютере, в файле базы данных изображений могут возникнуть проблемы. В таких случаях снимки на карте памяти не будут воспроизводиться на данном изделии. При возникновении этих проблем восстановите файл с помощью опции [Восстан. БД изобр.].

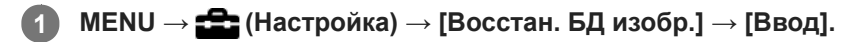

## **Примечание**

Используйте полностью заряженный аккумулятор. Низкий заряд аккумулятора во время восстановления может привести к повреждению данных.

Цифровой фотоаппарат DSC-RX0M2

# **Показ. инф. о носит**

Отображает доступное время видеозаписи и количество доступных для записи фотоснимков для вставленной карты памяти.

**1 MENU → (Настройка) → [Показ. инф. о носит].**

Цифровой фотоаппарат DSC-RX0M2

# **Модель**

Отображает версию программного обеспечения данного изделия. Проверьте версию при появлении обновлений программного обеспечения для данного изделия и т.п.

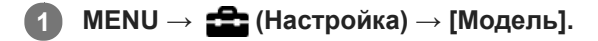

#### **Примечание**

• Обновление может быть выполнено только при уровне заряда аккумулятора **[77]** (3 полоски оставшегося заряда аккумулятора) или более. Используйте полностью заряженный аккумулятор.

Цифровой фотоаппарат DSC-RX0M2

# **Заводск. настройка**

Возврат изделия к установкам по умолчанию. Записанные снимки сохраняются даже в случае выполнения [Заводск. настройка].

1 **MENU → <del>22</del> (Настройка) → [Заводск. настройка] → нужная установка.** 

#### **Подробности пунктов меню**

#### **Сброс настроек камеры:**

Инициализация основных установок съемки в установки по умолчанию.

#### **Инициализировать:**

Инициализация всех установок в установки по умолчанию.

#### **Примечание**

- Ни в коем случае не извлекайте аккумулятор во время возврата к установкам по умолчанию.
- Установки [Профиль изображ.] не будут сброшены, даже если выполняется [Сброс настроек камеры] или [Инициализировать].

<span id="page-234-0"></span>Цифровой фотоаппарат DSC-RX0M2

# **Imaging Edge Mobile**

С помощью приложения для смартфона Imaging Edge Mobile можно выполнять съемку во время управления камерой с помощью смартфона или передавать снятые камерой изображения на смартфон. Загрузите и установите приложение Imaging Edge Mobile из магазина смартфонных приложений. Если приложение Imaging Edge Mobile уже установлено на смартфоне, убедитесь, что оно обновлено до последней версии.

Для получения подробных сведений о приложении Imaging Edge Mobile перейдите на страницу поддержки [\(https://www.sony.net/iem/\)](https://www.sony.net/iem).

#### **Примечание**

- В зависимости от версий будущих обновлений, эксплуатационные процедуры или экранные индикаторы могут быть изменены без предварительного уведомления.
- Если вы хотите управлять несколькими камерами с помощью смартфона посредством соединения Wi-Fi с точкой доступа (множественные подключения), необходимо выполнить обновление Imaging Edge Mobile до версии 7.2 или более поздней.

#### **См. также**

[Управление несколькими камерами со смартфона посредством Wi-Fi с помощью точки доступа](#page-241-0) (множественные подключения)

Цифровой фотоаппарат DSC-RX0M2

# **Управл. со смартф.**

Подключив камеру к смартфону с помощью Wi-Fi, вы можете управлять камерой и выполнять съемку с помощью смартфона, а также передавать на смартфон изображения, снятые камерой.

**1 MENU→ (Сеть) → [Управл. со смартф.] → нужная установка.**

## **Подробности пунктов меню**

#### **Управл. со смартф.:**

Установка соединения камеры и смартфона с помощью Wi-Fi. ([Вкл]/[Выкл])

# **Тип подключения:**

Установка способа для подключений Wi-Fi камеры и смартфона. ([Одно]/[Мульти(владел. гр.)]/[Мульти (клиент)])

# **Инф. о подключ.:**

Отображение SSID и QR Code, используемых для подключения камеры к смартфону.

## **Нажать WPS:**

Позволяет камере подключаться к клиенту, если камера установлена в качестве владельца группы для множественных подключений.

#### **Тчк дост. (клиент):**

Отображение и изменение владельца группы или точки доступа, если камера установлена в качестве клиента для множественных подключений.

#### **См. также**

- [Управление камерой с помощью смартфона через Wi-Fi \(Одиночное подключение\)](#page-236-0)
- [Управление несколькими камерами со смартфона посредством Wi-Fi \(множественные подключения\)](#page-238-0)
- [Управление несколькими камерами со смартфона посредством Wi-Fi с помощью точки доступа](#page-241-0) (множественные подключения)
- [Фун.Отпр.на смарт.: Отправ. на смартф.](#page-246-0)

<span id="page-236-0"></span>Цифровой фотоаппарат DSC-RX0M2

# **Управление камерой с помощью смартфона через Wi-Fi (Одиночное подключение)**

При подключении смартфона или планшета к камере через Wi-Fi можно выполнять фотосъемку, проверяя композицию или настройки на экране смартфона.

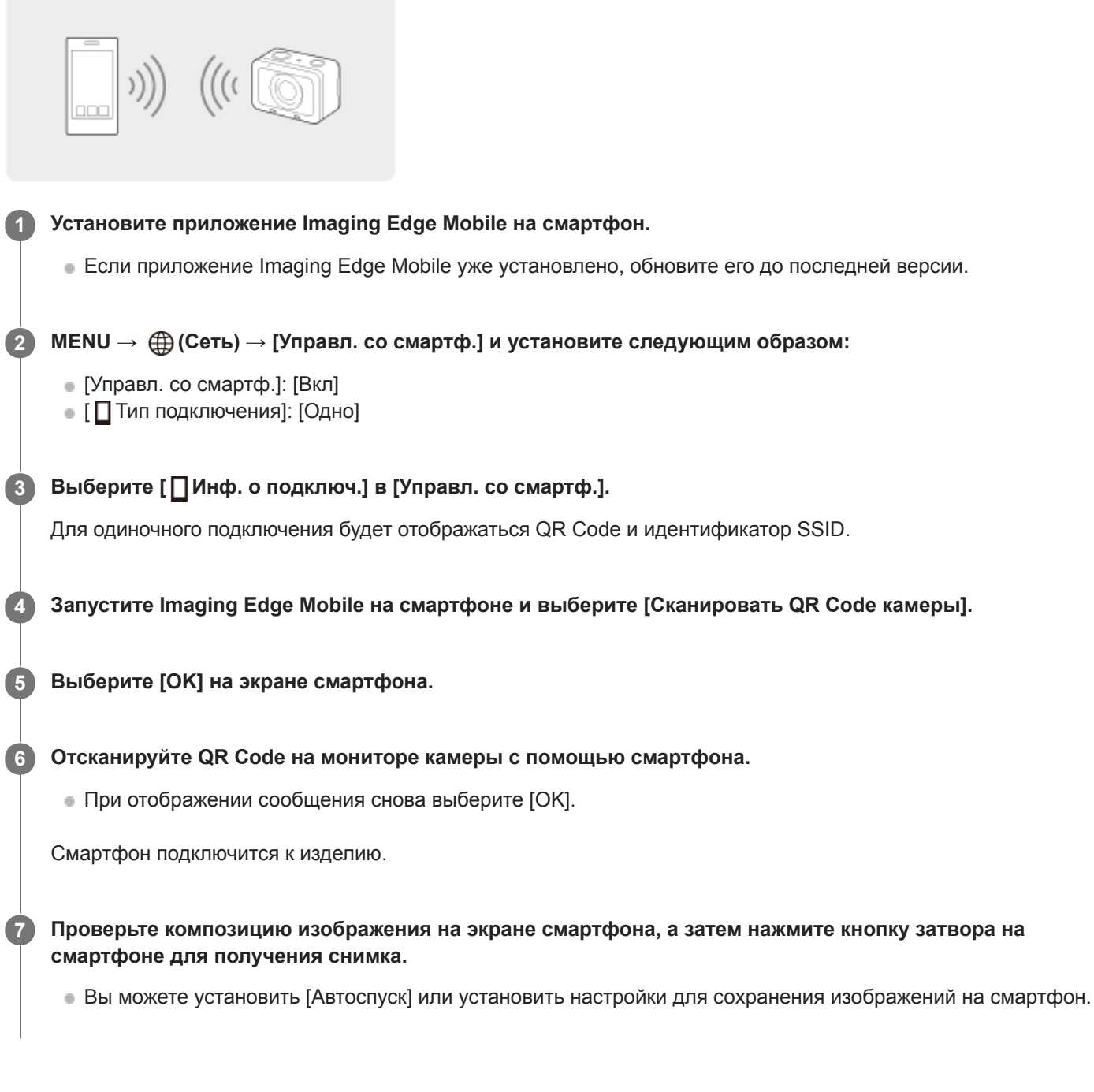

# **Если не удается установить соединение с помощью QR Code**

Подключите камеру к смартфону или планшету с помощью SSID и пароля. **В Android:**

Выполните действия пунктов от 1 до 3 описанной выше процедуры, а затем нажмите верхнюю кнопку на **1.** камере.

- SSID и пароль камеры отображаются на мониторе камеры.
- **2.** Запустите Imaging Edge Mobile на смартфоне.
- **3.** Выберите название модели камеры (DIRECT-xxxx: xxxx).
- Введите пароль, отображаемый на камере. **4.** Смартфон подключится к камере.

# **В iPhone/iPad:**

- Выполните действия пунктов от 1 до 3 описанной выше процедуры, а затем нажмите верхнюю кнопку на **1.** камере.
	- SSID и пароль камеры отображаются на мониторе камеры.
- **2.** Выберите название модели камеры (DIRECT-xxxx: xxxx) на экране настроек Wi-Fi iPhone или iPad.
- Введите пароль, отображаемый на камере. **3.** iPhone или iPad подключится к камере.

## **Совет**

После считывания QR Code SSID (DIRECT-xxxx) и пароль камеры будут зарегистрированы на смартфоне. Это позволит позже легко подключать смартфон к данному устройству с помощью Wi-Fi путем выбора SSID.

## **Примечание**

- Функция Wi-Fi отключается в следующих случаях:
	- Если [ Формат файла] установлено в [XAVC S 4K]
	- При установке [ Н Формат файла] в [XAVC S HD] и установке [ Н Н Параметры зап.] в [120p]/[100p]
	- При использовании [Интерв. съемка]
- Данное изделие совместно использует информацию о соединении для [Управл. со смартф.] с устройством, имеющим разрешение на соединение. Если нужно изменить устройство, которому разрешено соединение с изделием, переустановите информацию о соединении, выполнив следующие действия. MENU → ( Д) (Сеть) → [Настройки Wi-Fi] → [Сбр. SSID/Пароль]. После переустановки информации о соединении необходимо снова зарегистрировать смартфон.
- Если вы выполнили операцию [Сбр. SSID/Пароль] или [Редакт. назв. устр.] на камере, установить соединение Wi-Fi путем сканирования ранее отсканированного QR Code не удастся. В этом случае отобразите новый QR Code, выбрав [ Инф. о подключ.], и повторно отсканируйте его.
- Если [Режим полета] установлено в [Вкл], выполнить соединение данного изделия со смартфоном невозможно. Установите [Режим полета] в [Выкл].
- Изображения Live view могут не отображаться плавно на экране смартфона в зависимости от условий распространения радиоволн и производительности смартфона.
- В зависимости от версий будущих обновлений, эксплуатационные процедуры или экранные индикации могут быть изменены без предварительного уведомления.

#### **См. также**

- **[Imaging Edge Mobile](#page-234-0)**
- [Управление несколькими камерами со смартфона посредством Wi-Fi \(множественные подключения\)](#page-238-0)
- [Управление несколькими камерами со смартфона посредством Wi-Fi с помощью точки доступа](#page-241-0) (множественные подключения)

<span id="page-238-0"></span>Цифровой фотоаппарат DSC-RX0M2

# **Управление несколькими камерами со смартфона посредством Wi-Fi (множественные подключения)**

Imaging Edge Mobile позволяет управлять несколькими камерами со смартфона. Одновременно можно контролировать до пяти камер.

При наличии множественных подключений одна из камер устанавливается в качестве "владельца группы" и подключается к смартфону посредством Wi-Fi. Все остальные камеры устанавливаются в качестве "клиента" и подключается к владельцу группы посредством Wi-Fi. Клиенты обмениваются данными со смартфоном через владельца группы.

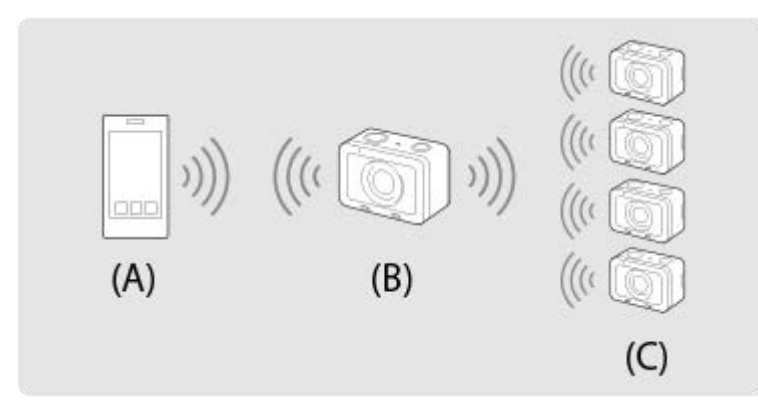

**(A):** Смартфон

- **(B):** Владелец группы
- **(C):** Клиенты

В качестве владельца или клиента группы можно подключить только DSC-RX0M2.

На камере, которую необходимо подключить в качестве владельца группы, выберите MENU → *A* **(Сеть) → [Управл. со смартф.] и установите следующим образом: 1**

[Управл. со смартф.]: [Вкл] [ Тип подключения]: [Мульти(владел. гр.)] **2 Подключите смартфон к владельцу группы.**  $(A)$ (B) **(A):** Смартфон **(B):** Владелец группы

Подключите владельца группы к смартфону, выполнив следующую процедуру:

- **На владельце группы выберите [ Инф. о подключ.] в [Управл. со смартф.]. 1.** Будет отображаться QR Code и идентификатор SSID для множественных подключений.
- **Для подключения выполните сканирование QR Code на мониторе владельца группы с помощью 2. приложения Imaging Edge Mobile (установленного на смартфоне).**

Выполните сканирование QR Code так же, как и для одиночного подключения.

После подключения камеры в качестве владельца группы на экране съемки камеры будет отображаться значок Э белым цветом.

**На камере, которую необходимо подключить в качестве клиента, выберите MENU → (Сеть) → [Управл. со смартф.] и установите следующим образом:**

[Управл. со смартф.]: [Вкл]

**3**

**4**

[ Тип подключения]: [Мульти (клиент)]

Если камера ранее была подключена в качестве клиента, она автоматически подключается к предыдущему владельцу группы.

Если вы подключаете камеру в качестве клиента в первый раз или если камеру не удается подключить к предыдущему владельцу группы, потребуется установить точку доступа.

Выполните следующую процедуру.

## **Подключите владельца группы и клиент (только в первый раз).**

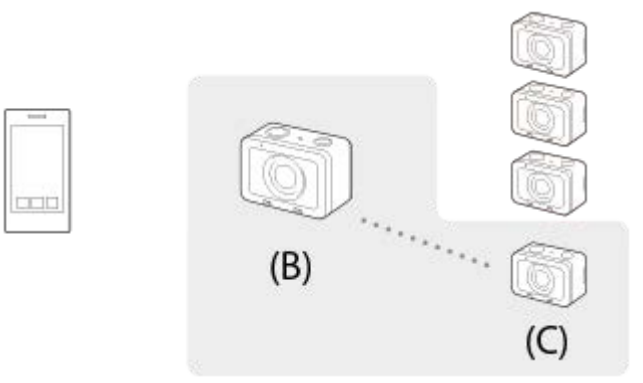

#### **(B):** Владелец группы

**(C):** Клиент

Подключите клиента к владельцу группы, выполнив следующую процедуру:

# **На клиенте выполните [ Нажать WPS] на экране [Тчк дост. (клиент)]. 1.**

- $\bullet$  Также можно выполнить [  $\Box$  Нажать WPS] на клиенте, выбрав MENU  $\to \bigoplus$  (Сеть)  $\to$  [Управл. со смартф.]  $\rightarrow$  [Тчк дост. (клиент)]  $\rightarrow$  [Да].
- **На владельце группы выберите MENU → (Сеть) → [Управл. со смартф.] → [ Нажать WPS]. 2.**
	- Во время отображения экрана MENU смартфон и владелец группы или клиент будут временно отключены. Соединение будет восстановлено автоматически после возврата к экрану съемки.

# **3. Если клиент обнаруживает SSID владельца группы, выберите [Да].**

- После подключения камеры в качестве клиента на экране съемки отображается значок <sub>год</sub> белым цветом.
- $\blacksquare$  При необходимости добавления дополнительных клиентов повторите действия пунктов  $\blacksquare$  и  $\blacksquare$ .
- После завершения подключения всех клиентов вернитесь к экрану съемки на владельце группы.

#### **Совет**

- При установке множественных подключений повторно можно установить подключения с тем же установками, что и в предыдущий раз, установив в качестве владельца группы ту же камеру, что ранее. Для изменения владельца группы необходимо повторно подключить смартфон к владельцу группы и владельца группы к клиентам.
- Выбрав MENU → (Сеть) → [Управл. со смартф.] → [Тчк дост. (клиент)] на клиенте, можно просмотреть и изменить владельца группы для множественных подключений.

Для управления шестью или большим количеством камер со смартфона установите множественные подключения с помощью точки доступа.

#### **Примечание**

- Функция Wi-Fi отключается в следующих случаях:
	- Если [ $\parallel$  + Формат файла] установлено в [XAVC S 4K]
	- При установке [ Формат файла] в [XAVC S HD] и установке [ Параметры зап.] в [120p]/[100p]
	- При использовании [Интерв. съемка]
- Радиус связи зависит от среды связи и подключаемых устройств.
- Подключения Wi-Fi недоступны под водой.
- Изображения Live view могут не отображаться плавно на экране смартфона в зависимости от условий распространения радиоволн и производительности смартфона.
- Если [Управл. со смартф.] установлено в [Вкл], аккумулятор камеры будет разряжаться быстрее. Установите в [Выкл], если функция [Управл. со смартф.] не используется.
- Если вы выполнили операцию [Сбр. SSID/Пароль] или [Редакт. назв. устр.] на владельце группы, установить соединение Wi-Fi между владельцем группы и смартфоном или клиентами, которые были подключены с использованием множественных подключений, не удастся. В этом случае выполните действия пунктов от 2 до 4 для повторной установки соединений между смартфоном и владельцем группы, а также между владельцем группы и клиентами.
- Во время работы с MENU функция Wi-Fi временно отключается. Таким образом, если вы будете работать с MENU на владельце группы, все клиенты и смартфон будут отключены. Соединение будет повторно установлено, если вы выйдете из MENU в течение определенного времени.
- Если камеры устанавливаются неподвижно, расположите их таким образом, чтобы расстояние между владельцем группы и самым дальним клиентом было минимальным.

#### **См. также**

- [Imaging Edge Mobile](#page-234-0)
- [Управление камерой с помощью смартфона через Wi-Fi \(Одиночное подключение\)](#page-236-0)
- [Управление несколькими камерами со смартфона посредством Wi-Fi с помощью точки доступа](#page-241-0) (множественные подключения)

<span id="page-241-0"></span>[Справочное руководство](#page-0-0)

Цифровой фотоаппарат DSC-RX0M2

# **Управление несколькими камерами со смартфона посредством Wi-Fi с помощью точки доступа (множественные подключения)**

Imaging Edge Mobile позволяет управлять несколькими камерами со смартфона. Это позволяет одновременно управлять даже шестью или большим количеством камер. Можно управлять до 50 камерами. Для использования этой функции необходимо обновить Imaging Edge Mobile до версии 7.2 или более поздней. При наличии множественных подключений с использованием точки доступа все камеры устанавливаются в качестве "клиентов" и подключаются к ней посредством Wi-Fi. Камеры обмениваются данными со смартфоном через точку доступа, к которой посредством Wi-Fi подключен и смартфон.

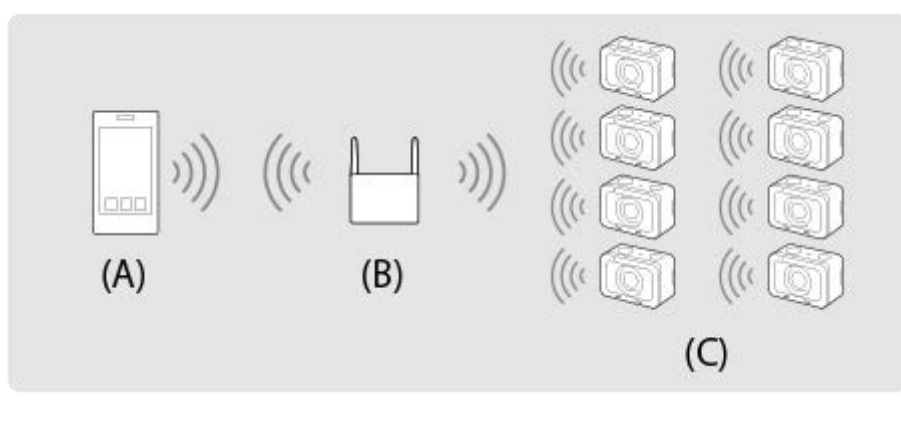

**(A):** Смартфон

- **(B):** Точка доступа
- **(C):** Камеры (клиенты)

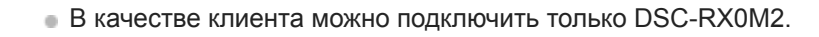

**На всех камерах, которые необходимо подключить, выберите MENU → (Сеть) → [Управл. со смартф.] и установите следующим образом: 1**

[Управл. со смартф.]: [Вкл]

[ Тип подключения]: [Мульти (клиент)]

Если камера ранее была подключена к точке доступа в качестве клиента, она автоматически подключается к предыдущей точке доступа.

Если вы подключаете камеру в качестве клиента в первый раз или если камера не может быть подключена к предыдущей точке доступа, вам потребуется установить точку доступа. Выполните следующую процедуру.

# **Подключите камеру к точке доступа (только в первый раз). 2**

Вам понадобится установить точку доступа для функции управления смартфона отдельно от точки доступа для [Отправить на комп.] или [Просмотр на ТВ].

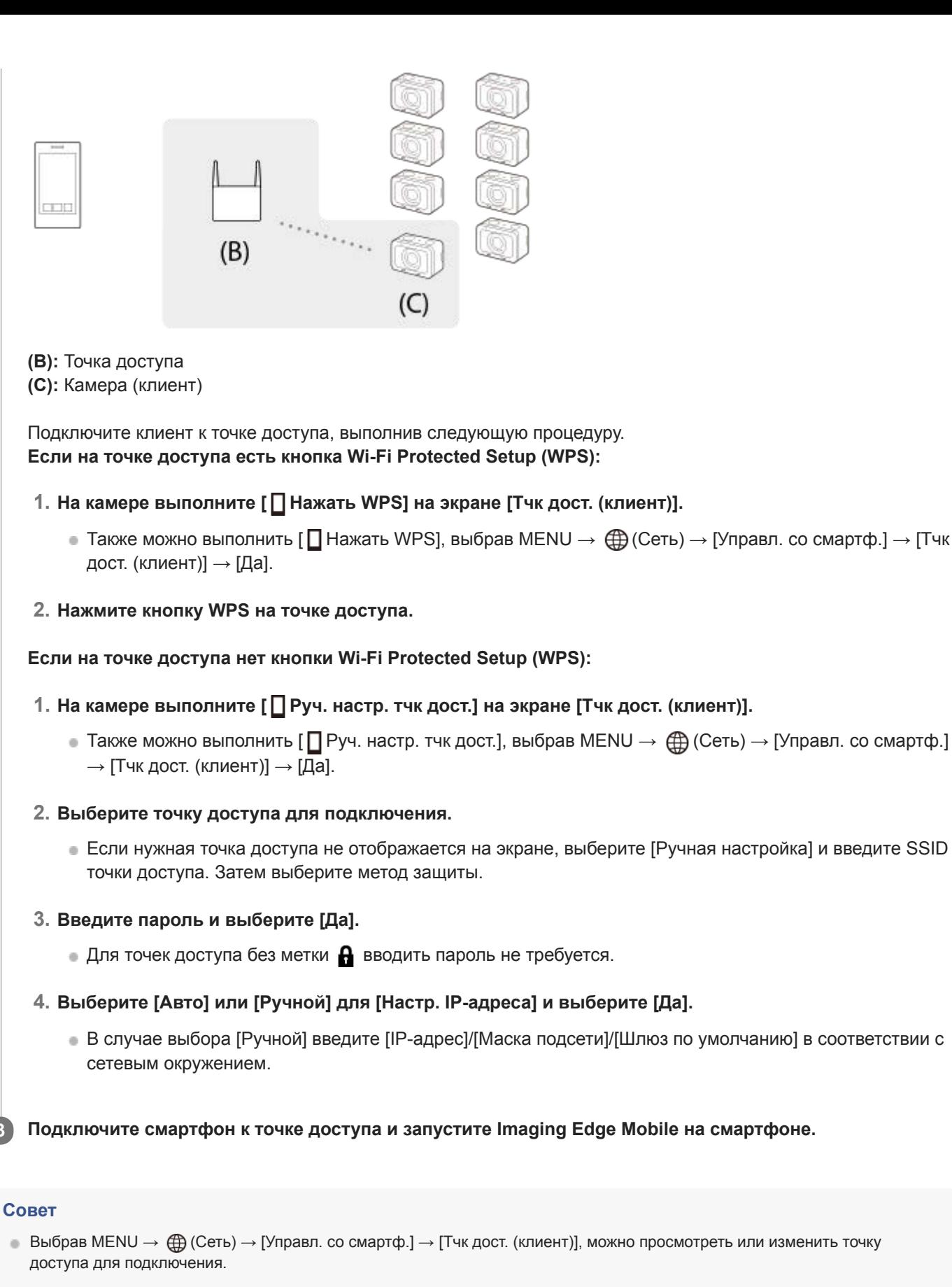

Выбрав MENU → (Сеть) → [Редакт. назв. устр.], изменить отображаемое в смартфоне название камеры. Используйте эту функцию, если нужно отличать разные камеры.

# **Примечание**

- Функция Wi-Fi отключается в следующих случаях:
	- Если [ Формат файла] установлено в [XAVC S 4K]
	- При установке [ Н Формат файла] в [XAVC S HD] и установке [ Н Параметры зап.] в [120p]/[100p]
	- При использовании [Интерв. съемка]
- Радиус связи и количество подключаемых устройств зависят от среды связи и подключаемых устройств.
- Подключения Wi-Fi недоступны под водой.
- Изображения Live view могут не отображаться плавно на экране смартфона в зависимости от условий распространения радиоволн и производительности смартфона.
- Если [Управл. со смартф.] установлено в [Вкл], аккумулятор камеры будет разряжаться быстрее. Установите в [Выкл], если функция [Управл. со смартф.] не используется.
- [ Нажать WPS] работает только в случае, если для точки доступа установлена настройка безопасности WPA или WPA2 и точка доступа поддерживает функцию кнопки Wi-Fi Protected Setup (WPS). Если установка безопасности установлена в положение WEP или точка доступа не поддерживает функцию Wi-Fi Protected Setup (WPS), выполните [ Руч. настр. тчк дост.].
- Для получения подробных сведений о доступных функциях и настройках точки доступа см. инструкцию по эксплуатации точки доступа или обратитесь к администратору точки доступа.
- Соединение может быть не установлено или дальность связи может оказаться меньше из-за окружающих условий, таких как тип материала стен и наличие препятствий или радиоволн между устройством и точкой доступа. В этом случае измените расположение устройства или переместите это устройство ближе к точке доступа.

#### **См. также**

- **[Imaging Edge Mobile](#page-234-0)**
- [Управление камерой с помощью смартфона через Wi-Fi \(Одиночное подключение\)](#page-236-0)
- [Управление несколькими камерами со смартфона посредством Wi-Fi \(множественные подключения\)](#page-238-0)
- [Редакт. назв. устр.](#page-264-0)

[Справочное руководство](#page-0-0)

Цифровой фотоаппарат DSC-RX0M2

# **Включение/выключение камеры со смартфона с помощью функции Bluetooth**

Камеру можно включить или выключить с помощью смартфона, подключенного к камере посредством функции Bluetooth.

К смартфону можно одновременно подключить несколько камер. В отличие от множественных подключений посредством Wi-Fi все камеры подключаются к смартфону напрямую.

# **Поддерживаемые смартфоны**

- Смартфоны с Android: Android 5.0 или более поздней версией, совместимые с Bluetooth 4.0 или более поздней версией\*
- **iPhone/iPad: iPhone 4S или более поздняя версия/iPad 3-го поколения или более поздняя версия**
- Для получения последней информации см. сайт поддержки.
- Информация о версии Bluetooth приведена на веб-сайте для вашего смартфона.

# **Предварительная подготовка**

Заранее выполните следующие действия.

- **1.** Установите Imaging Edge Mobile на смартфоне.
- Добавьте функцию [Дист. ВКЛ/ВЫКЛ питан. камеры] в Imaging Edge Mobile. **2.** Подключите смартфон к камере посредством Wi-Fi. После подключения камеры посредством Wi-Fi функция [Дист. ВКЛ/ВЫКЛ питан. камеры] добавляется в Imaging Edge Mobile. Вам не нужно подключаться посредством Wi-Fi после первого раза.

# **Подключение Bluetooth (сопряжение)**

Камеру и смартфон необходимо подключить посредством соединения Bluetooth (сопряжение). Эта процедура требуется только один раз.

- Убедитесь в том, что функция Bluetooth камеры включена. **1.**
	- Выполнять сопряжение с использованием функции Bluetooth в данный момент не требуется.
- На камере выберите MENU → (Сеть) → [Настр-ки Bluetooth] → [Функция Bluetooth] → [Вкл]. **2.**
	- $\blacksquare$  Также убедитесь в том, что в камере [  $\blacksquare$  Настр. пит. отдал.] установлено в [Вкл].
- 3. На камере выберите MENU →  $\bigoplus$  (Сеть) → [Настр-ки Bluetooth] → [Связывание].
	- На мониторе камеры будет отображаться название устройства камеры "DSC-RX0M2".
	- Если соединение Bluetooth уже установлено, будет отображаться название модели подключенного смартфона.
- 4. Запустите Imaging Edge Mobile на смартфоне и выберите [Дист. ВКЛ/ВЫКЛ питан. камеры].
	- Появится сообщение [Сканирование...] и список устройств, которые можно подключить.
	- Если [Дист. ВКЛ/ВЫКЛ питан. камеры] не появляется, выполните процедуру, описанную в разделе "Предварительная подготовка".
- **5.** Выберите [Связывание] справа от "DSC-RX0M2" в списке на смартфоне.
- **6.** Выберите [Да] на экране подтверждения сопряжения на камеры.
- **7.** Выберите [Связывание] на экране подтверждения сопряжения на смартфоне.
- Выберите [Да] на экране завершения соединения Bluetooth на камере. **8.**
	- Камера вернется к экрану [Настр-ки Bluetooth].

# **Включение/выключение камеры со смартфона**

После выполнения действий пункта 8 в разделе "Подключение Bluetooth (сопряжение)" камеру можно включать и выключать со смартфона с помощью описанных ниже действий.

- **1.** Запустите Imaging Edge Mobile на смартфоне и выберите [Дист. ВКЛ/ВЫКЛ питан. камеры].
- Выберите (Питание) справа от "DSC-RX0M2" в списке на смартфоне. **2.**
	- Если камера выключена, она включится, а метка (!) (Питание) станет зеленой.
	- Если камера включена, она выключится, а метка (Питание) станет белой.

#### **Совет**

Количество названий устройств, отображаемых на смартфоне, соответствует количеству камер, подключенных посредством функции Bluetooth. Выберите название устройства камеры, которую необходимо включить/выключить.

#### **Примечание**

- При инициализации камеры информация о сопряжении также будет удалена. Для повторного выполнения сопряжения удалите информацию о сопряжении со смартфона, а затем выполните процедуру, описанную в разделе "Подключение Bluetooth (сопряжение)".
- Если соединение Bluetooth неустойчивое, удалите все препятствия, например людей или металлические предметы, между камерой и сопряженным смартфоном.
- Функция Bluetooth недоступна под водой.
- Если [Функция Bluetooth] установлено в [Вкл], аккумулятор камеры постепенно разряжается, даже если камера выключена. Установите [Функция Bluetooth] в [Выкл], если функция Bluetooth не используется.
- В зависимости от окружающих условий радиусы действия функции Bluetooth и функции Wi-Fi могут отличаться.

#### **См. также**

- **[Imaging Edge Mobile](#page-234-0)**
- [Настр-ки Bluetooth](#page-262-0)
- [Настр. пит. отдал.](#page-263-0)
- [Редакт. назв. устр.](#page-264-0)

<span id="page-246-0"></span>Цифровой фотоаппарат DSC-RX0M2

**2**

# **Фун.Отпр.на смарт.: Отправ. на смартф.**

Вы можете передавать фотоснимки, видеозаписи XAVC S или видеозаписи с высокой частотой кадров в смартфон и просматривать их. На смартфоне должно быть установлено приложение Imaging Edge Mobile.

# **1 MENU → (Сеть) → [Фун.Отпр.на смарт.] → [Отправ. на смартф.] → нужная установка.**

**Если изделие готово к передаче, на нем появится информационный экран. Подключите смартфон к изделию, воспользовавшись этой информацией.**

Способ установки для подключения смартфона к изделию отличается в зависимости от смартфона.

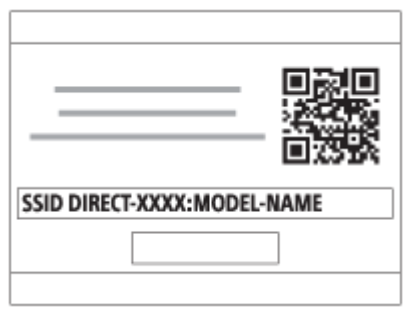

# **Подробности пунктов меню**

## **Выбрать на этом устр.:**

Выбор снимка на изделии для передачи в смартфон.

- (1) Выберите из [Данный снимок], [Все с этой датой] или [Составные снимки].
- Отображаемые опции могут отличаться в зависимости от режима просмотра, выбранного на камере.

(2) При выборе [Составные снимки] выберите нужные снимки с помощью кнопки (Ввод), а затем нажмите  $MENU \rightarrow [BBOA].$ 

#### **Выбрать на смартфоне:**

Отображение всех снимков, записанных на карте памяти устройства, на смартфоне.

#### **Примечание**

- Возможна передача только изображений, сохраненных на карте памяти камеры.
- Вы можете выбрать размер изображения для отправки в смартфон из [Оригинал], [2M] или [VGA]. Для изменения размера изображения выполните следующие действия.
	- Для смартфона Android Запустите Imaging Edge Mobile и измените размер изображения посредством [Настройки] → [Копиров. размер изобр.]. Для iPhone/iPad
		- Выберите Imaging Edge Mobile в меню настроек и измените размер изображения с помощью [Копиров. размер изобр.].
- При отправке изображения RAW конвертируются в формат JPEG.
- **Видеозаписи в формате AVCHD отправить невозможно.**
- В зависимости от смартфона переданная видеозапись может не воспроизводиться правильно. Например, видеозапись может не воспроизводиться плавно или может отсутствовать звук.
- В зависимости от формата фотоснимка, видеозаписи или видеозаписи с высокой частотой кадров их воспроизведение на смартфоне может быть невозможным.
- Данное изделие совместно использует информацию о соединении для [Отправ. на смартф.] с устройством, имеющим разрешение на соединение. Если нужно изменить устройство, которому разрешено соединение с изделием, переустановите информацию о соединении, выполнив следующие действия. MENU → ( Д) (Сеть) → [Настройки Wi-Fi] → [Сбр. SSID/Пароль]. После переустановки информации о соединении необходимо снова зарегистрировать смартфон.
- Если [Режим полета] установлено в [Вкл], выполнить соединение данного изделия со смартфоном невозможно. Установите [Режим полета] в [Выкл].
- При передаче большого количества снимков или видеозаписей большой длительности рекомендуется подавать питание на камеру от сетевой розетки с помощью адаптера переменного тока (прилагается).

#### **См. также**

- **[Imaging Edge Mobile](#page-234-0)**
- [Фун.Отпр.на смарт.: Отправка цели \(вспомогательные видеоролики\)](#page-248-0)
- [Режим полета](#page-255-0)

<span id="page-248-0"></span>Цифровой фотоаппарат DSC-RX0M2

# **Фун.Отпр.на смарт.: Отправка цели (вспомогательные видеоролики)**

При передаче видео XAVC S на смартфон с помощью [Отправ. на смартф.] можно установить, передавать вспомогательный видеоролик с низким битрейтом или оригинальную видеозапись с высоким битрейтом.

**1 MENU → (Сеть) → [Фун.Отпр.на смарт.] → [ Отправка цели] → нужная установка.**

## **Подробности пунктов меню**

#### **Только прокси:**

Передача только вспомогательных видеороликов.

#### **Только оригинал:**

Передача только оригинальных видеозаписей.

#### **Прокси и оригинал:**

Передача вспомогательных видеороликов и оригинальных видеозаписей.

#### **Примечание**

При передаче большого количества снимков или видеозаписей большой длительности рекомендуется подавать питание на камеру от сетевой розетки с помощью адаптера переменного тока (прилагается).

#### **См. также**

- [Фун.Отпр.на смарт.: Отправ. на смартф.](#page-246-0)
- [Запись прокси](#page-140-0)

Цифровой фотоаппарат DSC-RX0M2

# **Настр. связ. с пол.**

Вы можете использовать приложение Imaging Edge Mobile для получения информации о местоположении со смартфона, подсоединенного к камере, с помощью соединения Bluetooth. Вы можете записать информацию о местоположении, полученную во время съемки.

# **Предварительная подготовка**

Для использования функции привязки информации о местоположении необходимо приложение Imaging Edge Mobile.

Если "Привязка информ. о положении" не отображается на главной странице Imaging Edge Mobile, необходимо предварительно выполнить следующие действия.

- Установите Imaging Edge Mobile на смартфоне. **1.**
	- Imaging Edge Mobile можно установить из магазина приложений вашего смартфона. Если вы уже установили это приложение, обновите его до последней версии.
- Передайте предварительно записанный снимок на смартфон с помощью функции [Отправ. на смартф.] **2.** камеры.
	- После передачи на смартфон снимка, записанного с помощью камеры, на главной странице приложения появится сообщение "Привязка информ. о положении".

# **Порядок работы**

- : Операции, выполняемые на смартфоне
- : Операции, выполняемые на камере
- 1. **П**: Убедитесь, что функция Bluetooth смартфона активирована.
	- Не выполняйте операцию сопряжения по Bluetooth на экране установки смартфона. В пунктах с 2 по 7 операция сопряжения выполняется с помощью камеры и приложения Imaging Edge Mobile.
	- Если вы случайно выполнили операцию сопряжения на экране установки смартфона в пункте 1, отмените сопряжение, а затем выполните операцию сопряжения, следуя пунктам с 2 по 7, с помощью камеры и приложения Imaging Edge Mobile.
- 2. **1 :** На камере выберите MENU → **( Сеть)** → [Настр-ки Bluetooth] → [Функция Bluetooth] → [Вкл].
- **3.** : На камере выберите MENU → (Сеть) → [Настр-ки Bluetooth] → [Связывание].
- : Запустите Imaging Edge Mobile на смартфоне и постучите "Привязка информ. о положении." **4.**
	- Если "Привязка информ. о положении" не отобразится, выполните действия в разделе "Предварительная подготовка" выше.
- 5.  $□$ : Активируйте [Привязка информ. о положении] на экране установки [Привязка информ. о положении] приложения Imaging Edge Mobile.
- 6.  $□$ : Следуйте инструкциям на экране установки [Привязка информ. о положении] приложения Imaging Edge Mobile, а затем выберите в списке свою камеру.
- **7.** : Выберите [Да] при отображении сообщения на мониторе камеры.
- Сопряжение камеры и Imaging Edge Mobile завершено.
- 8. В : На камере выберите MENU → **(A)** (Сеть) → [П Настр. связ. с пол.] → [Связ.с инф.о полож] → [Вкл].
	- $\bullet$   $\Lambda$  На мониторе камеры будет отображен (значок получения информации о местоположении). Информация о местоположении, полученная с помощью GPS и т.п. смартфона, будет записана во время съемки изображений.

## **Подробности пунктов меню**

#### **Связ.с инф.о полож:**

Установка необходимости получения информации о местоположении путем соединения со смартфоном.

#### **Автокоррекц. врем.:**

Установка необходимости автоматической коррекции установки даты камеры с помощью информации от подсоединенного смартфона.

#### **Авторегулир. обл.:**

Установка необходимости автоматической коррекции установки области камеры с помощью информации от подсоединенного смартфона.

#### **Значки, отображаемые во время получения информации о местоположении**

 (Получение информации о местоположении): камера получает информацию о местоположении. (Получение информации о местоположении невозможно): камера не может получить информацию о местоположении.

- (Соединение Bluetooth доступно): установлено соединение Bluetooth со смартфоном.
- (Соединение Bluetooth недоступно): соединение Bluetooth со смартфоном не установлено.

#### **Совет**

- Привязка информации о местоположении возможна, если на смартфоне запущено приложение Imaging Edge Mobile, даже если экран смартфона выключен. Ecли же камера была выключена на некоторое время, привязка информации о местоположении может не произойти сразу при повторном включении камеры. В этом случае привязка информации о местоположении будет выполнена немедленно, если вы откроете на смартфоне экран Imaging Edge Mobile.
- Если приложение Imaging Edge Mobile не работает, например, в случае перезапуска смартфона, запустите Imaging Edge Mobile для возобновления привязки информации o местоположении.
- Если функция связи информации о местоположении не работает надлежащим образом, см. следующие примечания и выполните сопряжение еще раз.
	- Убедитесь, что функция Bluetooth смартфона активирована.
	- Убедитесь, что камера не соединена с другими устройствами с помощью функции Bluetooth.
	- Убедитесь, что [Режим полета] для камеры установлено в [Выкл].
	- Удалите информацию о сопряжении для камеры, зарегистрированной в Imaging Edge Mobile.
	- Выполните [Сброс. настр. сети] камеры.

#### **Примечание**

- При инициализации камеры информация о сопряжении также будет удалена. Для выполнения сопряжения еще раз, перед повторной попыткой удалите информацию о сопряжении для камеры, зарегистрированной в Imaging Edge Mobile.
- Информация о местоположении не будет записана, если ее невозможно получить, например, при отключении соединения Bluetooth.
- С камерой может быть сопряжено до 15 устройств Bluetooth, однако информация о местоположении может передаваться только на один смартфон. При необходимости передачи информации о местоположении на другой смартфон, выключите функцию [Привязка информ. о положении] уже соединенного смартфона.
- Если соединение Bluetooth неустойчивое, удалите все препятствия, например людей или металлические предметы, между камерой и сопряженным смартфоном.
- При сопряжении камеры и смартфона обязательно используйте меню [Привязка информ. о положении] в Imaging Edge Mobile.
- Функция Bluetooth недоступна под водой.
- Если [Функция Bluetooth] установлено в [Вкл], аккумулятор камеры постепенно разряжается, даже если камера выключена. Установите [Функция Bluetooth] в [Выкл], если функция Bluetooth не используется.
- В зависимости от окружающих условий радиусы действия функции Bluetooth и функции Wi-Fi могут отличаться.

#### **Поддерживаемые смартфоны**

- Смартфоны с Android: Android 5.0 или более поздней версией, совместимые с Bluetooth 4.0 или более поздней версией
- **iPhone/iPad: iPhone 4S или более поздняя версия/iPad 3-го поколения или более поздняя версия**
- Для получения последней информации см. сайт поддержки.
- Информация о версии Bluetooth приведена на веб-сайте для вашего смартфона.

#### **См. также**

- [PlayMemories Home](#page-268-0)
- **[Imaging Edge Mobile](#page-234-0)**
- [Фун.Отпр.на смарт.: Отправ. на смартф.](#page-246-0)
- **[Настр-ки Bluetooth](#page-262-0)**
<span id="page-252-0"></span>[Справочное руководство](#page-0-0)

Цифровой фотоаппарат DSC-RX0M2

## **Отправить на комп.**

С помощью этой операции вы можете передать снимки, хранящиеся в изделии, в компьютер, подключенный к беспроводной точке доступа или к беспроводному широкополосному маршрутизатору, и легко сделать резервные копии. Перед началом этой операции установите приложение PlayMemories Home на компьютере и зарегистрируйте точку доступа на устройстве.

**1 Запустите компьютер.**

**2 MENU → (Сеть) → [Отправить на комп.].**

#### **Примечание**

- В зависимости от настроек приложения компьютера, изделие выключится после сохранения снимков в компьютере.
- Вы можете передавать снимки с изделия только в один компьютер за один раз.
- Чтобы передать снимки в другой компьютер, подключите устройство к компьютеру через USB-соединение и следуйте инструкциям в PlayMemories Home.
- Передача записей вспомогательных видеороликов невозможна.

#### **См. также**

- [Установка PlayMemories Home](#page-269-0)
- **[Настройки Wi-Fi: Нажать WPS](#page-256-0)**
- **[Настройки Wi-Fi: Руч. настр. тчк дост.](#page-257-0)**

**2**

[Справочное руководство](#page-0-0)

Цифровой фотоаппарат DSC-RX0M2

# **Просмотр на ТВ**

Вы можете просматривать снимки на телевизоре, подсоединенном к сети, посредством передачи их с изделия, не соединяя изделие и телевизор с помощью кабеля. Для некоторых телевизоров может понадобиться выполнение операций на телевизоре. Подробные сведения приведены в инструкции по эксплуатации, прилагаемой к телевизору.

**1 MENU → (Сеть) → [Просмотр на ТВ] → нужное устройство для подсоединения.**

**Если нужно воспроизвести снимки в режиме слайд-шоу, нажмите кнопку (Ввод).**

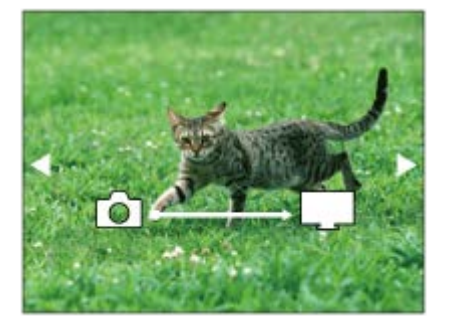

- Для отображения следующего/предыдущего снимка вручную нажимайте правую/левую кнопку.
- Для изменения устройства, которое нужно подключить, нажмите нижнюю кнопку, а затем выберите [Спис. устр.].

## **Установки слайд-шоу**

Установки слайд-шоу можно изменять, нажимая нижнюю кнопку.

## **Выбор воспроизв.:**

Выбор группы снимков для просмотра.

### **Просм. папк. (Фотосн.):** Выбор из [Все] и [Все в папке].

**Просм. по дате:** Выбор из [Все] и [Все по дате].

#### **Интервал:**

Выбор из [Короткий] и [Длительный].

### **Эффекты\*:**

Выбор между [Вкл] и [Выкл].

## **Разм. воспр. изобр.:**

Выбор между [HD] и [4K].

Данные установки применимы только для телевизора BRAVIA, который совместим с данными функциями.

### **Примечание**

- Вы можете использовать эту функцию на телевизоре, поддерживающем DLNA-рендерер.
- Вы можете просматривать снимки на телевизоре с поддержкой Wi-Fi Direct или на телевизоре с поддержкой сети (включая телевизоры с поддержкой проводной сети).
- Если для подключения данного устройства к телевизору не будет использоваться Wi-Fi Direct, в первую очередь необходимо зарегистрировать точку доступа.
- Отображение снимков на телевизоре может занять некоторое время.
- Воспроизвести видео на телевизоре через Wi-Fi невозможно. Воспользуйтесь кабелем HDMI (продается отдельно).

### **См. также**

- [Настройки Wi-Fi: Нажать WPS](#page-256-0)
- **[Настройки Wi-Fi: Руч. настр. тчк дост.](#page-257-0)**

Цифровой фотоаппарат DSC-RX0M2

## **Режим полета**

Находясь на борту самолета и т.п., можно временно отключить все функции беспроводной связи, в том числе Wi-Fi.

#### **MENU → (Сеть) → [Режим полета] → нужная установка. 1**

При установке [Режим полета] в [Вкл] на экране будет отображен значок самолета.

<span id="page-256-0"></span>[Справочное руководство](#page-0-0)

Цифровой фотоаппарат DSC-RX0M2

# **Настройки Wi-Fi: Нажать WPS**

Если точка доступа оснащена кнопкой Wi-Fi Protected Setup (WPS), вы можете легко зарегистрировать точку доступа для данного изделия с помощью кнопки Wi-Fi Protected Setup (WPS).

## **1 MENU → (Сеть) → [Настройки Wi-Fi] → [Нажать WPS].**

**2 Нажмите кнопку WPS на точке доступа, которую нужно зарегистрировать.**

#### **Примечание**

- [Нажать WPS] работает только в случае, если для точки доступа установлена настройка безопасности WPA или WPA2 и точка доступа поддерживает функцию кнопки Wi-Fi Protected Setup (WPS). Если установка безопасности установлена в положение WEP или точка доступа не поддерживает функцию Wi-Fi Protected Setup (WPS), выполните [Руч. настр. тчк дост.].
- Для получения подробных сведений о доступных функциях и настройках точки доступа см. инструкцию по эксплуатации точки доступа или обратитесь к администратору точки доступа.
- Соединение может быть не установлено или дальность связи может оказаться меньше из-за окружающих условий, таких как тип материала стен и наличие препятствий или радиоволн между устройством и точкой доступа. В этом случае измените расположение устройства или переместите это устройство ближе к точке доступа.
- Выберите MENU → (Сеть) → [Управл. со смартф.] → [Тчк дост. (клиент)] для установки точек доступа для множественных подключений, в которых камеры управляются с помощью смартфона.

#### **См. также**

- **[Настройки Wi-Fi: Руч. настр. тчк дост.](#page-257-0)**
- [Управление несколькими камерами со смартфона посредством Wi-Fi с помощью точки доступа](#page-241-0) (множественные подключения)

<span id="page-257-0"></span>Цифровой фотоаппарат DSC-RX0M2

# **Настройки Wi-Fi: Руч. настр. тчк дост.**

Вы можете зарегистрировать точку доступа вручную. Перед запуском этой процедуры проверьте название SSID точки доступа, систему защиты и пароль. В некоторых устройствах пароль может быть установлен заранее. Для получения подробных сведений см. инструкцию по эксплуатации точки доступа или проконсультируйтесь с администратором точки доступа.

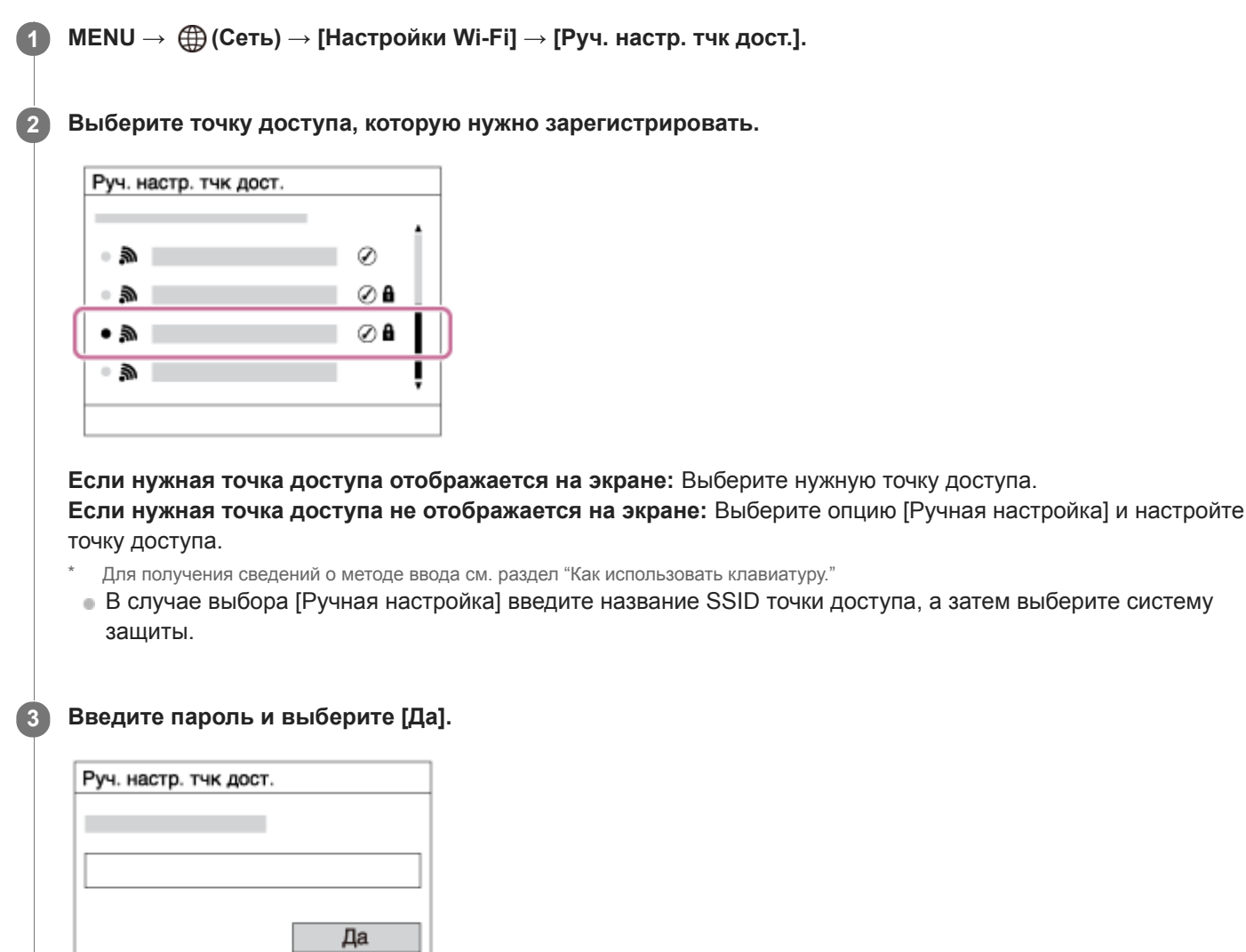

 $\blacksquare$  Для точек доступа без метки  $\spadesuit$  вводить пароль не требуется.

Отмена

**4 Выберите [Да].**

## **Как использовать клавиатуру**

При необходимости ручного ввода символов на экране отображается клавиатура.

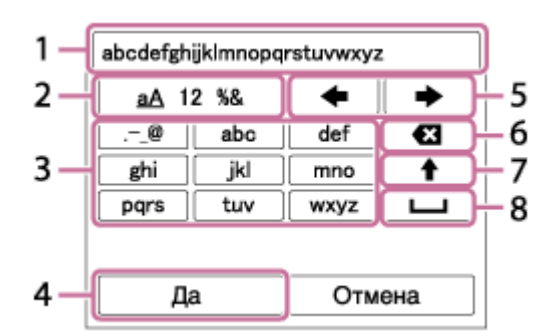

## **Поле ввода 1.**

Отображение введенных символов.

### **Переключение типов символов 2.**

При каждом нажатии кнопки (Ввод) тип символов будет переключаться между буквами, цифрами и символами.

### **Клавиатура 3.**

При каждом нажатии кнопки (Ввод) символы, соответствующие этой клавише, будут последовательно отображаться друг за другом.

## **Например: Если нужно ввести строку "abd"**

Выберите клавишу для "abc" и нажмите один раз кнопку (Ввод) для отображения "а"  $\rightarrow$  выберите " ((5) Перемещение курсора) и нажмите кнопку (Ввод) → выберите клавишу для "abc" и дважды нажмите кнопку (Ввод) для отображения "b" → выберите клавишу для "def" и один раз нажмите кнопку (Ввод) для отображения "d".

## **Завершение 4.**

Завершение ввода символов.

## **Переместить курсор 5.**

Перемещение курсора в поле ввода вправо или влево.

### **Удалить 6.**

Удаление символа перед курсором.

**7.**

Переключение следующего символа в режим заглавных или строчных букв.

**8.**

Ввод пробела.

Для отмены ввода выберите [Отмена].

## **Другие пункты настройки**

В зависимости от состояния или метода настройки точки доступа может понадобиться настройка дополнительных пунктов.

## **WPS PIN:**

Отображение PIN-кода, введенного в подключенное устройство.

### **Приоритетное соед.:**

Выберите [Вкл] или [Выкл].

### **Настр. IP-адреса:**

Выберите [Авто] или [Ручной].

## **IP-адрес:**

При вводе IP-адреса вручную введите установленный адрес.

## **Маска подсети/Шлюз по умолчанию:**

Если вы установили [Настр. IP-адреса] в [Ручной], введите каждый из адресов в соответствии с сетевым окружением.

## **Примечание**

- Для придания приоритета зарегистрированной точке доступа установите опцию [Приоритетное соед.] в положение [Вкл].
- $\Box$  Выберите MENU  $\rightarrow$   $\bigoplus$  (Сеть)  $\rightarrow$  [Управл. со смартф.]  $\rightarrow$  [Тчк дост. (клиент)] для установки точек доступа для множественных подключений, в которых камеры управляются с помощью смартфона.

### **См. также**

- [Настройки Wi-Fi: Нажать WPS](#page-256-0)
- [Управление несколькими камерами со смартфона посредством Wi-Fi с помощью точки доступа](#page-241-0) (множественные подключения)

Цифровой фотоаппарат DSC-RX0M2

# **Настройки Wi-Fi: Отобр. MAC-адрес**

Отображение MAC-адреса данного изделия.

**1 MENU → (Сеть) → [Настройки Wi-Fi] → [Отобр. MAC-адрес].**

Цифровой фотоаппарат DSC-RX0M2

# **Настройки Wi-Fi: Сбр. SSID/Пароль**

Данное изделие совместно использует информацию о соединении для [Отправ. на смартф.] и [ Инф. о подключ.] в [Управл. со смартф.] с устройством, имеющим разрешение на соединение. Если нужно изменить устройство, которому разрешено соединение, переустановите информацию о соединении.

**1 MENU → (Сеть) → [Настройки Wi-Fi] → [Сбр. SSID/Пароль] → [Да].**

### **Примечание**

При подключении данного изделия к смартфону после переустановки информации о соединении, нужно снова зарегистрировать смартфон.

#### **См. также**

- [Фун.Отпр.на смарт.: Отправ. на смартф.](#page-246-0)
- [Управл. со смартф.](#page-235-0)

<span id="page-262-0"></span>Цифровой фотоаппарат DSC-RX0M2

# **Настр-ки Bluetooth**

Управление установками для подключения камеры к смартфону через соединение Bluetooth. Для использования функций включения/выключения камеры со смартфона и привязки информации о местоположении необходимо заранее выполнить сопряжение камеры и смартфона.

[Для получения подробных сведений о сопряжении камеры и смартфона см. "Включение/выключение камеры со](#page-244-0) смартфона с помощью функции Bluetooth" или "[Настр. связ. с пол."](#page-249-0) зависимости от используемой функции.

**1 MENU → (Сеть) → [Настр-ки Bluetooth] → нужная установка.**

## **Подробности пунктов меню**

### **Функция Bluetooth (Вкл/Выкл) :**

Установка необходимости активации функции Bluetooth камеры.

#### **Связывание:**

Отображение экрана для сопряжения камеры и смартфона с помощью Imaging Edge Mobile.

**Отобр. адрес устр.:**

Отображение BD-адреса камеры.

#### **См. также**

- [Включение/выключение камеры со смартфона с помощью функции Bluetooth](#page-244-0)
- [Настр. связ. с пол.](#page-249-0)
- [Настр. пит. отдал.](#page-263-0)

<span id="page-263-0"></span>Цифровой фотоаппарат DSC-RX0M2

## **Настр. пит. отдал.**

Установка функции для включения/выключения камеры со смартфона, подключенного посредством функции Bluetooth.

**1 MENU → (Сеть) → [ Настр. пит. отдал.] → нужная установка.**

### **Подробности пунктов меню**

**Выкл:**

Деактивация функции включения/выключения камеры со смартфона посредством функции Bluetooth.

**Вкл:**

Активация функции включения/выключения камеры со смартфона посредством функции Bluetooth.

#### **См. также**

- [Включение/выключение камеры со смартфона с помощью функции Bluetooth](#page-244-0)
- **Hacтp-ки Bluetooth**

[Справочное руководство](#page-0-0)

Цифровой фотоаппарат DSC-RX0M2

## **Редакт. назв. устр.**

Вы можете изменить название устройства для соединения Wi-Fi Direct или Bluetooth.

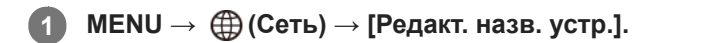

**Выберите поле ввода, а затем введите название устройства → [Да].**

Для получения сведений о методе ввода см. раздел "[Как использовать клавиатуру](file://win-473/camera/18-2h_HG(WJ)_Multi/05_HTML-PDF/09RU/out4/Russian_20190205_CX64010_English/ru_pdf/TP0002058395.html#01)".

#### **См. также**

**2**

- [Настройки Wi-Fi: Нажать WPS](#page-256-0)
- **[Настройки Wi-Fi: Руч. настр. тчк дост.](#page-257-0)**

[Справочное руководство](#page-0-0)

Цифровой фотоаппарат DSC-RX0M2

# **Сброс. настр. сети**

Сброс всех сетевых установок к значениям по умолчанию.

**1 MENU → (Сеть) → [Сброс. настр. сети] → [Ввод].**

[Справочное руководство](#page-0-0)

Цифровой фотоаппарат DSC-RX0M2

## **Рекомендуемая конфигурация компьютера**

Вы можете проверить конфигурацию функционирующего компьютера для программного обеспечения по следующему URL-адресу: <https://www.sony.net/pcenv/>

Цифровой фотоаппарат DSC-RX0M2

## **Программное обеспечение для компьютеров Mac**

Подробные сведения о программном обеспечении для компьютеров Mac см. по следующему URL-адресу: <https://www.sony.net/disoft/>

### **Примечание**

Программное обеспечение, которое можно использовать, отличается в зависимости от региона.

**См. также**

[Отправить на комп.](#page-252-0)

Цифровой фотоаппарат DSC-RX0M2

# **PlayMemories Home**

С помощью PlayMemories Home можно выполнять следующие действия:

- Вы можете импортировать снимки, полученные с помощью данного изделия, в компьютер.
- Вы можете воспроизводить снимки, импортированные в компьютер.
- Вы можете совместно использовать снимки с помощью PlayMemories Online.
- Вы можете редактировать видеозаписи, например, путем обрезания или соединения.
- Вы можете добавлять различные эффекты, например, фоновую музыку или субтитры к видеозаписям.
- Вы можете изменять скорость воспроизведения видеозаписей и замедленной видеосъемки.

Также для Windows можно выполнять следующие действия:

- Вы можете сортировать снимки на компьютере по календарной дате съемки для их просмотра.
- Вы можете редактировать и корректировать изображения, например, путем обрезки и изменения размера.
- Вы можете создать диск из видеозаписей, импортированных в компьютер. Диски Blu-ray или диски AVCHD можно создавать из видеозаписей формата XAVC S.
- Вы можете загружать фотоснимки в сетевую службу. (Требуется подключение к сети Интернет.)
- Для получения более подробных сведений обращайтесь к справке приложения PlayMemories Home.

<span id="page-269-0"></span>Цифровой фотоаппарат DSC-RX0M2

## **Установка PlayMemories Home**

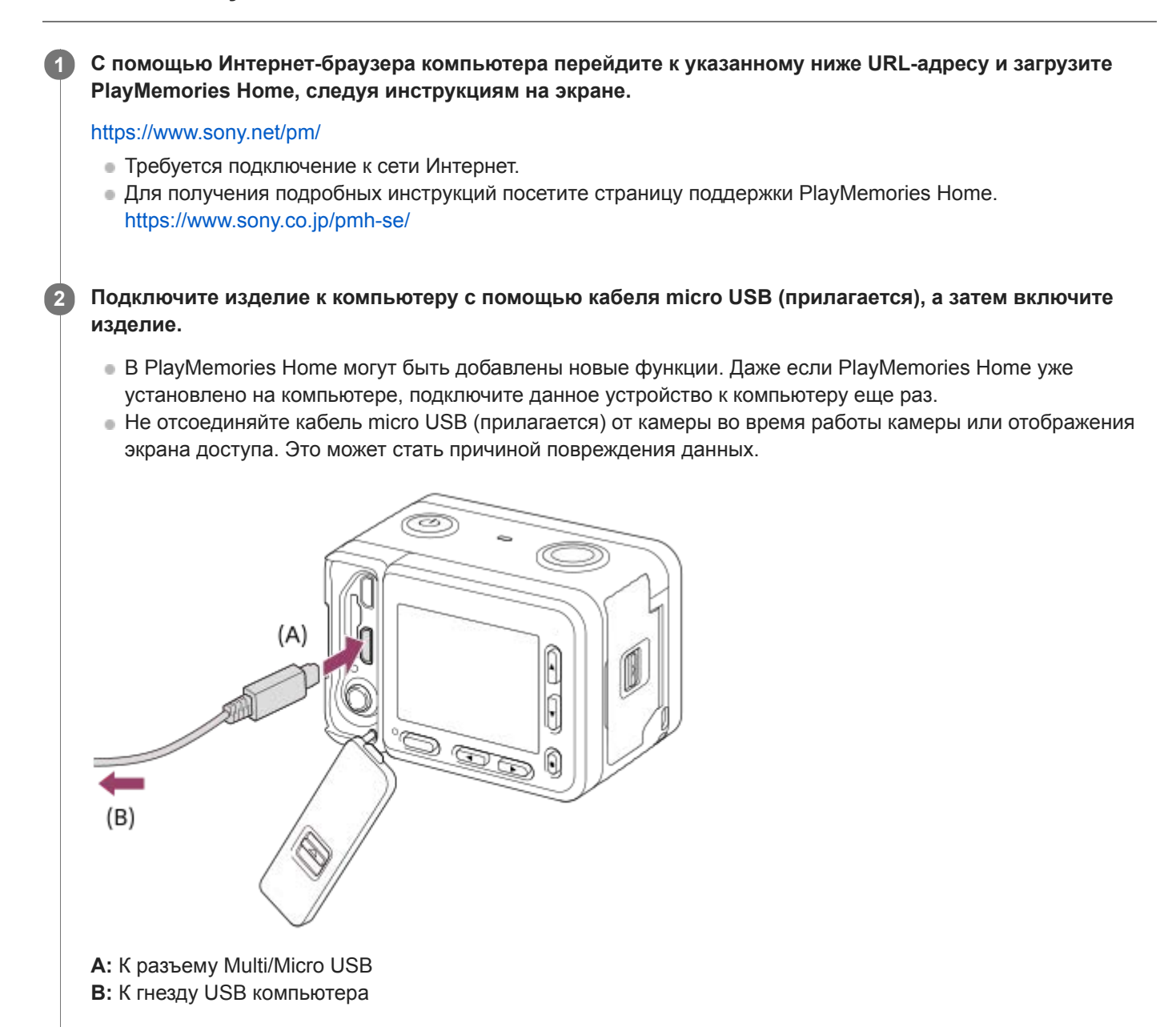

#### **Примечание**

- Выполните вход в систему с правами Администратора.
- Может потребоваться перезагрузка компьютера. Когда появится сообщение с запросом на подтверждение перезагрузки компьютера, перезагрузите компьютер, следуя инструкциям, появляющимся на экране.
- DirectX можно установить в зависимости от системной конфигурации компьютера.

#### **Совет**

Для получения подробных сведений о PlayMemories Home см. справку приложения PlayMemories Home или перейдите на страницу поддержки PlayMemories Home [\(https://www.sony.co.jp/pmh-se/](https://www.sony.co.jp/pmh-se/)) (только на английском языке).

Цифровой фотоаппарат DSC-RX0M2

## **Подключение изделия к компьютеру**

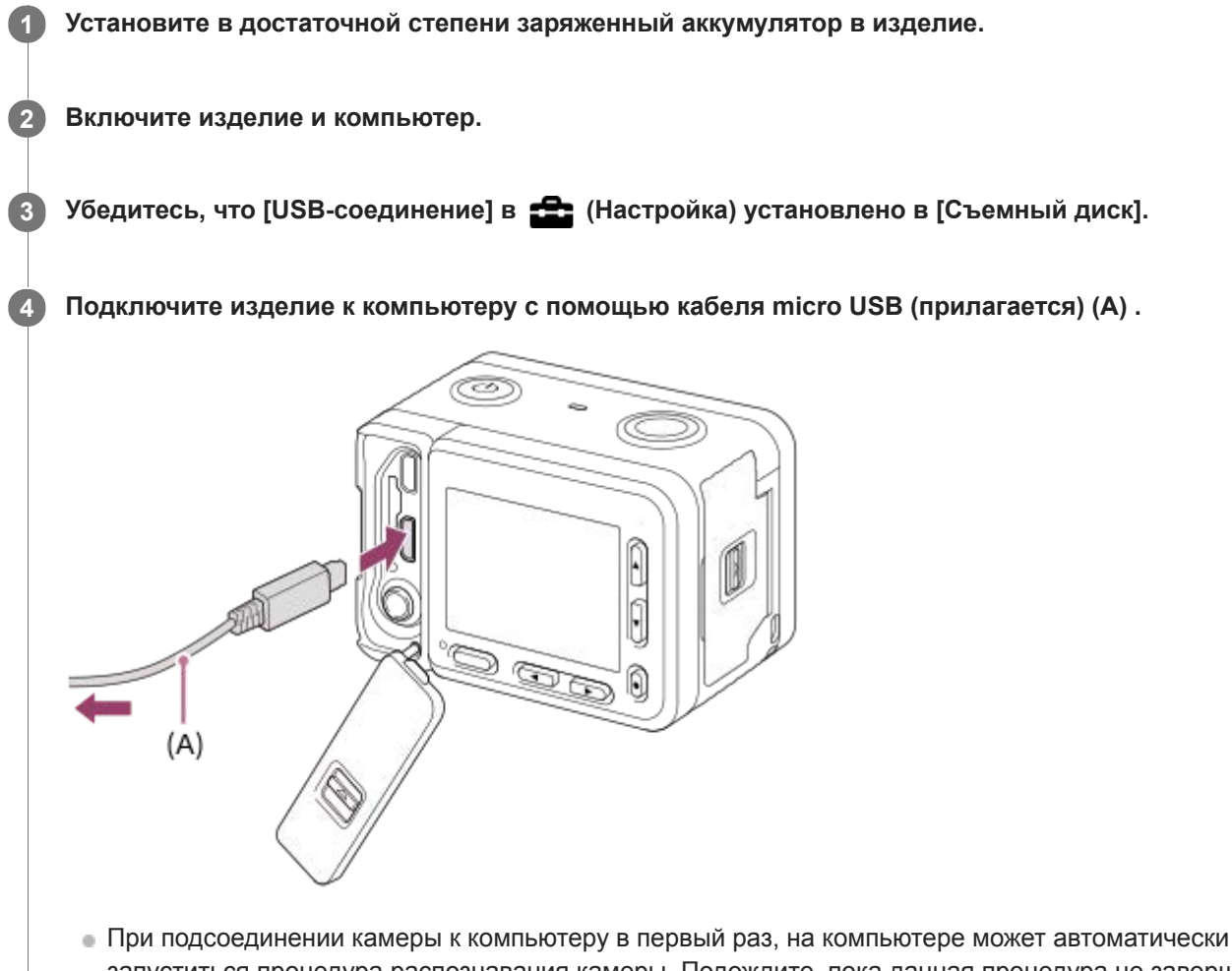

запуститься процедура распознавания камеры. Подождите, пока данная процедура не завершится. Если при подключении изделия к компьютеру с помощью кабеля micro USB опция [USB питание] установлена в [Вкл], питание будет осуществляться с компьютера. (Установка по умолчанию: [Вкл])

#### **Примечание**

Не включайте/выключайте и не перезагружайте компьютер, а также не выводите компьютер из спящего режима, когда между компьютером и камерой установлено USB-соединение. Это может привести к неисправности. Перед включением/ выключением или перезагрузкой компьютера, или перед выводом компьютера из спящего режима отключите камеру от компьютера.

## **См. также**

- [USB-соединение](#page-214-0)
- **Hастройка USB LUN**

Цифровой фотоаппарат DSC-RX0M2

# **Импортирование изображений в компьютер без использования PlayMemories Home**

PlayMemories Home позволяет легко импортировать снимки. Для получения подробных сведений о функциях приложения PlayMemories Home см. справку PlayMemories Home.

## **Импортирование снимков в компьютер без использования приложения PlayMemories Home (Для Windows)**

Если после установки USB-соединения между изделием и компьютером появится мастер автоматического воспроизведения, щелкните [Открыть папку для просмотра файлов] → [OK] → [DCIM]. Затем скопируйте нужные снимки в компьютер.

## **Импортирование снимков в компьютер без использования приложения PlayMemories Home (Для Mac)**

Подсоедините изделие к компьютеру Mac. Дважды щелкните на вновь распознанном значке на рабочем столе  $\rightarrow$ папке, в которой хранится снимок для импортирования. Затем перетащите файл изображения на значок жесткого диска.

### **Примечание**

- Для таких операций, как импортирование в компьютер видеозаписей XAVC S или AVCHD, используйте PlayMemories Home.
- Не редактируйте или не выполняйте другие операции с видеофайлами/папками AVCHD на подключенном компьютере. Видеофайлы могут повредиться или стать невоспроизводимыми. Не удаляйте и не копируйте видеозаписи AVCHD на карте памяти с компьютера. Sony не несет ответственности за последствия, возникшие в результате выполнения таких операций с помощью компьютера.

[Справочное руководство](#page-0-0)

Цифровой фотоаппарат DSC-RX0M2

## **Отключение изделия от компьютера**

Отключается USB-соединение между данным изделием и компьютером. Выполните действия пунктов от 1 до 2 ниже перед выполнением следующих операций:

- **Отсоединение кабеля USB.**
- Извлечением карты памяти.
- Выключением изделия.

### **1 Щелкните (Безопасное извлечение Запоминающее устройство для USB) на панели задач.**

**2 Щелкните по отображенному сообщению.**

#### **Примечание**

- Для компьютеров Mac перетащите значок карты памяти или значок привода на значок "Корзина". Изделие будет отключено от компьютера.
- Для компьютеров с системой Windows 7/Windows 8 значок отсоединения может не появиться. В этом случае можно пропустить действия пунктов 1 и 2, приведенных выше.
- Не извлекайте кабель micro USB из данного изделия в то время, когда горит индикатор доступа. Это может привести к повреждению данных.

[Справочное руководство](#page-0-0)

Цифровой фотоаппарат DSC-RX0M2

# **Imaging Edge**

Imaging Edge является программным пакетом, который включает такие функции, как дистанционная съемка с компьютера и настройка или обработка изображений RAW, записанных с помощью камеры.

### **Viewer:**

Вы можете отображать изображения на дисплее и выполнять поиск изображений.

## **Edit:**

Вы можете редактировать изображения с различными коррекциями, такими как градационная кривая и резкость, и обрабатывать изображения, записанные в формате RAW.

### **Remote:**

Вы можете регулировать настройки камеры или делать снимки с компьютера, подключенного к камере с помощью кабеля USB.

Для управления камерой с компьютера выберите MENU → •• (Настройка) → [USB-соединение] → [Удаленный ПК] перед подключением камеры к компьютеру с помощью кабеля USB.

Для получения подробных сведений об использовании Imaging Edge перейдите на страницу поддержки. [https://www.sony.net/disoft/help/](https://www.sony.net/disoft/help/?id=hg_stl)

## **Установка Imaging Edge на компьютер**

Загрузите и установите программное обеспечение со следующего URL-адреса: [https://www.sony.net/disoft/d/](https://www.sony.net/disoft/d/?id=hg_stl)

### **См. также**

[USB-соединение](#page-214-0)

<span id="page-275-0"></span>Цифровой фотоаппарат DSC-RX0M2

## **Выбор диска для создания**

Вы можете создать диск, который можно воспроизводить на других устройствах, из видеозаписи, выполненной на данной камере.

Какие устройства могут воспроизводить диск, зависит от типа диска. Выберите тип диска, подходящий для устройств воспроизведения, которые будут использоваться.

В зависимости от типа видеозаписи, формат видеозаписи можно преобразовать при создании диска.

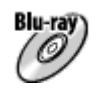

#### **Видеозапись с качеством изображения высокой четкости (HD) (диск Blu-ray)**

Видеозаписи с качеством изображения высокой четкости (HD) можно записывать на диски Blu-ray, создавая диски с качеством изображения высокой четкости (HD). Диски Blu-ray позволяют записывать более продолжительные видеозаписи с качеством изображения высокой четкости (HD), чем диски DVD. Записываемые видеоформаты: XAVC S, AVCHD

Проигрыватели: устройства воспроизведения дисков Blu-ray (проигрыватели дисков Sony Blu-ray, PlayStation 4 и т.п.)

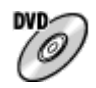

### **Качество изображения высокой четкости (HD) (диск с записью AVCHD)**

Видеозаписи с качеством изображения высокой четкости (HD) можно записать на носитель DVD, например, диски DVD-R, создав диск с качеством изображения высокой четкости (HD).

Записываемые видеоформаты: XAVC S, AVCHD

Проигрыватели: устройства воспроизведения формата AVCHD (проигрыватели дисков Sony Blu-ray, PlayStation 4 и т.п.)

Воспроизведение таких дисков на обычных DVD-проигрывателях невозможно.

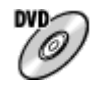

#### **Качество изображения стандартной четкости (STD)**

Видеозаписи с качеством изображения стандартной четкости (STD), преобразуемые из видеозаписей с качеством изображения высокой четкости (HD), могут быть записаны на носителе DVD, например дисках DVD-R, при этом создается диск с качеством изображения стандартной четкости (STD).

Записываемый видеоформат: AVCHD

Проигрыватели: устройства для воспроизведения обычных дисков DVD (DVD-проигрыватели, компьютеры, которые могут воспроизводить диски DVD и т.п.)

#### **Совет**

- Вы можете использовать следующие типы 12-см дисков с помощью программы PlayMemories Home. **BD-R/DVD-R/DVD+R/DVD+R DL**: неперезаписываемые **BD-RE/DVD-RW/DVD+RW**: перезаписываемые Дополнительная запись невозможна.
- Для поддержания "PlayStation 4" всегда используйте последнюю версию программного обеспечения системы "PlayStation  $\Delta$ "

#### **Примечание**

Видеозапись 4K на диск с качеством изображения 4K невозможна.

## **См. также**

- [Создание дисков Blu-ray из видеозаписей с качеством изображения высокой четкости](#page-277-0)
- [Создание дисков DVD \(диски с записью AVCHD\) из видеозаписей с качеством изображения высокой четкости](#page-278-0)
- [Создание дисков DVD из видеозаписей с качеством изображения стандартной четкости](#page-279-0)

<span id="page-277-0"></span>Цифровой фотоаппарат DSC-RX0M2

# **Создание дисков Blu-ray из видеозаписей с качеством изображения высокой четкости**

Вы можете создавать диски Blu-ray, которые можно воспроизводить на устройствах воспроизведения дисков Bluray (например, проигрывателях дисков Sony Blu-ray или PlayStation 4 и т.п.).

### **A. Создание дисков с помощью компьютера**

С помощью компьютера Windows вы можете копировать видеозаписи, импортированные в компьютер, и создавать диски Blu-ray с помощью PlayMemories Home.

Ваш компьютер должен иметь возможность создания дисков Blu-ray.

При создании диска Blu-ray в первый раз, подключите камеру к компьютеру с помощью кабеля USB. Необходимое программное обеспечение будет автоматически добавлено в компьютер. (Необходимо подключение к сети Интернет.)

Для получения подробных сведений о создании диска с помощью PlayMemories Home см. Справочное руководство для PlayMemories Home.

### **B. Создание диска с помощью устройства, отличного от компьютера**

Вы также можете создавать диски Blu-ray с помощью рекордера Blu-ray и т.п. Для получения подробных сведений см. инструкцию по эксплуатации устройства.

### **Примечание**

При создании дисков Blu-ray с помощью PlayMemories Home из видеозаписей, выполненных в видеоформате XAVC S, качество изображения преобразуется в 1920×1080 (60i/50i) и создание дисков с оригинальным качеством изображения будет невозможно. Для видеозаписей с оригинальным качеством изображения скопируйте видеозаписи на компьютер или внешний носитель.

### **См. также**

- [Выбор диска для создания](#page-275-0)
- [Создание дисков DVD \(диски с записью AVCHD\) из видеозаписей с качеством изображения высокой четкости](#page-278-0)
- [Создание дисков DVD из видеозаписей с качеством изображения стандартной четкости](#page-279-0)

<span id="page-278-0"></span>Цифровой фотоаппарат DSC-RX0M2

# **Создание дисков DVD (диски с записью AVCHD) из видеозаписей с качеством изображения высокой четкости**

Вы можете создавать диски DVD (запись дисков AVCHD), которые можно воспроизводить на AVCHDсовместимых устройствах воспроизведения (например проигрывателях дисков Sony Blu-ray или PlayStation 4 и т.п.).

### **A. Создание дисков с помощью компьютера**

На компьютере с Windows вы можете копировать видеозаписи, импортированные в компьютер, и создавать диски DVD (запись дисков AVCHD) с помощью PlayMemories Home.

Ваш компьютер должен иметь возможность создавать диски DVD (запись дисков AVCHD).

При создании диска DVD в первый раз подключите камеру к компьютеру с помощью кабеля USB. Необходимое программное обеспечение будет автоматически добавлено в компьютер. (Необходимо подключение к сети Интернет.)

Для получения подробных сведений о создании диска с помощью PlayMemories Home см. Справочное руководство для PlayMemories Home.

### **B. Создание диска с помощью устройства, отличного от компьютера**

Вы также можете создавать диски DVD (запись дисков AVCHD) с помощью рекордера Blu-ray и т.п. Для получения подробных сведений см. инструкцию по эксплуатации устройства.

### **Примечание**

- При создании дисков DVD (запись дисков AVCHD) с помощью PlayMemories Home из видеозаписей, выполненных в видеоформате XAVC S, качество изображения преобразуется в 1920×1080 (60i/50i) и создание дисков с оригинальным качеством изображения будет невозможно. Для видеозаписей с оригинальным качеством изображения скопируйте видеозаписи на компьютер или внешний носитель.
- При создании дисков с записью AVCHD с помощью PlayMemories Home из видеозаписей, записанных в видеоформате AVCHD с помощью [ Параметры зап.], установленной в [60i 24M(FX)]/[50i 24M(FX)], качество изображения преобразовывается, и создать диски с оригинальным качеством изображения будет невозможно. Преобразование качества изображения занимает время. Для видеозаписей с оригинальным качеством изображения используйте диски Blu-ray.

#### **См. также**

- [Выбор диска для создания](#page-275-0)
- [Создание дисков Blu-ray из видеозаписей с качеством изображения высокой четкости](#page-277-0)
- [Создание дисков DVD из видеозаписей с качеством изображения стандартной четкости](#page-279-0)

<span id="page-279-0"></span>Цифровой фотоаппарат DSC-RX0M2

# **Создание дисков DVD из видеозаписей с качеством изображения стандартной четкости**

Вы можете создавать диски DVD, которые можно воспроизводить на обычных устройствах воспроизведения DVD (проигрыватели DVD, компьютеры, которые могут воспроизводить диски DVD и т.п.).

### **A. Создание дисков с помощью компьютера**

С помощью компьютера Windows вы можете копировать видеозаписи, импортированные в компьютер, и создавать диски DVD с помощью PlayMemories Home.

Ваш компьютер должен иметь возможность создания дисков DVD.

При создании диска DVD в первый раз подключите камеру к компьютеру с помощью кабеля USB. Установите специальное дополнительное программное обеспечение, следуя инструкциям на экране. (Необходимо подключение к сети Интернет.)

Подробные сведения о создании диска с помощью PlayMemories Home приведены в Справочном руководстве для PlayMemories Home.

### **B. Создание диска с помощью устройства, отличного от компьютера**

Диски DVD также можно создавать с помощью рекордера Blu-ray, рекордера HDD и т.п. Подробные сведения приведены в инструкции по эксплуатации устройства.

### **См. также**

- [Выбор диска для создания](#page-275-0)
- [Создание дисков Blu-ray из видеозаписей с качеством изображения высокой четкости](#page-277-0)
- [Создание дисков DVD \(диски с записью AVCHD\) из видеозаписей с качеством изображения высокой четкости](#page-278-0)

[Справочное руководство](#page-0-0)

Цифровой фотоаппарат DSC-RX0M2

## **Панели управления камерой**

Панели управления камерой CCB-WD1 (продается отдельно) позволяют выполнять следующие операции с помощью веб-браузера на компьютере:

- Одновременная фотосъемка несколькими камерами
- Одновременное применение настроек на нескольких камерах

Для получения подробных сведений о съемке с использованием панелей управления камерой обращайтесь к инструкции по эксплуатации панели управления камерой.

#### **Совет**

**• При съемке с использованием панелей управления камерой рекомендуется установить MENU → « Настройка**) → [Темп. авт.выкл.пит.] в [Высокий], если вы будете использовать камеры, установленные на месте в течение продолжительного времени.

#### **Примечание**

Установите MENU → (Настройка) → [USB-соединение] в [Удаленный ПК] при использовании панелей управления камерой.

[Справочное руководство](#page-0-0)

Цифровой фотоаппарат DSC-RX0M2

## **Меры предосторожности**

См. также "Примечания по использованию" в Руководство по началу работы (прилагается) для данного изделия.

## **О технических характеристиках, приведенных в данном руководстве**

- Данные производительности и характеристик, приведенные в данном руководстве, основаны на нормальной температуре окружающей среды 25 °C, если не указано иное.
- Для аккумулятора данные основаны на полностью заряженном аккумуляторе до выключения индикатора зарядки.

## **О температурах эксплуатации**

- Съемка исключительно в условиях низких или высоких температур, выходящих за указанный диапазон, не рекомендуется.
- При высокой температуре окружающей среды температура камеры быстро повышается.
- При повышении температуры камеры качество изображения может ухудшиться. Перед продолжением съемки рекомендуется подождать, пока температура камеры снизится.
- В зависимости от температуры камеры и аккумулятора камера может перестать записывать видео или питание может выключаться автоматически для защиты камеры. Перед выключением питания или отключением возможности видеосъемки на экране появится сообщение. В этом случае оставьте питание выключенным и подождите, пока температура камеры и аккумулятора не снизится. При включении питания, когда камера и аккумулятор еще не остыли, питание может снова отключиться или видеосъемка будет невозможна.

## **Примечания по записи в течение длительного периода времени или видеозаписи в формате 4K**

В условиях низкой температуры, особенно во время видеосъемки 4K, время записи может быть меньше. Подогрейте аккумулятор или замените его новым.

## **Примечания относительно воспроизведения видеозаписей на других устройствах**

Видеозаписи XAVC S можно воспроизвести только на XAVC S-поддерживающих устройствах.

## **Примечания по записи/воспроизведению**

- Перед началом записи выполните пробную запись, чтобы убедиться, что камера работает правильно.
- Воспроизведение снимков, записанных вашим изделием, на другом оборудовании и воспроизведение вашим изделием снимков, записанных или отредактированных на другом оборудовании, не гарантируется.
- Sony не может предоставлять гарантии в случае сбоя записи, потери или повреждения записанных изображений или аудиоданных, вызванных неисправностью камеры или носителя информации и т.п. Для важных данных рекомендуется делать резервные копии.
- После форматирования карты памяти все данные, записанные на карте, будут удалены и не могут быть восстановлены. Перед форматированием скопируйте данные в компьютер или другое устройство.

## **Резервное копирование карт памяти**

В следующих случаях данные могут быть повреждены. Не забывайте выполнять резервное копирование данных для их защиты.

При извлечении карты памяти, отсоединении кабеля USB либо выключении питания изделия во время операции считывания или записи.

При использовании карты памяти в местах, подверженных воздействию статического электричества или электрических помех.

# **Ошибка файла базы данных**

- Если вставить карту памяти, на которой нет файла базы данных изображений, в изделие и включить питание, изделие автоматически создаст файл базы данных изображений, используя некоторую емкость карты памяти. Процесс может занять длительное время и работать с изделием будет невозможно до его завершения.
- Если произойдет ошибка файла базы данных, экспортируйте все снимки в компьютер с помощью приложения PlayMemories Home, а затем отформатируйте карту памяти с помощью данного устройства.

## **Не используйте/не храните изделие в следующих местах**

- В чрезмерно жарком, холодном или влажном месте В таких местах, как, например, в автомобиле, припаркованном под прямыми солнечными лучами, корпус камеры может деформироваться, что может привести к неисправности.
- Под прямыми лучами солнца или вблизи нагревательного прибора Корпус камеры может обесцветиться или деформироваться, и это может привести к неисправности.
- В месте, подверженном качающей вибрации Это может привести к неисправности и невозможности записи данных. Кроме того, носитель записи может выйти из строя, а записанные данные могут быть повреждены.
- Вблизи источников сильного магнитного поля
- В местах излучения сильных радиоволн или радиации Запись и воспроизведение могут не функционировать надлежащим образом.

# **О конденсации влаги**

- При быстром перемещении изделия из холодного места в теплое внутри или снаружи изделия может конденсироваться влага. Подобная конденсация влаги может привести к неисправности изделия.
- Для предотвращения конденсации влаги, когда изделие попадает непосредственно из холодного места в теплое, сначала поместите его в пластиковый пакет и запечатайте, чтобы предотвратить попадание воздуха. Подождите около часа, пока температура изделия не достигнет температуры окружающей среды.
- В случае конденсации влаги выключите питание изделия и подождите около часа для испарения влаги. Обратите внимание, что если вы попытаетесь выполнять съемку, когда внутри объектива остается влага, вы не сможете записать качественные снимки.

## **Меры предосторожности при переноске**

- Не держитесь, не ударяйте и не прилагайте усилий к следующим деталям, если ваша камера оснащена ими:
	- объектив;
	- подвижная часть монитора;
	- подвижная часть вспышки;
	- подвижная часть видоискателя.
- Не переносите камеру, взявшись за прикрепленный штатив. Это может стать причиной повреждения отверстия гнезда для штатива.
- Не садитесь на стул или другое место, если камера находится в заднем кармане брюк или юбки, так как это может привести к неисправности или повреждению камеры.

## **Примечания по обращению с изделием**

- Перед подключением кабеля к разъему обязательно проверьте ориентацию разъема. Затем вставьте кабель прямо. Не вставляйте и не извлекайте кабель с усилием. Это может стать причиной повреждению разъема.
- В камере используются намагниченные детали, включая магниты. Не располагайте близко к камере предметы, на которые влияет магнитное поле, включая кредитные карты и дискеты.
- Записанное изображение может отличаться от изображения на мониторе перед записью.

# **О хранении**

Для камер с несъемным объективом

Если камера не используется, всегда прикрепляйте крышку объектива. (Только для моделей с прилагаемой крышкой объектива)

- Для камер со сменным объективом Если камера не используется, всегда прикрепляйте переднюю крышку объектива или крышку корпуса. Для предотвращения попадания пыли или грязи внутрь камеры удалите пыль с крышки корпуса перед прикреплением ее к камере.
- Если после использования камера оказалась загрязнена, протрите ее. Если в камере останется вода, песок, пыль, соль и т.п., это может привести к неисправности.

## **Примечания относительно использования объективов**

- При использовании объектива с приводным зумом будьте осторожны, чтобы ваши пальцы или другие предметы не были защемлены в объективе. (Только для моделей с объективом с приводным зумом или камер со сменным объективом)
- Если камеру необходимо разместить под источником света, например под солнечными лучами, установите крышку объектива на камеру. (Только для моделей с прилагаемой крышкой объектива или камер со сменным объективом)
- При съемке с контровым светом располагайтесь так, чтобы солнце находилось достаточно далеко от угла обзора. В противном случае солнечный свет может сфокусироваться внутри камеры и привести к появлению дыма или возгоранию. Даже если солнце находится немного в стороне от угла обзора, это может привести к появлению дыма или возгоранию.
- Не направляйте объектив непосредственно на лучи, например лазерные лучи. Это может повредить датчик изображения и привести к неисправности камеры.
- Если объект расположен слишком близко, на снимке могут отобразиться пыль или отпечатки пальцев на объективе. Протрите объектив мягкой тканью и т.п.

## **Примечания относительно вспышки (только для моделей со вспышкой)**

- Держите пальцы подальше от вспышки. Детали, излучающие свет, могут нагреться.
- Удалите грязь с поверхности вспышки. Грязь на поверхности вспышки может испускать дым или загораться из-за тепла, создаваемого световым излучением. При наличии грязи/пыли, очистите ее мягкой тканью.
- После использования вспышки верните ее в исходное положение. Убедитесь в том, что вспышка не выступает. (Только для моделей с подвижной вспышкой)

## **Примечания относительно многоинтерфейсного разъема (только для моделей с многоинтерфейсным разъемом)**

- При установке или снятии аксессуаров, например внешней вспышки, с многоинтерфейсного разъема, сначала отключите питание. При установке аксессуара убедитесь, что он надежно прикреплен к камере.
- Не используйте многоинтерфейсный разъем с имеющимися в продаже вспышками, использующими напряжение 250 В и более или с обратной полярностью камеры. Это может привести к неисправности.

## **Примечания относительно видоискателя и вспышки (только для моделей с видоискателем или вспышкой)**

- Соблюдайте осторожность, чтобы не травмировать пальцы при складывании видоискателя или вспышки. (Только для моделей с подвижным видоискателем или подвижной вспышкой)
- Попадание воды, пыли или песка на видоискатель или вспышку может привести к неисправности. (Только для моделей с подвижным видоискателем или подвижной вспышкой)

## **Примечания относительно видоискателя (только для моделей с видоискателем)**

Во время съемки с использованием видоискателя могут возникнуть такие симптомы, как болезненные ощущения в глазах, усталость или тошнота. Во время съемки с использованием видоискателя рекомендуется периодически делать перерывы.

Если вы испытываете неудобства, воздержитесь от использования видоискателя до тех пор, пока ваши симптомы не исчезнут, и в случае необходимости обратитесь к врачу.

Не прилагайте усилие для складывания видоискателя при выдвинутом окуляре. Это может привести к неисправности. (Только для моделей с подвижным видоискателем и выдвижным окуляром)

- Если поворачивать камеру, глядя в видоискатель, или двигать глазами, то изображение в видоискателе может быть искажено или цвет изображения может меняться. Это особенность объектива или устройства отображения и не является неисправностью. При съемке рекомендуется смотреть в центральную часть видоискателя.
- Изображение может быть слегка искажено возле углов видоискателя. Это не является неисправностью. Чтобы полностью видеть композицию со всеми деталями, можно также использовать монитор.
- При использовании камеры в холодном месте изображение может оставлять след. Это не является неисправностью.

## **Примечания относительно монитора**

- Не надавливайте на монитор. Монитор может быть обесцвечен, и это может привести к неисправности.
- При использовании камеры в холодном месте изображение может оставлять след. Это не является неисправностью.

## **О совместимости форматов данных изображения**

Данное изделие соответствует универсальному стандарту DCF (Design rule for Camera File system), разработанному ассоциацией JEITA (Japan Electronics and Information Technology Industries Association).

## **Услуги и программное обеспечение, предоставляемое другими компаниями**

На сетевые службы, содержимое и [операционную систему и] программное обеспечение данного изделия могут распространяться отдельные условия и положения, и в любой момент может быть изменена, их предоставление может быть приостановлено и их использование может требовать оплаты, регистрации и информации кредитной карты.

### **См. также**

[О водонепроницаемости, пыленепроницаемости и ударопрочности камеры](#page-285-0)

<span id="page-285-0"></span>Цифровой фотоаппарат DSC-RX0M2

## **О водонепроницаемости, пыленепроницаемости и ударопрочности камеры**

**Данная камера имеет улучшенную водонепроницаемую, пыленепроницаемую и ударопрочную защиту. Повреждения, обусловленные неправильным использованием, небрежной эксплуатацией или несоответствующим уходом за камерой, ограниченной гарантией не покрываются.**

- Данная камера является водонепроницаемой/пыленепроницаемой в соответствии с IEC60529 IP68. Камеру можно использовать под водой на глубине до 10 м в течение 60 минут.
	- Не подвергайте камеру воздействию воды под давлением, например, воды из крана.
	- Не используйте в горячих источниках.
	- Используйте камеру в рекомендуемом рабочем диапазоне температур воды от 0 °C до +40 °C.

Что касается ударопрочности, данное изделие прошло заводские испытания, которые соответствуют MIL-STD 810G C1 Method 516.7-Shock (метод испытания на ударопрочность по стандарту Министерства обороны США), путем сбрасывания данного изделия с высоты 2,0 м на фанерную плиту толщиной 5 см\*.

- Испытание было проведено с монитором камеры в закрытом положении. В других ситуациях, например, когда монитор камеры находится в открытом положении, не может быть никаких гарантий относительно отсутствия повреждений, неисправности или водонепроницаемости/пыленепроницаемости данной камеры. \*
- Что касается ударопрочности, нет никакой гарантии, что камера не будет поцарапана или на ней не появится вмятина.
- Иногда водонепроницаемость нарушается в случае сильного ударного воздействия, например, при падении камеры. Камеру рекомендуется проверять в уполномоченном сервисном центре, что является платной услугой.
- Прилагаемые аксессуары не соответствуют техническим требованиям по водонепроницаемости, пыленепроницаемости и ударопрочности.

## **Примечания перед использованием камеры под водой/вблизи воды**

О крышке отсека аккумулятора и крышке карты памяти/разъема

- Убедитесь в том, что внутрь крышки отсека аккумулятора или карты памяти/разъема не попали посторонние объекты, такие как песок, волосы или грязь. Даже небольшое количество посторонних объектов может повлечь за собой попадание воды в камеру.
- Обязательно убедитесь в том, что крышка отсека аккумулятора или крышка карты памяти/разъема надежно зафиксирована. Водонепроницаемость/пыленепроницаемость не гарантируется, если крышка отсека аккумулятора или крышка карты памяти/разъема открыта.
- При открытии или закрытии крышку отсека аккумулятора или крышки карты памяти/разъема, убедитесь в том, что камера полностью сухая.
- Не открывайте/не закрывайте крышку отсека аккумулятора или карты памяти/разъема мокрыми руками, руками, испачканными в песке, или под водой/вблизи воды. Это может привести к попаданию внутрь песка [или воды. Перед открытием крышки выполните процедуру, описанную в разделе "Чистка после](file://win-473/camera/18-2h_HG(WJ)_Multi/05_HTML-PDF/09RU/out4/Russian_20190205_CX64010_English/ru_pdf/TP0002290413.html#xr0001) использования камеры под водой/вблизи воды".

Об уплотнительных прокладках и поверхностях, контактирующих с уплотнительными прокладками

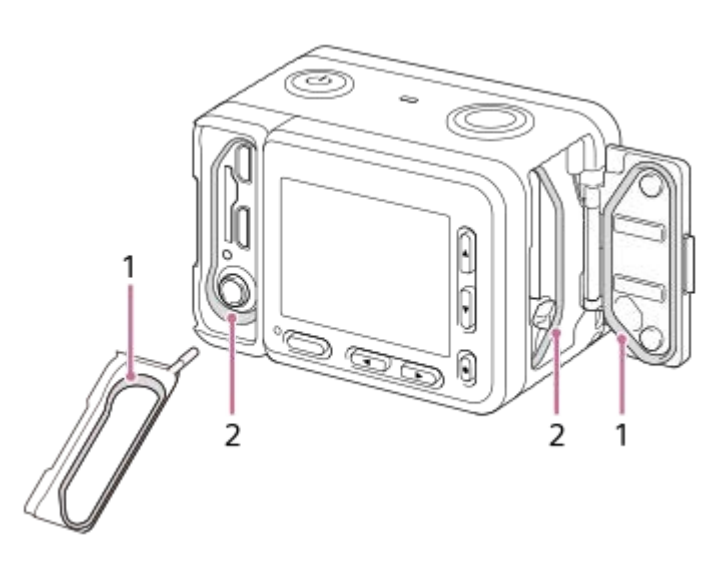

- **1** Уплотнительная прокладка
- **2** Поверхности, контактирующие с уплотнительными прокладками
- Убедитесь в том, что уплотнительная прокладка и контактирующие с ней поверхности не поцарапаны. Даже небольшая царапина может стать причиной попадания воды в камеру. Если уплотнительная прокладка или контактирующие с ней поверхности поцарапаны, передайте камеру в авторизованную ремонтную мастерскую для замены уплотнительной прокладки за отдельную плату.
- Если на уплотнительную прокладку или контактирующие с ней поверхности попадет грязь или песок, протрите область чистой мягкой тканью, которая не оставит волокон.
- Не допускайте царапанья уплотнительной прокладки во время зарядки аккумулятора или использования кабеля.

## **Примечания по использованию камеры под водой/вблизи воды**

- Водонепроницаемость/пыленепроницаемость не гарантируется, если крышка отсека аккумулятора или крышка карты памяти/разъема открыта.
- Не открывайте и не закрывайте крышку отсека аккумулятора или карты памяти/разъема под водой/вблизи воды.
- Не подвергайте камеру воздействию ударов, например, при прыжках в воду.
- Эта камера тонет в воде. При использовании пропустите руку через ремешок и т. д., чтобы камера не утонула.
- Из-за давления воды на поверхности монитора могут появляться вмятины на глубине примерно 10 м. Это не является неисправностью.
- Для получения информации о настройках для съемки под водой также см. "[Фотосъемка под водой](#page-65-0)".

## **Чистка после использования камеры под водой/вблизи воды**

- Не открывайте крышку отсека аккумулятора или крышку карты памяти/разъема до завершения чистки. Песок или вода могут попасть внутрь камеры в места, где их не видно. Если камеру не промыть, водонепроницаемость может не обеспечиваться.
- Обязательно промывайте камеру водой не позже, чем через 60 минут после использования, следующим образом:
	- Подержите камеру в чистой воде в емкости для очистки в течение 5 минут. Затем аккуратно встряхните камеру, нажмите каждую кнопку в воде, чтобы удалить соль, песок и другие вещества, осевшие вокруг кнопок. При опускании камеры в воду могут появляться пузырьки. Это не является неисправностью.

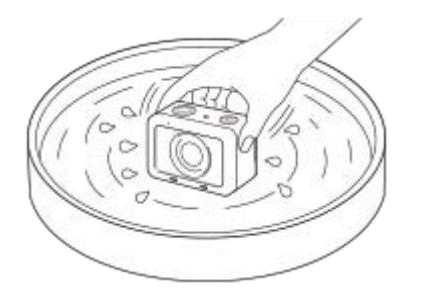

- После промывки удалите остатки воды мягкой тканью. Поместите камеру на сухую ткань объективом вниз и дайте воде стечь. Затем дайте камере высохнуть в затененном месте с хорошей вентиляцией.
- Удалите капли воды или пыль с крышки отсека аккумулятора и крышки карты памяти/разъема сухой мягкой тканью.
- Не сушите феном, поскольку существует риск деформации и/или снижения водонепроницаемости.
- Если после чистки звук не записывается или записывается на низкой громкости, во внутреннем микрофоне, возможно, находиться вода. Перед использованием дайте воде полностью стечь с камеры.
- Корпус камеры может обесцветиться от попадания солнцезащитного крема или крема для загара. Кроме того, уплотнительная прокладка может получить повреждения в случае попадания на нее солнцезащитного крема или крема для загара. Если на камеру попадет солнцезащитный крем или крем для загара, быстро удалите его.
- Не оставляйте камеру с соленой водой внутри или на поверхности. Это может вести к коррозии или обесцвечиванию и снижению водонепроницаемости.
- Для поддержания водонепроницаемости рекомендуется раз в год передавать камеру дилеру или авторизованной ремонтной мастерской для замены уплотнительной прокладки крышки отсека аккумулятора или карты памяти/разъема за отдельную плату.

#### **См. также**

[Фотосъемка под водой](#page-65-0)
<span id="page-288-0"></span>Цифровой фотоаппарат DSC-RX0M2

## **О внутренней перезаряжаемой батарейке**

В данной камере имеется встроенный аккумулятор, предназначенный для поддержания даты, времени и других установок независимо от того, включено или выключено питание, а также заряжен или разряжен аккумулятор. Данная перезаряжаемая батарейка постоянно заряжается в течение всего времени использования изделия. Тем не менее, при использовании изделия на протяжении только коротких периодов она постепенно разряжается. Если изделие не используется на протяжении примерно 1 месяца, оно полностью разрядится. В этом случае не забудьте зарядить перезаряжаемую батарейку перед использованием изделия. Вместе с тем, если данная перезаряжаемая батарейка не заряжена, вы можете пользоваться изделием до тех пор, пока вам не понадобится записать дату и время.

## **Способ зарядки внутренней перезаряжаемой батарейки**

Вставьте заряженный аккумулятор в изделие или подсоедините изделие к сетевой розетке с помощью адаптера переменного тока (прилагается) и оставьте изделие на 24 часа или более с выключенным питанием.

[Справочное руководство](#page-0-0)

Цифровой фотоаппарат DSC-RX0M2

## **Об очистке**

## **Чистка поверхности изделия**

Очистите поверхность изделия мягкой тканью, слегка смоченной водой, а затем протрите поверхность сухой тканью. Чтобы не повредить покрытие или корпус:

- Не подвергайте изделие воздействию химических веществ, таких как разбавитель, бензин, спирт, разовые салфетки, жидкость от насекомых, солнцезащитный крем или инсектицид.
- Не прикасайтесь к изделию, если на ваших руках находится какое-либо из перечисленных выше веществ.
- Не оставляйте изделие в контакте с резиной или винилом в течение длительного времени.

## **Чистка монитора**

- При протирании монитора с помощью папиросной бумаги и т.п. покрытие может быть поцарапано.
- Если монитор загрязнен отпечатками пальцев или пылью, аккуратно удалите пыль с поверхности, а затем протрите монитор мягкой тканью и т.п.

#### **См. также**

[О водонепроницаемости, пыленепроницаемости и ударопрочности камеры](#page-285-0)

[Справочное руководство](#page-0-0)

Цифровой фотоаппарат DSC-RX0M2

## **Количество фотоснимков**

Если вставить карту памяти в камеру и включить питание, на экране отобразится количество снимков, которые можно записать (в случае продолжения съемки с использованием текущих установок).

#### **Примечание**

- Если на экране мигает оранжевый "0" (количество доступных для записи снимков), карта памяти заполнена. Замените карту памяти другой картой или удалите снимки с используемой в данный момент картой памяти.
- Если мигает оранжевая надпись "NO CARD", в камере не установлена карта памяти. Вставьте карту памяти.

### **Количество снимков, которые можно записать на карту памяти**

В таблице ниже указано приблизительное количество снимков, которые можно записать на карту памяти, отформатированную с помощью данной камеры. Эти значения определены при использовании стандартных тестовых карт памяти Sony.

Значения могут изменяться в зависимости от условий съемки и типа используемой карты памяти.

[ Разм.изобр.JPEG]: [L: 15M]

Если [ Формат] установлено в [3:2] \*1

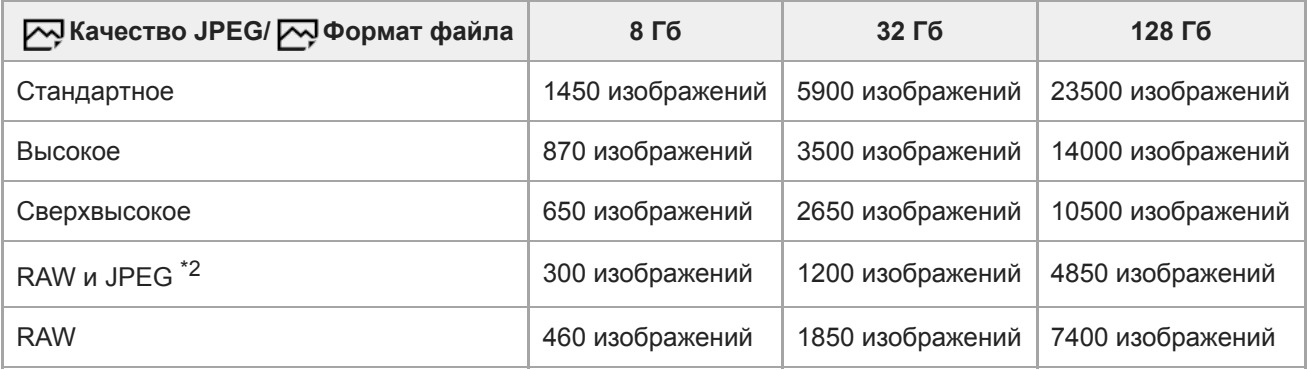

- $*1$  Если параметр [ $\leftrightarrow$  Формат] установлен в значение, отличное от [3:2], можно записать больше снимков, чем указано выше. (Кроме случая, когда [ Качество] установлено в [RAW].)
- $*2$  [ $\sim$ Укачество JPEG], когда выбрано IRAW и JPEG]: [Высокое]

#### **Примечание**

- Даже если количество оставшихся доступных для съемки снимков превышает 9999, будет отображаться индикатор "9999".
- Эти значения определены при использовании стандартных тестовых карт памяти Sony.

Цифровой фотоаппарат DSC-RX0M2

## **Доступное время видеозаписи**

В таблице ниже показано приблизительное максимальное время записи возможное для записи на карту памяти, отформатированную с помощью данного изделия. Данные числа представляют собой общее время всех файлов видеозаписи на карте памяти. Доступное для записи время может отличаться в зависимости от условий съемки и карты памяти. Значения при [  $\Box$  Формат файла], установленном в [XAVC S 4K] и [XAVC S HD], основаны на съемке с [ Рх Запись прокси], установленном в [Выкл].

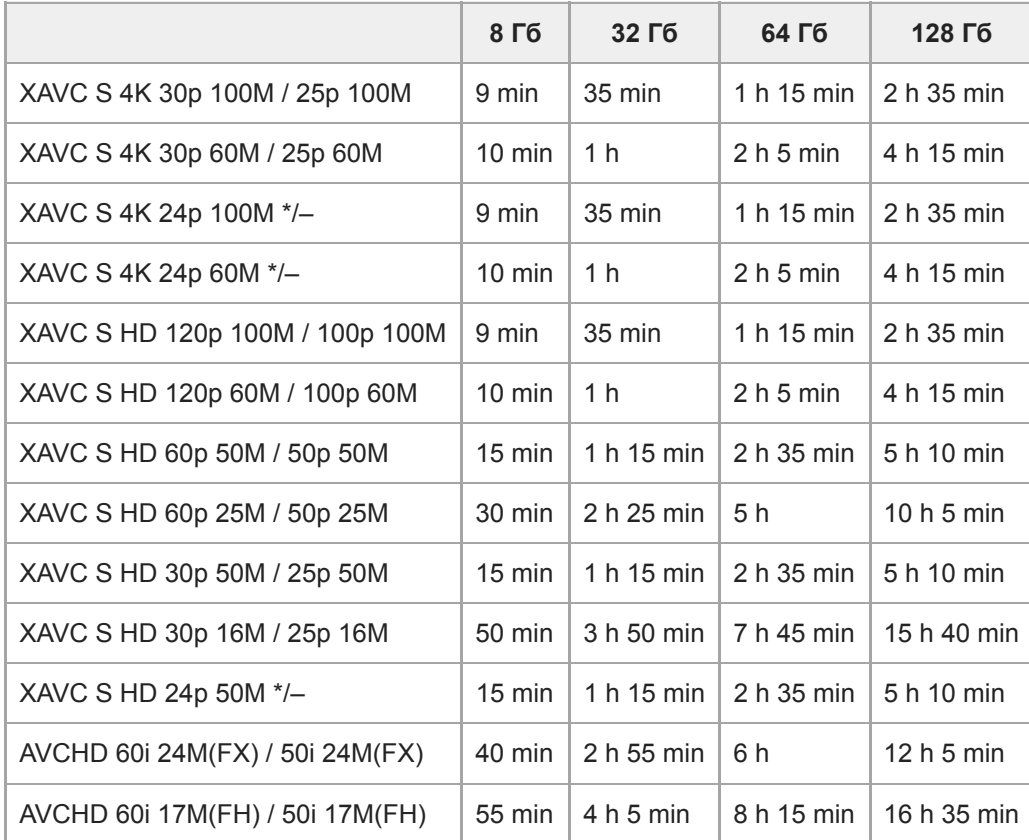

(h (часы), min (минуты))

Только при [Перекл. NTSC/PAL], установленном в NTSC.

#### **Примечание**

- Максимальная продолжительность непрерывной видеозаписи составляет приблизительно 13 часов.
- Доступное для записи время видеосъемки может изменяться, поскольку изделие оснащено системой VBR (Variable Bit- $\alpha$ Rate (переменная скорость передачи битов)), которая автоматически регулирует качество изображения в зависимости от сцены съемки.
	- При записи быстродвижущихся объектов изображение остается четким, однако доступное для записи время будет меньше, так как для записи требуется больше памяти.

Доступное для записи время также изменяется в зависимости от условий съемки, объекта или настроек качества/ размера изображения.

Эти значения определены при использовании стандартных тестовых карт памяти Sony.

#### **Примечания по непрерывной видеозаписи**

Для высококачественной видеозаписи или непрерывной съемки необходимо большое количество энергии. Поэтому во время непрерывной съемки температура внутри камеры будет расти, в частности температура

датчика изображения. В таких случаях камера автоматически выключится из-за нагрева поверхности камеры до высокой температуры, иначе высокая температура повлияет на качество изображений или внутренний механизм камеры.

Время, доступное для непрерывной видеозаписи, когда камера начнет запись после того, как питание камеры было на некоторое время выключено, указано ниже. Следующие значения показывают непрерывное время от начала записи камерой до окончания записи.

XAVC S HD (60p 50M/50p 50M)

[Темп. авт.выкл.пит.]: [Стандартная]

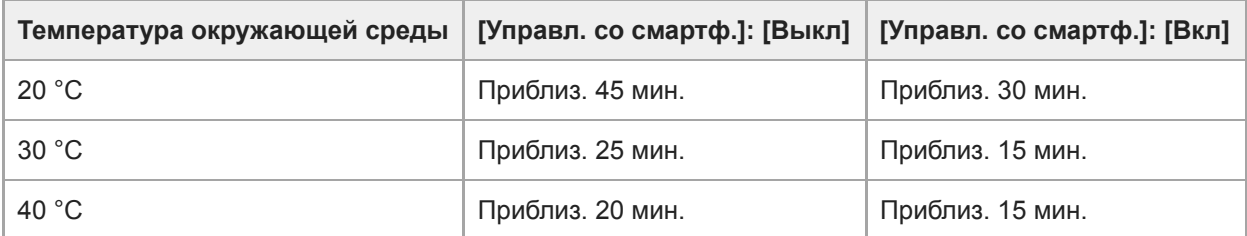

XAVC S HD (60p 50M/50p 50M) [Темп. авт.выкл.пит.]: [Высокий]

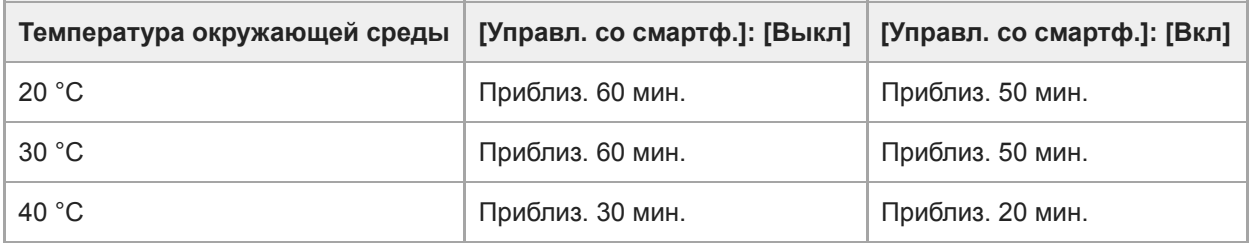

## XAVC S 4K (30p 60M/25p 60M)

[Темп. авт.выкл.пит.]: [Стандартная]

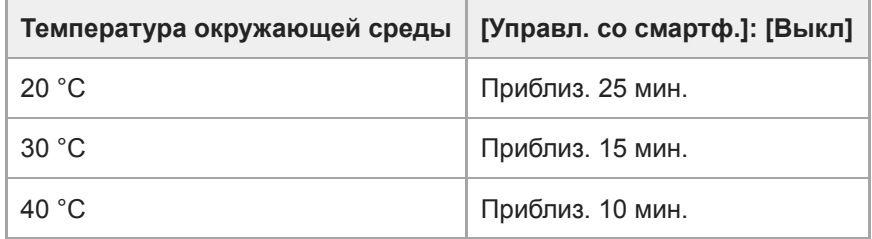

XAVC S 4K (30p 60M/25p 60M)

[Темп. авт.выкл.пит.]: [Высокий]

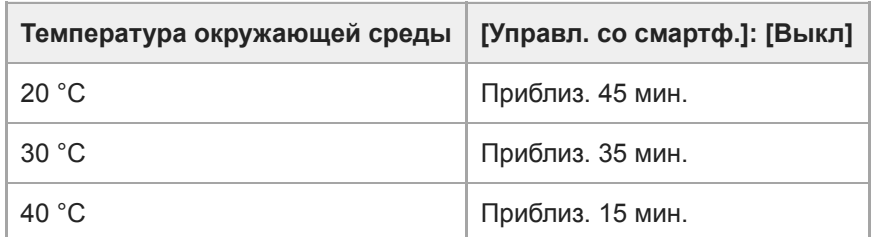

- Время, доступное для видеозаписи, изменяется в зависимости от температуры, формата файла/настройки для видеозаписей, сетевого окружения Wi-Fi или состояния камеры перед началом записи. В случае частой перекомпоновки или съемки после включения питания температура внутри камеры повысится, и доступное время записи сократится.
- $\blacksquare$  Появление значка  $\blacksquare$  означает, что повысилась температура камеры.
- Если камера остановит запись из-за повышения температуры, оставьте ее на некоторое время с выключенным питанием. Начните запись после полного снижения температуры внутри камеры.
- При соблюдении следующих рекомендаций вы сможете выполнять видеозапись в течение более продолжительных периодов времени.
- Не допускайте попадания на камеру прямого солнечного света.
- Выключайте камеру, когда она не используется.
- При установке [  $\Box$  Формат файла] в [AVCHD] размер файла видеосъемки ограничивается приблиз. значением 2 Гб. Если во время записи размер видеофайла достигнет приблиз. 2 Гб, будет автоматически создан новый видеофайл.

[Справочное руководство](#page-0-0)

Цифровой фотоаппарат DSC-RX0M2

## **Использование адаптера переменного тока/зарядного устройства за границей**

Вы можете использовать зарядное устройство (продается отдельно) и адаптер переменного тока (прилагается) в любой стране или регионе, где имеются источники электропитания от 100 В до 240 В переменного тока и 50 Гц/60 Гц.

В зависимости от страны/региона для подключения к сетевой розетке может потребоваться переходник.

#### **Примечание**

Не используйте электронный трансформатор напряжения, так как такие действия могут привести к неисправности.

Цифровой фотоаппарат DSC-RX0M2

## **Формат AVCHD**

Формат AVCHD был разработан для цифровых видеокамер высокой четкости для записи сигнала HD (высокой четкости) с помощью технологии кодирования высокоэффективного формата сжатия. Формат MPEG-4 AVC/H.264 используется для сжатия видеоданных, а система Dolby Digital или Linear PCM используется для сжатия аудиоданных.

Формат MPEG-4 AVC/H.264 позволяет сжимать изображения с большей эффективностью, чем обычный формат сжатия изображения.

Поскольку формат AVCHD использует технологию кодирования сжатия, изображение может быть неустойчивым в сценах, в которых резко изменяются экран, угол обзора или яркость и т.п., но это не является неисправностью.

[Справочное руководство](#page-0-0)

Цифровой фотоаппарат DSC-RX0M2

## **Лицензия**

## **Примечания к лицензии**

Данное изделие поставляется с программным обеспечением, которые используется на основании лицензионных соглашений с владельцами этого программного обеспечения. В соответствии с требованиями владельцев авторского права на данное программное обеспечение наша компания обязана уведомить вас о следующем. Ознакомьтесь, пожалуйста, с содержанием следующих разделов. Лицензии (на английском языке) записаны во внутренней памяти изделия. Установите соединение Mass Storage между изделием и компьютером, чтобы прочесть лицензии в папке "PMHOME" - "LICENSE".

ДАННОЕ ИЗДЕЛИЕ ИМЕЕТ ЛИЦЕНЗИЮ, ПРЕДОСТАВЛЕННУЮ ПОРТФЕЛЕМ ПАТЕНТОВ AVC ДЛЯ ЛИЧНОГО ИСПОЛЬЗОВАНИЯ ПОТРЕБИТЕЛЕМ ИЛИ ДРУГОГО ИСПОЛЬЗОВАНИЯ, В РЕЗУЛЬТАТЕ КОТОРОГО ОН НЕ ПОЛУЧАЕТ ВОЗНАГРАЖДЕНИЯ

(i) КОДИРОВАНИЯ ВИДЕОИЗОБРАЖЕНИЯ В СООТВЕТСТВИИ С ТРЕБОВАНИЯМИ СТАНДАРТА AVC ("AVC VIDEO")

И/ИЛИ

(ii) ДЕКОДИРОВАНИЯ ВИДЕОИЗОБРАЖЕНИЯ AVC, ЗАКОДИРОВАННОГО ПОТРЕБИТЕЛЕМ, ДЕЯТЕЛЬНОСТЬ КОТОРОГО НОСИТ ЛИЧНЫЙ ХАРАКТЕР И/ИЛИ ПОЛУЧЕННОГО ОТ ПОСТАВЩИКА ВИДЕОМАТЕРИАЛОВ, ИМЕЮЩЕГО ЛИЦЕНЗИЮ КОМПАНИИ НА ПРОИЗВОДСТВО ВИДЕОПРОДУКЦИИ AVC. ДЛЯ ИСПОЛЬЗОВАНИЯ ИЗДЕЛИЯ В ДРУГИХ ЦЕЛЯХ ЛИЦЕНЗИЯ НЕ ПРЕДОСТАВЛЯЕТСЯ. ДОПОЛНИТЕЛЬНАЯ ИНФОРМАЦИЯ МОЖЕТ БЫТЬ ПОЛУЧЕНА ОТ КОМПАНИИ MPEG LA, L.L.C. СМ. [HTTP://WWW.MPEGLA.COM](http://www.mpegla.com/)

## **О прикладном программном обеспечении, распространяемом по лицензиям GNU GPL/LGPL**

В изделие включается программное обеспечение на основании Универсальной общедоступной лицензии GNU General Public License (далее именуемой "GPL") или Стандартной общественной лицензии ограниченного применения GNU Lesser General Public License (далее именуемой "LGPL").

Настоящим уведомляется, что вы имеете право доступа, модификации и распространения исходного кода данного программного обеспечения на условиях, оговоренных в прилагаемых лицензиях GPL/LGPL. Исходный код распространяется через сеть Интернет. Для его загрузки используйте следующий URL-адрес. <http://oss.sony.net/Products/Linux/>

Наша компания просит не обращаться по поводу содержания исходного кода.

[Справочное руководство](#page-0-0)

Цифровой фотоаппарат DSC-RX0M2

## **Технические характеристики**

## **Камера**

### **[Система]**

**Тип камеры** Цифровой фотоаппарат

## **[Датчик изображения]**

#### **Формат изображения**

тип 1,0 (13,2 мм × 8,8 мм), датчик изображения Exmor RS CMOS

## **Количество эффективных пикселей камеры**

Приблиз. 15 300 000 пикселей

**Общее количество пикселей камеры** Приблиз. 21 000 000 пикселей

## **[Объектив]**

### **ZEISS Tessar T\***

 $f = 7.7$  MM Угол обзора: 84° (эквивалент 35-мм формата: 24 мм) F4,0

## **[SteadyShot]**

**Система** Электронная

## **[Система автоматической фокусировки]**

**Система обнаружения** Контрастнодетекторная система

## **[Монитор]**

**ЖК-монитор** 3,8 см (тип 1,5)

**Общее количество точек** 230 400 точек

## **[Формат записи]**

**Формат файла** В соответствии с JPEG (DCF Ver. 2.0, Exif Ver. 2.31, MPF Baseline), RAW (формат Sony ARW 2.3) **Видеозапись (формат XAVC S)** В соответствии с MPEG-4 AVC/H.264 XAVC S вер. 1.0 Видео: MPEG-4 AVC/H.264 Аудио: LPCM 2 канала (48 кГц 16 бит) **Видеозапись (формат AVCHD)** Поддержка формата AVCHD версии 2.0 Видео: MPEG-4 AVC/H.264

Аудио: Dolby Digital 2 канала с Dolby Digital Stereo Creator

Изготовлено по лицензии компании Dolby Laboratories.

## **[Носитель записи]**

Memory Stick Micro, карты памяти microSD

## **[Разъемы ввода/вывода]**

#### **Разъем Multi/Micro USB\***

Hi-Speed USB (USB 2.0) Поддерживает Micro USB-совместимые устройства.

#### **HDMI**

Гнездо micro HDMI типа D

## **[Питание, общая информация]**

**Model No.** WW151602

**Номинальный вход**  $3,7 B$   $\frac{1}{2}$ , 1,3 Вт

## **Рабочая температура** От 0°С до 40°С

**Температура хранения**

От –20°С до 55°С

**Размеры (Ш/В/Г) (приблиз.)** 59,0 × 40,5 × 35,0 мм

**Масса (приблиз.)** 132 г (включая аккумулятор, карту памяти microSD)

## **[Беспроводная локальная сеть]**

## **Поддерживаемый формат** IEEE 802.11 b/g/n

**Полоса частот** 2,4 ГГц

**Безопасность** WEP/WPA-PSK/WPA2-PSK

**Способ подключения** Wi-Fi Protected Setup™ (WPS)/Вручную

#### **Способ доступа** Инфраструктурный режим

## **[Связь Bluetooth]**

Bluetooth стандарт Вер. 4.1

**Полоса частот** 2,4 ГГц

## **Адаптер переменного тока AC-UUD12/AC-UUE12**

**Номинальный вход** 100 – 240 В  $\sim$ , 50/60 Гц, 0,2 А **Номинальный выход**  $5 B \frac{1}{2}$ , 1,5 A

**Аккумулятор NP-BJ1**

3,7 В <del>. . .</del>

Конструкция и технические характеристики могут быть изменены без уведомления.

[Справочное руководство](#page-0-0)

Цифровой фотоаппарат DSC-RX0M2

## **Товарные знаки**

- $\bullet$  Memory Stick и  $\blacksquare$  являются товарными знаками или зарегистрированными товарными знаками Sony Corporation.
- $\bullet$  XAVC S и  $\overline{X}$ AVC S являются зарегистрированными товарными знаками Sony Corporation.
- Blu-ray Disc™ и Blu-ray™ являются товарными знаками Blu-ray Disc Association.
- AVCHD и логотип AVCHD являются товарными знаками Panasonic Corporation и Sony Corporation.
- Dolby, Dolby Audio и символ двойного D являются товарными знаками компании Dolby Laboratories.
- Термины HDMI и HDMI High-Definition Multimedia Interface и Логотип HDMI являются товарными знаками или зарегистрированными товарными знаками HDMI Licensing Administrator, Inc. в Соединенных Штатах и других странах.
- $\bullet$  Microsoft и Windows являются зарегистрированными товарными знаками или товарными знаками Microsoft Corporation в Соединенных Штатах Америки и/или в других странах.
- Mac является товарным знаком Apple Inc., зарегистрированным в Соединенных Штатах Америки и других странах.
- **iPhone и iPad являются товарными знаками Apple Inc., зарегистрированными в США и других странах.**
- Логотип microSDXC является товарным знаком SD-3C, LLC.
- Android и Google Play являются товарными знаками или зарегистрированными товарными знаками Google LLC.
- Wi-Fi, логотип Wi-Fi, Wi-Fi Protected Setup являются зарегистрированными товарными знаками или товарными знаками Wi-Fi Alliance.
- DLNA и DLNA CERTIFIED являются товарными знаками Digital Living Network Alliance.
- YouTube и логотип YouTube являются товарными знаками или зарегистрированными товарными знаками компании Google Inc.
- Текстовый символ Bluetooth® и логотипы являются зарегистрированными товарными знаками, принадлежащими Bluetooth SIG, Inc., и любое использование таких знаков Sony Corporation осуществляется по лицензии.
- QR Code является зарегистрированным товарным знаком Denso Wave Inc.
- Кроме того, названия систем и изделий, используемые в данном руководстве, являются, обычно, товарными знаками или зарегистрированными товарными знаками их соответствующих разработчиков или производителей. Однако знаки ™ или ® указываются не во всех случаях в данном руководстве.

Цифровой фотоаппарат DSC-RX0M2

## **Поиск и устранение неисправностей**

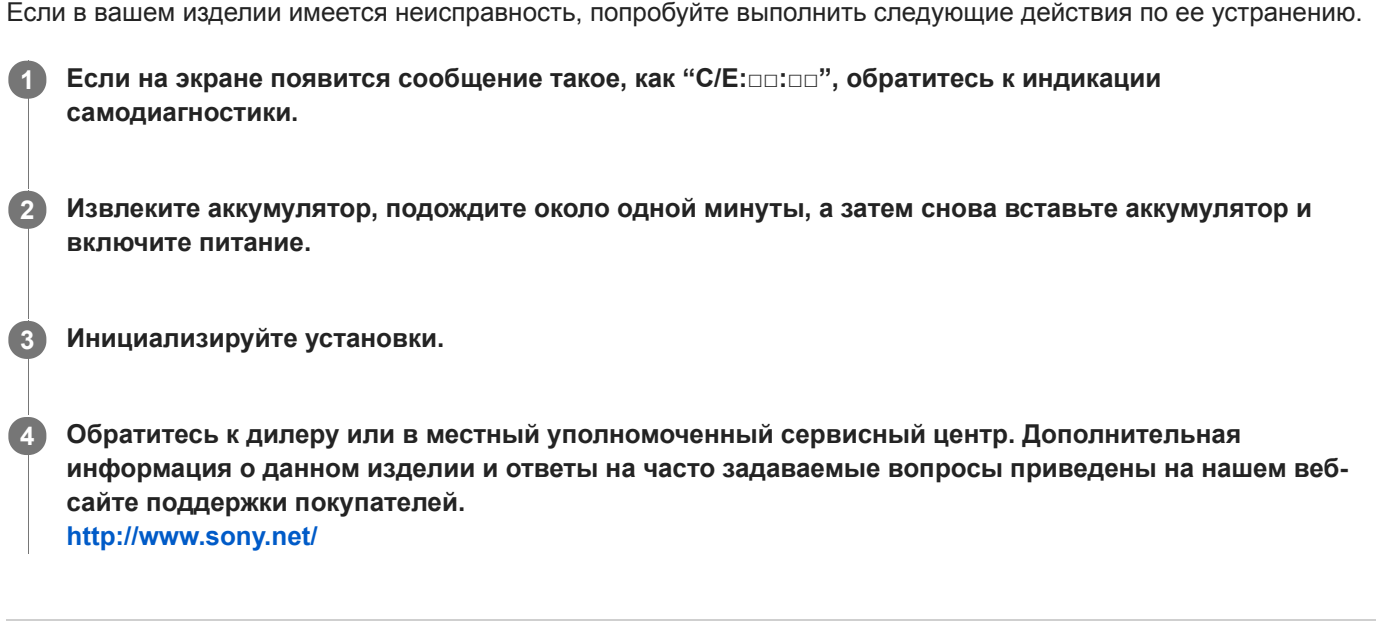

## **См. также**

- [Индикация самодиагностики](#page-302-0)
- [Заводск. настройка](#page-233-0)

<span id="page-302-0"></span>[Справочное руководство](#page-0-0)

Цифровой фотоаппарат DSC-RX0M2

## **Индикация самодиагностики**

Если появится код, начинающийся с буквы алфавита, это означает, что работает функция самодиагностики данного изделия. Две последние цифры (обозначенные □□) будут отличаться в зависимости от состояния данного изделия.

Если вам не удается решить проблему даже после нескольких попыток выполнить следующие действия по ее устранению, данное изделие, возможно, нуждается в ремонте. Обратитесь к дилеру Sony или в местный уполномоченный сервисный центр Sony.

#### **C:32:□□**

Имеет место проблема с устройством изделия. Выключите питание и включите его снова.

#### **C:13:□□**

- Данное изделие не может выполнять считывание или записывать данные на карту памяти. Попробуйте выключить и снова включить данное изделие или выньте и вставьте карту памяти несколько раз.
- Вставлена неотформатированная карта памяти. Отформатируйте карту памяти.
- Вставленную карту памяти невозможно использовать для данного изделия или же данные повреждены. Вставьте новую карту памяти.

#### **E:61:□□**

## **E:62:□□**

### **E:91:□□**

Произошел сбой в работе изделия. Выполните инициализацию данного изделия, а затем включите питание снова.

### **E:94:□□**

Произошел сбой при записи или удалении данных. Требуется ремонт. Обратитесь к дилеру Sony или в местный уполномоченный сервисный центр Sony. Будьте готовы предоставить все номера в коде ошибок, начиная с E.

#### **См. также**

- [Форматировать](#page-224-0)
- [Заводск. настройка](#page-233-0)

Цифровой фотоаппарат DSC-RX0M2

## **Предупреждающие сообщения**

#### **Выбор Часового пояса/ Даты/Времени.**

Установите регион, дату и время. Если изделие не использовалось в течение длительного промежутка времени, зарядите встроенный аккумулятор для автономной подпитки.

#### **Работа с картой памяти невозможна. Форматировать?**

Карта памяти была отформатирована на компьютере, и формат файлов был модифицирован. Выберите [Ввод], а затем отформатируйте карту памяти. Вы сможете снова использовать карту памяти, однако все предыдущие данные на ней будут удалены. Для завершения операции форматирования может потребоваться некоторое время. Если сообщение по-прежнему появляется, замените карту памяти.

#### **Ошибка карты памяти**

- Вставлена несовместимая карта памяти.
- Форматирование не выполнено. Снова отформатируйте карту памяти.

#### **Чтен. карты пам. невозможно. Повт. вставьте карту памяти.**

- Вставлена несовместимая карта памяти.
- Карта памяти повреждена.
- Разъем карты памяти загрязнен.
- Карта памяти не вставлена правильно. Проверьте ориентацию карты памяти.

#### **Открытие затвора невозможно, так как не вставлена карта памяти.**

- Не была установлена карта памяти.
- Для спуска затвора без установки карты памяти установите [Спуск без карты] в [Вкл]. В этом случае снимки не будут сохранены.

#### **Нормальная запись/воспроиз- ведение с карты памяти не гарантируются.**

Вставлена несовместимая карта памяти.

#### **Обработка...**

При выполнении подавления шума выполняется процесс шумоподавления. Делать следующие снимки во время процесса шумоподавления невозможно.

#### **Невозможно отобразить.**

- Фотоснимки, записанные с помощью других изделий или видоизмененные с помощью компьютера, могут не отображаться.
- Обработка на компьютере, например, удаление файлов изображений, может привести к возникновению несоответствий в файлах базы данных изображений. Восстановите файлы базы данных изображений.

#### **Невозможно напечатать.**

Вы пытались пометить изображения RAW меткой DPOF.

#### **Камера перегрелась. Позвольте камере остыть.**

Изделие нагрелось из-за непрерывной съемки. Отключите питание. Дайте изделию остыть и подождите, пока оно будет снова готово к съемке.

# **II**

Температура изделия повысилась из-за съемки в течение длительного времени.

## Ş.

Количество фотоснимков превышает значение, для которого изделие может выполнять управление датой в файле базы данных.

## **DE**ROR

Не удается выполнить регистрацию в файле базы данных. Импортируйте все изображения в компьютер с помощью PlayMemories Home и восстановите карту памяти.

### **Ошибка файла базы изображений**

Произошла ошибка в файле базы данных изображений. Выберите [Настройка] → [Восстан. БД изобр.].

### **Системная ошибка**

#### **Ошибка фотоаппарата. Выключите и снова включите питание.**

Извлеките аккумулятор, а затем вставьте его снова. Если сообщение появляется часто, обратитесь за консультацией к дилеру Sony или в местный уполномоченный сервисный центр Sony.

#### **Ошибка файла базы изображений. Восстановить?**

Запись и воспроизведение видео AVCHD выполнить невозможно, поскольку поврежден файл базы данных изображений. Восстановите файл базы данных изображений, следуя инструкциям на экране.

### **Невозможно увеличить. Невозможно повернуть кадр.**

Изображения, записанные другими изделиями, могут не увеличиваться или не поворачиваться.

#### **Создание дополнительных папок невозможно.**

Папка на карте памяти имеет первые три цифры "999". Создать новые папки на данной камере невозможно.

#### **См. также**

- [О внутренней перезаряжаемой батарейке](#page-288-0)
- [Примечания относительно карты памяти](#page-42-0)
- [Форматировать](#page-224-0)